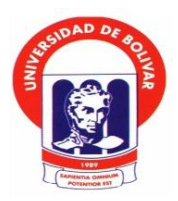

# **UNIVERSIDAD ESTATAL DE BOLIVAR**

# FACULTAD DE CIENCIAS ADMINISTRATIVAS GESTIÓN EMPRESARIAL E INFORMATICA

# ESCUELA DE SISTEMAS

# CARRERA: SISTEMAS

# TRABAJO DE GRADUACIÓN PREVIO A LA OBTENCÓN DEL TITULO DE INGENIEROS EN SISTEMAS COMPUTACIONALES

TEMA:

"SISTEMA DE INFORMACIÓN AUTOMATIZADO PARA EL MANEJO DE LOS CATASTROS DEL SISTEMA DE RIEGO SANTA-FÉ, PROVINCIA BOLÍVAR, AÑO 2013"

# **AUTORES:**

GUANIPATIN RAMIREZ AGUSTIN GONZALO

MORALES BENAVIDES JESSICA FERNANDA

**TUTORA:**

ING. MARICELA ESPIN

# **PARES ACADEMICOS:**

ING. MONICA BONILLA ING. DANILO BARRENO

GUARANDA, 2015

#### **II. DEDICATORIA**

El presente trabajo, está dedicado a mi familia y especialmente a mi madre y hermano, como muestra del inmenso amor y cariño que siento por ellos, al haberme apoyado en los momentos más difíciles y aspiro que siempre me apoyen para poder cumplir mis metas propuestos en la vida.

### **Gonzalo**

Dedico a Dios quien me dio salud, fuerza, paciencia para poder cumplir con este trabajo de investigación el mismo que es fruto de mi esfuerzo, dedicación y perseverancia, a mis seres queridos como son mi abuelita que ha sido el pilar fundamental en mi trascendencia académica, a mi mamá, a mis hermanos, tíos, amigos y a la persona muy especial que siempre estuvo física o espiritualmente apoyándome en el momento indicado.

#### **Jéssica**

### **III. AGRADECIMIENTO**

La gratitud es el don más noble que posee cada ser humano, por lo que con todo el respeto presentamos nuestro sincero agradecimiento a la Universidad Estatal de Bolívar, por igual agradecemos a la Facultad de Ciencias Administrativas Gestión Empresarial e Informática por consiguiente a las autoridades por abrirnos las puertas para formarnos como profesionales idóneos con el compromiso de servir a la sociedad, de igual manera depositamos nuestro profundo agradecimiento a nuestros maestros quienes fueron los enviados del conocimiento quienes con paciencia, capacidad y dedicación nos inculcaron además de ciencia los diferentes valores para ser buenos profesionales.

De la misma manera consignamos nuestro agradecimiento a la Ing. Maricela Espín Morejón Directora como a la Ing. Mónica Bonilla y al Ing. Danilo Barreno Pares Académicos.

**Gonzalo, Jéssica**

## **IV. CERTIFICACIÓN DE LA DIRECTORA**

### **CERTIFICO:**

Que, el trabajo de graduación titulado: "SISTEMA DE INFORMACION AUTOMATIZADO PARA EL MANEJO DE LOS CATASTROS DEL SISTEMA DE RIEGO SANTA-FE, PROVINCIA BOLÍVAR, AÑO 2013", de la autoría de los estudiantes Agustín Gonzalo Guanipatín Ramirez y Jessica Fernanda Morales Benavides, previo a la obtención del título de Ingenieros en Sistemas Computacionales, ha sido dirigido y asesorado por mi persona, bajo los lineamientos dispuestos por la Facultad, por lo que se encuentra listo para su defensa.

Guaranda, 24 de Marzo del 2015

Marico Eguis

Directora

### V. AUTORIA NOTARIADA

Declaramos que somos autores exclusivos del trabajo de graduación titulado: "SISTEMA DE INFORMACIÓN AUTOMATIZADO PARA EL MANEJO DE LOS CATASTROS DEL SISTEMA DE RIEGO SANTA-FÉ, PROVINCIA BOLÍVAR, AÑO 2013". Y que esta es original autentica y personal.

El presente trabajo de graduación es de exclusiva propiedad de los autores, que servirá a todos los estudiantes, como una fuente de consulta y queda terminantemente prohibida su reproducción parcial o total, caso contrario al ser plagiado, tendrá que responder a los juicios de la ley por parte de los autores.

Sr. Gonzalo Guanipatin

CI: 0201993904

 $\sqrt{e^{c}}$ 

Srta. Jessica Morales

CI: 0202047262

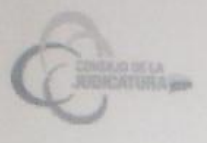

### DILIGENCIA DE RECONOCIMIENTO DE FIRMAS Nº

Ante mi, NOTARIO(A) GUILLERMO RIBADENEIRA LEMOS, de la NOTARÍA CUARTA DEL CANTÓN GUARANDA. comparece(n) AGUSTIN GONZALO GUANIPATIN RAMIREZ SOLTERO(A), mayor de edad, domiciliado(a) en GUARANDA, portador(a) de CÉDULA 0201993904, POR SUS PROPIOS DERECHOS en calidad de BENEFICIARIO(A), JESSICA FERNANDA MORALES BENAVIDES SOLTERO(A), mayor de edad, domiciliado(a) en CHIMBO, portador(a) de CÉDULA 0202047262, POR SUS PROPIOS DERECHOS en calidad de BENEFICIARIO(A), quien(es) declara(n) que la(s) firma(s) constante(s) en el documento que antecede, es(son) suya(s), la(s) misma(s) que usa(n) en todos sus actos públicos y privados, siendo en consecuencia auténtica(s), RECONOCIMIENTO DE FIRMAS EN AUTORIA DE TESIS para constancia firma(n) conmigo en unidad de acto, de todo lo cual doy fe. La presente diligencia se realiza en ejercicio de la atribución que me confiere el numeral noveno del artículo dieciocho de la Ley Notarial -. El presente reconocimiento no se refiere al contenido del documento que antecede, sobre cuyo texto esta Notaria, no asume responsabilidad alguna. - Se archiva copia. GUARANDA, a 25 DE MARZO DEL 2015.

AGUSTIN GONZALO GUANIPATIN RAMIREZ CÉDULA: 0201993904 Vession temps **JESSICA FERNANDA MORALES BENAVIDES** CÉDULA: 0202047262

> NOTARIO(A) GUILLERMO RIBADENEIRA LEMOS NOTARÍA CUARTA DEL CANTON GUARANDA

## VI. TABLA DE CONTENIDOS

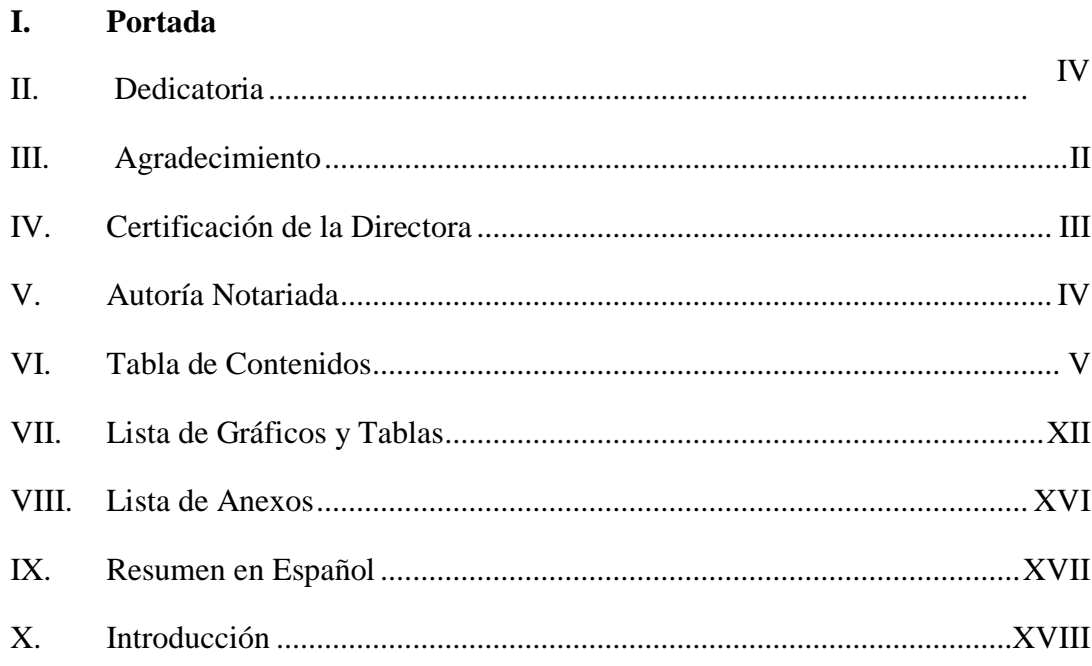

# Capítulo I ANTEPROYECTO

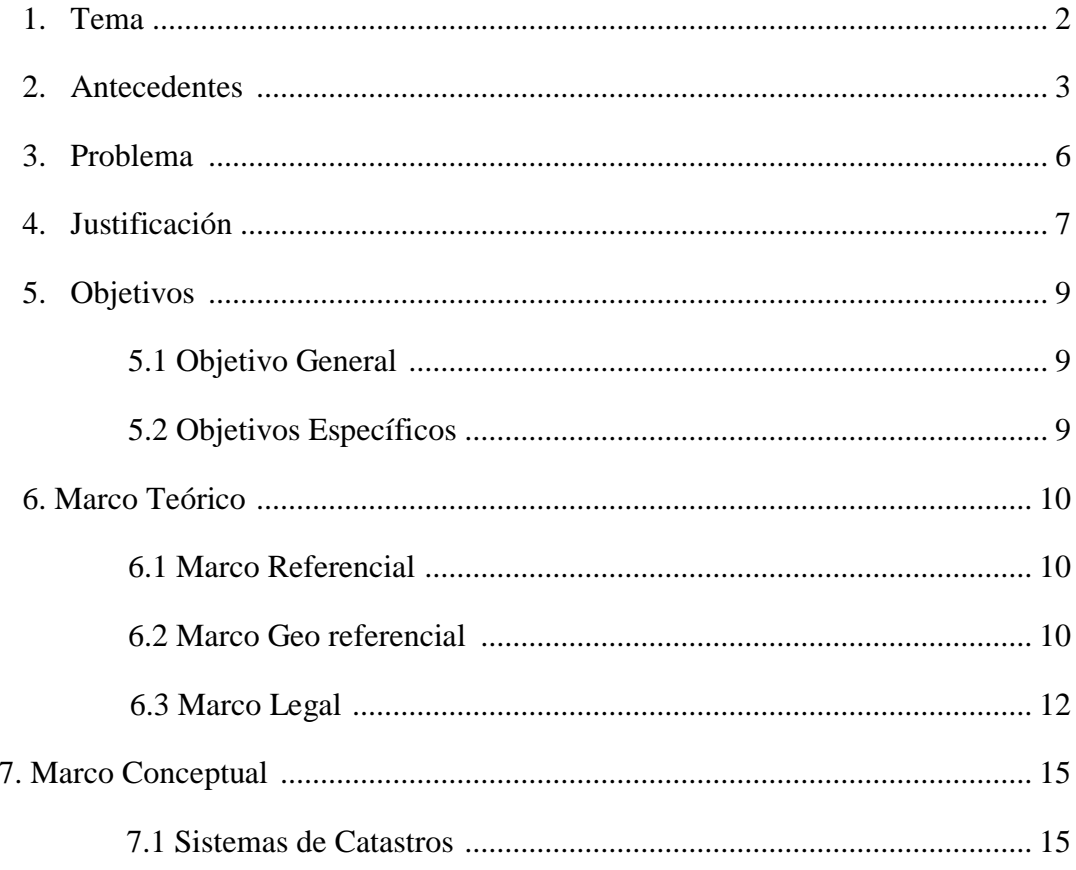

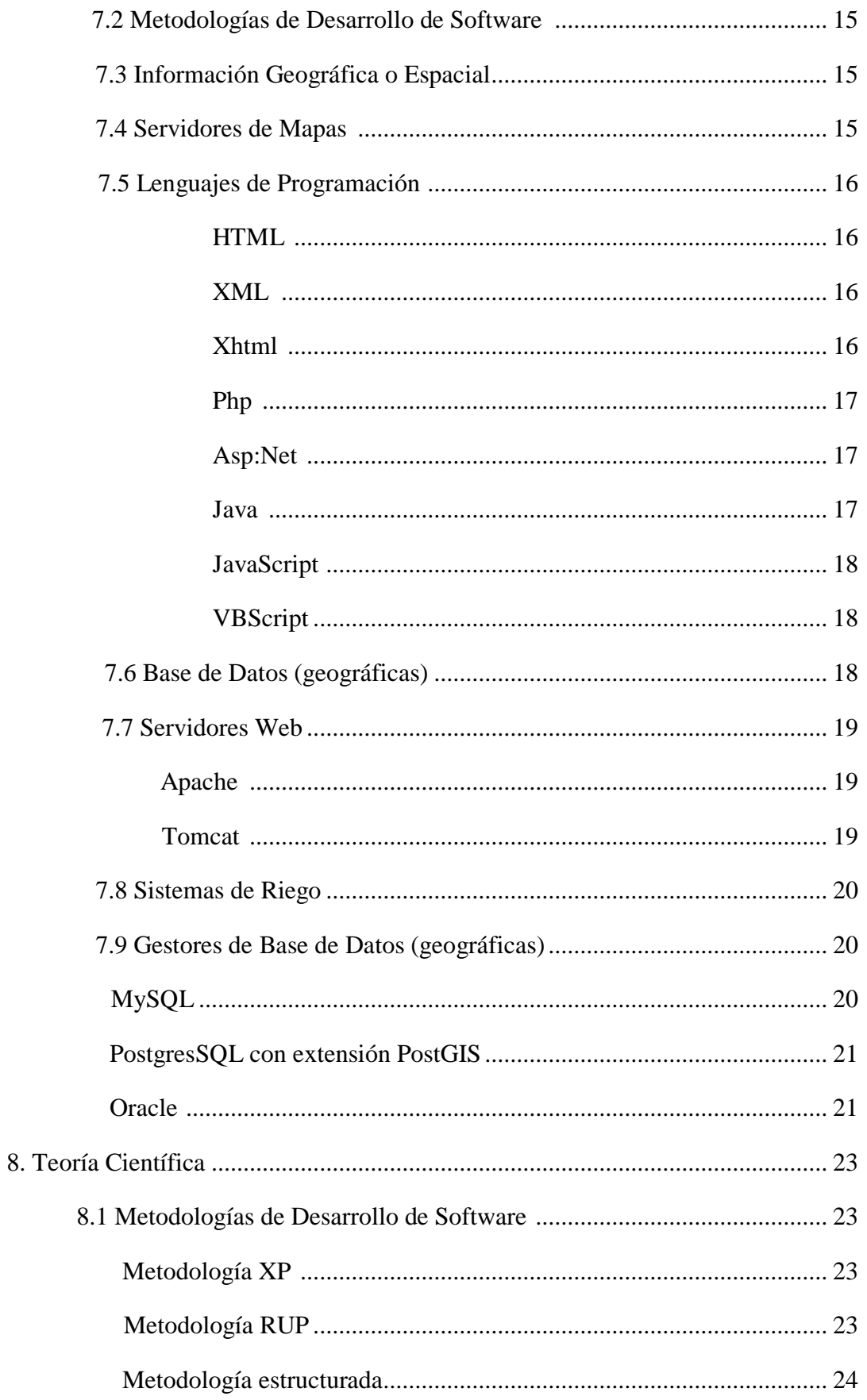

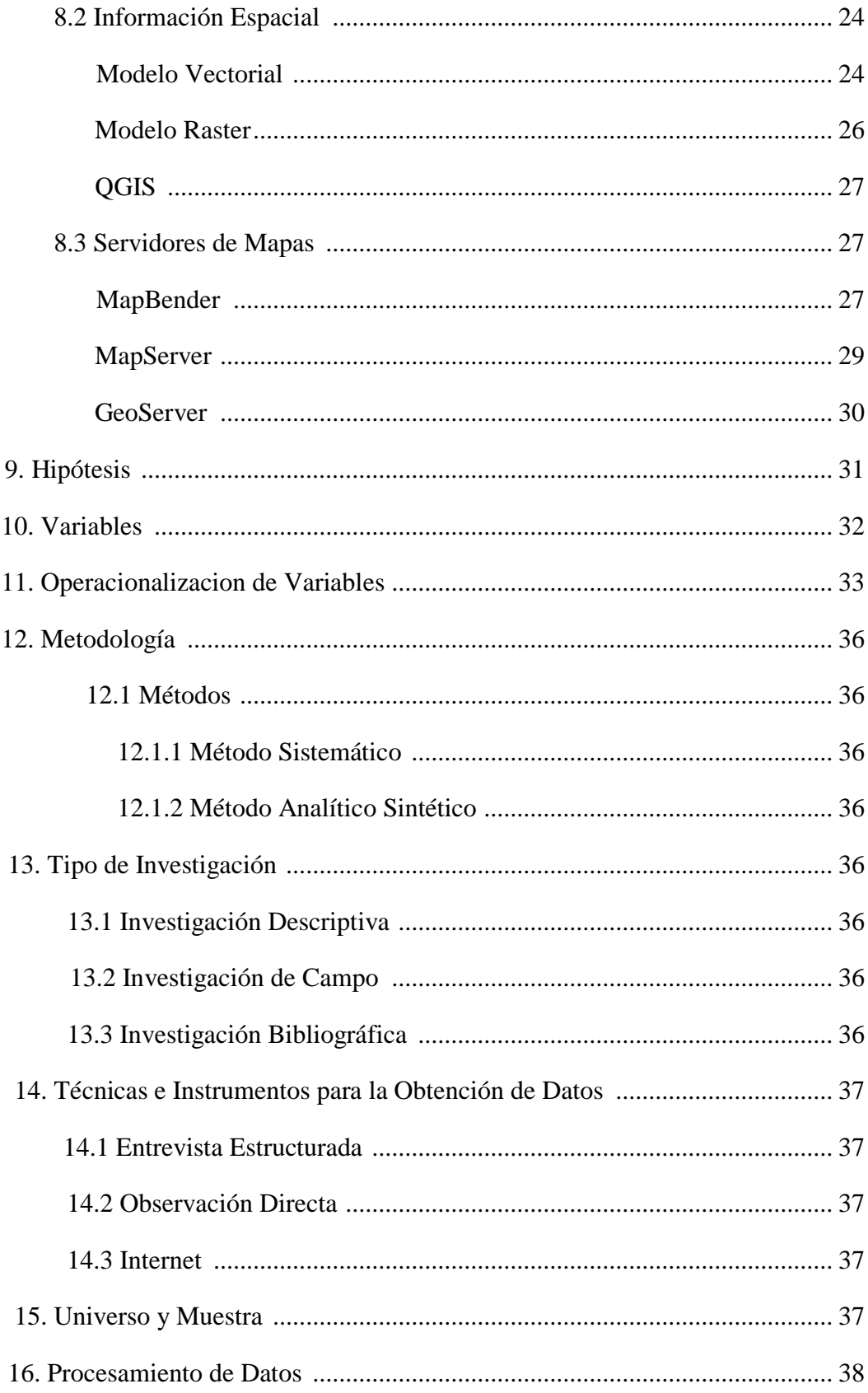

# **Capitulo II ANALISIS DEL SISTEMA**

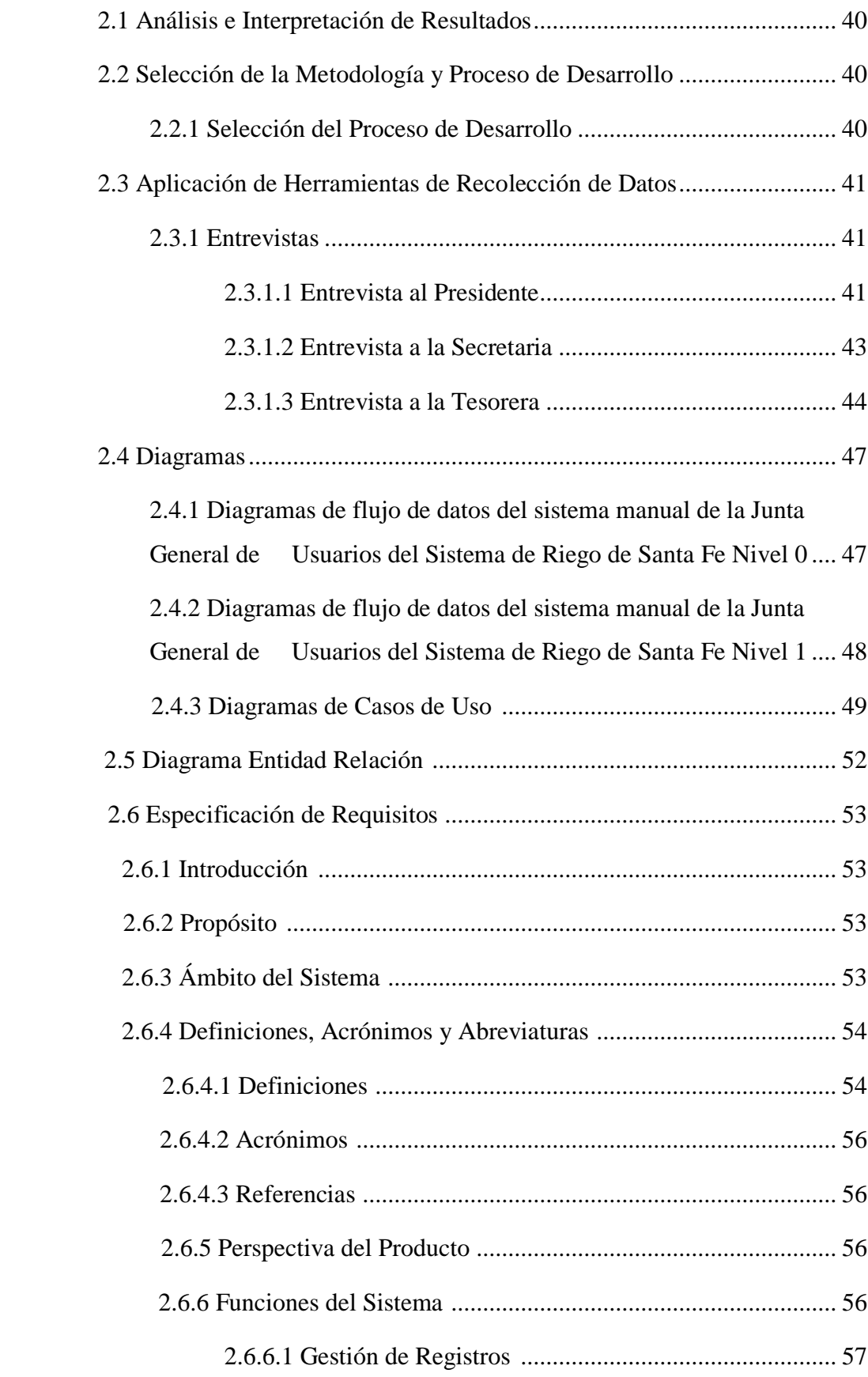

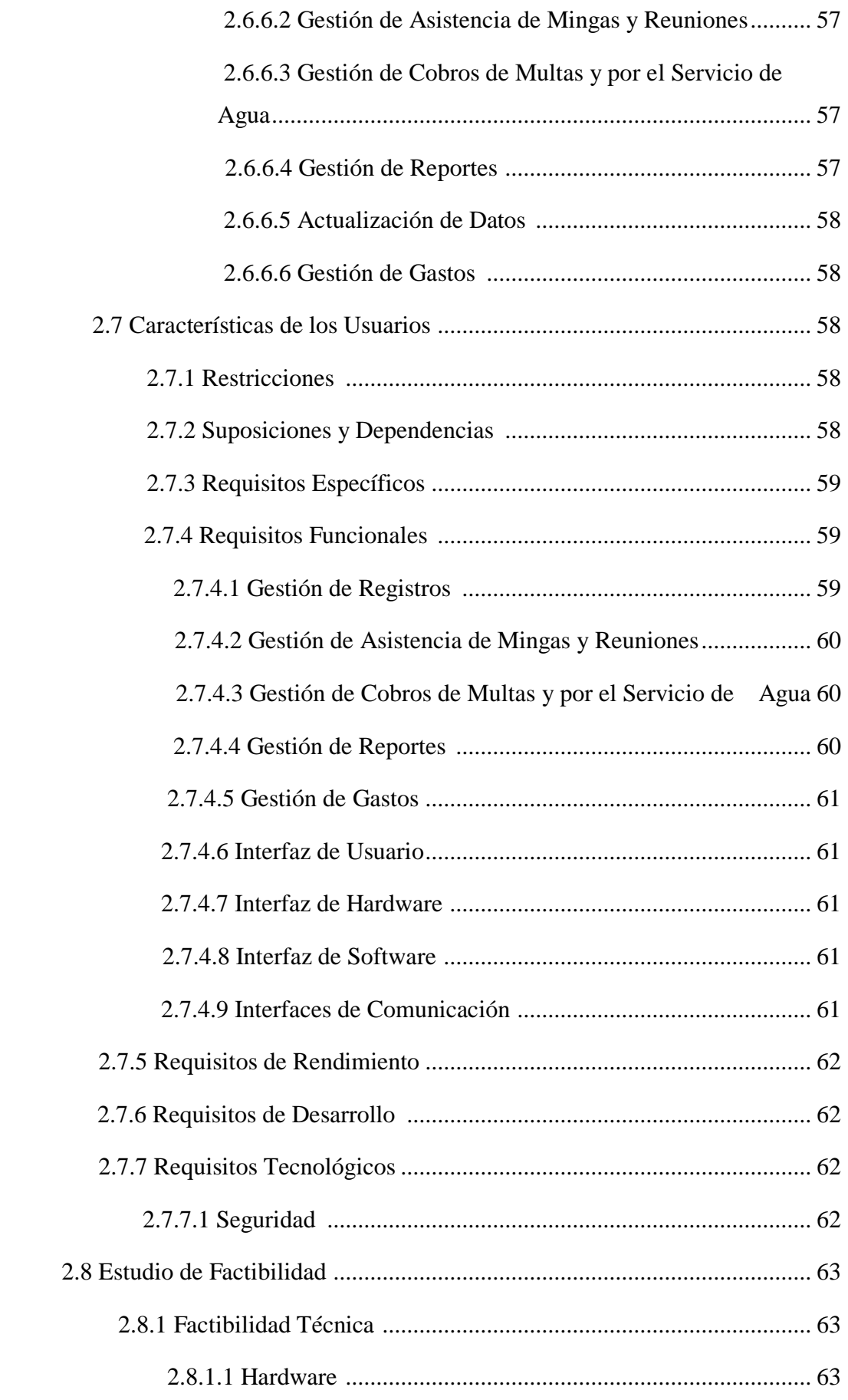

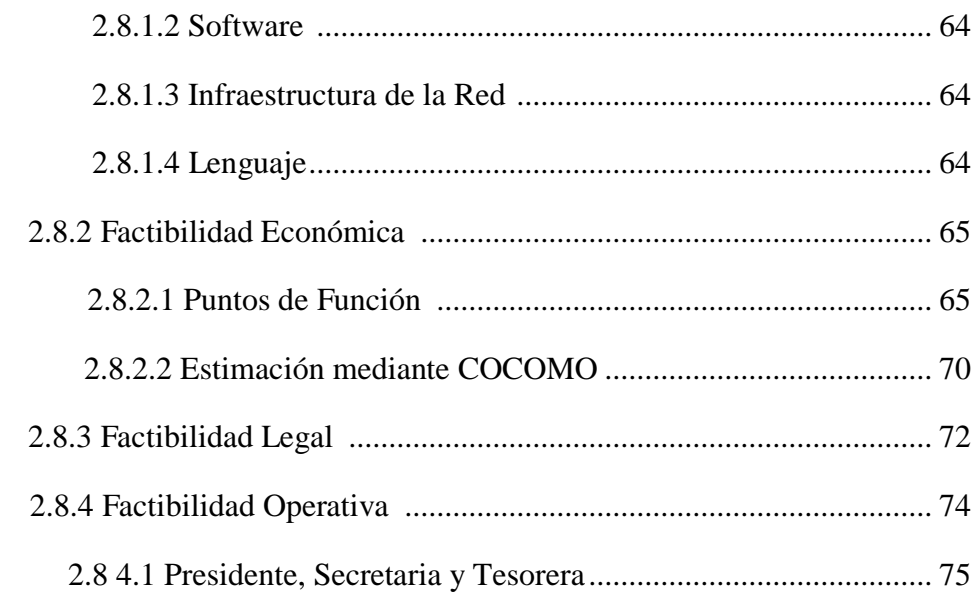

# Capitulo III DISEÑO DEL SISTEMA

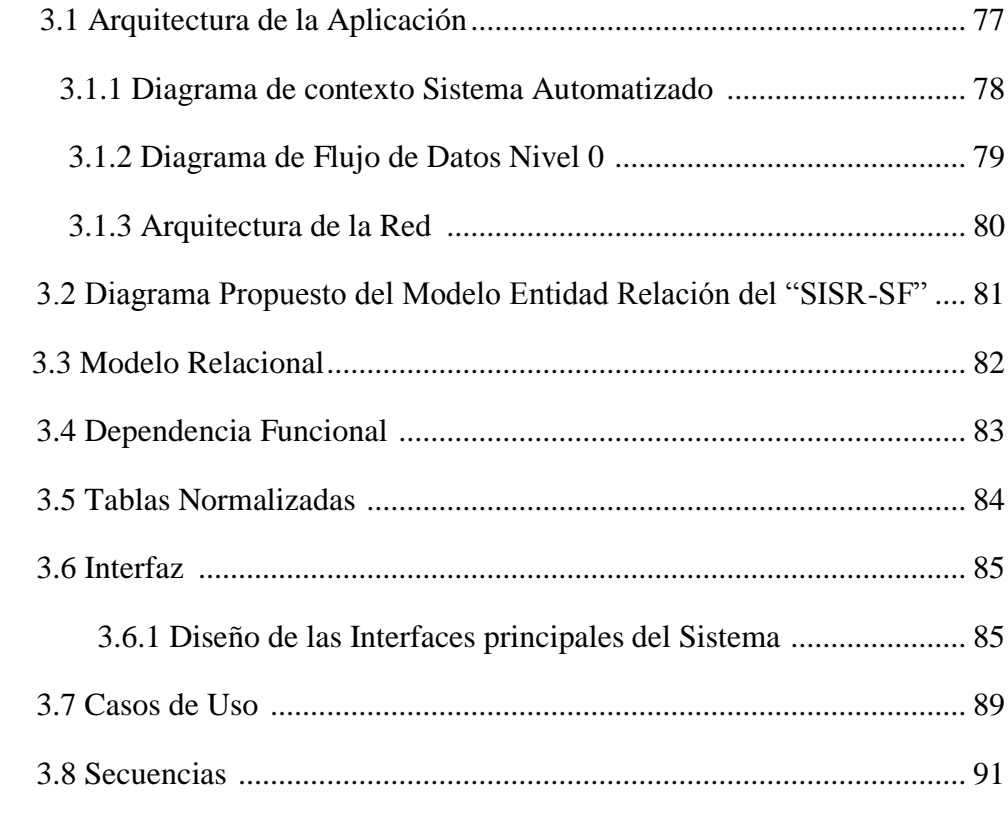

# Capitulo IV PRUEBAS

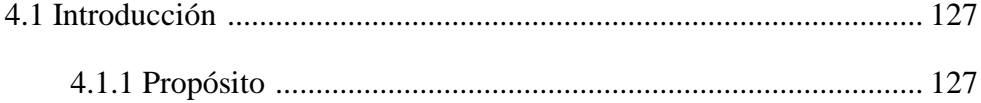

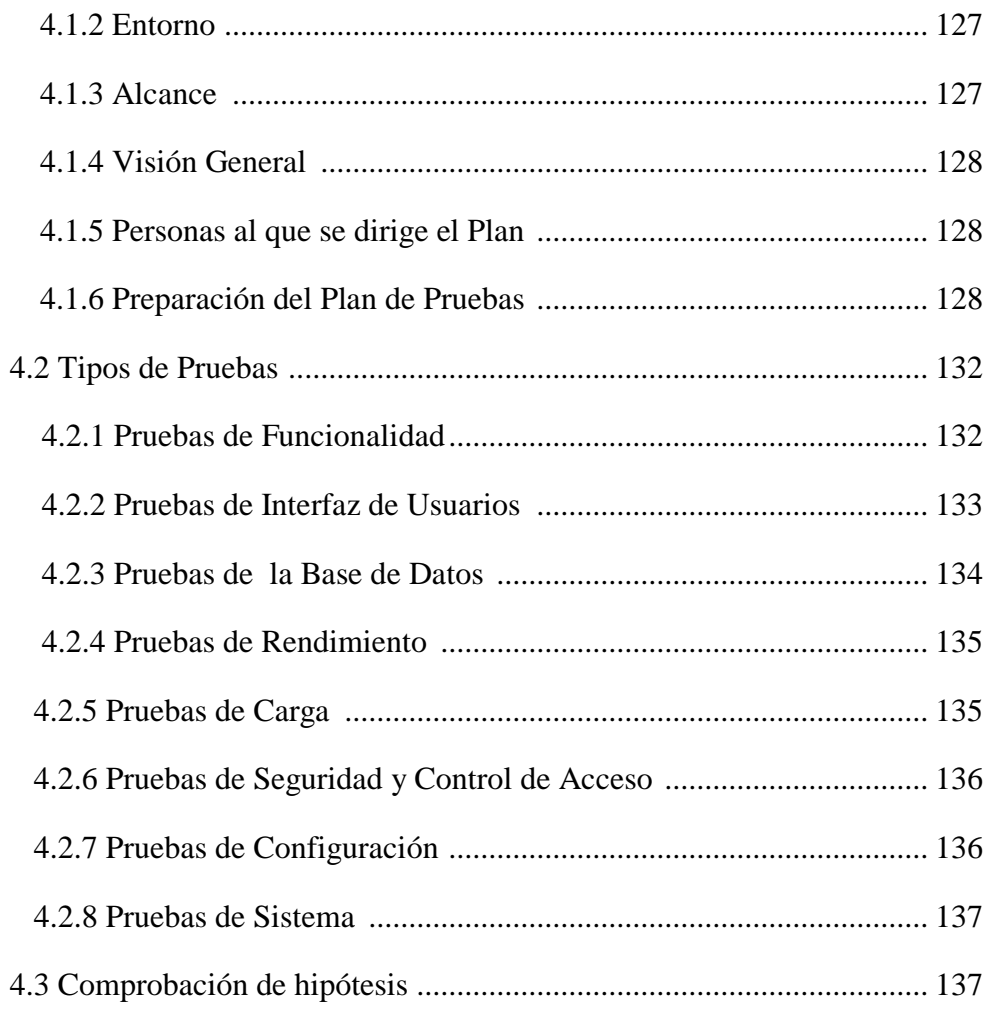

# Capítulo V IMPLEMENTACIÓN

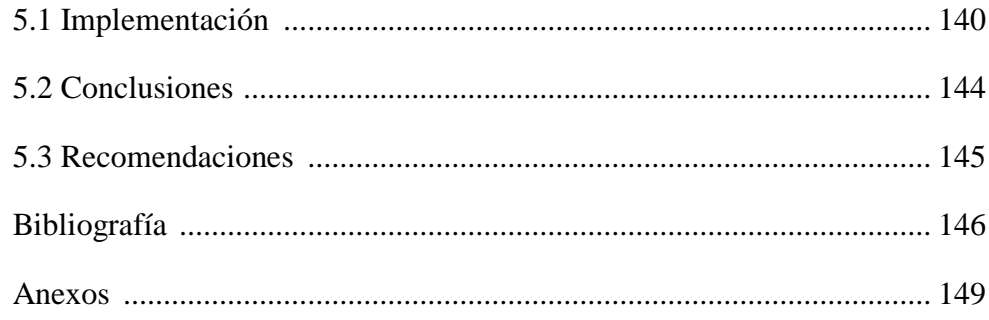

# **VII. LISTA DE GRÁFICOS Y TABLAS**

# **GRÁFICOS**

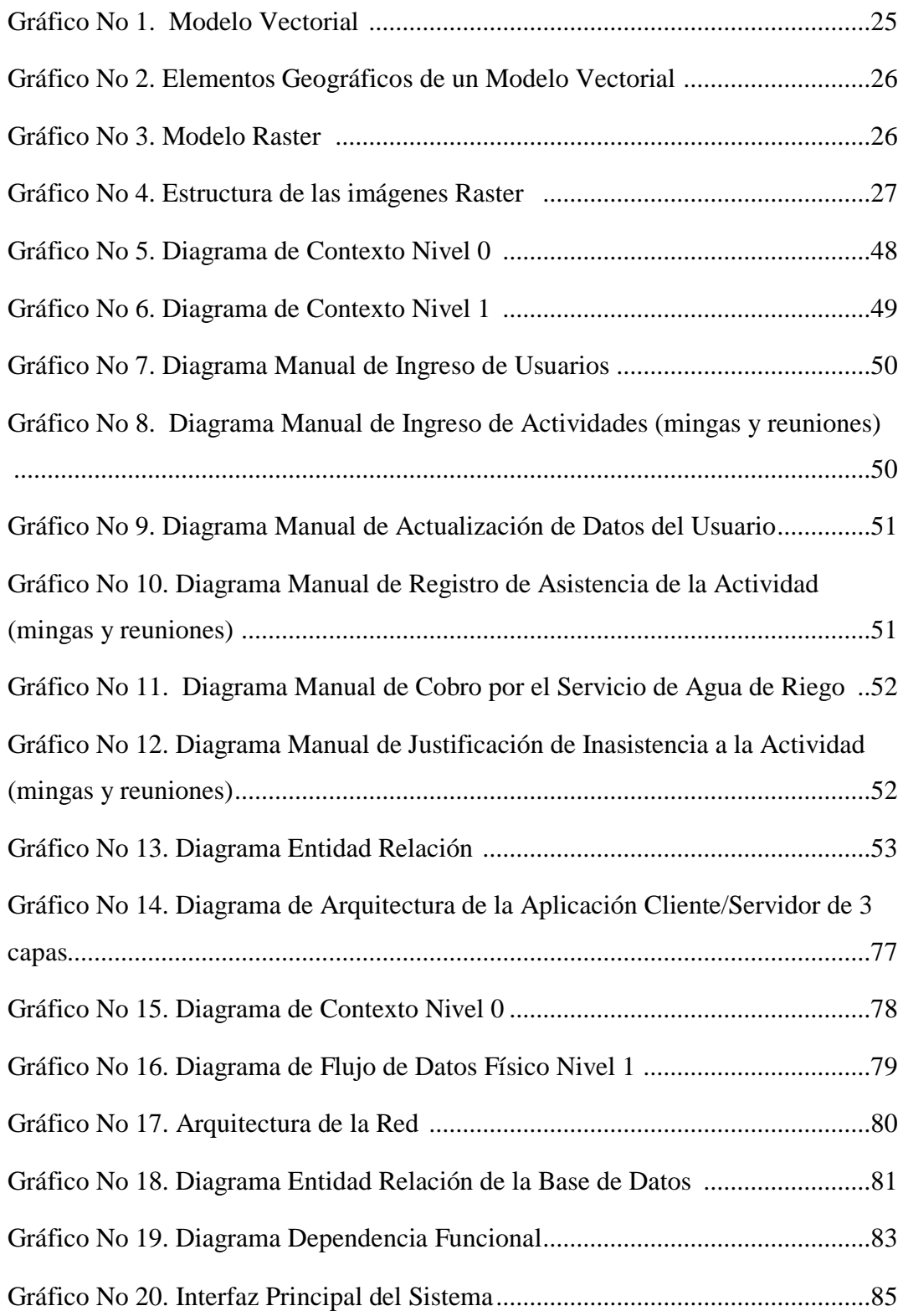

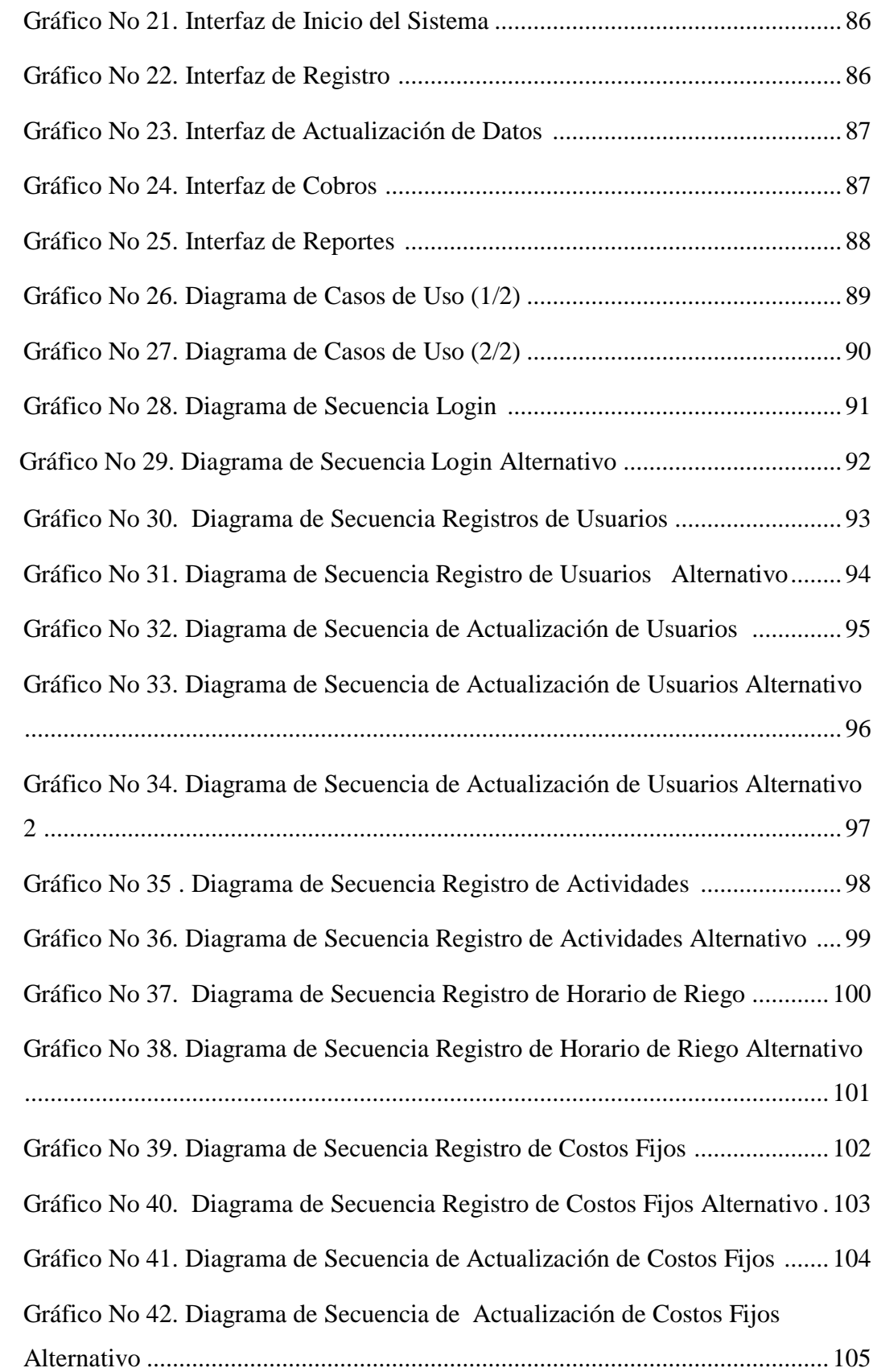

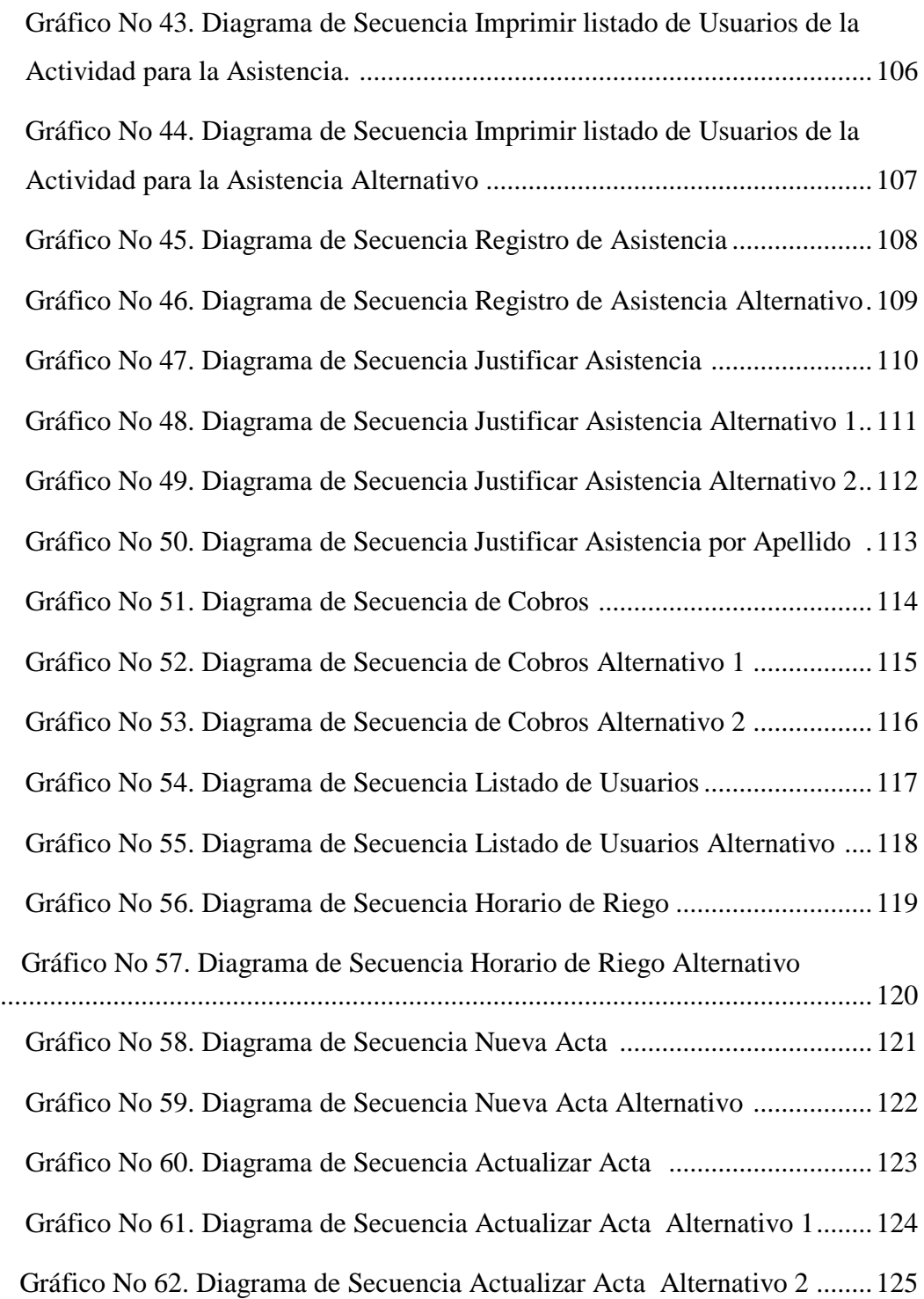

## **TABLAS**

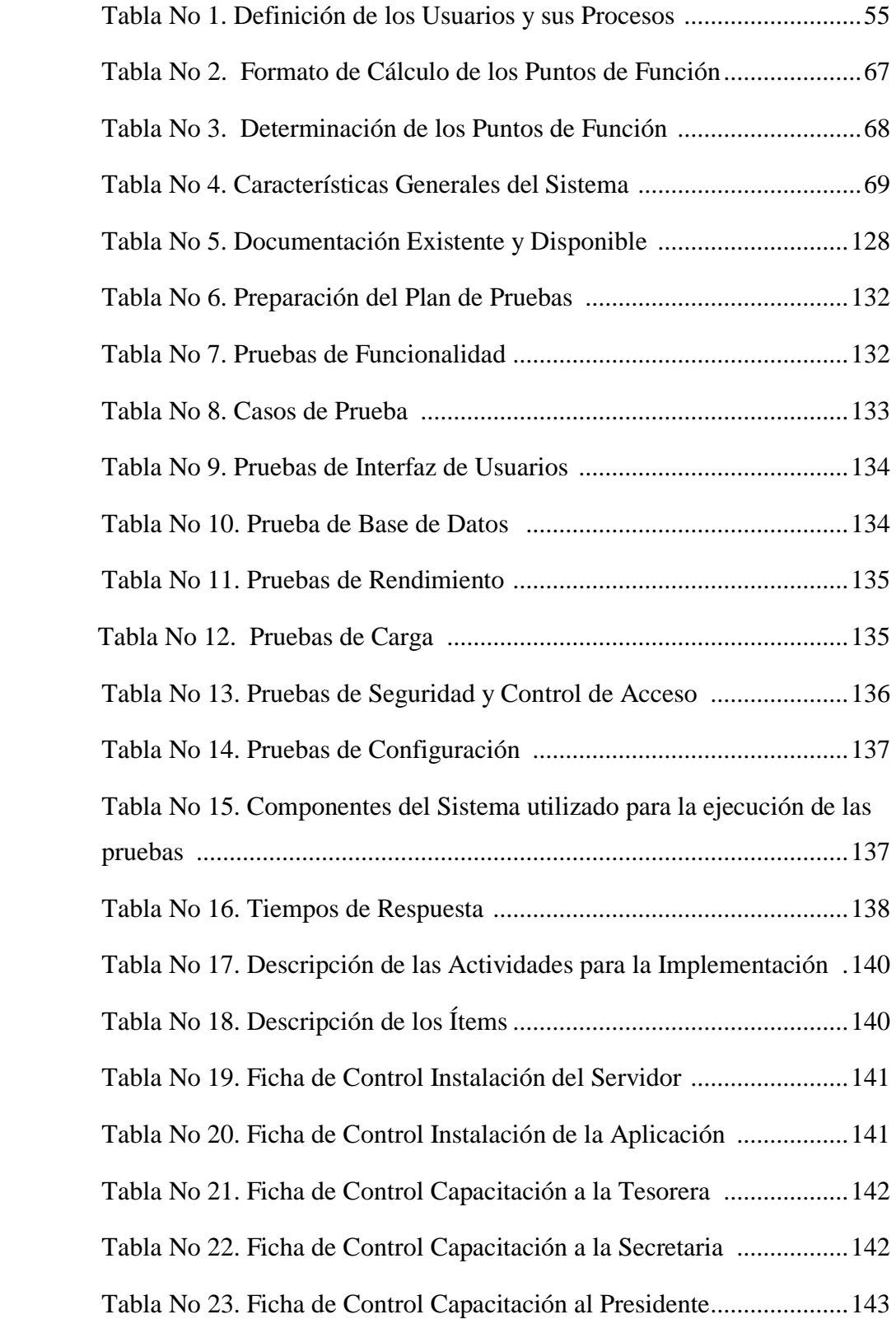

## **VIII. LISTA DE ANEXOS**

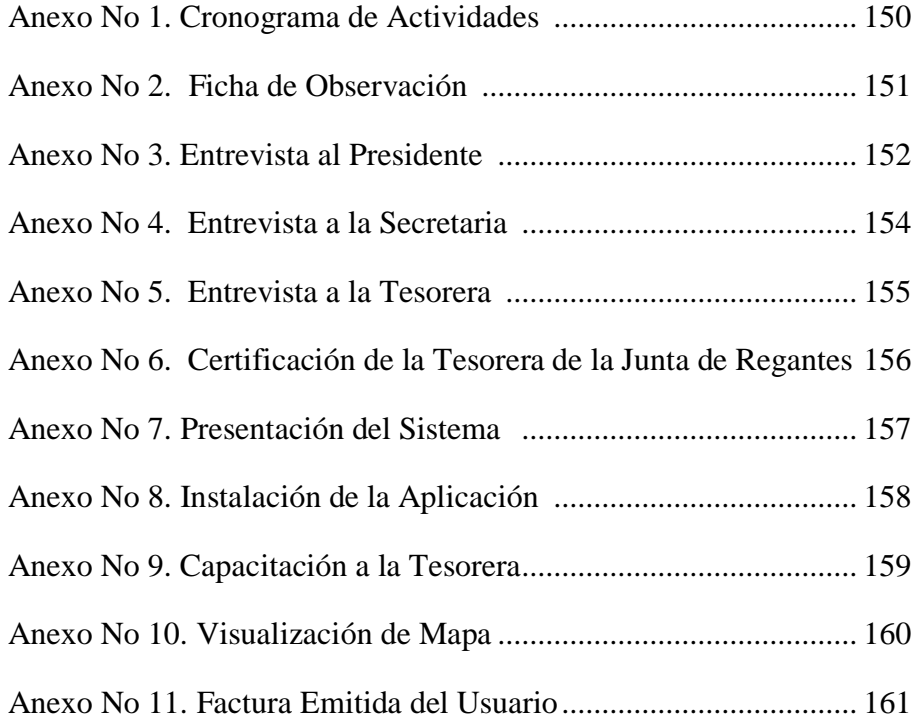

### **VX. RESUMEN EN ESPAÑOL**

El presente Trabajo de Graduación contiene las herramientas y elementos utilizados para el desarrollo de la Aplicación "SISTEMA DE INFORMACIÓN AUTOMATIZADO PARA EL MANEJO DE LOS CATASTROS DEL SISTEMA DE RIEGO SANTA-FÉ", que trata de manera detallada el análisis de las necesidades que tiene la Junta General de Usuarios del Sistema de Riego Santa Fé, en cuanto a la gestión de las actividades administrativas.

A través de las técnicas de recolección de datos como es la entrevista y la observación directa se pudo conocer el funcionamiento del Sistema Manual en cuanto a la administración de la información dentro de la Junta General de Usuarios del Sistema de Riego de Santa Fé, estableciendo de esta manera que el manejo actual no es eficiente provocando perdida de información, registros de usuario y parcelas desactualizado, rubros impagos, lo que dificulta el buen funcionamiento de la Junta.

Con la información obtenida mediante la recolección de datos se pudieron determinar los requerimientos del sistema; para la etapa del análisis y diseño se utilizó la metodología estructurada y el modelo RAD (Desarrollo Rápido de Aplicaciones).

Con la automatización del sistema de información para el manejo de los catastros del sistema de riego Santa Fé se mejoraron los procesos administrativos, siendo beneficiados los usuarios de los sectores: Santa Fé, San Vicente, San Rafael del Tuso y Llacán.

## **XI. INTRODUCCIÓN**

El presente trabajo de graduación está dividido en cinco capítulos en los cuales se detallan el conjunto de técnicas que se utilizaron para el desarrollo del Sistema de Información Automatizado para el Manejo de los Catastros del Sistema de Riego Santa-Fé, las mismas que se detallan a continuación.

En el Capítulo I, tendremos una visión general de los antecedentes, justificación, objetivos, metodologías, técnicas de recolección de información que se utilizaron como base para el análisis de la Aplicación Web.

En el capítulo II, encontramos la información relacionada con el Análisis del sistema, entre estos elementos se tienen: diagramas de flujo de datos, casos de usos, modelos de datos, la factibilidad económica, herramientas que permitieron tener un conocimiento profundo de la problemática a resolver.

En el capítulo III, recoge la información relacionada al Diseño del Sistema: arquitectura del sistema, diseño de interfaces, diagramas de secuencia, casos de uso, modelo de datos, del sistema desarrollado.

En el capítulo IV, se presenta el plan de pruebas que se llevó a cabo para identificar si existe algún error o inconveniente en el sistema.

En el capítulo V, consta de la implementación del Sistema en donde se detallan las funciones principales utilizadas en la implementación del Sistema.

**CAPÍTULO I ANTEPROYECTO** 

# **1 TEMA**

SISTEMA DE INFORMACIÓN AUTOMATIZADO PARA EL MANEJO DE LOS CATASTROS DEL SISTEMA DE RIEGO SANTA-FÉ, PROVINCIA BOLÍVAR, AÑO 2013.

### **2 ANTECEDENTES**

Desde su aparecimiento, el hombre comprendió que el agua es un recurso indispensable para el desarrollo de los seres vivos, en casos de escases o ausencia, es necesario trasladarla a través de canales o tuberías, con el fin de utilizarla óptimamente, por lo cual se hace indispensable contar con una planificación que responda a las necesidades de los usuarios.

Los canales de riego tuvieron sus inicios en Egipto aproximadamente hace unos 7000 años, luego en Mesopotamia también aparecen hace unos 4400 años, posteriormente utilizaron los chinos.

Luego de desarrollar los canales de riego, se desarrollaron algunos dispositivos que ayudarían en la extracción y transporte del agua, entre ellos están las poleas que permiten elevar la soga que se utilizaban en los pozos de agua antiguos.

Actualmente a nivel mundial se conoce de que se riega 100 millones hectáreas de cultivos, que significa el 15% de tierras cultivadas, produciendo el 40% de alimentos a nivel mundial, puesto que el riego es considerado como un insumo importante en el cultivo y desarrollo de las tierras. (Ecured, 2014)

Para la administración de los sistemas de riego se utilizan algunas herramientas informáticas con el fin de mantener actualizada la información.

El catastro es un inventario público, medicamente ordenado, de datos concernientes a propiedades de un determinado país o distrito, basado en la mesura de sus límites. Las propiedades son identificadas de manera sistemática por medio de alguna designación distintiva. Los límites de propiedad y el identificador de la parcela se indican normalmente en planos a escala grande, que, junto con otros registros, pueden mostrar para cada propiedad distinta, la naturaleza, el tamaño, el valor y los derechos legales asociadas con la parcela. El catastro responde a las preguntas de dónde y cuánto. (Steudler, 1998)

Según Maridelys Ramírez Masa (2012), define al riego como la aplicación de agua a las plantas para facilitar su desarrollo.

En el Ecuador existen diferentes agrupaciones que representan a los distintos canales, entre ellos tenemos personas del agro, quienes piensan deben tener más tecnología en el tema del riego para así poder optimizar la producción.

La provincia Bolívar, eminentemente agrícola tiene como la mayor fuente de ingresos para sus habitantes el cultivo de la tierra, desafortunadamente han sido abandonados varios de los aspectos que incentivan al agricultor a permanecer en ella. Dicho abandonó se han traducido en la migración constante del campesino hacia los polos de desarrollo con los consiguientes problemas de desabastecimiento de la producción agrícola y la ampliación de cinturones de miseria en las grandes ciudades.

Dentro de la provincia Bolívar encontramos los canales transferidos a los usuarios y los sistemas de riegos públicos que están bajo la gestión del GADP de Bolívar.

En los canales transferidos a los usuarios tenemos los siguientes Sistemas de Riego: Santa Fe, San Lorenzo y Vinchoa. Mientras que los Sistemas de riego que están bajo la gestión del GADP son: Jerusalén y San Gerardo.

Además se incluyen los sistemas de Riego Públicos Comunitarios que han sido construidos por el estado, pero las actividades de administración como operación y mantenimiento de los mismos son ejercidos por las comunidades. (Gobierno Autonomo Decentralizado de la Provincia de Bolivar, 2014)

La SECRETARIA DE AGUAS como entidad técnica cuya finalidad principal es la LEGALIZACIÓN DEL AGUA elemento VITAL PARA LA PRODUCCIÓN AGRÍCOLA, en la provincia de Bolívar ha construido los proyectos Santa-Fe y San Lorenzo que se convirtieron en el apoyo para sus habitantes e impulsaron el ingreso y desarrollo de la zona.

En el Foro de los Recursos Hídricos – Segundo Encuentro Nacional, la Mesa de Trabajo Bolívar determinó con acierto los problemas que estos sistemas de riego tenían, por mencionar algunos de ellos: (Espin, 2012)

- No existe la rehabilitación y mejoramiento de las infraestructuras de los regadíos públicos y comunitarios.
- Reducción continúa de caudales.
- Falta de una política de manejo sostenible de los recursos naturales.
- Inadecuado manejo del agua.
- Desperdicio en la distribución.
- Falta de créditos y políticas de comercialización para el sector agrícola.
- El agricultor le da poca importancia al recurso hídrico, en lo que tiene que ver a su utilización y manejo.
- Sin mencionar la débil administración, operación y mantenimiento de los sistemas de riego.

El sistema de riego Santa Fé, que se alimenta del río Salinas, con su toma principal ubicada en el sector de Atandagua, y fue concebido con "fines de riego, con su caudal beneficia a los sectores de: Santa Fé, San Vicente y El Tuso, Llacán Grande, Llacán Chico, y Rumipamba", en la actualidad adolece de algunos de los problemas citados anteriormente.

La superficie geográfica que cubre el sistema de riego es 1.360 hectáreas, de las cuales 838 hectáreas son regables.

A nivel local, la Junta General de Usuarios del Sistema de Riego de Santa Fé, se encarga de la administración del sistema, realiza las siguientes actividades:

Cobro de tarifas de agua, limpieza del canal especialmente en verano, establecimiento de horarios, mantenimiento y reparación, registro de usuarios, supervisión y control de los horarios establecidos para el riego.

Desde su implementación hasta la actualidad, el sistema de riego ha ayudado a la agricultura en la zona de su influencia, en la misma se cultivan varios productos como: maíz, papas, trigo, varias clases de pastos.

El tipo de riego utilizado por la mayoría de los agricultores es por gravedad (surcos), sin embargo algunos usuarios utilizan el riego por aspersión debido a factores como: evitar la erosión del suelo, escases de mano de obra y especialmente para optimizar el recurso hídrico.

Ante el panorama descrito anteriormente se plantea mejorar la Gestión del Sistema de Riego Santa Fé utilizando un sistema automatizado de información geográfica.

## **3 PROBLEMA**

El Sistema de Riego Santa-Fé, desde su creación ha tenido inconvenientes en el manejo de su información (registros, sanciones y multas, contabilidad, mantenimiento del canal) lo que ha ocasionado malestar entre sus usuarios y el personal encargado de su administración.

El registro de esta información lo llevan de forma manual, en diferentes libros lo que dificulta su búsqueda y actualización, los cuales con el pasar del tiempo han sufrido deterioro que en ocasiones no se puede visualizar ni encontrar dicha información ocasiona demora en las consultas y perdida de la información.

El Sistema de Riego Santa-Fé presenta los siguientes problemas:

- Desactualización de los datos en el Padrón de Usuarios por varios motivos, entre ellos: venta de terrenos, fallecimiento del usuario del sistema.
- Incompleta recaudación de dineros por conceptos de: Pago de tarifas, Multas por mingas y reuniones.
- Retraso en el procesamiento de la información.

## **4 JUSTIFICACIÓN**

Eminentemente los problemas que presenta el Sistema de Riego se reflejan en los datos que presenta el padrón de usuarios, previa a la desactualización que se da por diferentes motivos, entre ellos: venta de terrenos, fallecimiento del usuario del sistema, herencias, entre otros.

También encontramos inconvenientes en la recaudación de dinero por conceptos de: Pago de tarifas, Multas por mingas y reuniones, puesto que a pesar de existir un tiempo determinado en el cual deben hacerlo no lo cumplen.

Todos los problemas mencionados hacen que el procesamiento de información tarde en ser procesado, puesto que para poder realizar un reporte tienen que revisar los diferentes archivadores que manejan actualmente.

Con el desarrollo de este trabajo estaremos contribuyendo al cumplimiento del PLAN NACIONAL PARA EL BUEN VIVIR, enfocándonos en el primer objetivo que dice, Auspiciar la igualdad, cohesión e integración social y territorial en la diversidad; política 1.8 Impulsar el buen vivir rural.

Con la implementación del sistema informático se lograra obtener un catastro de las parcelas ubicadas en los diferentes sectores que son beneficiados por las aguas del canal, en el que también se tendrá el registro de usuarios y hectáreas de acuerdo a la parcela que corresponda, tipo de cultivo, registro de cobros y pagos, ubicación geográfica, para lo cual se utilizaran mapas georreferenciados.

La importancia de la investigación radica en que permitirá la automatización de los procesos inmersos en la organización y obtener información veraz, oportuna y eficiente de las actividades que realiza la junta general de regantes, con el fin de entregar información a sus usuarios.

Con la automatización se obtendrán las principales ventajas:

- 1. Mejora en la gestión de la información del Canal de Riego por parte de la secretaria/o, tesorero/a y administrador.
- 2. Existirá una reducción en los tiempos de procesamiento de información.
- 3. Facilita el manejo de la información.
- 4. Mejora en la conservación y mantenimiento de los registros de usuarios del canal de riego.

## **5 OBJETIVOS**

### **5.1 General**

Implementar el Sistema de Información automatizado para el manejo de los catastros del sistema de Riego Santa-Fé, Provincia Bolívar, año 2013.

### **5.2 Específicos**

**5.2.1** Elaborar un diagnóstico de la situación actual referente al registro de la información que dispone la Junta General de Usuarios.

**5.2.2** Diseñar la estructura de la Base de Datos de la Aplicación.

**5.2.3** Desarrollar la aplicación de escritorio con herramientas web que permita la gestión del proceso de la Junta General de Usuarios.

## **6 MARCO TEÓRICO**

### **6.1 Marco Referencial**

Actualmente si encontramos Aplicaciones de catastros que ayudan al mejoramiento de las actividades administrativas dentro de una organización o empresa, uno de ellos es el Sistema GIS que está diseñado para el Sistema de Catastros y Avalúos del Ilustre Municipio de Ibarra que fue desarrollado como trabajo de graduación previo a obtener el título de Ingeniero en Sistemas Computacionales, en la Universidad Técnica del Norte en el año 2012. (Mesias, 2012),

La Junta General de Usuarios del Sistema de Riego Santa Fé se encuentra ubicada en la parroquia Santa Fé, del cantón Guaranda, provincia Bolívar.

### **6.2 Marco Geo referencial**

La presente investigación se encuentra ubicado Geográficamente entre las latitudes -1° 36' 50.8" y longitudes -79° 0' 42.9" el mismo que se detalla a continuación.

### **MAPA GEOREFERENCIADO**

Fuente: CIE de la FCAGEI

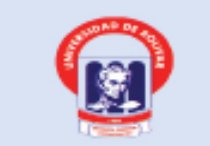

# UBICACIÓN GEOGRÁFICA DEL TRABAJO DE GRADUACIÓN :

"SISTEMA DE INFORMACION AUTOMATIZADO PARA EL MANEJO DE LOS CATASTROS DEL SISTEMA DE RIEGO SANTA FE. PROVINCIA BOLIVAR, AÑO 2013°

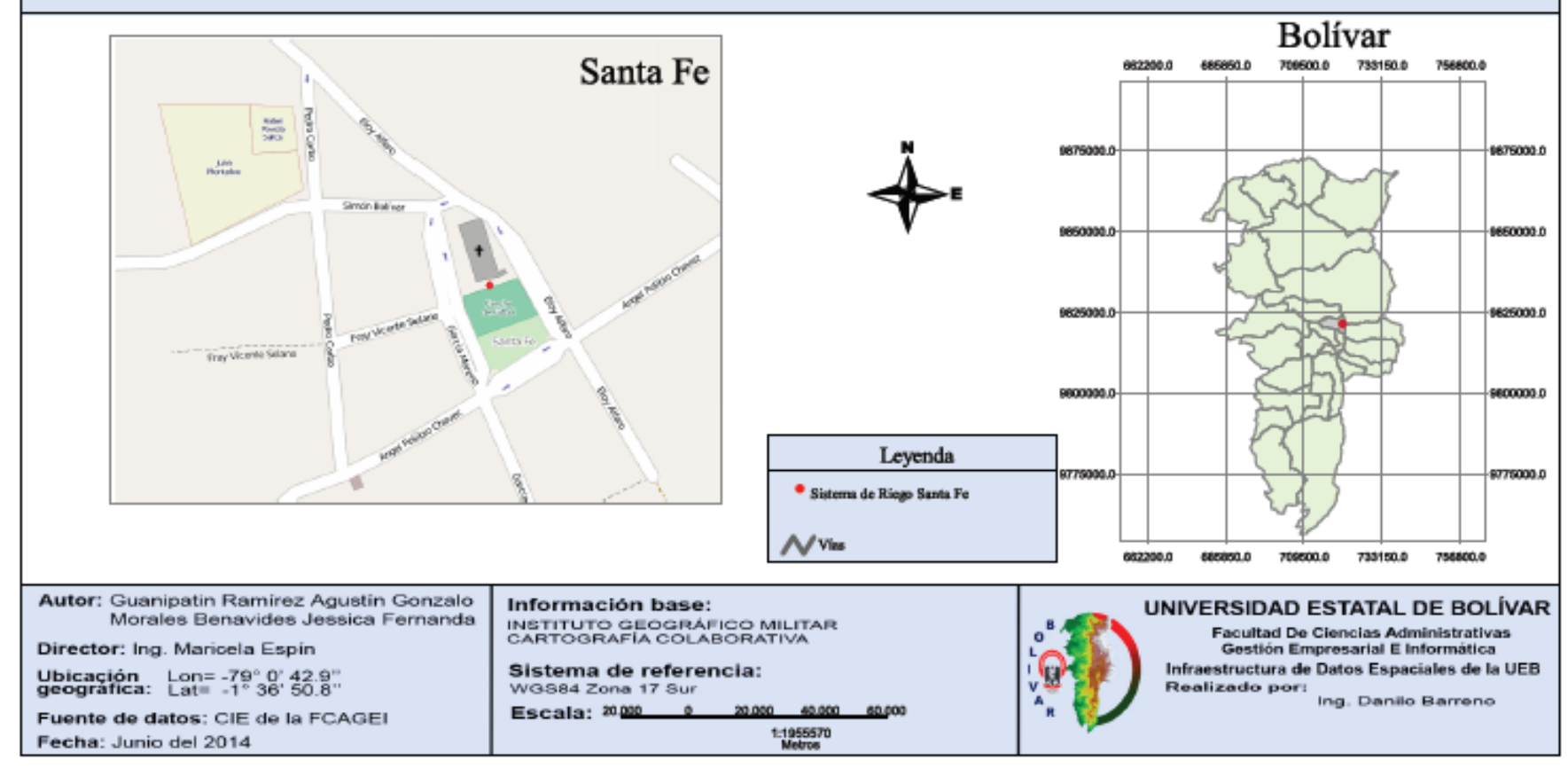

### **6.3 Marco Legal**

**La presente investigación se basa en:**

### **Ley de Aguas.**

Codificación 16, Registro Oficial 339 de 20 de Mayo del 2004.

H. CONGRESO NACIONAL

LA COMISION DE LEGISLACION Y CODIFICACIÓN

### **Resuelve:**

EXPEDIR LA SIGUIENTE CODIFICACIÓN DE LA LEY DE AGUAS

## **TITULO VI**

De las concesiones del Derecho de aprovechamiento para riego que se hace referencia en el **Art. 40**.

## **Estatutos de la Junta General de Usuarios del Sistema de Riego "Santa Fé".**

Es una organización sin fines de lucro que se manejan con estatutos propios, divididos en VIII capítulos con sus respectivos artículos más incisos respectivamente, así tenemos:

## **CAPITULO I**

DE LA CONSTITUCIÓN Y DOMICILIO

### **CAPITULO II**

DE LA ESTRUCTURA INTERNA ADMINISTRATIVA

### **CAPITULO III**

DE LOS SECTORES DE RIEGO

### **CAPITULO IV**

DE LOS USUARIOS

### **CAPITULO V**

DE LA ASAMBLEA GENERAL DE LA JUNTA GENERAL DE USUARIOS.

### **CAPITULO VI**

DEL DIRECTORIO DE LA JUNTA GENERAL DE USUARIOS.

#### **CAPITULO VII**

DE LOS MIEMBROS DEL DIRECTORIO.

### **CAPITULO VIII**

PROHIBICIONES, SANCIONES Y DISOLUCION.

#### **Decreto ejecutivo N°. 1014**

**El decreto ejecutivo 1014**, expedido por la **Presidencia de la República el 10 de abril del 2008** y publicado en el **Registro Oficial No 322 del 23 de abril del 2008.** 

**Dice "**El uso del software libre en las Instituciones Públicas del Ecuador**".**

Que en el apartado g) del numeral 6 de la Carta Iberoamericana de Gobierno Electrónico, aprobada por el IX Conferencia Iberoamericana de Ministros de Administración Pública y Reforma del Estado, realizada en Chile el 1 de Junio de 2007, se recomienda el uso de estándares abiertos y software libre, como herramientas informáticas.

Que es el interés del Gobierno alcanzar soberanía y autonomía tecnológica, así como un significativo ahorro de recursos públicos y que el Software Libre es en muchas instancias un instrumento para alcanzar estos objetivos.

Que el 18 de Julio del 2007 se creó e incorporó a la estructura orgánica de la Presidencia de la República la Subsecretaría de Informática, dependiente de la Secretaría General de la Administración, mediante Acuerdo No. 119 publicado en el Registro Oficial No. 139 de 1 de Agosto del 2007.

Que el numeral 1 del artículo 6 del Acuerdo No. 119, faculta a la Subsecretaría de Informática a elaborar y ejecutar planes, programas, proyectos, estrategias, políticas, proyectos de leyes y reglamentos para el uso de Software Libre en las dependencias del gobierno central, y en ejercicio de la atribución que le confiere el numeral 9 del artículo 171 de la Constitución Política de la República. (Delgado, 2008)

## **7 MARCO CONCEPTUAL**

### **7.1 Sistemas de catastros**

El catastro es un inventario público, medicamente ordenado, de datos concernientes a propiedades de un determinado país o distrito, basado en la mesura de sus límites. Las propiedades son identificadas de manera sistemática por medio de alguna designación distintiva. Los límites de propiedad y el identificador de la parcela se indican normalmente en planos a escala grande, que, junto con otros registros, pueden mostrar para cada propiedad distinta, la naturaleza, el tamaño, el valor y los derechos legales asociadas con la parcela. El catastro responde a las preguntas de dónde y cuánto. (Steudler, 1998)

#### **7.2 Metodologías de desarrollo de software**

Cualquier enfoque aceptado para analizar, diseñar, implementar, probar, mantener y evaluar un sistema de información. (Julie, 2005)

### **7.3 Información Geográfica o Espacial**

La información geográfica se refiere a la información que se puede ubicar en el espacio, sea con referencia a un sistema de coordenadas o a un orden topológico. (Cabrera, 2012)

#### **7.4 Servidores de Mapas**

Permite la visualización de información geográfica geo referenciada en un formato de imagen (png, gif, jpeg).

Permite el acceso a datos vectoriales y raster con diferentes sistemas de referencias y coordenadas, estos pueden provenir de uno o varios servidores. (Pozo, 2013)

### **7.5 Lenguajes de programación**

Según Deán. John S. (2009), y Deán. Raymond H. (2009). En su libro de Introducción a Java define los lenguajes de Programación como un lenguaje que utiliza palabras especialmente definidas, gramáticas y puntuación que una computadora entiende, ente ellos tenemos:

#### **HTML**

Según López Quijado José (2008), es un lenguaje que se emplea para crear páginas web. Un código escrito en este lenguaje es, básicamente, un texto que cualquier navegador mostrara en formato de página web. Este texto puede generar color, tamaño y fuente de letra, fondos e imágenes, hiperenlaces y entrada de datos, así como las listas de selección, botones, etc., determinados y configurados mediante los identificadores, también llamados tags. Un identificador o tag es una marca que permite fijar los atributos de tamaño, posición y comportamiento del texto y/o imágenes de la página web.

### **XML**

Según Parsons David (2009), no es en realidad un lenguaje sino más bien un metalenguaje. El término "meta" tiene aquí la connotación de "más o menos", de forma que un metalenguaje es aquel que proporciona información sobre un determinado lenguaje. En el caso de XML, es un metalenguaje utilizado para describir otros lenguajes de marcado y especifica la sintaxis de un lenguaje bien definido. XML está diseñado para ser semi-estruturado y proporcionar reglas precisas a la par que flexibles con las que organizar los datos.

### **XHTML**

Según Pemberton (2007), nos permite escribir documentos HTML utilizando la sintaxis XML así como sus características de correcta estructura y validación. XHTML que es un lenguaje de marcado de propósito general en donde no se incluyen elementos de presentación
y que se ha diseñado para presentar documentos de diferentes propósitos en la Web.

 $\triangleright$  **PHP** 

Según Julio Gómez López (2011), es un lenguaje interpretado en el lado del servidor, originalmente diseñado para la creación de páginas web dinámicas, aunque actualmente puede ser usado para crear otro tipo de aplicaciones, incluso con interfaz gráfica. Normalmente el código PHP se ejecuta en un servidor web, tomando como entrada el propio código PHP y generando como salida la página Web.

Entre sus ventajas podemos destacar:

- $\checkmark$  Es un lenguaje de código abierto.
- $\checkmark$  Es libre.
- $\checkmark$  Tiene una amplia biblioteca de funciones.
- $\checkmark$  Posee una amplia documentación.
- $\checkmark$  Aunque no es un lenguaje orientado a objetos, permite la programación orientada a objetos.

## **ASP:Net**

Es una tecnología que permite a los programadores crear páginas web dinámicas, desde websites personales hasta aplicaciones empresariales. (Sánchez Flores Cristian 2011).

### **Java**

Es un lenguaje de programación de alto nivel con el que se pueden escribir tanto programas convencionales como para Internet. Una de las ventajas significativas de Java sobre otros lenguajes de programación es que es independiente de la plataforma, tanto en código fuente como en binario. Esto quiere decir que el código producido por el compilador Java puede transportarse a cualquier plataforma que tenga instalada una máquina virtual Java y ejecutarse. Pensando en Internet esta característica es crucial ya que esta red conecta ordenadores muy distintos. (Ceballos Fco Javier 2011).

### **JavaScript**

Según Javier Eguíluz Pérez (2009) en su libro de Introducción a JavaScript define como un lenguaje de programación que se utiliza principalmente para crear páginas web dinámicas.

#### **VBScript**

Bajo esta denominación Microsoft presenta una versión del lenguaje de programación Visual Basic, especialmente preparada para conectar con ASP. El conjunto de los objetos de ASP y VBScript permite programar aplicaciones internet para el IIS (Information Internet Server) también de Microsoft.

VBScript no está reservado exclusivamente para ser utilizado en páginas ASP que se ejecutan en el servidor, también puede utilizarse en páginas HTML para que sean ejecutadas en el navegador. El único problema es que solamente los navegadores de Microsoft (Internet Explorer) son capaces de interpretarlo. Esta es sin duda la gran virtud de ASP: no importa qué navegador tiene el cliente, ya que sólo se le envía HTML estándar. Por ahora, el único lenguaje de comandos compatible con todos los navegadores modernos es Java Script, aunque existen algunas incompatibilidades entre versiones. (VBScript 1.)

Luego de analizar los diferentes lenguajes de programación más utilizados podemos deducir que se ha optado por utilizar los lenguajes HTML, Php, Javascript, los mismos que nos permiten desarrollar páginas web dinámicas.

### **7.6 Bases de datos (geográficas)**

Según Reinosa, Enrique José (2012), una base de datos es un conjunto de datos estructurados y definidos a través de un proceso específico, que busca evitar la redundancia, y que se almacenara en algún medio de almacenamiento masivo, como un disco.

#### **7.7 Servidores Web**

Según Parsons, David (2009), la función de un servidor de aplicaciones es proporcionar contenido dinámico utilizando algún tipo de procesamiento en el lado del servidor y que finalmente se presente dicho contenido mediante paginas HTML u otros archivos estáticos a los clientes. Dentro de ellos encontramos:

## **Apache**

Es el componente servidor web de nuestro servidor de aplicaciones LAMP. De sobra son conocidas las enormes posibilidades que ofrece y las características que presenta este servidor web, de código abierto y multiplataforma. (Julio Gómez López 2011)

El servidor Apache es desarrollado dentro del proyecto HTTP Server (httpd) de la Apache Software Foundation, siendo el más utilizado en servidores web desde el año 1996. Una de las principales características del servidor Apache es su arquitectura modular, lo que permite adaptar la funcionalidad del mismo en función de nuestras necesidades fácilmente. (Julio Gómez López 2011)

## **Tomcat**

Es un contenedor de servlets que se utiliza en la Referencia oficial de la implementación para Java Servlet y JavaServerPages (JSP). Las especificaciones Java Servlet y JavaServerPages son desarrolladas por Sun Microsystems cuyas especificaciones vienen dadas por la JCP (Java CommunityProcess). Apache Tomcat es desarrollado en un entorno abierto y participatorio, bajo la licencia de Apache Software License. (Definicion Tomcat Apache Tomcat, Jakarta Tomcat Enciclopedia Proyecto AjpdSoft)

El servidor web que utilizaremos es el servidor Apache debido a su arquitectura modular y en su uso de multiplataforma, que permite adaptar su funcionalidad en función de nuestras necesidades de una manera fácil.

### **7.8 Sistemas de riego**

Es el conjunto de estructuras, que permite determinar qué área pueda ser cultivada aplicándole el agua necesaria a las plantas. (Ecured, 2010)

## **7.9 Gestores de Bases de Datos (Geográficas)**

### **MySQL**

Es un sistema de gestión de base de datos relacional, multihilo y multiusuario, desarrollado completamente en C y que se distribuye bajo licencia GNU GPL. Es utilizado en la mayoría de las aplicaciones web, con un uso muy ligado al lenguaje PHP. (Julio Gómez López 2011)

Entre sus ventajas podemos destacar:

- Multihilo
- Multiusuario
- Libre para aplicaciones no comerciales.
- Soporta un amplio subconjunto del lenguaje SQL.
- Disponible para multitud de plataformas y sistemas.
- Conectividad segura.
- Es muy rápido.
- Es fácil de usar.
- Está muy bien documentado.

#### **PostgreSQL con extensión PostGIS**

PostgreSQL es una popular base de datos relacional, en la que es posible agregar la extensión PostGIS, la cual le da el soporte espacial a la misma.

Gracias a esto puede usarse PostgreSQL como base de datos para el manejo de sistemas de información geográfica y aplicaciones de cartografía web.

Entre sus características principales se encuentra la estabilidad, rapidez, compatibilidad con varios estándares y además posee cientos de funciones espaciales, lo cual la ha convertido en la base de datos espacial Open Source más utilizada.

Entre sus características encontramos:

- $\checkmark$  Posibilidad de añadir tipos de datos definidos por el usuario.
- $\checkmark$  Operadores espaciales para determinar las medidas geoespaciales como el área, distancia, longitud y perímetro.
- $\checkmark$  Operadores espaciales para determinar el conjunto de operaciones geoespaciales, como la unión, diferencia, simétrica y buffer.
- $\checkmark$  Soporte para índices selectivos, para proporcionar alto desempeño en la planeación de consultas combinadas espaciales y no espaciales. (Pozo, 2013)

### **Oracle**

Oracle la Primera Base de Datos Diseñada para Grid Computing, es un sistema de gestión de base de datos relacional fabricado por Oracle Corporation.

Oracle es básicamente un herramienta cliente/servidor para la gestión de base de datos la gran potencia que tiene y su elevado precio hace que solo se vea en empresas muy grandes y multinacionales, por norma general.

**Oracle Corporation:** es una de las mayores compañías de software del mundo. Sus productos van desde bases de datos (Oracle) hasta sistemas de gestión. Cuenta además, con herramientas propias de desarrollo para realizar potentes aplicaciones, como Oracle Designer.

## **Características de Oracle**

Desarrollado sobre Oracle Database, Oracle Content Database ha sido diseñada para que las organizaciones puedan controlar y gestionar grandes volúmenes de contenidos no estructurados en un único repositorio con el objetivo de reducir los costes y los riesgos asociados a la pérdida de información.

#### **Estructuras de Oracle**

Una BD Oracle tiene una estructura física y una estructura lógica:

- La estructura física se corresponde a los ficheros del sistema operativo.
- La estructura lógica está formada por los tablespace y los objetos de un esquema de BD. (Vicente, 2014)

Luego de hacer un análisis la base de datos que vamos a utilizar es Postgresql con su módulo Postgis ya que es una base de datos fácil para el usuario y proporciona una robustez en la información que guarda con grandes volúmenes de datos.

Utilizamos Postgis porque es la combinación perfecta con postgresql para el almacenamiento, gestión y mantenimiento de los datos espaciales, además de heredar todas las características de Postgresql y ser compatible con los estándares de OGC (Open GeospatialConsortium).

# **8 TEORIA CIENTIFICA 8.1 METODOLOGÍAS DE DESARROLLO DE SOFTWARE**

### **Metodología XP**

La programación extrema (XP, Extreme Programming) es un enfoque para el desarrollo de software que utiliza buenas prácticas de desarrollo y las lleva a los extremos. Se basa en valores, principios y prácticas esenciales. Los cuatros valores son:

- $\checkmark$  La comunicación
- $\checkmark$  La simplicidad
- $\checkmark$  La retroalimentación
- La valentía. E. KENDALL, KENNETH y E. KENDALL, JULIE (México 2005).

## **RUP**

Según Guerrero (2006) RUP "se basa en una forma disciplinada de asignar tareas y responsabilidades en un proyecto de desarrollo de un sistema de información asegurando la producción de software de calidad dentro de plazos y presupuestos predecible".

Este proceso unificado de desarrollo de software pretende implementar las mejoras prácticas actuales en ingeniería de software orientado en:

- $\checkmark$  Desarrollo iterativo de software
- $\checkmark$  Administración de requerimientos
- $\checkmark$  Usos de arquitecturas basadas en componentes
- $\checkmark$  Modelamiento visual del software
- $\checkmark$  Verificación de la calidad del software
- $\checkmark$  Control de cambios.

#### **ESTRUCTURADA**

La programación estructurada es la técnica de desarrollo de programas de la forma más clara posible haciendo uso de tres estructuras de control: la secuencia, la selección y la interacción. Estas estructuras pueden combinarse para crear programas que manejen cualquier necesidad de procesamiento de datos.

# **Características de la programación estructurada**

- $\checkmark$  Estructuras de control
- $\checkmark$  Secuencia
- $\checkmark$  Selección
- $\checkmark$  Interacción
- $\checkmark$  Segmentación
- $\checkmark$  Identación. (Grupo Intercom, 1995)

# **8.2 INFORMACIÓN ESPACIAL**

#### **Modelo Vectorial**

Es la representación de los fenómenos geográficos mediante puntos, líneas y polígonos. Estos elementos se almacenan mediante el conjunto de coordenadas que forman su geometría.

Si por ejemplo se trata de un punto, solo se almacenan un par de coordenadas. Si se trata de objetos lineales, se almacena un conjunto de pares de coordenadas. Y si se trata de un objeto poligonal se almacena el conjunto de pares de coordenadas que define el contorno de dicho objeto. (Modelo Vectorial vs raster, 2014)

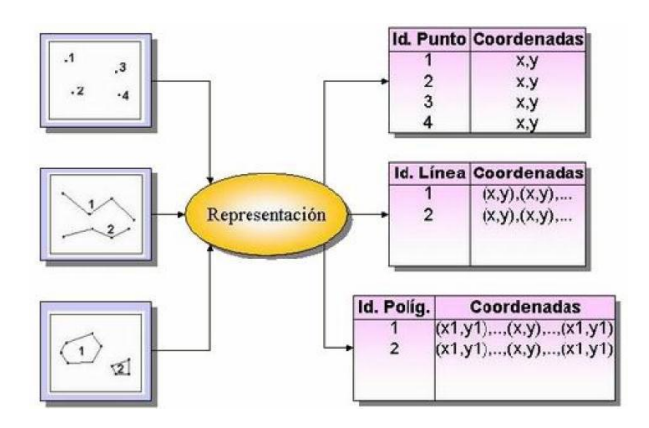

**Gráfico N° 1.** Modelo Vectorial **Fuente.** (Modelo Vectorial vs raster, 2014)**.**

El modelo vectorial ha sido la base de la cartografía analógica clásica, puesto que resulta útil para representar entidades geográficas discretas, como edificios, carreteras o límites municipales.

### **Elementos Geográficos.**

Los puntos, líneas y polígonos son los elementos geográficos básicos y basa su representación a través de vértices y segmentos.

**Vértice:** Resulta del cruce de dos coordenadas X e Y, dependiendo sus valores de las características del sistema de referencia.

**Punto:** Se representa por un único vértice, que se define geométricamente, por sus valores X-Y.

**Línea:** Están formadas por uno o varios segmentos articulados por vértices con sus respectivas coordenadas.

**Nodos:** Son los vértices generados en los extremos, estos marcan el inicio y final de las líneas, y en consecuencia, el sentido de su dirección.

**Polígonos:** Son líneas cerradas donde los nodos de inicio y final coinciden, delimitando en su interior un área. (Modelo Vectorial vs raster, 2014)

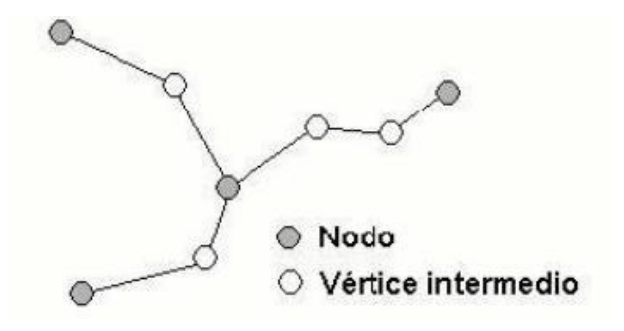

**Gráfico N° 2.** Elementos geográficos de un modelo vectorial. **Fuente.** (Modelo Vectorial vs raster, 2014)

## **Modelo Raster.**

Es la representación del mundo real continua, mediante una superficie dividida en discretas celdas regulares, denominadas cuadricula o grid, y donde cada celda tiene el nombre de pixel. Cada pixel representa una cualidad cuantificable de observación, la mínima, representada en cada localización mediante un tono o color, que se traduce a un valor numérico o nivel digital. (GIS(2013), 2014)

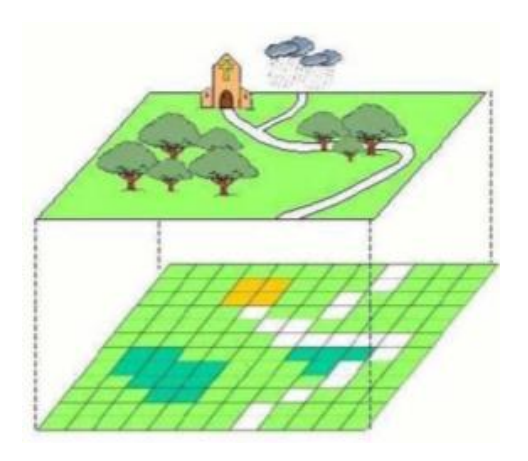

**Gráfico N° 3.** Modelo Raster **Fuente.** (GIS(2013), 2014).

# **Características de los formatos Raster**

Los formatos raster siguen las normas generales de las imágenes digitales.

#### **Estructura de las imágenes raster**

Tienen una estructura similar a una malla, normalmente regular, a cuyas celdas se le asigna un número (ND). Este número suele asociarse a un color, lo que conforma la apariencia visual de la imagen. (GIS(2013), 2014)

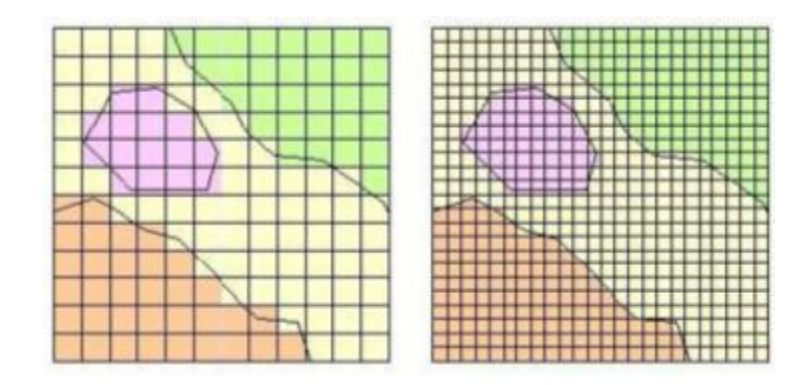

**Gráfico N° 4.** Estructura de las imágenes Raster. **Fuente:** (GIS(2013), 2014)**.**

#### **QGIS**

Crea, edita, visualiza, analiza y publica información geoespacial en Windows, Mac, Linux, BSD.

QGIS proporciona una creciente gama de capacidades a través de sus funciones básicas y complementos. Puede visualizar, gestionar, editar y analizar datos y diseñar mapas imprimibles. Obtenga una primera impresión con una lista más detallada de características. (QGIS, 2015)

#### **8.3 SERVIDORES DE MAPAS**

#### **MapBender**

Mapbender es el software de back office y un marco de cliente para las infraestructuras de datos espaciales. El software se ejecuta en PHP, JavaScript y XML y de doble licencia bajo GPL de GNU y la licencia BSD simplificado. Proporciona un modelo de datos y las interfaces basadas en la web para la visualización, navegación y consulta de los servicios de mapas compatibles OGC. (MapbenderWiki)

### **Características**

- $\triangleright$  Es sencillo crear una interfaz web de mapas utilizando plantillas de aplicaciones.
	- $\checkmark$  Agregar/eliminar/personalizar aplicaciones jQuery tipo widgets.
	- $\checkmark$  Personalizar estilos usando jQuery UI Themeroller.
- Cargar y compartir servicios remotos OGC de tipo WMS (mediante cacheo de capacidades o Capabilitiescaching).
	- $\checkmark$  Organizar capas para superponer los servicios WMS cargados.
	- $\checkmark$  Editar la visibilidad de las capas.
	- $\checkmark$  Ordenar.
	- $\checkmark$  Asignar formato.
	- $\checkmark$  Editar leyendas.
	- $\checkmark$  Desplegar servicio de metadatos (según perfil ISO) basado en el documento de capacidades para catálogo según protocolo OGC con interfaz CSW (CatalogService Web).
- Cargar y configurar Servicios WFS para buscar, encontrar y resaltar objetos o elementos espaciales (es equivalente al servicio Gazetteer o Nomenclátor).
- Enlazar de forma transaccional servicios OGC WFS y WMS para permitir la digitalización "en-línea" (con funcionalidades como el servicio cruzado de snapping, o la manipulación de geometrías como recorte (split), combinación o clonación).
- $\triangleright$  Crear usuarios y grupos, para compartir y conceder accesos a los servicios y módulos de forma personalizada.
- $\triangleright$  Manipular Web Map Context (WMC)
- Conectar a servicios remotos de catálogos, y de forma opcional a GeonetworkOpensource.
- Restringir acceso a usuarios con el módulo de seguridad proxy OWS vía servidores validados.
- $\triangleright$  Control de protocolos encriptados y notificación de estado y autoactualizaciones de servicios desde un servicio OGC remoto.
- Desplegar el cliente OpenLayers desde el repositorio de servicios de Mapbender.
- $\triangleright$  Imprimir mapas de alta calidad usando tus propias plantillas PDF.

### **Estándares Implementados**

- $\triangleright$  OGC Web Map Service (WMS) 1.0.0, 1.1.0, 1.1.1, 1.3.0
- $\triangleright$  OGC Web Feature Service (WFS) 1.0.0, 1.1.0
- $\triangleright$  OGC Web Map Context (WMC) 1.1.0. (Mapbender— OSGeo-Live 7.9 Documentation)

Luego de analizar las características de los servidores de mapas, se concluye que el que se adapta a los requerimientos del trabajo planteado es el MapServer puesto que, es un servidor de multiplataforma de fácil utilización con conocimientos SIG la misma que permite una visualización de alta calidad y personalizada, también se adapta a cualquier tipo de lenguaje de programación popular como PHP, Python, Perl, Ruby, Java, NET.

#### **MapServer**

MapServer es un proyecto de código abierto muy popular, cuyo propósito es mostrar mapas espaciales dinámicos a través de Internet. Algunas de sus características principales son:

- $\triangleright$  Soporte para la visualización y consulta de cientos de raster, vector y formatos de base de datos
- Capacidad de ejecutar en varios sistemas operativos (Windows, Linux, Mac OS X, etc)
- $\triangleright$  Soporte para lenguajes de secuencias de comandos populares y entornos de desarrollo (PHP, Python, Perl, Ruby, Java,. NET)
- $\triangleright$  on-the-fly proyecciones
- $\triangleright$  Prestación de alta calidad
- $\triangleright$  Salida de la aplicación totalmente personalizable
- Muchos entornos de aplicaciones de código abierto listas para su uso. (MapServer)

## **GeoServer**

GeoServer es un Servidor Web que permite servir mapas y datos de diferentes formatos para aplicaciones Web, ya sean clientes Web ligeros, o programas GIS desktop. Esto significa que puedes almacenar datos espaciales en casi cualquier formato que desees, y tus usuarios no tienen que saber nada sobre datos GIS. En el nivel más simple, lo que único que necesitan es un Web Browser para ver exactamente tus mapas como tú quieras. Compatible con las especificaciones Web Map Service (WMS), Web Coverage service (WCS) y Web Feature Service (WFS).

## **Características clave**

Servidor de datos de una variedad de orígenes de almacenamiento:

# **Vector**

- $\triangleright$  Ficheros Shape, WFS externo
- PostGIS, ArcSDE, DB2, Oracle Spatial, MySql, SQL Server

## **Raster**

 GeoTiff, JPG y PNG georreferenciados, imágenes pyramid, formatos GDAL, Imágenes Mosaic, Oracle GeoRaster. (GeoServer, 2014)

# **9 HIPÓTESIS**

Con la automatización del sistema de información para el manejo de los catastros del sistema de riego Santa Fé mejorarán los procesos administrativos de la Junta General del Sistema de Riego.

# **10 VARIABLES**

# **Dependiente**

Procesos Administrativos.

# **Independiente**

Sistema de Información Automatizado.

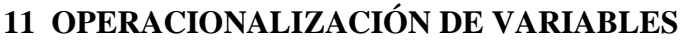

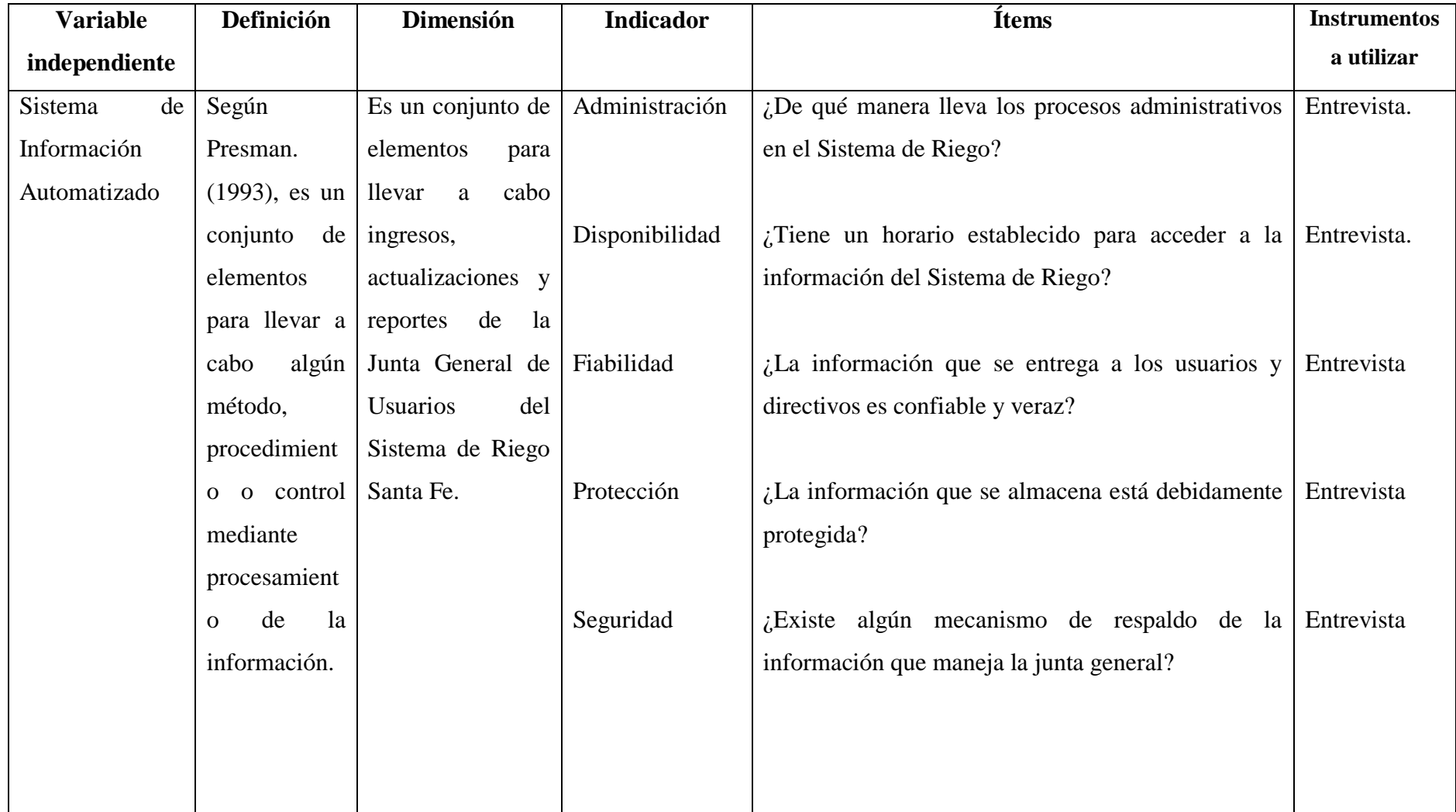

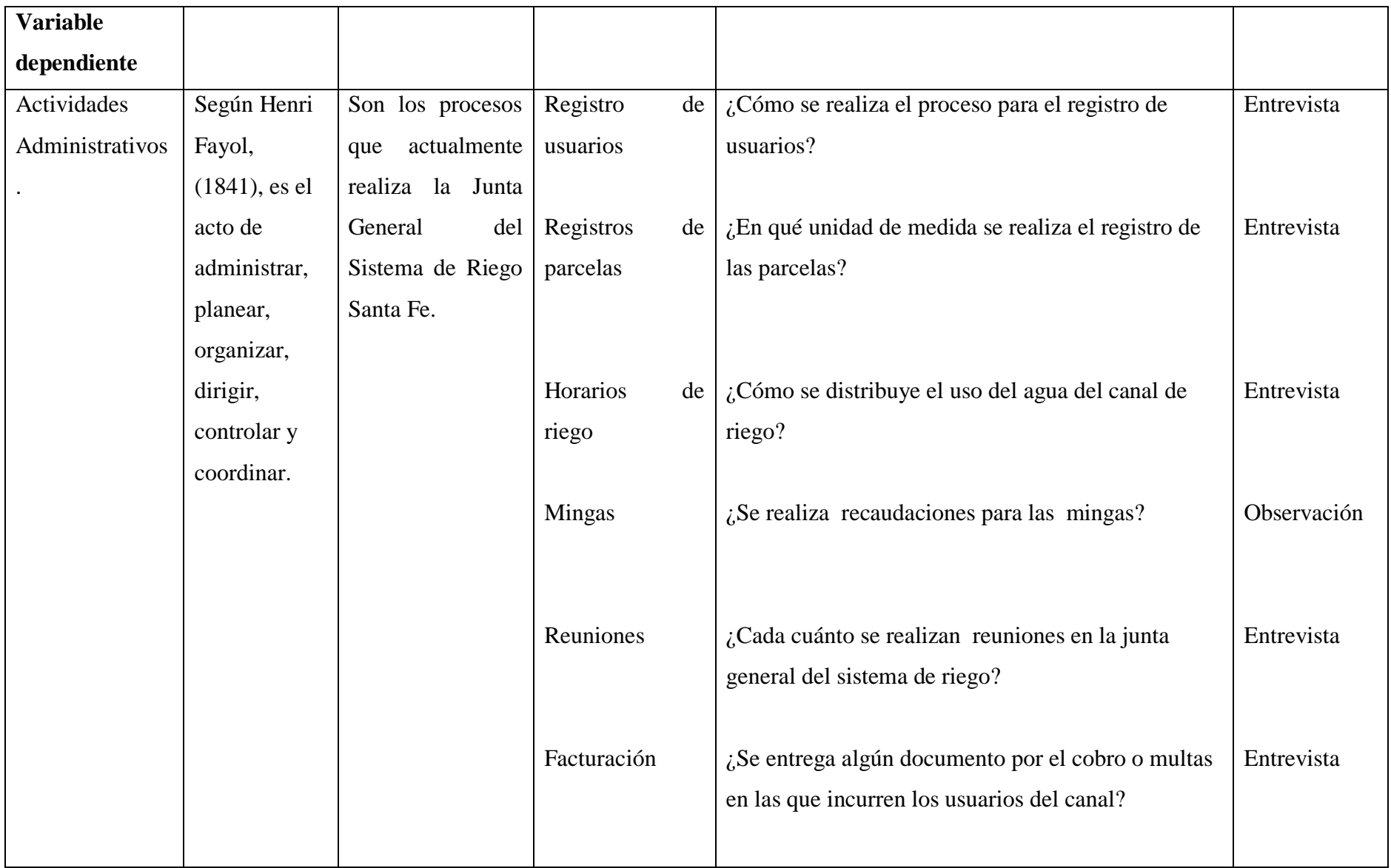

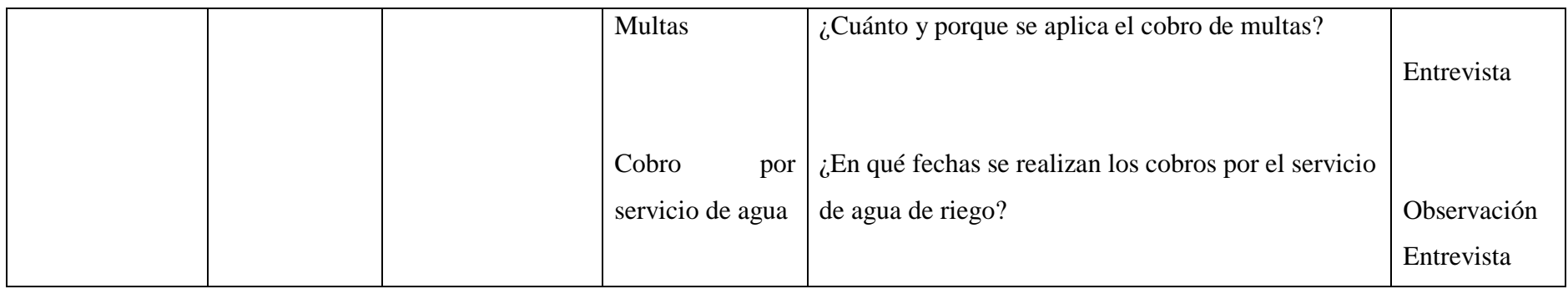

# **12 METODOLOGÍA**

#### **12.1 Métodos**

#### **12.1.1 Método Sistemático**

Modela el problema mediante la determinación de sus componentes, así como las relaciones entre ellos. Esas relaciones determinan por un lado la estructura del problema y por otro su dinámica. Este método nos permitirá realizar el correcto análisis de requisitos del presente Proyecto de Grado.

# **12.1.2 Método Analítico – Sintético**

Se aplicara mediante el análisis de los hechos que se involucran en la descripción del problema, en el objeto de estudiarlos y examinarlos por separado, para ver las relaciones entre las mismas, a partir de aquello se relacionaran hechos aparentemente aislados y se formulara una teoría que unifica los diversos elementos.

# **13 TIPO DE INVESTIGACIÓN**

#### **13.1 Investigación Descriptiva**

Con este estudio desarrollamos una imagen que representa el problema estudiado a partir de sus características. El énfasis se dio en el estudio de cada una de las características, haciendo posible de alguna manera se integren dos o más características con el fin de determinar cómo es el problema.

#### **13.2 Investigación de Campo**

Utilizamos este tipo de investigación ya que se efectuó en el lugar y tiempo en el que ocurre el problema, que es el objeto de estudio.

### **13.3 Investigación Bibliográfica**

Mediante las distintas referencias teóricas ya establecidas, permitieron analizar y sistematizar el marco referencial, conceptual y científico del presente trabajo práctico investigativo.

# **14 TÉCNICAS E INSTRUMENTOS PARA LA OBTENCIÓN DE DATOS**

Para la recopilación de información se utilizó diferentes instrumentos como es la entrevista estructurada y la observación directa, además siendo el internet también una fuente de investigación.

#### **14.1 Entrevista estructurada**

La técnica de la entrevista estructurada, se aplicara al presidente/a de la Junta General de Regantes, así como al secretario/a y tesorero/a responsables de la administración de la junta general del Sistema de Riego.

Esta a su vez nos permitirá mediante preguntas abiertas establecer una conversación, del proceso actual que se está llevando en el Sistema de Riego

## **14.2 Observación Directa**

La técnica de la observación, para el desarrollo del Sistema De Información Automatizado Para El Manejo De Los Catastros Del Sistema De Riego Santa-Fe, se la realizara en la oficina de la Junta General de Regantes del Sistema de Riego Santa Fe.

La misma que nos permitirá visualizar lo que ocurre en tiempo real, clasificando los acontecimientos pertinentes, que son de nuestro interés.

# **14.3 Internet**

Mediante este medio podemos ayudar al desarrollo de nuestra investigación, ayudándonos aclarar dudas y sirviéndonos como herramienta para investigar diseños, colores e interfaces de la aplicación relacionadas a la temática relacionada.

## **15 UNIVERSO Y MUESTRA**

En la presente investigación solo se utilizara la entrevista y la observación directa para la obtención de información por tal motivo no se determinara universo ni muestra.

## **16 PROCESAMIENTO DE DATOS**

Obtenida la información se realizara la interpretación respectiva:

- La entrevista: Se realiza al sr. Leonel Montero presidente, la Sra. Sandra Morejón tesorera y Sra. María Bolaños secretaria, de esta manera se analizara las funciones que deberá tener el sistema describiéndolas en fichas nemotécnicas con su respectivo análisis.
- La observación Directa: Se emplearan fichas de observación en donde se registraran los siguientes procesos: registros de usuarios, registros de parcelas, mingas, reuniones, cobros multas y por uso del agua, horarios de riego, facturación, los mismos que se realizaran a la encargada de llevar esta información.
- La investigación bibliográfica se empleara para revisar la bibliografía apropiada, para emplear en la presente investigación.

**CAPITULO II ANÁLISIS DEL SISTEMA**

#### **2.1 Análisis e Interpretación de Resultados**

El análisis del sistema de información manual, constituye el primer paso para conocer cómo trabaja y donde es necesario efectuar mejoras en los procesos que intervienen en las actividades administrativas de la Junta General de Usuarios del Sistema de Riego Santa Fé, ajustarlos e implementarlos mediante una propuesta de automatización que controle estas actividades.

La entrevista y la observación directa representan las herramientas muy importantes porque a través de ellas se puede tener acceso a la información que tiene relación directa con el problema que ocasiona el uso actual del sistema.

A continuación se detallan los puntos que se tomaron en cuenta para la elaboración del Análisis del Sistema.

# **2.2 SELECCIÓN DE LA METODOLOGÍA Y PROCESO DE DESARROLLO.**

## **2.2.1 Selección del Proceso de Desarrollo de Software**

Según las características, el modelo de Desarrollo Rápido de Aplicaciones (RAD), se ajusta a un sistema evolutivo, rápido y formal, siendo la alternativa más indicada para el desarrollo de la aplicación "SISRSF".

Además, el modelo presenta algunos aspectos relevantes del Trabajo de Graduación a tener en cuenta para seleccionar el proceso de desarrollo:

La escala del proyecto está dentro de los siguientes parámetros:

- El beneficiario del producto es la tesorera de la Junta General de Usuarios del Sistema de Riego Santa Fé.
- $\triangleright$  El objetivo principal es automatizar las actividades administrativas, los que actualmente se los realiza de forma manual, lo que ocasiona una serie de problemas en donde la afectada es la secretaria.
- $\triangleright$  Los requerimientos se formalizan principalmente por la propuesta de políticas y actividades de la Junta General de Usuarios.

 El equipo de desarrolladores está conformado por dos personas, en este caso los autores. (M & P, 2009)

# **2.3 APLICACIÓN DE HERRAMIENTAS DE RECOLECCIÓN DE DATOS**

La aplicación de herramientas de recolección de datos como resultados nos permitió establecer el flujo de información de cada proceso que se involucra en las actividades administrativas de la junta general de usuarios.

## **2.3.1 Entrevistas**

# **2.3.1.1 Entrevista al Presidente.**

**ENTREVISTADO(A):** Sr. Leonel Montero. **LUGAR:** Santa Fé. **FECHA:** 02 de Julio del 2014. **HORA:** 10: 45 am. **ENTREVISTADORES:** Gonzalo Guanipatín, Jessica Morales.

**Tema: Administración del sistema de Riego Santa Fé**

**Objetivo: Conocer cómo se lleva actualmente el sistema de riego santa Fé**

**1) ¿Desde el inicio del Sistema de Riego con cuantos usuarios cuenta el actualmente el canal?** El canal de riego inicia en el año 1991 con 357 y actualmente cuenta con 552 usuarios divididos por sectores, Llacán, Santa Fé, San Vicente y San Rafael del Tuso.

## **2) ¿Conoce el total de hectáreas regables por sector?**

Desconoce no tengo idea de cuantas hectáreas se riega por sector.

# **3) ¿Cree usted que el tiempo de asignación del agua para cada usuario es suficiente?**

No, porque no se conoce que tipos de cultivos se siembra en cada parcela y además cada usuario no reporta el tamaño real de la parcela.

# **4) ¿Cuáles son los ingresos y los gastos que tiene la Junta General de Usuarios?**

Como ingresos tenemos: cobro por hectáreas del uso del agua, multas por inasistencia a las diferentes actividades, por ingresos y reingreso de usuarios. Como gastos tenemos: pago de Luz, teléfono, refrigerios en diferentes actividades y mantenimiento del canal

# **5) ¿Usted cuenta con reportes de parcelas y usuarios, quien lo realiza y que tiempo se demora en tener esa información?**

Si contamos con listados de usuarios y el número de hectáreas que posee cada usuario. Esta información la maneja la señora tesorera y por lo general se demora dos horas en entregar.

# **6) ¿Estaría de acuerdo en contar con un sistema automatizado para la gestión de cobros de Tarifa de Agua, e inventario de catastros del Sistema de Riego Santa Fé?**

Por supuesto todo en cuanto tenga que ver con el mejoramiento del canal, existiendo la posibilidad estoy de acuerdo en contribuir con todo lo necesario.

# **Conclusión:**

El canal de riego inicia en el año 1991 con 357 y actualmente cuenta con 552 usuarios divididos por sectores, Llacán, Santa Fé, San Vicente y San Rafael del Tuso; en cuanto al número de hectáreas regables no tiene conocimiento alguno motivo de que no conoce que tipos de cultivos se siembra en cada parcela y además cada usuario no reporta el tamaño real de la parcela. La Junta tiene ingresos como: cobro por hectáreas del uso del agua, multas por inasistencia a las diferentes actividades, por ingresos y reingreso de usuarios.

De esta manera también tiene gastos como: pago de Luz, teléfono, refrigerios en diferentes actividades y mantenimiento del canal. También manifiesta contar con listados de usuarios y el número de hectáreas que posee cada usuario, esta información la maneja la señora tesorera y por lo general se demora dos horas en entregar, de esta manera está de acuerdo en todo en cuanto tenga que ver con el mejoramiento del canal, existiendo la posibilidad ayudara con lo necesario.

# **2.3.1.2 Entrevista a la Secretaria.**

**ENTREVISTADO (A):** Sra. María Bolaños. **LUGAR:** Santa Fé. **FECHA:** 02 de Julio del 2014. **HORA:** 09:30 am. **ENTREVISTADORES:** Gonzalo Guanipatín, Jessica Morales.

## **Tema: Administración del sistema de Riego Santa Fé**

#### **Objetivo: Conocer cómo se lleva actualmente el sistema de riego Santa Fé**

**1) ¿Cuáles son sus funciones como Secretaria dentro de la Junta General de Usuarios?**

Como secretaria mis funciones a cumplir son: generar actas y estar presente en las asambleas de directivos como generales.

#### **2) ¿Dentro de sus funciones se encarga de reportar Información?**

Si, lo que se refiere a resoluciones en asambleas generales como las asambleas de directivos.

#### **3) ¿Cada que tiempo se reúnen los Directivos?**

Por lo general dos veces anualmente, y en los casos que lo amerite.

#### **4) ¿Las actas cada que tiempo se elaboran?**

Las actas se elaboran por cada asamblea, y la resolución se aprueba la siguiente asamblea con la autorización de los presentes.

#### **5) ¿Qué tiempo se demora en elaborar un acta?**

El tiempo en desarrollar un acta es alrededor de 45 a 60 minutos.

# **Conclusión:**

La señora secretaria de la Junta manifiesta que las funciones a cumplir son: redactar actas y estar presente en las reuniones de directivos como de las asambleas generales (máxima autoridad del sistema de riego); manejando información que se refiere a resoluciones en asambleas generales y reuniones de directivos, los mismos que se reúnen por lo general dos veces al año, y en los casos que lo amerite; las actas se elaboran por cada asamblea, y la resolución se aprueba en la siguiente asamblea con la autorización de los presentes, demorándose alrededor de 45 a 60 minutos.

## **2.3.1.3 Entrevista a la Tesorera.**

**ENTREVISTADO (A):** Sra. Sandra Morejón. **LUGAR:** Santa Fé. **FECHA:** 02 de Julio del 2014. **HORA**: 09:30 am. **ENTREVISTADORES:** Gonzalo Guanipatín, Jessica Morales.

#### **Tema: Administración del sistema de Riego Santa Fé**

#### **Objetivo: Conocer cómo se lleva actualmente el sistema de riego Santa Fé**

# **1) ¿Existen fechas establecidas para realizar los cobros por el servicio de Riego?**

Si, los cobros generalmente se realizan a partir del mes de mayo hasta el 31 de Diciembre de cada año.

# **2) ¿Si los usuarios no cancelan a tiempo por el servicio de Riego, existen algún tipo de multa?**

Si, según los estatutos de la Junta la multa se atribuye en rangos de fecha: Del 1 de mayo al 31 de agosto el pago no incluye mora.

Del 1 de septiembre al 30 de septiembre la mora es de 1 dólar por cada solar. Del 1 de octubre al 31 de diciembre es el 100% de mora.

# **3) ¿Entregan factura del cobro por el servicio de Riego?**

Si, la factura se entrega por sector de acuerdo al número de parcelas que tenga el usuario. La factura también nos ayuda como un respaldo de pago del usuario.

## **4) ¿La información que se guarda tiene algún tipo de respaldo?**

Si pero no es segura porque solo se guarda en hojas impresas, y estas a veces se pierden o se deterioran con el pasar del tiempo.

# **5) ¿Cuál es el tiempo que se demora en realizar el cobro por la tarifa de agua?**

El tiempo estimado en realizar el cobro es de 30 minutos por usuario.

#### **6) ¿Qué tiempo tarda en actualizar los datos?**

El tiempo en actualizar datos es de 30 minutos por usuario.

# **Conclusión:**

La señora tesorera manifiesta que los cobros por el servicio del agua de riego generalmente se realizan a partir del mes de mayo hasta el 31 de Diciembre de cada año, cumpliendo los estatutos de la Junta según los rangos de fecha siendo así:

Del 1 de mayo al 31 de agosto el pago no incluye mora.

Del 1 de septiembre al 30 de septiembre la mora es de 1 dólar por cada solar. Del 1 de octubre al 31 de diciembre es el 100% de mora.

Entregando por el pago la factura por sector de acuerdo al número de parcelas que tenga el usuario, como un respaldo de pago del usuario; la copia de la factura entregada al usuario es guardada en un archivo de las facturas, las

mismas que luego serán utilizadas para elaborar los respectivos informes económicos ( estas facturas a veces se pierden o se deterioran con el pasar del tiempo), el proceso de cobro dura en promedio 30 minutos por usuario (debido a que se deben buscar en los registros manuales deudas de años pasados para verificar si el usuario no adeuda a la Junta), considerando el mismo tiempo para actualización de los datos del usuario en caso de ser necesario.

La tarifa por el servicio del agua es: por 1 hectárea \$12, y el usuario paga en base a esta tarifa.

Entre los informes que elabora la Sra. Tesorera están: informe económico mensual por sectores, informe económico anual de ingresos por recaudación del servicio de agua, informe de usuarios que adeudan por pago del servicio de agua, informe económico (ingresos, egresos).

Otro rubro por el que un usuario paga es la falta a actividades como: mingas, reuniones (asambleas generales).

# **2.4 Diagramas**

**2.4.1 Diagrama de flujo de datos del sistema manual de la Junta General de Usuarios del Sistema de Riego de Santa Fé Nivel 0.**

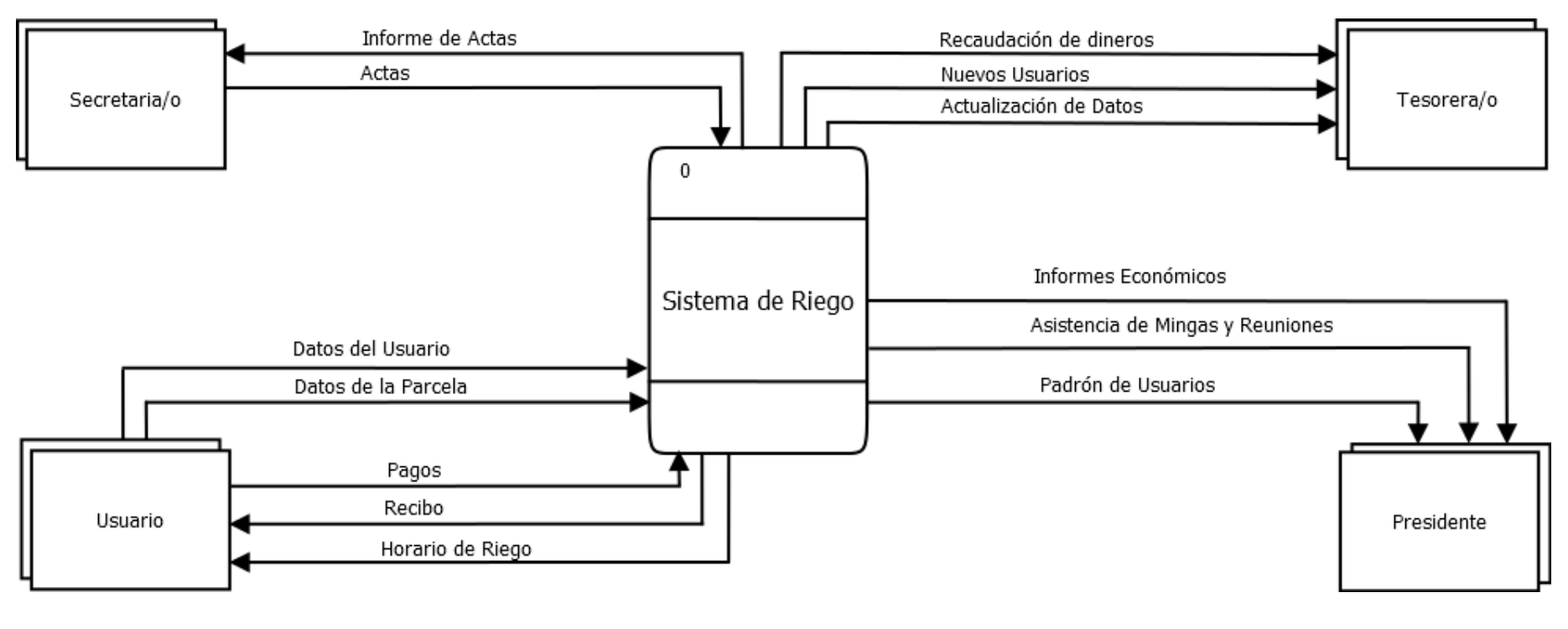

**Gráfico No 5.** Diagrama de Contexto Nivel 0 **Fuente:** Investigación de Campo **Elaborado por:** Los Autores.

**2.4.2 Diagrama de flujo de datos del sistema manual de la Junta General de Usuarios del Sistema de Riego de Santa Fé Nivel 1.**

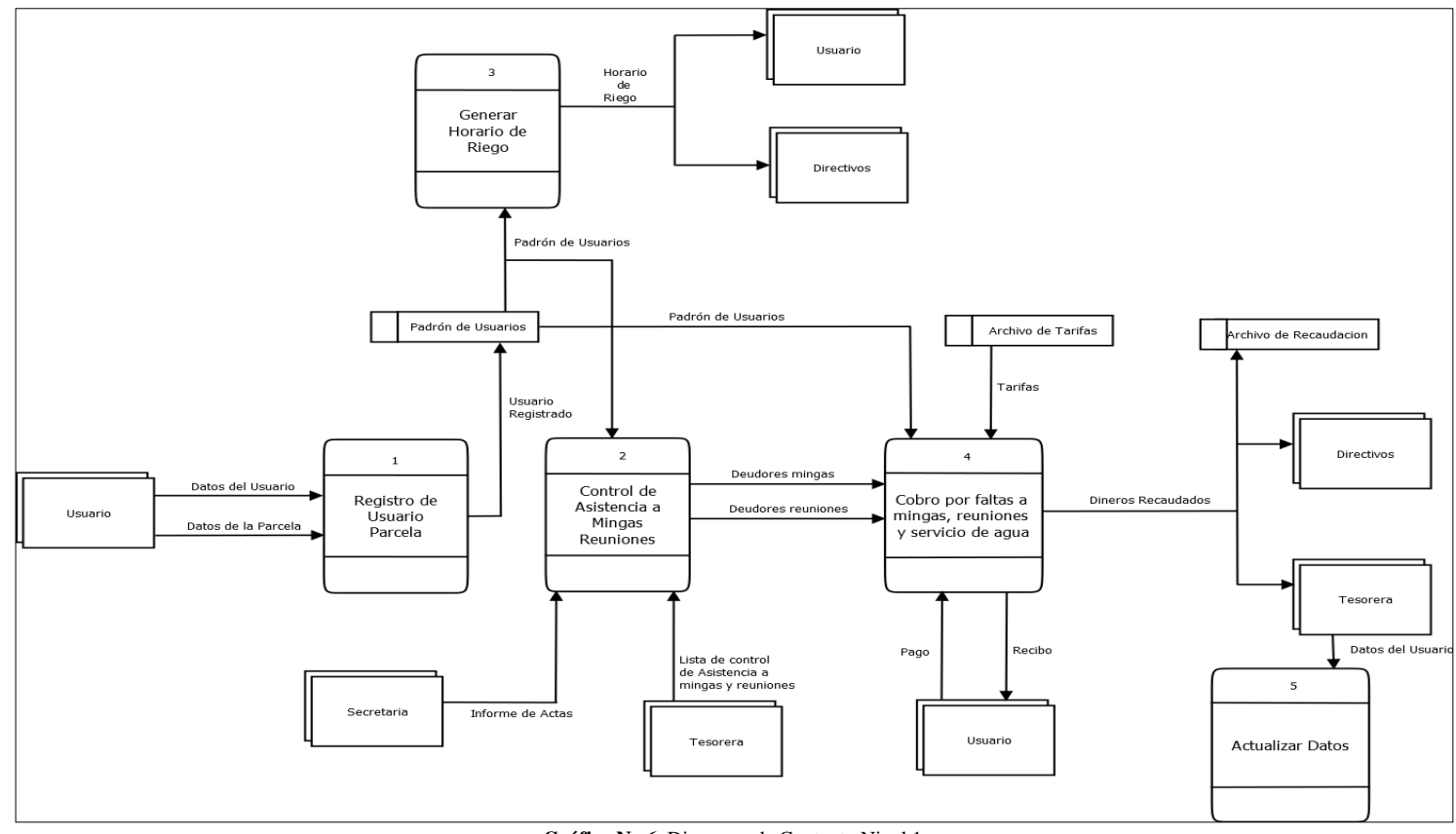

**Gráfico No 6.** Diagrama de Contexto Nivel 1 **Fuente:** Investigación de Campo **Elaborado por:** Los Autores.

## **2.4.3 Diagramas de casos de uso del Sistema Manual.**

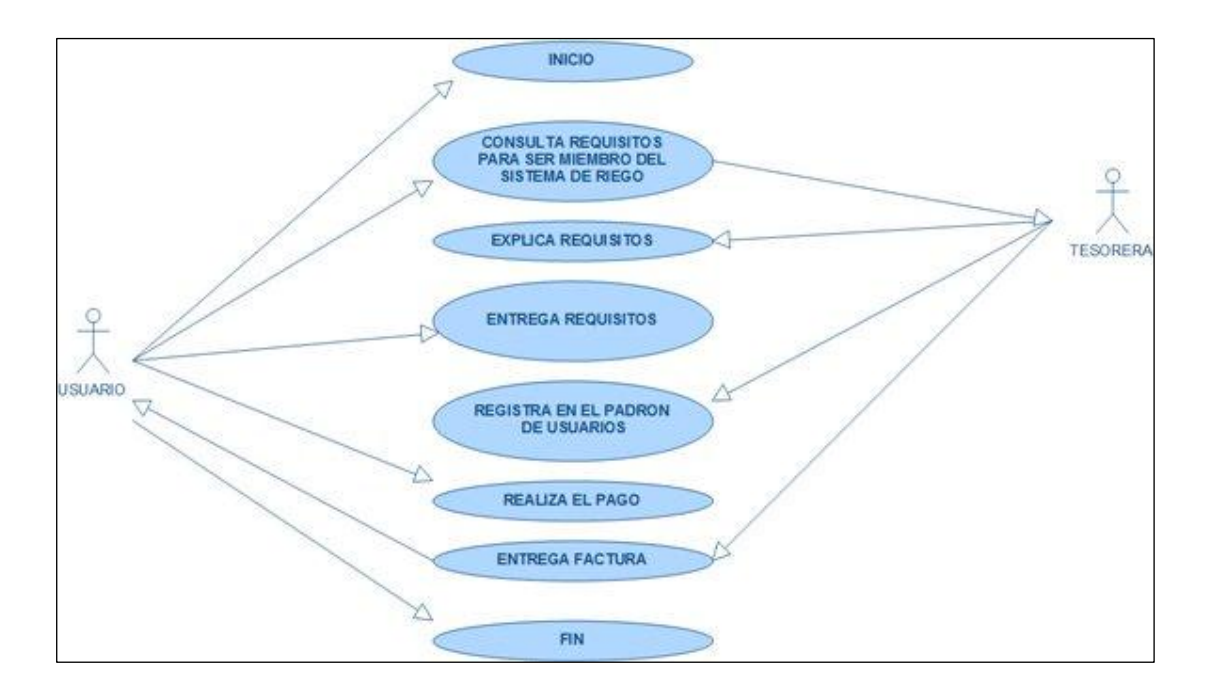

**Gráfico No 7.** Diagrama del Ingreso de Usuarios **Fuente:** Investigación de Campo **Elaborado por:** Los Autores.

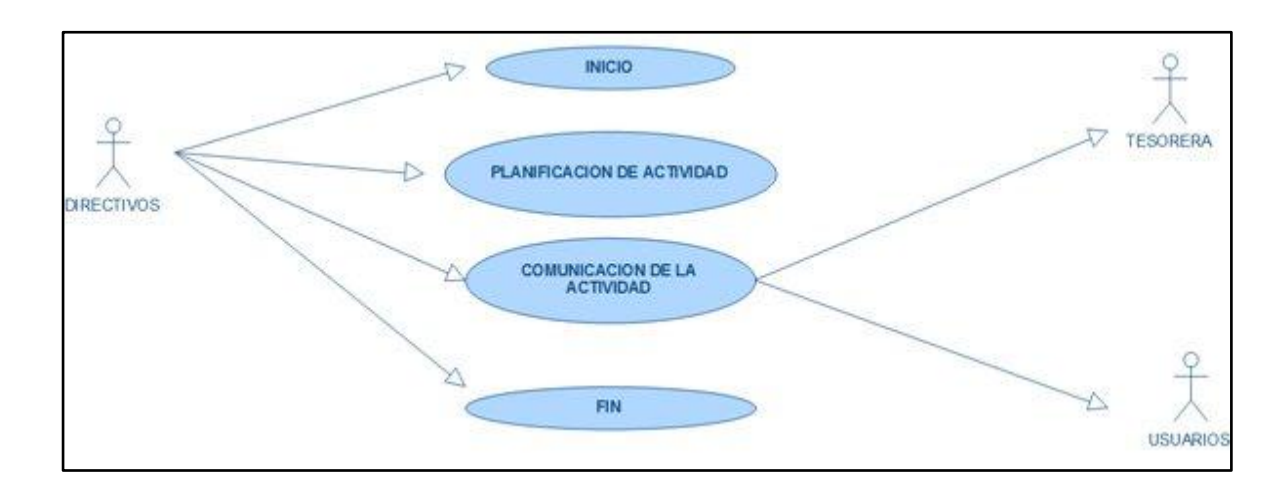

**Gráfico No 8.** Diagrama de Ingreso de Actividades (mingas y reuniones) **Fuente:** Investigación de Campo **Elaborado por:** Los Autores.

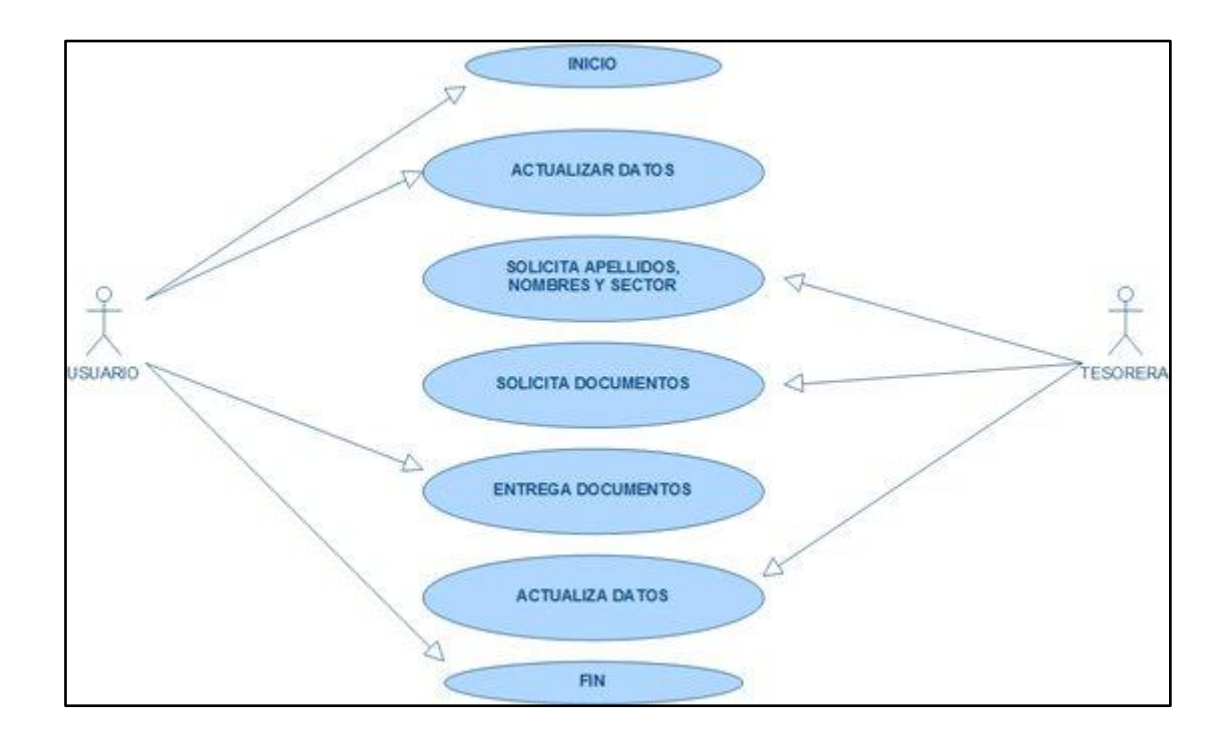

**Gráfico No 9.** Diagrama de Actualización de Datos del Usuario **Fuente:** Investigación de Campo **Elaborado por:** Los Autores.

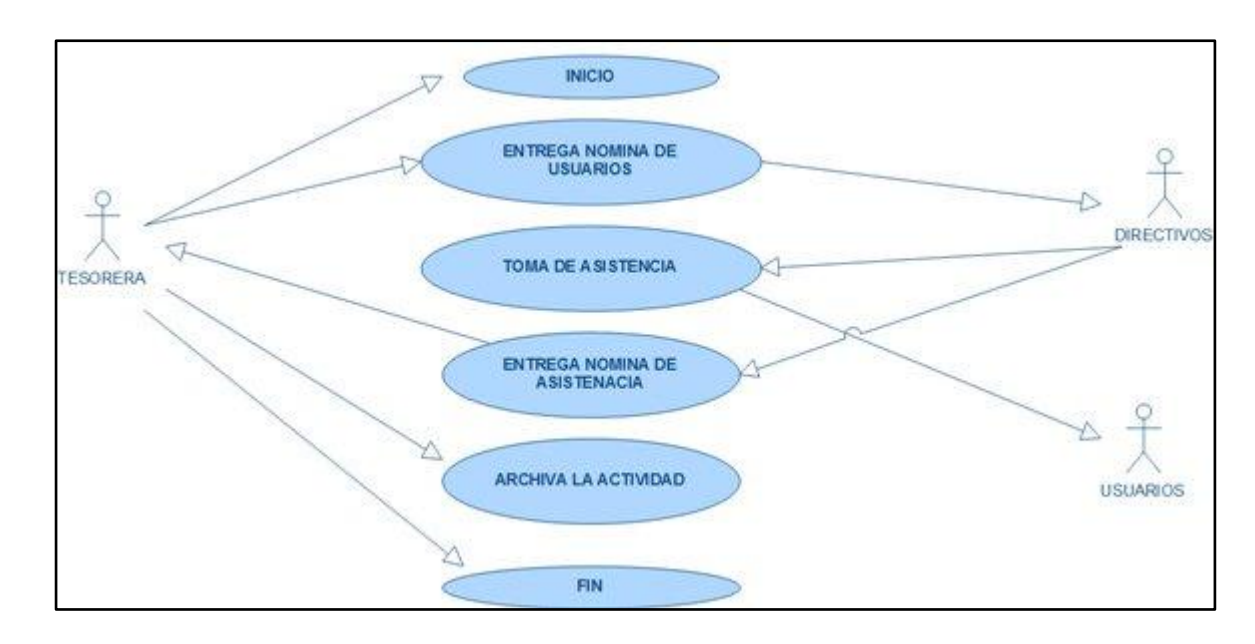

**Gráfico No 10.** Diagrama de Registro de Asistencia de la Actividad (mingas y reuniones) **Fuente:** Investigación de Campo **Elaborado por:** Los Autores.

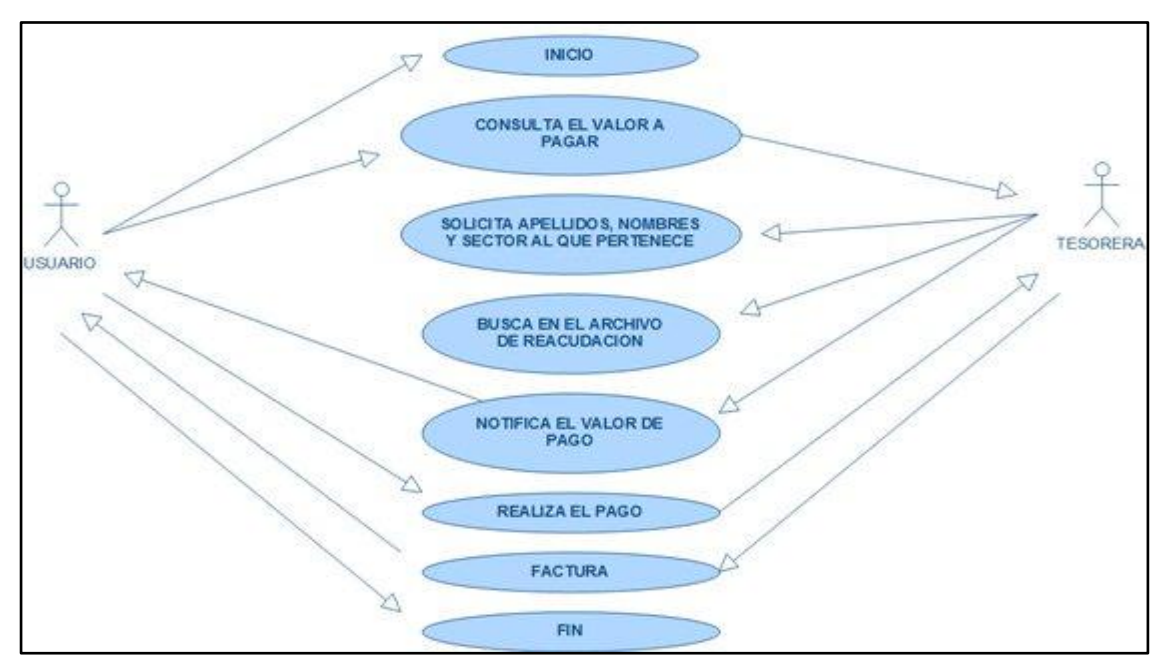

**Gráfico No 11.** Diagrama del Cobro del Servicio de Agua de Riego

**Fuente:** Investigación de Campo

**Elaborado por:** Los Autores.

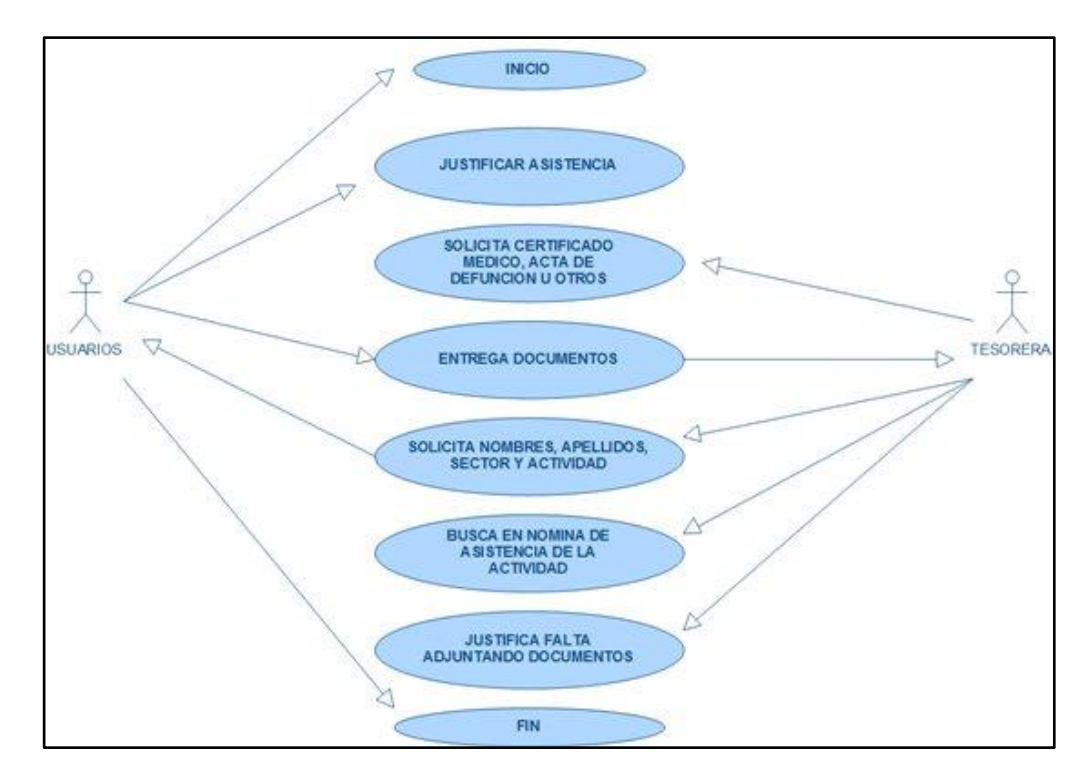

**Gráfico No 12.** Diagrama de Justificación de Inasistencia a la Actividad (mingas y reuniones) **Fuente:** Investigación de Campo **Elaborado por:** Los Autores.

# **2. 5 Diagrama Entidad Relación**

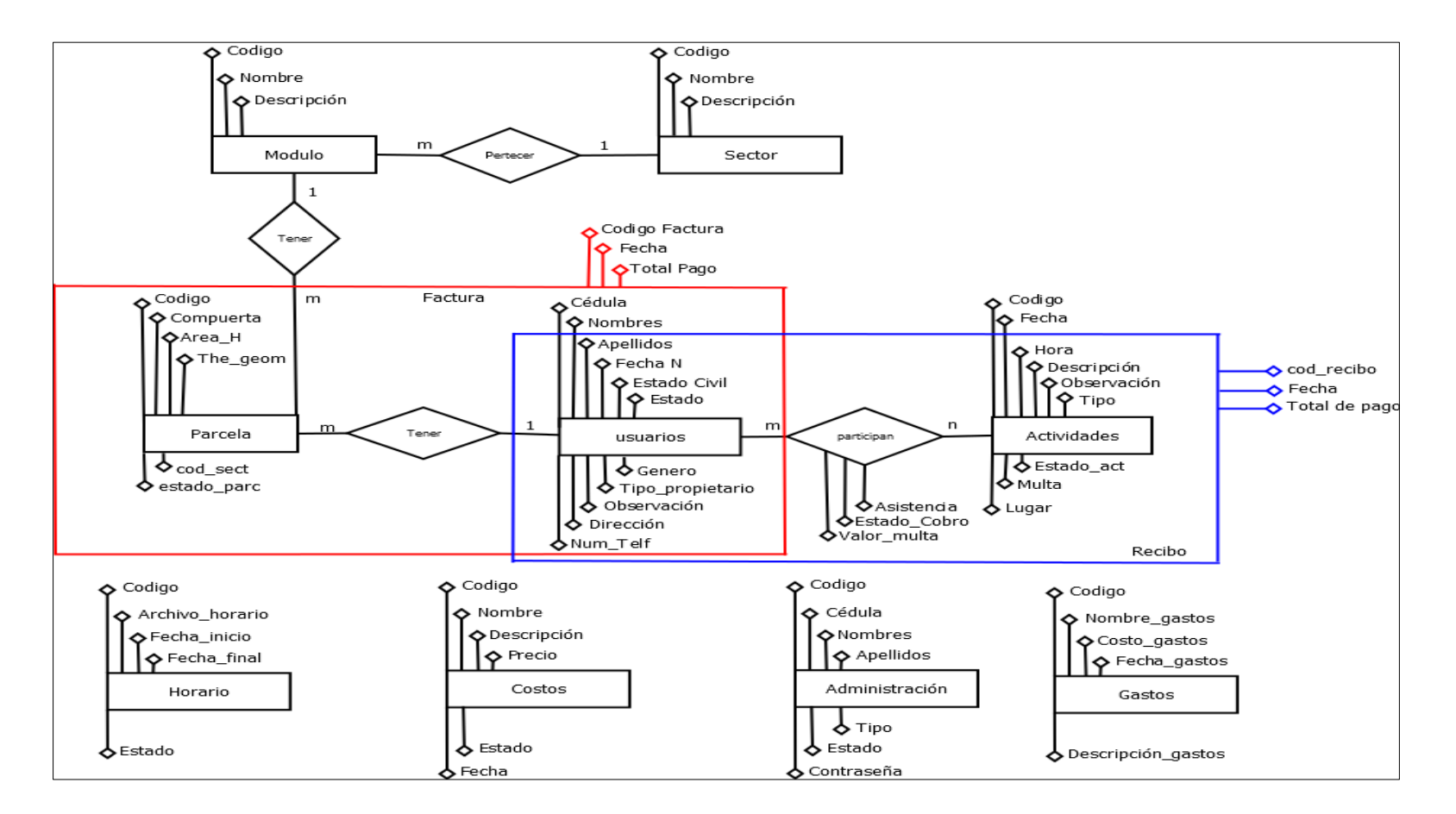

**Gráfico No 13.** Diagrama Entidad Relación **Fuente:** Investigación de Campo **Elaborado por:** Los Autores.
#### **2.6 Especificación de Requisitos (SRS)**

#### **2.6.1 Introducción**

En este documento se recopila las distintas Especificaciones de los Requerimientos de Software (ERS) las mismas que se utilizaron en el desarrollo del sistema que servirá como guía para conocer las características más sobresalientes del mismo. El contenido que lleva ha sido hecho con los Directivos de la Junta General de Usuarios del Sistema de Riego de Santa Fe.

#### **2.6.2 Propósito**

Lo que se desea alcanzar con la Especificación de Requerimientos del Software es definir de manera clara todas las funcionalidades y restricciones del sistema que se va a desarrollar. En este documento nos dirigimos al equipo de desarrollo y a los usuarios finales del sistema, de esta manera aseguramos que el resultado del proyecto sea el mismo que se pensó.

# **2.6.3 Ámbito del Sistema**

Puesto que la Junta General de Usuarios del Sistema de Riego de Santa Fé no cuenta con un sistema automatizado para desarrollar las diferentes actividades administrativas y el control de la información, siendo los procesos inadecuados al no poder optimizar tiempo y recursos.

Existe el sistema manual que no es eficiente el mismo que será reemplazado por el sistema informático que será desarrollado.

El nuevo sistema "SISRSF" implemento un conjunto de herramientas que ayudan en el almacenamiento de la información con seguridad y a la misma que podrán acceder con facilidad cuando sea requerida.

La carga del sistema se estima teniendo en cuenta que la Junta General de Usuarios del Sistema de Riego de Santa Fé se encarga de la gestión de los siguientes procesos:

- $\triangleright$  Gestión de registros
- Gestión de Asistencia de Mingas y Reuniones
- Gestión de cobros del servicio del Agua y Multas
- Gestión de Reportes
- Actualización de Datos

# **2.6.4 Definiciones, Acrónimos y Abreviaturas.**

# **2.6.4.1 Definiciones**

En la siguiente tabla se puede observar las funciones de los Usuarios.

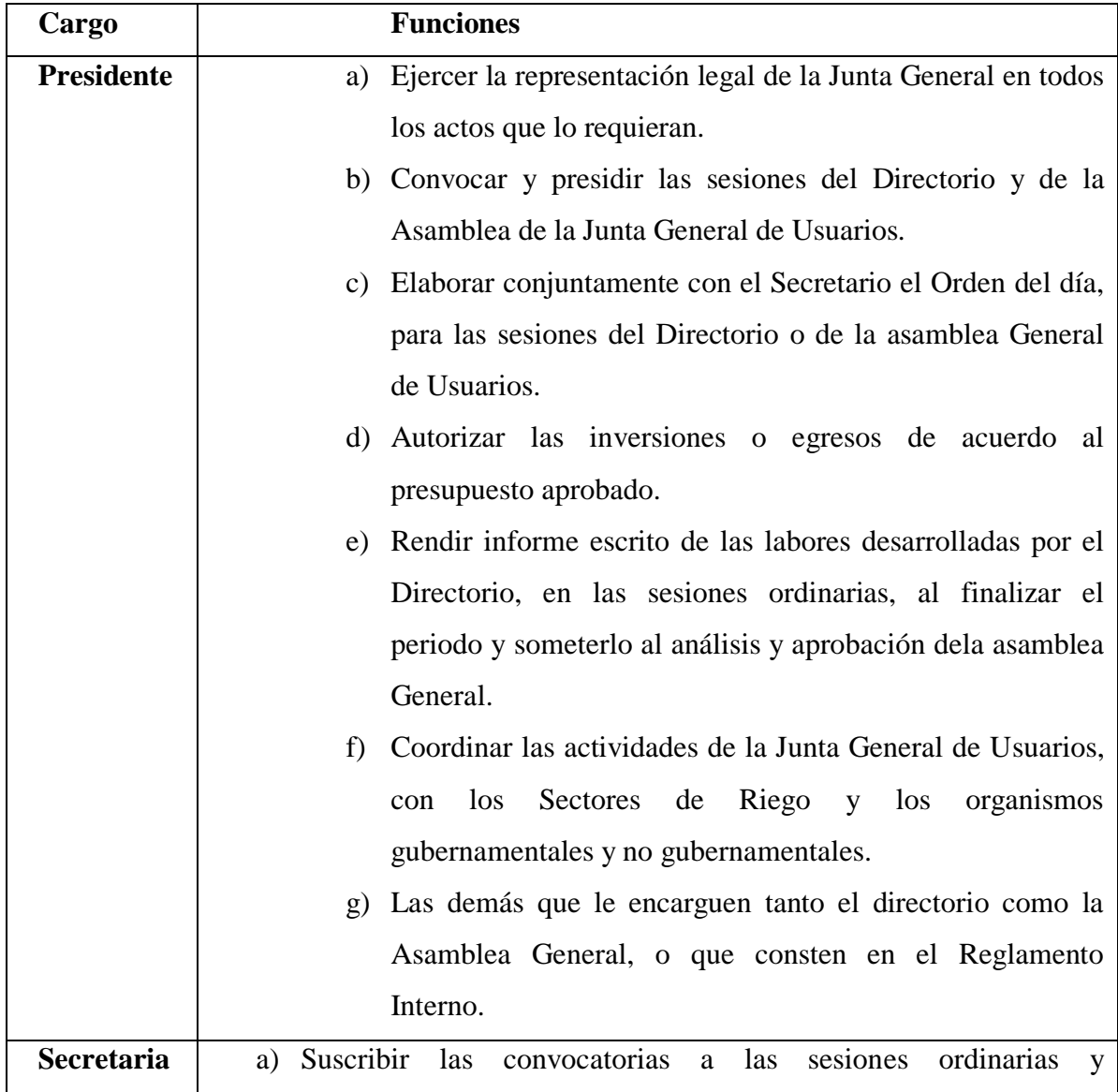

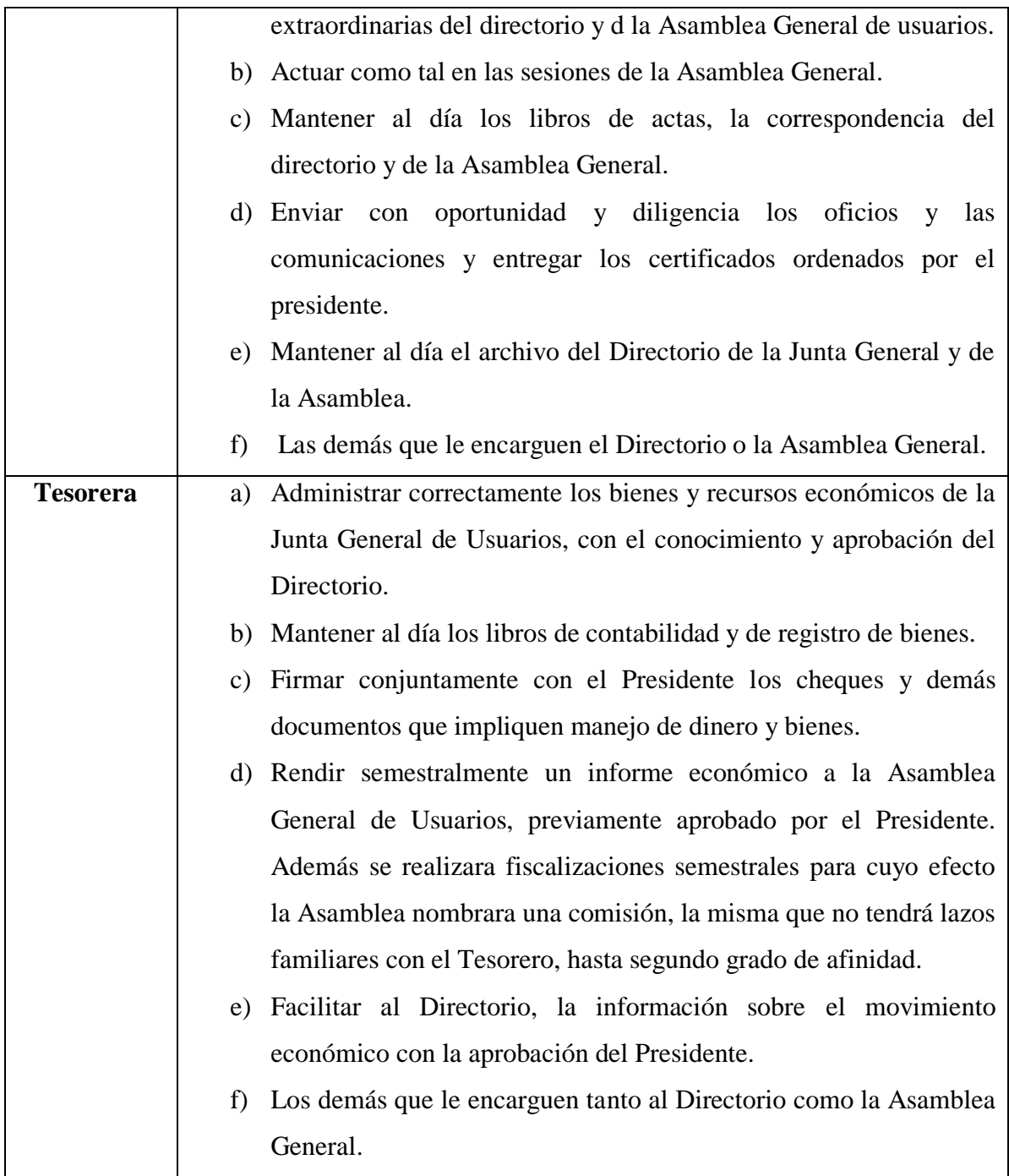

**Tabla No 1.** Definición de los usuarios y sus funciones. **Fuente:** Investigación de Campo **Elaborado por:** Los Autores.

#### **2.6.4.2 Acrónimos**

**ERS:** Especificación de Requisitos de Software.

**SISR-SF:** Sistema de Información del Sistema de Riego Santa Fe

#### **2.6.4.3 Referencias**

IEEE Recommended Practice for Software Requirements Specification. ANSI/ IEEE std. 830, 1998.

#### **Visión del Documento**

Este documento consta de tres secciones:

La Introducción, en donde se muestra una visión general de lo que se refiere a la especificación de requisitos.

La Descripción General, en donde nos permite conocer las principales funciones que debe realizar, lo que incluye Características, Supuestos, Dependencias y Restricciones del producto.

Los Requisitos Específicos, esta es la última parte en donde se definen detalladamente los requisitos que debe satisfacer el sistema.

#### **2.6.5 Perspectiva del Producto.**

El sistema en esta versión no interactúa con otro sistema informático.

## **2.6.6 Funciones del Sistema.**

En términos generales el sistema deberá dar soporte a las siguientes gestiones:

- $\triangleright$  Gestión de registros
- $\triangleright$  Gestión de Asistencia de Mingas y Reuniones
- $\triangleright$  Gestión de cobros del servicio del Agua y Multas
- Gestión de Reportes
- $\triangleright$  Actualización de Datos

A continuación, se describirán detalladamente estas tareas y como serán soportadas por el sistema.

#### **2.6.6.1 Gestión de Registros.**

En el proceso de gestión de registros podemos realizar los siguientes procesos: Ingresos deUsuarios, Actividades (Mingas y Reuniones), Costos Fijos, Horarios de Riego.

## **2.6.6.2 Gestión de Asistencia de Mingas y Reuniones.**

El proceso de gestión de asistencia se realiza en dos casos:

Cuando se realiza una asamblea general, la secretaria registra la asistencia de los usuarios; luego de la misma un usuario puede justificar su inasistencia, evitándose el pago de la respectiva multa. Del mismo modo cuando se realizan las mingas, la secretaria registra la asistencia de los usuarios; de no asistir puede justificar su inasistencia a la minga, evitándose el pago de la respectiva multa

# **2.6.6.3 Gestión de Cobros de Multas y por el servicio de Agua.**

En el proceso de gestión de cobros de multas se realiza la consulta por el número de cedula del usuario, procediendo a realizar el cobro y entregar el recibo correspondiente al pago.

Por el cobro del servicio de agua se realiza la consulta por el número de cedula del usuario y el sector al que corresponda, generándose la factura por el cobro.

#### **2.6.6.4 Gestión de Reportes.**

Mediante este proceso obtendremos los siguientes reportes:

- **Listado de Usuarios:** este reporte se lo realiza por sectores generándose un archivo pdf.
- **Listado de Horarios:** este reporte se lo realiza por sectores generándose un archivo con extensión xls.

 **Listado de gastos:** este reporte resume los ingresos, gastos y saldo realizados por la Junta General de Usuarios.

#### **2.6.6.5 Actualización de Datos**

El proceso de actualización de datos se aplicará a los siguientes procesos:

 Usuarios, Actividades (Mingas y Reuniones), Horarios de Riego, Costos Fijos, Cobros por el servicio de Agua o multas.

# **2.6.6.6 Gastos**

El proceso de Gastos se refiere a los gastos incurridos en las diferentes actividades que organiza la Junta General de Usuarios.

#### **2.7 Características de los Usuarios**

El sistema debe ofrecer una interfaz amigable, clara y fácil de utilizar al usuario, permitiendo un nivel alto de usabilidad. Admitiendo que usuarios externos al sistema alcancen a utilizarlo en corto tiempo.

## **2.7.1. Restricciones**

El sistema se implementara bajo las políticas y procesos actualmente vigentes en la Junta General de Usuarios del Sistema de Riego de Santa Fe y mediante el Decreto 1014, esperando a futuro los cambios necesarios en la forma de trabajo.

En cuanto a las restricciones Hardware/Software se exige que el sistema funcione bajo el paradigma cliente/servidor, se sugiere utilizar el navegador Mozilla Firefox para el funcionamiento correcto del sistema.

#### **2.7.2 Suposiciones y Dependencias**

#### **Suposiciones**

Se considera que los requisitos descritos en el documento son constantes una vez que sean aprobados por las entidades respectivas. Cualquier modificación en la

especificación debe ser aprobada por todas las partes para que pueda ser gestionada por el equipo de desarrollo.

#### **Dependencias**

El funcionamiento del sistema es autónomo, no necesita comunicarse con ningún tipo de sistema externo a él, por lo que no existe dependencia alguna.

El sistema seguirá una arquitectura cliente/servidor, por lo que la disponibilidad del sistema dependerá de la conexión entre las maquinas en las que resida el programa cliente y la maquina servidor de datos.

#### **2.7.3 Requisitos Específicos**

En el siguiente apartado se detallan los requisitos funcionales que deberán ser satisfechos por el sistema. Todos los requisitos expuestos son esenciales, es decir no se aceptara un sistema que no sea capaz de satisfacer alguno de los requisitos aquí presentados.

Estos requisitos se han especificado teniendo en cuenta el criterio de las autoridades de la Junta General de Usuarios del Sistema de Riego de Santa Fé, puesto que un requisito debería ser demostrable si es satisfecho o no por el sistema.

#### **2.7.4 Requisitos Funcionales**

#### **2.7.4.1 Gestión de Registros**

**Req(01)** La tesorera se encarga de ingresar la siguiente información de usuarios como es: (cedula, nombres, apellidos, fecha de nacimiento, estado civil, género, dirección, número de teléfono, tipo de propietario, observación, estado).

**Req(02)** Se puede actualizar la información de los siguientes campos: (nombres, apellidos, fecha de nacimiento, estado civil, género, dirección, número de teléfono, tipo de propietario, observación, estado).

**Req(03)** El sistema permitirá generar un listado de los usuarios por sectores.

**Req(04)** La tesorera se encargara de ingresar la siguiente información de actividades (Mingas y Reuniones): (fecha, hora, descripción, observación, tipo, estado de la actividad, multa, lugar, estado, asistencia).

**Req(05)** El sistema permitirá generar un listado de asistencia de la actividad (Mingas y Reuniones) que se realice.

**Req(06)** La tesorera se encargara del ingreso de la información referente a los costos: (nombre, descripción, precio, fecha, estado).

**Req(07)** El sistema permitirá actualizar los siguientes campos: (descripción, precio, fecha, estado).

**Req(08)** El proceso básico para el control de la distribución del servicio de agua es el ingreso del horario de riego en donde tenemos los siguientes campos: (nombre del archivo, fecha de inicio, fecha de finalización, estado).

**Req(09)** El sistema permitirá actualizar todos los campos referentes al Horario de riego (nombre del archivo, fecha de inicio, fecha de finalización, estado).

#### **2.7.4.2 Gestión de Asistencia de la Actividad (Mingas y Reuniones)**

**Req(10)** La tesorera se encargará del registro de asistencia a las diferentes actividades como: reuniones, mingas y se actualizarán los siguientes campos: (estado(Activo o Inactivo), asistencia (SI o No), multa(0 o valor)).

**Req(11)** La tesorera se encargará de la justificación de las faltas de la actividad y se actualizarán los siguientes campos: (asistencia, multa).

#### **2.7.4.3 Gestión de Cobros de Multas o por el Servicio de Agua**

**Req(12)** La tesorera se encargara de realizar el cobro por multas en donde tenemos los siguientes campos: (fecha, total).

**Req(13)** la tesorera se encargara de realizar el cobro por el servicio de agua en donde tenemos los siguientes campos: (fecha, total, extensión de terreno).

#### **2.7.4.4 Gestión de Reportes**

**Req(14)** El sistema permitirá obtener un reporte de los usuarios que no hayan realizado ningún tipo de transacción en un lapso de tiempo.

**Req(15)** El sistema permitirá descargar el archivo del horario de riego.

**Req(16)** El sistema permitirá obtener un reporte de los usuarios que hayan realizado los pagos en las fechas acorde con el estatuto que dispone el sistema de riego.

**Req(17)** El sistema permitirá obtener el reporte de los usuarios que tengan pagos pendientes de los años anteriores.

**Req(18)** el sistema permitirá obtener el reporte de los gastos que realice la Junta General de Usuarios.

#### **2.7.4.5 Gestión de Gastos**

**Req(19)** La tesorera se encarga de ingresar la siguiente información de gastos como es: (código\_gasto, nombre\_gasto, costo\_gasto, fecha\_gasto, descripción).

#### **2.7.4.6 Interfaz de Usuario**

La interfaz del usuario es grafica por lo tanto es fácil de usar, el manejo del sistema se lo hará mediante el teclado, mouse y nos permitirá la impresión de los diferentes datos, factura, recibo y actas, en los formatos (PDF).

#### **2.7.4.7 Interfaz de Hardware**

Se necesitan los siguientes elementos:

- $\triangleright$  Monitor
- $\triangleright$  Teclado
- > Ordenador
- $\triangleright$  Mouse
- $\triangleright$  Impresora
- Conexión a la Red Punto a Punto.

#### **2.7.4.8 Interfaces de Software**

No existe ninguna interfaz software con sistemas externos.

## **2.7.4.9 Interfaces de Comunicación**

La comunicación a la red (punto a punto), se realizara por medio de la conexión mediante un servidor al que podrán acceder directamente el Presidente de la Junta, Secretaria y Tesorera.

#### **2.7.5 Requisitos de Rendimiento**

El sistema permitirá ingresar un usuario, y el tiempo de respuesta en ejecutarse un proceso puede ser de 1 a 48 milisegundos.

#### **2.7.6 Requisitos de Desarrollo**

La metodología a utilizarse es el Desarrollo Rápido de Aplicaciones (RAD).

#### **2.7.7 Requisitos Tecnológicos**

Para que el sistema funcione correctamente se utilizara el navegador Mozilla Firefox requisito necesario en la PC cliente para conectar con el servidor donde se encuentra alojada la aplicación y su base de datos.

El sistema contará con un servidor el mismo que utilizará como sistema operativo Ubuntu Server. Para interactuar con la base de datos se utilizara la conexión PHP, Postgresql con un servidor web Apache.

#### **2.7.7.1 Seguridad**

El usuario para ingresar al sistema deberá introducir su identificación (login) y clave de acceso, el sistema se encargará de comprobar si es un usuario autorizado o no. Si los datos ingresados no coinciden con lo que el sistema almacena el mismo se encargará de generar un mensaje de error.

El sistema tendrá tres tipos de usuarios y a cada uno se le permitirá el acceso únicamente a aquellas funciones que le correspondan.

Los tipos de usuarios son:

- **Presidente:** Se encargará de realizar únicamente consultas y reportes como: Horarios de Riego, Nómina de Usuarios.
- **Secretaria:** Se encarga de generar actas.
- **Tesorera:** Se encargará de gestionar las funciones en el sistema como: Gestión de registros, Asistencia de Mingas y Reuniones, Cobros del servicio del Agua y Multas, Reportes, Actualización de Datos.

## **2.8 ESTUDIO DE FACTIBILIDAD**

El sistema proporcionara la capacidad de control eficiente de las actividades que se realicen en la Junta General de Usuarios del Sistema de Riego de Santa Fé.

## **2.8.1. Factibilidad Técnica**

## **2.8.1.1 Hardware**

### **Servidor**

Las características mínimas que se requieren en el servidor son:

- Procesador Core (TM) i3-3110T 2.40 GHz
- $\geq 1$ gb de Memoria RAM
- $\triangleright$  Disco duro de 250 Gb
- Tarjeta de Red
- > Tarjeta de Video
- $\triangleright$  Teclado
- $\triangleright$  Mouse

#### **Computador del Usuario**

Los requerimientos de los computadores de los usuarios tendrán las siguientes características:

- $\triangleright$  Procesador Pentium 4 1.3 GHz
- $\triangleright$  Disco duro de 500 Gb
- $>$  512 MB de Memoria RAM
- > Teclado
- $\triangleright$  Mouse
- > Impresora
- $\triangleright$  Monitor

#### **2.8.1.2 Software**

#### **Servidor**

El sistema funciona con el sistema operativo Windows 7 y necesita las siguientes aplicaciones instaladas:

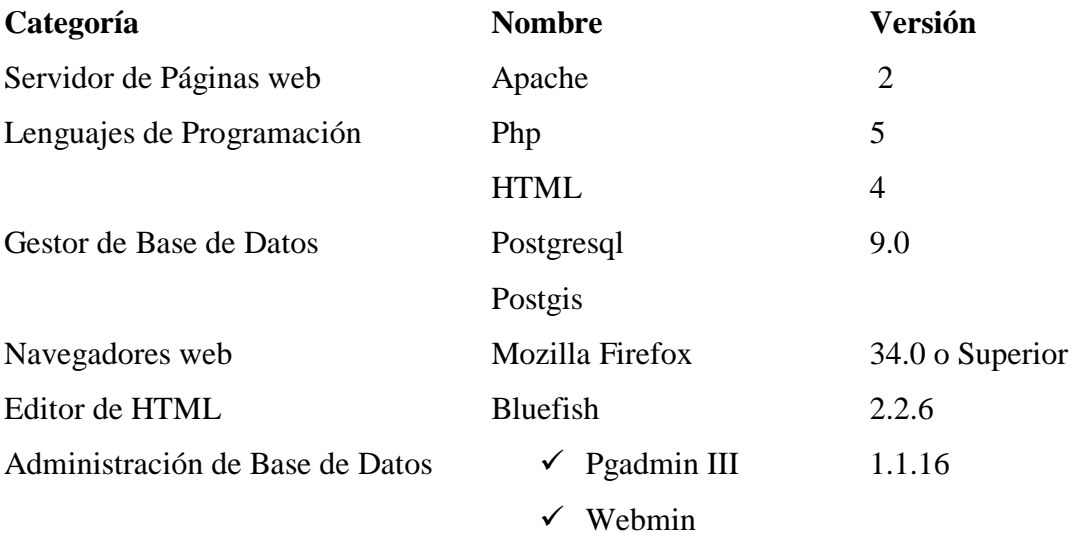

#### **Pc' Usuario**

Los requisitos de software que el usuario necesita para ingresar al sistema son:

- $\checkmark$  Mozilla Firefox
- $\checkmark$  Acrobat Reader

#### **2.8.1.3 Infraestructura de la Red**

La Junta General del Sistema de Riego de Santa Fé no cuenta con una conexión a Internet por lo que se optó por trabajar con una red punto a punto para poder acceder al sistema.

#### **2.8.1.4 Lenguaje**

Para el desarrollo del Sistema de la Junta General de Usuarios del Sistema de Riego de Santa Fé se han utilizado algunos tipos de lenguajes de programación como: PHP, JAVASCRIPT y HTML.

## **2.8.2 Factibilidad Económica**

# **2.8.2.1 Puntos de Función**

En las siguientes tablas podemos observar, determinar, analizar las características para la estimación de los puntos de función.

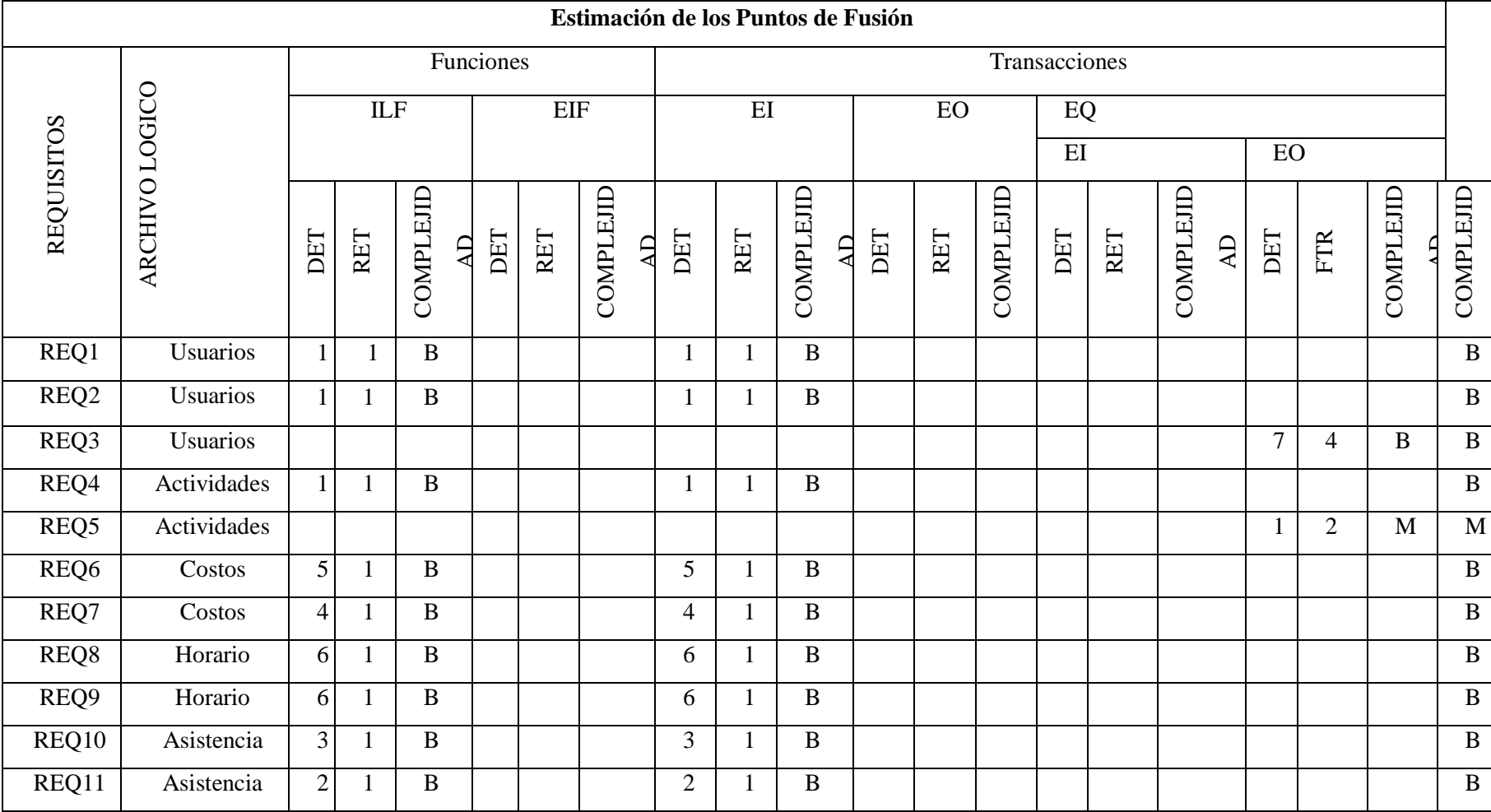

# **Formatos para Calcular los Puntos de Función**

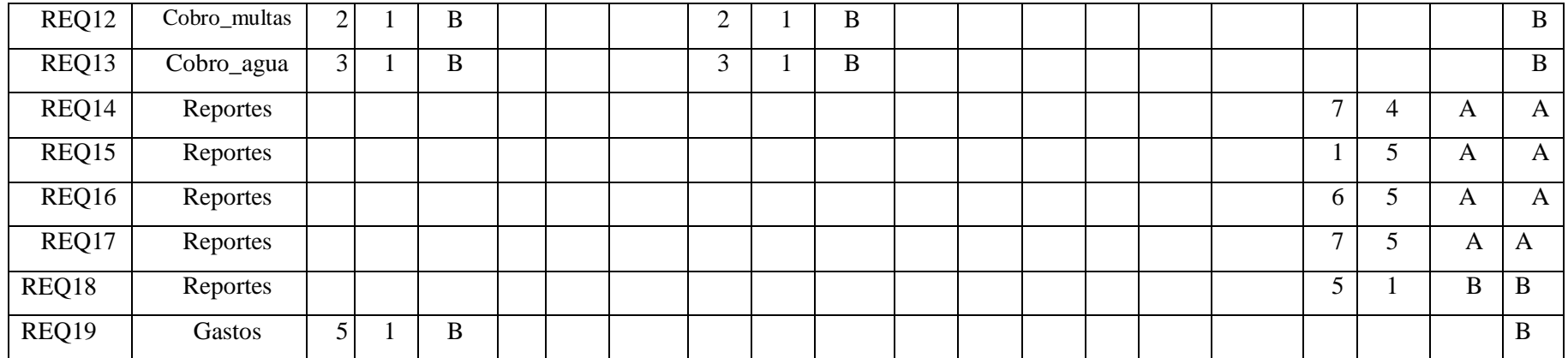

**Tabla No 2.** Formato de cálculo de los puntos de Función. **Fuente:** Investigación de Campo **Elaborado por:** Los Autores.

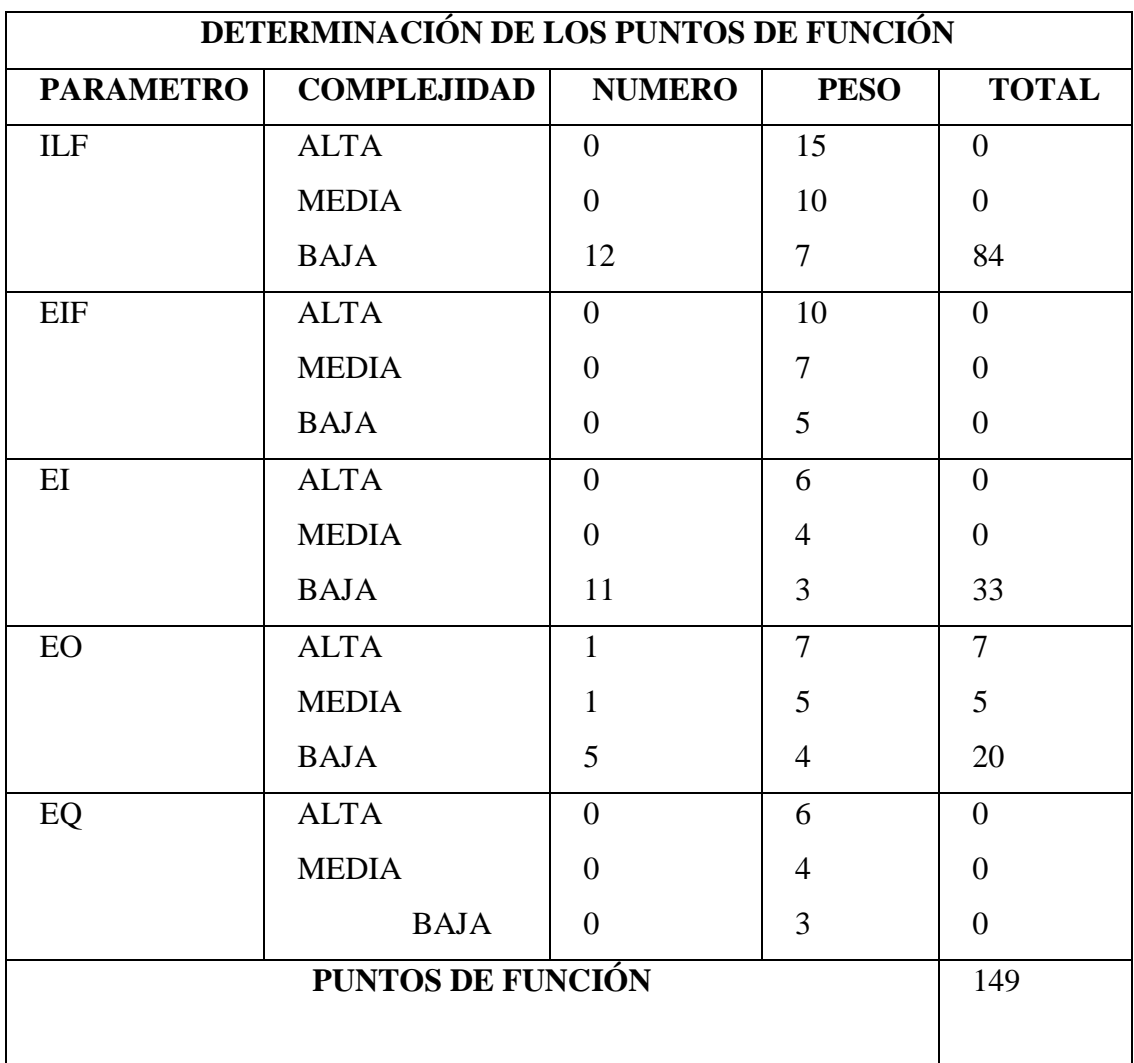

**Tabla No 3.** Determinación de los puntos de función **Fuente:** Investigación de Campo **Elaborado por:** Los Autores.

# **Características Generales del Sistema**

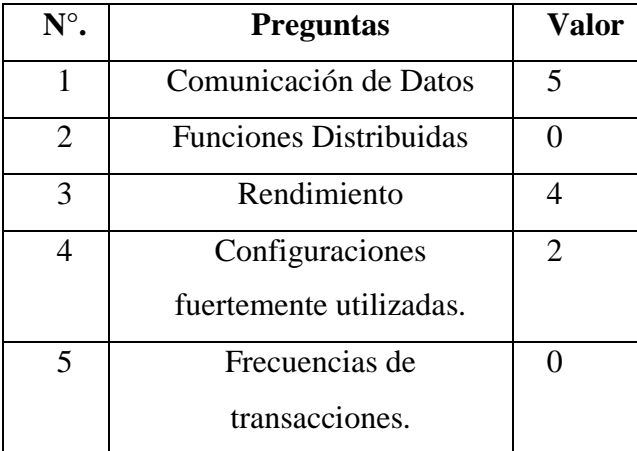

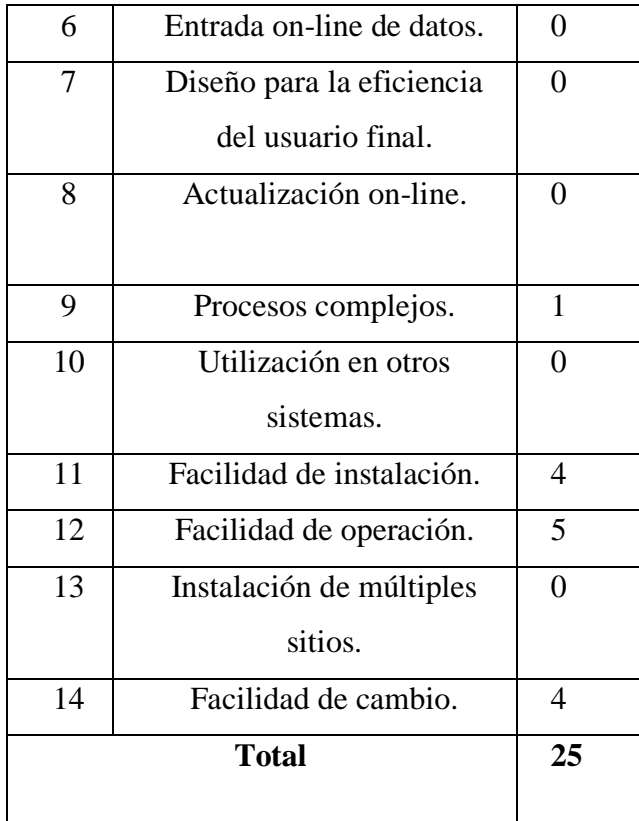

**Tabla No 4.** Características Generales del sistema **Fuente:** Investigación de Campo **Elaborado por:** Los Autores.

**Ajustes de los Puntos de Función.**

**FP = 149 TDI = 25**

**AF= (TDI \* 0.01) + 0.65**  $AF=(25 * 0.01) + 0.65$  $AF = 0.9$ 

**FPA = FP \* AF FPA** =  $149 * 0.9$ **FPA =** 134.1 **AJUSTADO.**

**KDSI= (FPA \* CL) / 1000 KDSI** =  $(134.1 * 90) / 1000$ **KDSI =** 12.069 **Miles De Líneas**

#### **Nomenclatura**

**FP =** puntos de función sin ajustar de la aplicación.

**TDI =** grado de influencia total.

**AF =** factor de ajuste de la aplicación.

**FPA =** puntos de función ajustados de la aplicación.

**KDSI =** número de instrucciones de código en miles.

**SLOC =** fuente de líneas de código.

# **2.8.2.2. Estimación mediante COCOMO**

Para la estimación mediante COCOMO hemos utilizado el nivel básico y el modo orgánico.

**Modelo orgánico esfuerzo de desarrollo (hombre - mes) MM = 2.4 \* (KDSI) 1.05**  $MM = 2.4 * (12.069)^{1.05}$  $MM = 32.80$  Personas / Meses.

## **Dónde:**

**MM =** significa esfuerzo medido en Meses / Hombre.

**Tiempo de desarrollo (mes) TDEV** =  $2.5 * (MM)^{0,38}$ TDEV =  $2.5 * (32.80)^{0.38}$ TDEV = 9,41 **Meses.**

## **Dónde:**

**TDEV =** significa duración en meses.

**Cantidad de hombres**

$$
CH = \frac{MM}{TDEV}
$$

$$
CH = \frac{32,80}{9.41}
$$

 $CH = 3,48$ **CH =** 3 Personas.

#### **Dónde:**

**CH =** cantidad de hombres.

**Estimación del tiempo con el número de desarrolladores del sistema.**

T M N

T 3  $\overline{c}$ **TDEVA =** 16,40 **meses**

**Dónde:** 

**TDEVA =** duración en meses ajustados para el proyecto.

**Estimación del sueldo del desarrollador Sueldo = TDEVA \* CMO \* NUMERO DE PERSONAS Sueldo =** 16.40 \* 340 \* 2 **Sueldo =** 11.152 **Dólares**

**Dónde:** 

**CMO =** costo por mano de obra.

**Costo del material (CMAT) CMAT = PAPEL + INTERNET + CD + TINTA**  $CMAT = 340$  Dólares.

**Total costos directos (CDIR) CDIR = SUELDO + CMAT CDIR** =  $11,152 + 340$ **CDIR =** 11492.

**Total costos indirectos (CIND) CIND = CDIR \* 5% CIND** =  $11492 * 0.05$  $CIND = 574,6.$ 

**Costo total del proyecto (CTP) CTP = CDIR + CIND**  $CTP = 11492 + 574, 6$ **CTP =** 12066, 6

#### **2.8.3 Factibilidad Legal**

Para el desarrollo y creación del sistema para la Junta General de Usuarios del Sistema de Riego de Santa Fé se lo ha realizado tomando en consideración la siguiente base legal:

#### **Decreto ejecutivo No. 1014:**

Que en el apartado g) del numeral 6 de la Carta Iberoamericana de Gobierno Electrónico, aprobada por el IX Conferencia Iberoamericana de Ministros de Administración Pública y Reforma del Estado, realizada en Chile el 1 de Junio de 2007, se recomienda el uso de estándares abiertos y software libre, como herramientas informáticas.

Que es el interés del Gobierno alcanzar soberanía y autonomía tecnológica, así como un significativo ahorro de recursos públicos y que el Software Libre es en muchas instancias un instrumento para alcanzar estos objetivos.

Que el 18 de Julio del 2007 se creó e incorporó a la estructura orgánica de la Presidencia de la República la Subsecretaría de Informática, dependiente de la Secretaría General de la Administración, mediante Acuerdo No. 119 publicado en el Registro Oficial No. 139 de 1 de Agosto del 2007.

Que el numeral 1 del artículo 6 del Acuerdo No. 119, faculta a la Subsecretaría de Informática a elaborar y ejecutar planes, programas, proyectos, estrategias, políticas, proyectos de leyes y reglamentos para el uso de Software Libre en las dependencias del gobierno central, y en ejercicio de la atribución que le confiere el numeral 9 del artículo 171 de la Constitución Política de la República.

#### **Ley de Aguas.**

Codificación 16, Registro Oficial 339 de 20 de Mayo del 2004.

H. CONGRESO NACIONAL

LA COMISION DE LEGISLACION Y CODIFICACIÓN

#### **Resuelve:**

EXPEDIR LA SIGUIENTE CODIFICACIÓN DE LA LEY DE AGUAS

#### **TITULO VI**

De las concesiones del Derecho de aprovechamiento para riego que se hace referencia en el **Art. 40**.

# **Estatutos de la Junta General de Usuarios del Sistema de Riego "Santa Fé".**

Es una organización sin fines de lucro que se manejan con estatutos propios, divididos en VIII capítulos con sus respectivos artículos más incisos respectivamente, así tenemos:

## **CAPITULO I**

DE LA CONSTITUCIÓN Y DOMICILIO

## **CAPITULO II**

DE LA ESTRUCTURA INTERNA ADMINISTRATIVA

# **CAPITULO III**

DE LOS SECTORES DE RIEGO

**CAPITULO IV**

DE LOS USUARIOS

## **CAPITULO V**

DE LA ASAMBLEA GENERAL DE LA JUNTA GENERAL DE USUARIOS.

### **CAPITULO VI**

DEL DIRECTORIO DE LA JUNTA GENERAL DE USUARIOS.

## **CAPITULO VII**

DE LOS MIEMBROS DEL DIRECTORIO.

# **CAPITULO VIII**

PROHIBICIONES, SANCIONES Y DISOLUCION.

## **2.8.4 Factibilidad Operativa**

La Factibilidad Operativa es de gran importancia ya que con esta se puede saber si el sistema propuesto se ejecutara o no, aprovechando todos los beneficios que ofrece a los diferentes usuarios que interactuaran directamente como aquellos que reciban información producida por el sistema.

# **2.8.4.1 Presidente, Secretaria y Tesorera**

Para el manejo del sistema el Presidente, la Secretaria y Tesorera tienen conocimientos básicos de computación, puesto que son los encargados de gestionar las actividades administrativas de la Junta General de Usuarios del Sistema de Riego de Santa Fé.

# **CAPITULO III**

# **DISEÑO DEL SISTEMA**

# **3.1 ARQUITECTURA DE LA APLICACIÓN**

En el gráfico podemos observar la arquitectura de la aplicación

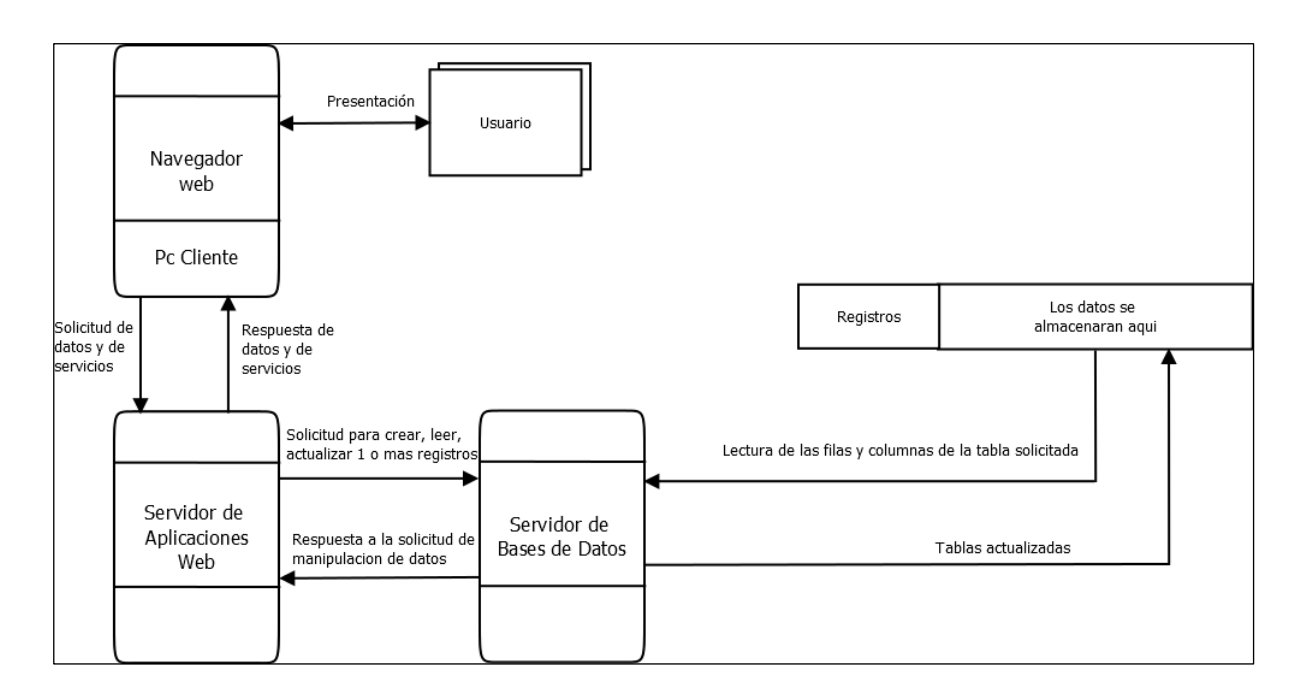

**Gráfico No 14.** Diagrama de arquitectura de la aplicación Cliente Servidor de 3 capas. **Fuente:** (Whitten, 2008)

## **3.1.1 Diagrama de Contexto del Sistema Automatizado**

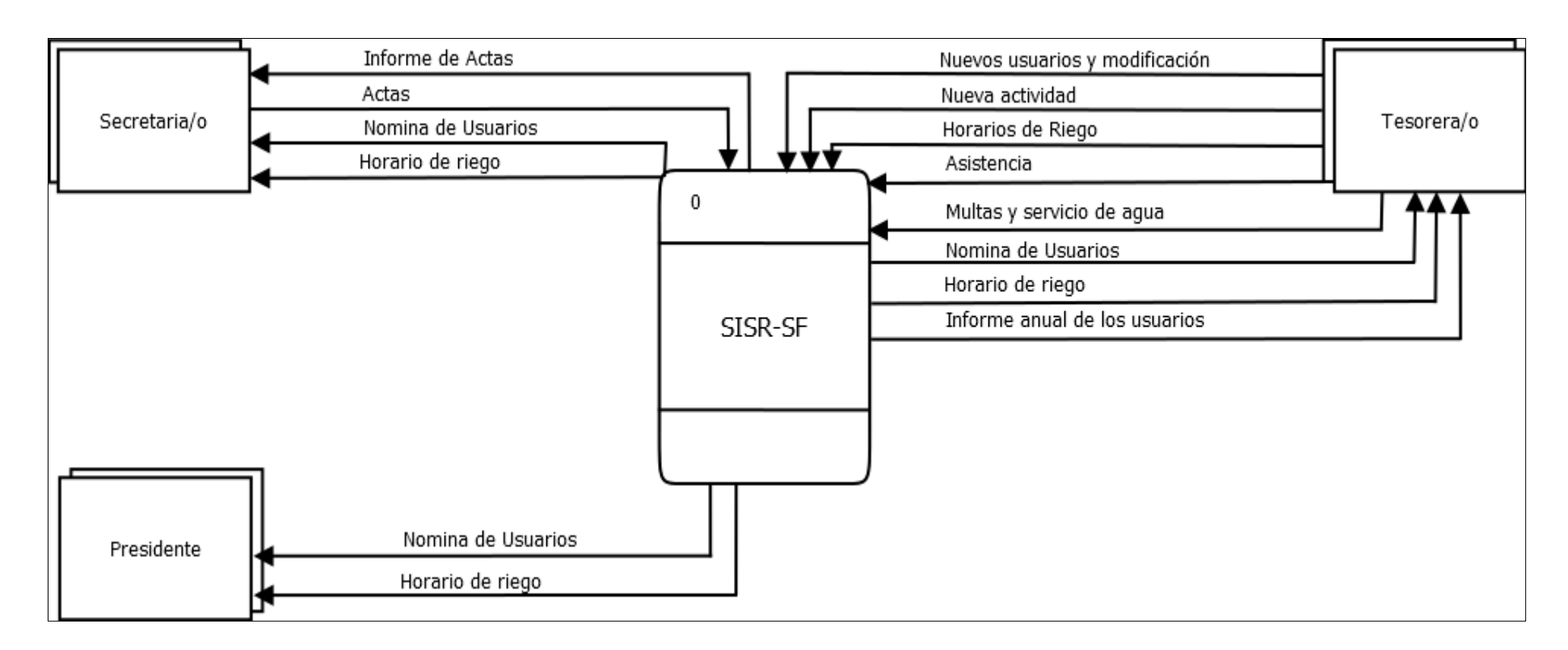

**Gráfico No 15.** Diagrama de Contexto **Fuente:** Investigación de Campo **Elaborado por:** Los Autores.

## **3.1.2 Diagrama de Flujo de Datos Físico Nivel 0**

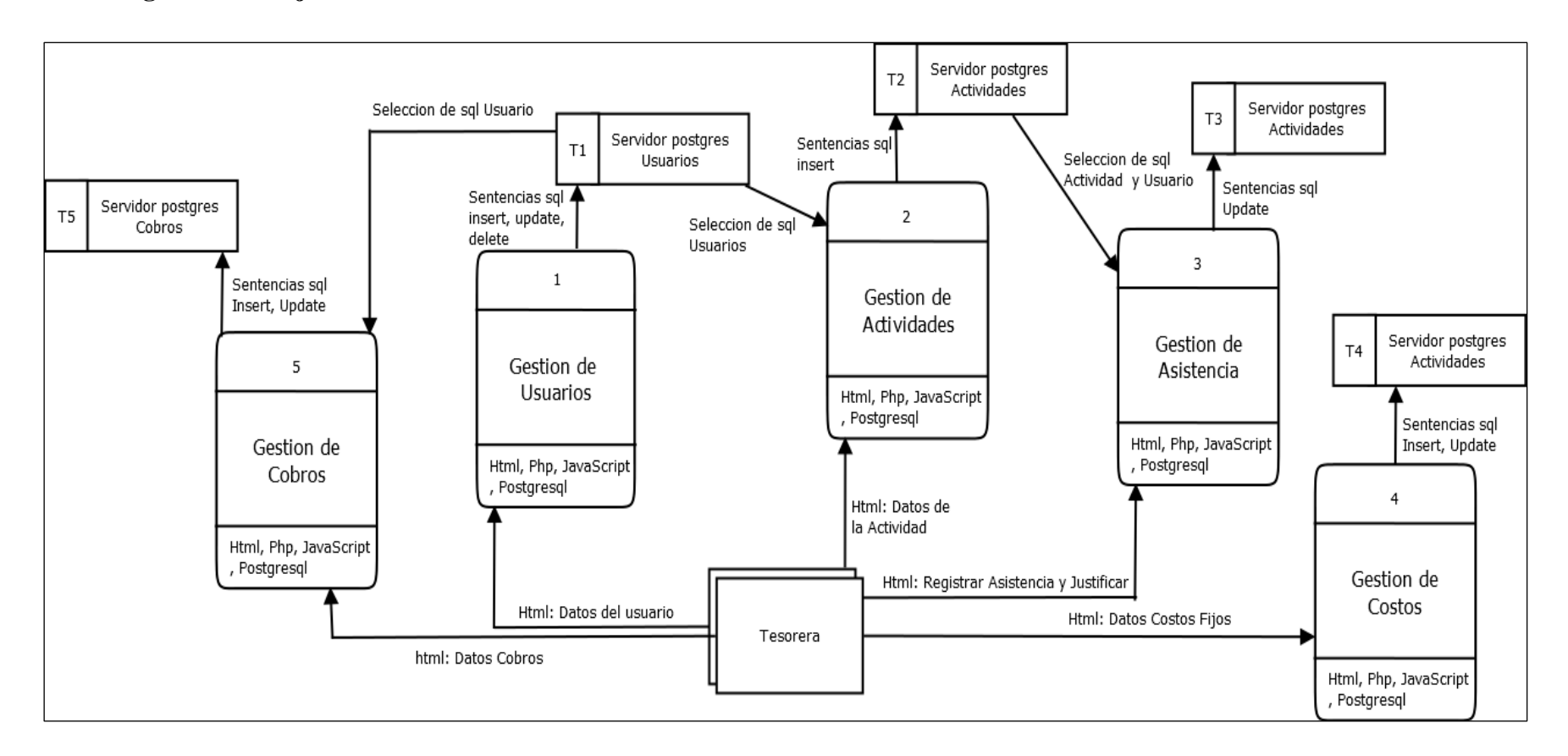

**Gráfico No 16.** Diagrama de Flujo de Datos Físico Nivel 0 **Fuente:** Investigación de Campo **Elaborado por:** Los Autores.

# **3.1.3 ARQUITECTURA DE LA RED**

En el siguiente gráfico se puede observar la arquitectura de la red.

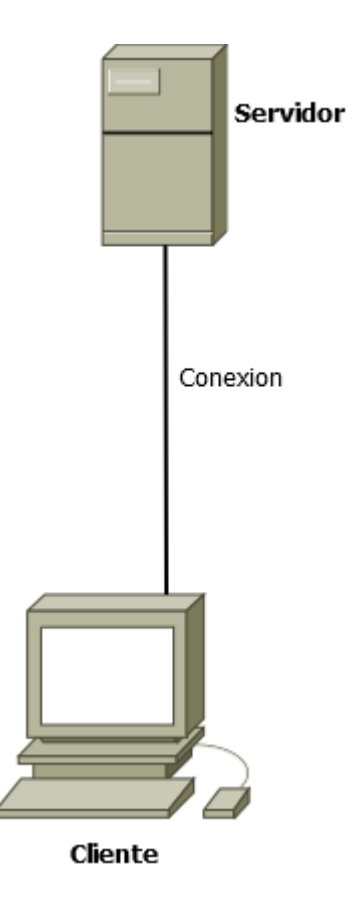

**Gráfico No 17.** Arquitectura de la red **Fuente:** Investigación de Campo **Elaborado por:** Los Autores.

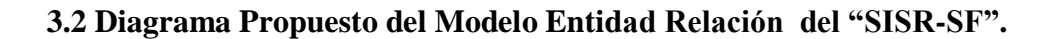

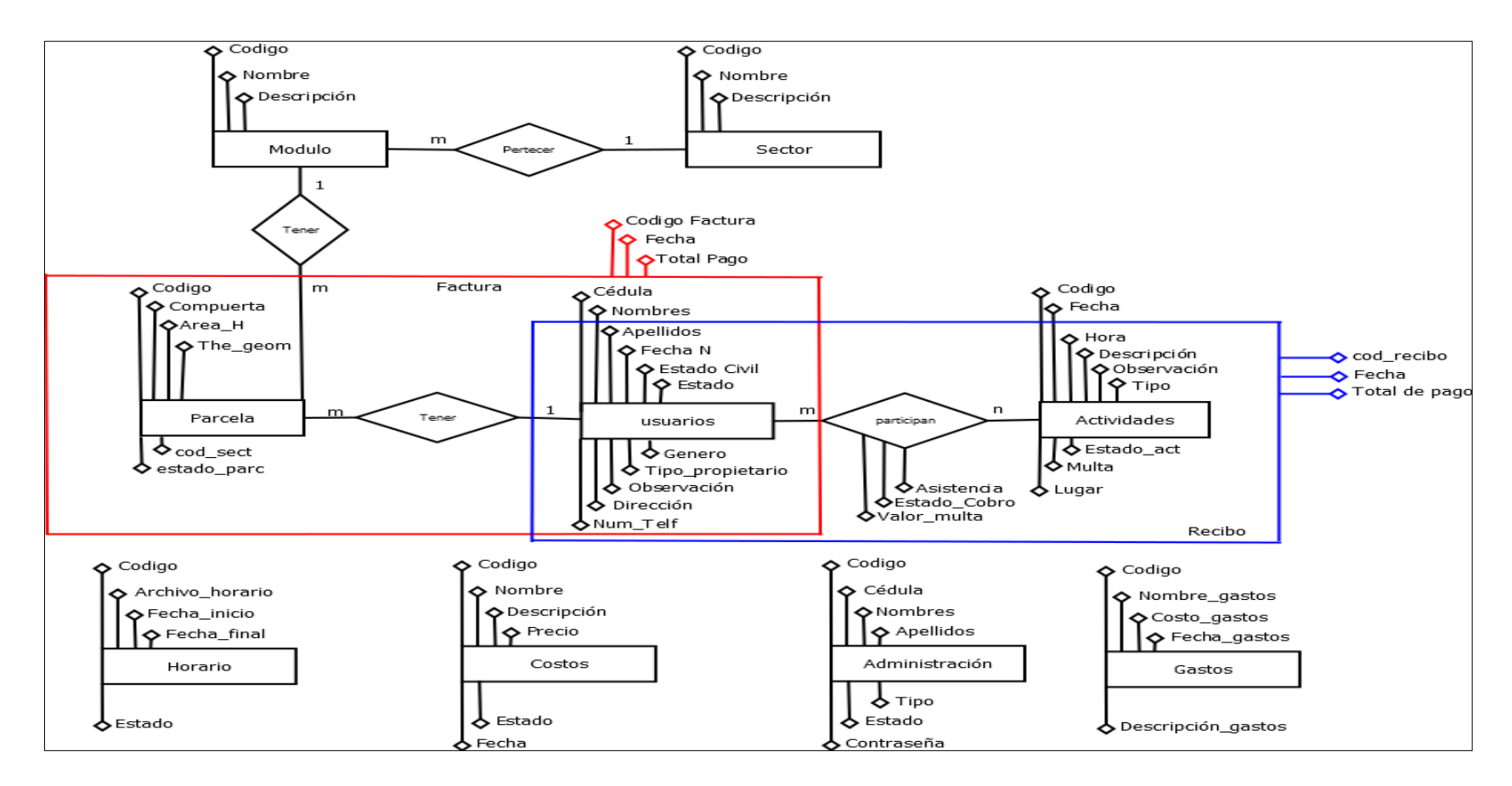

**Gráfico No 18.** Diagrama Entidad Relación de la Base de Datos **Fuente:** Investigación de Campo **Elaborado por:** Los Autores.

#### **3.3 Modelo Relacional**

A continuación se detalla el traspaso de las tablas del diagrama entidad relación al modelo relacional en los cinco pasos del modelo relacional.

**Administración** (**adm\_cod**, adm\_cedula, adm\_nombres, adm\_apellidos, adm\_contrasena, adm\_tipo, adm\_estado).

**Usuario** (**usu\_cedula**, usu\_nombres, usu\_apellidos, usu\_Fécha\_de\_nacimiento, usu estado civil, usu genero, usu direccion, usu numero telefonico, usu\_tipo\_de\_propietario, usu\_observacion, usu\_estado).

**Actividades** (**act\_codigo,** act\_Fécha, ac\_tipo, act\_hora, act\_multa, act\_lugar, act\_descripcion, act\_obsevacion, act\_estado).

**Horario** (**hor\_codigo**, hor\_archivo\_horario, hor\_Fécha\_inicio, hor\_Fécha\_final, hor estado).

**Costos** (**cos\_codigo**, cos\_nombre, cos\_descripcion, cos\_valor, cos\_Fécha, cos\_estado).

**Parcela** (**par\_codigo**, par\_compuerta, par\_area\_en \_hectareas, par\_the\_geom).

**Modulo** (**mod\_codigo**, mod\_numero\_modulo, mod\_nombre, mod\_descripcion).

**Sector** (**sec\_codigo**, sec\_nombre, sec\_descripcion).

**Gastos** (**código,** nombre\_gastos, costo\_gastos, costo\_gastos, fecha\_gastos, descripción\_gastos).

**Recibo** (**rec\_codigo**, rec\_Fécha, rec\_total).

**Factura** (**fac\_codigo**, fac\_Fécha, fac\_total).

## **3.4 Dependencia Funcional**

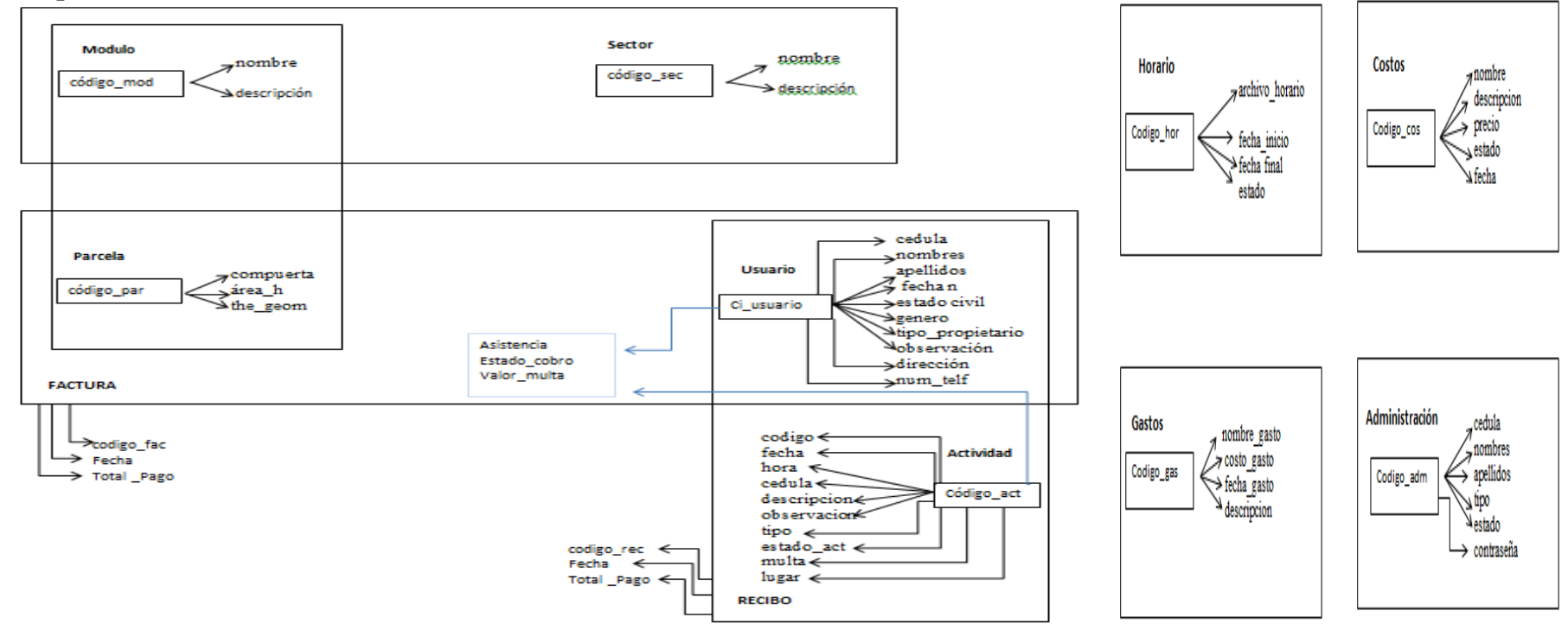

**Gráfico No 19.** Diagrama Dependencia Funcional

**Fuente:** Investigación de Campo **Elaborado por:** Los Autores.

#### **3.5 Tablas Normalizadas**

**Administración** (**adm\_cod**, adm\_cedula, adm\_nombres, adm\_apellidos, adm\_contrasena, adm\_tipo, adm\_estado).

**Usuario** (**usu\_cedula**, usu\_nombres, usu\_apellidos, usu\_fecha\_de\_nacimiento, usu estado civil, usu genero, usu direccion, usu numero telefonico, usu tipo de propietario, usu observacion, usu estado).

**Actividades** (**act\_codigo,** act\_fecha, ac\_tipo, act\_hora, act\_multa, act\_lugar, act\_descripcion, act\_obsevacion, act\_estado).

Horario (hor codigo, hor archivo horario, hor fecha inicio, hor fecha final, hor\_estado).

**Costos** (**cos\_codigo**, cos\_nombre, cos\_descripcion, cos\_valor, cos\_fecha, cos\_estado).

**Parcela (par\_codigo**, par\_compuerta, par\_area\_en \_hectareas, par\_the\_geom).

**Modulo** (**mod\_codigo**, mod\_numero\_modulo, mod\_nombre, mod\_descripcion).

**Sector** (**sec\_codigo**, sec\_nombre, sec\_descripcion).

**Recibo** (**rec\_codigo**, rec\_fecha, rec\_total).

**Factura** (**fac\_codigo**, fac\_fecha, fac\_total).

**Recibo** (**rec\_codigo**, rec\_fecha, rec\_total, **usu\_cedula, act\_codigo**).

**Factura** (**fac\_codigo**, fac\_fecha, fac\_total, **usu\_cedula**, **par\_codigo**).

**Usuario\_Actividad (act\_cod, usu\_cedula,** valor\_multa, asistencia**).**

**Gastos** (**código,** nombre\_gastos, costo\_gastos, costo\_gastos, fecha\_gastos, descripción\_gastos).

**Parcela** (par\_codigo, par\_compuerta, par\_area\_en \_hectareas, par\_the\_geom, **usu\_cedula, mod\_codigo).**

**Modulo (mod\_codigo**, mod\_numero\_modulo, mod\_nombre, mod\_descripcion, **sec\_codigo).**

# **3.6 Diseño de la Interfaz**

Para el desarrollo de la aplicación SISR-SF, se ha diseñado el siguiente tipo de interfaz con sus respectivos hipervínculos, haciendo de esta manera fácil el sistema para el manejo por parte del usuario, logrando enviar y recibir la información de una manera fiable y eficiente.

Para el diseño de la interfaz se han utilizado las diferentes herramientas de software acorde a los avances tecnológicos.

Las siguientes interfaces son el modelo para todos los procesos y gestiones del sistema, los mismos que cuentan con sus respectivos menús y submenús.

# **3.6.1 Diseño de las Interfaces principales del Sistema.**

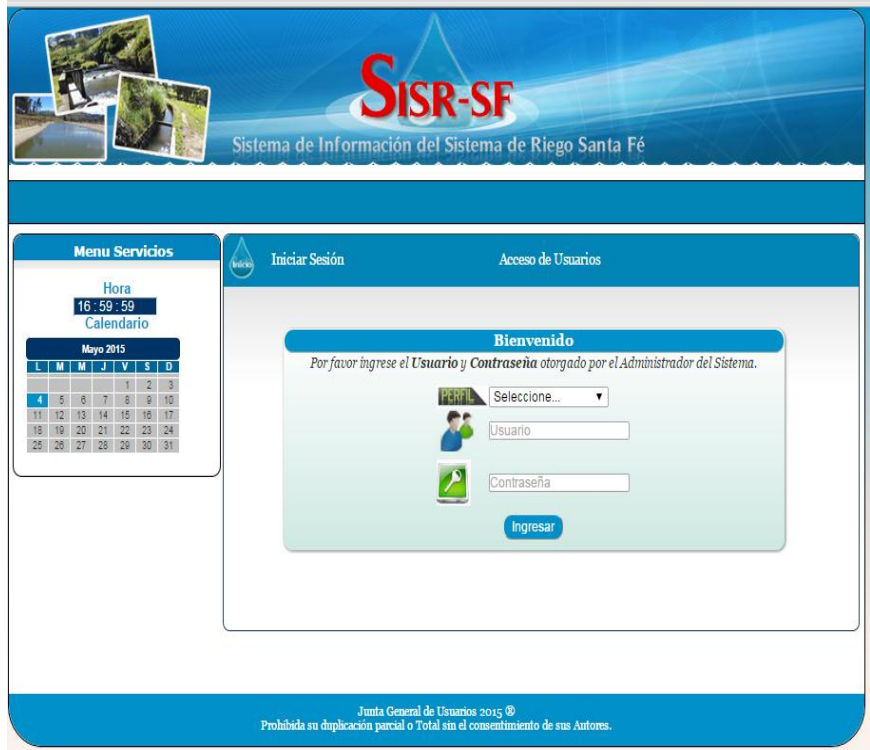

**Gráfico No 20.** Interfaz Principal del Sistema **Fuente:** Investigación de Campo **Elaborado por:** Los Autores.

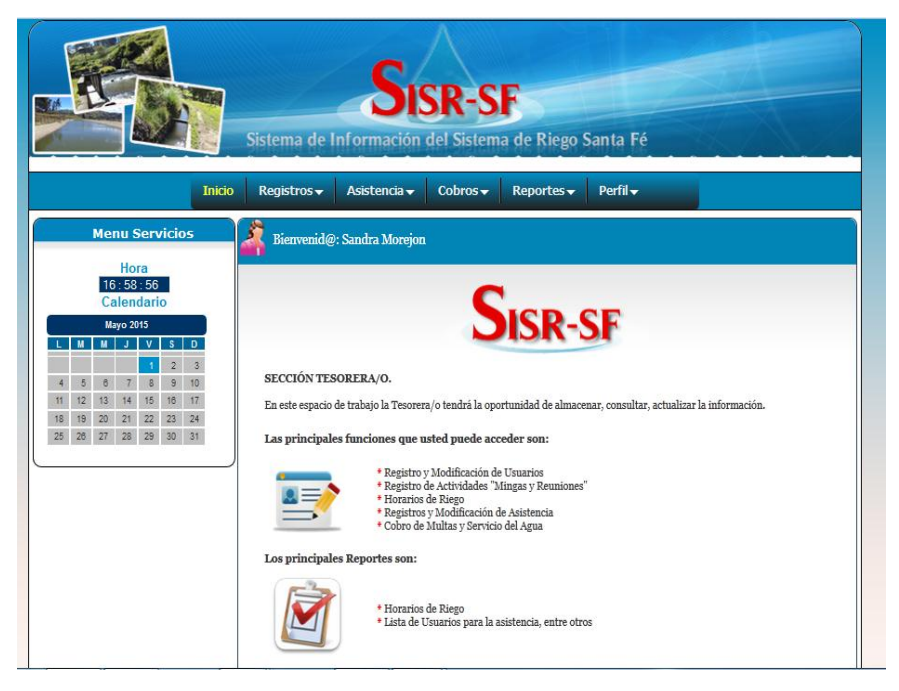

**Gráfico No 21.** Interfaz de Inicio al Sistema **Fuente:** Investigación de Campo **Elaborado por:** Los Autores.

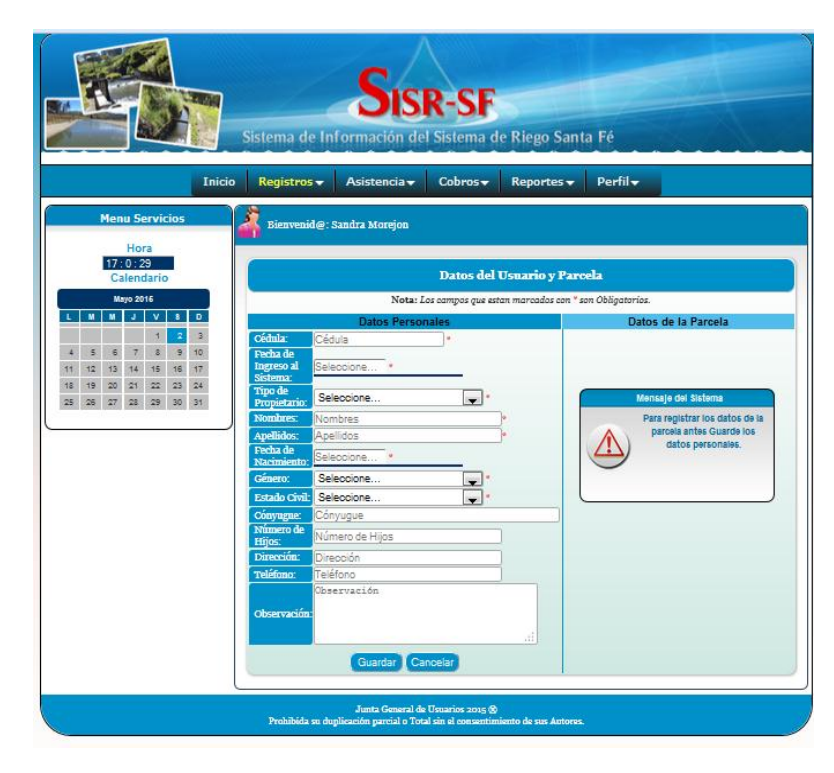

**Gráfico No 22.** Interfaz de Registros **Fuente:** Investigación de Campo **Elaborado por:** Los Autores.

**Nota:** La misma interfaz se presentará para todos los registros únicamente cambiando el contenido y las etiquetas para las entradas de datos.

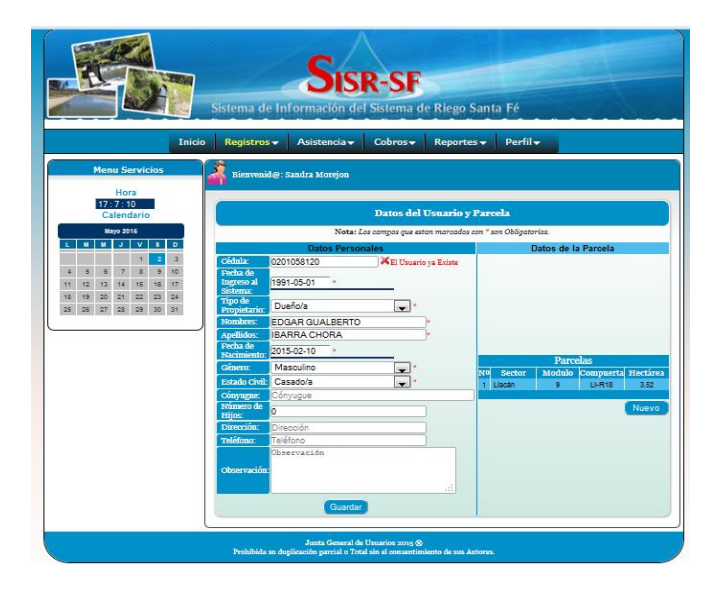

**Gráfico No 23.** Interfaz Actualización de Datos **Fuente:** Investigación de Campo **Elaborado por:** Los Autores.

**Nota:** La misma interfaz se presentará para todas las actualizaciones únicamente cambiando el contenido, etiquetas y la búsqueda del dato que queremos actualizar.

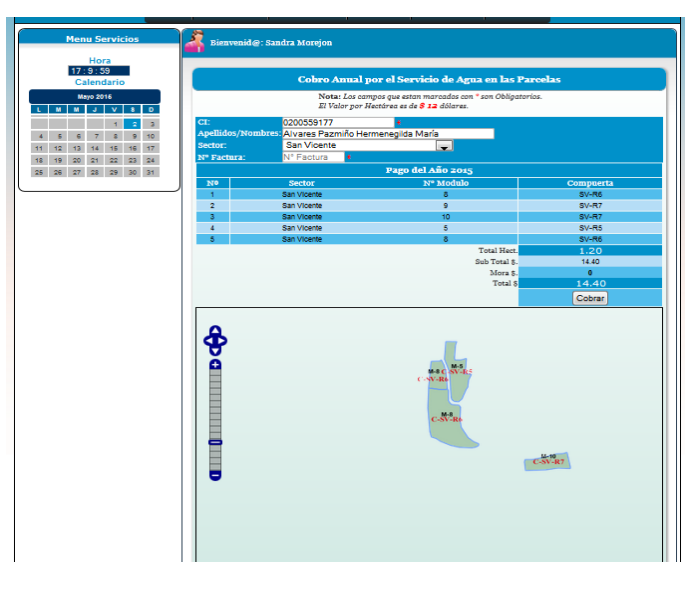

**Gráfico No 24.** Interfaz de Cobros **Fuente:** Investigación de Campo **Elaborado por:** Los Autores.

**Nota:** La misma interfaz se presentará para el cobro de multas o por servicio de agua únicamente cambiando el contenido, etiquetas y la búsqueda del dato que quiere encontrar.

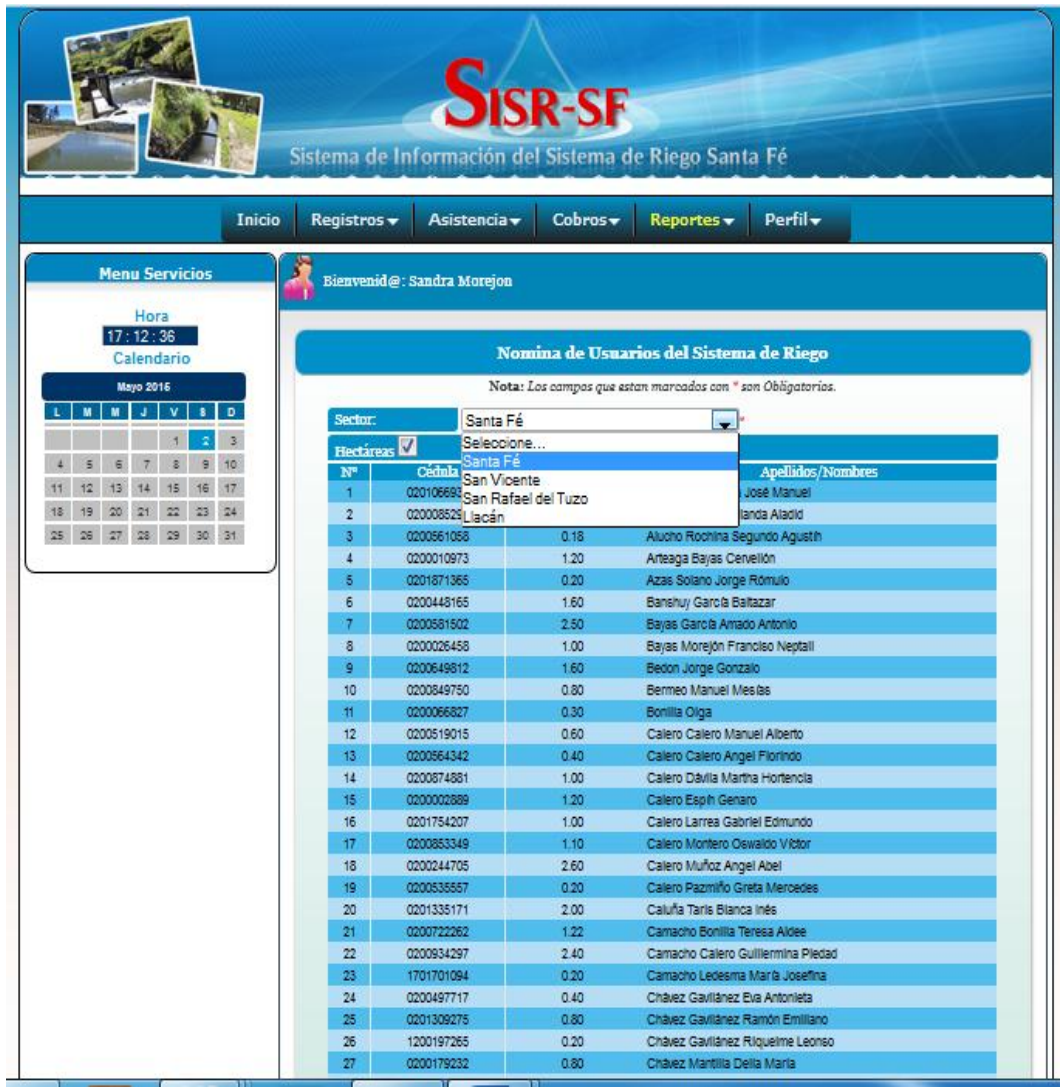

**Gráfico No 25.** Interfaz de Reportes **Fuente:** Investigación de Campo **Elaborado por:** Los Autores.

**Nota:** La misma interfaz se presenta para todos los reportes únicamente cambiando el contenido, etiquetas y el tipo de reporte que desea generar.
## **3.7 Casos de Uso**

Determina los casos de uso del sistema (SISR-SF).

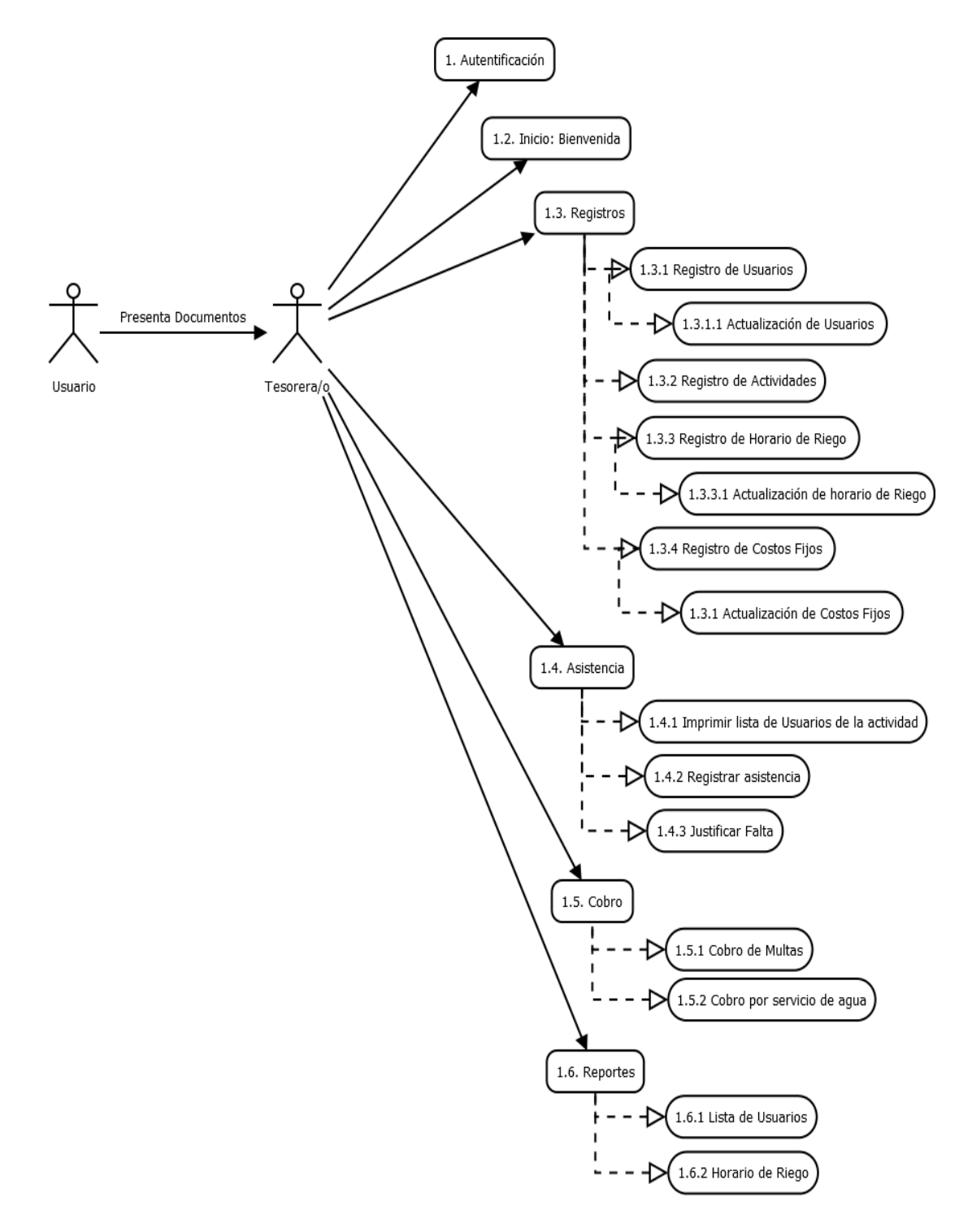

**Gráfico No 26.** Diagrama de Casos de Uso (1/2) **Fuente:** Investigación de Campo **Elaborado por:** Los Autores.

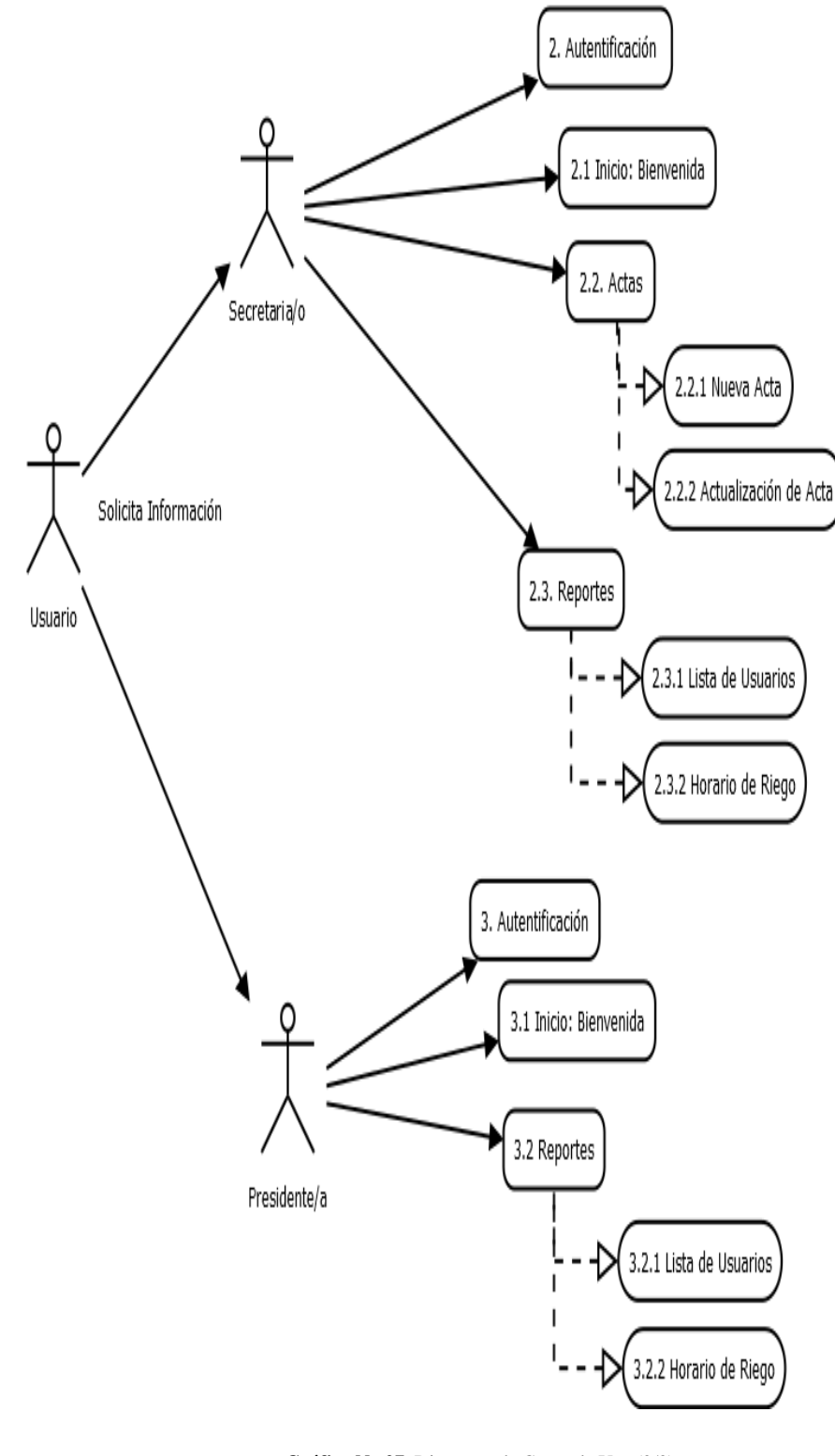

**Gráfico No 27.** Diagrama de Casos de Uso (2/2) **Fuente:** Investigación de Campo **Elaborado por:** Los Autores.

## **3.8 Secuencias**

Permite tener un conocimiento previo del funcionamiento del sistema.

**Pre requisito:** Seleccionar el perfil para el acceso al Sistema.

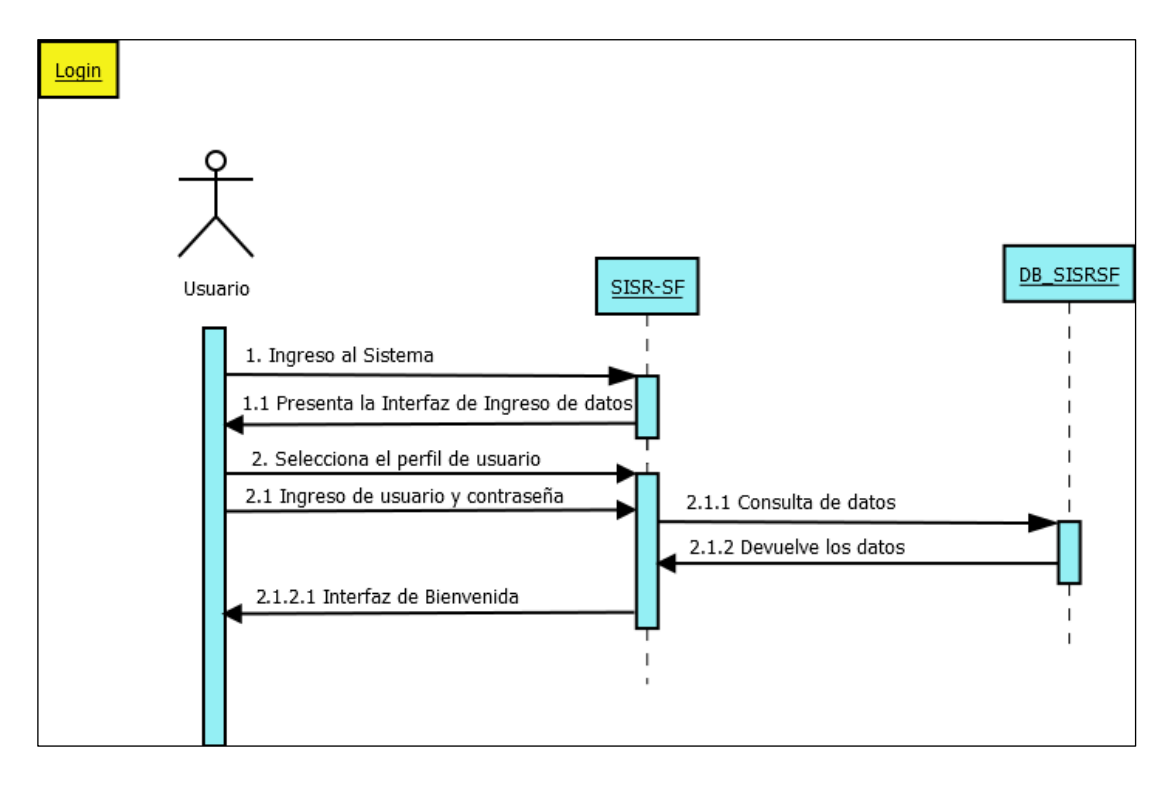

**Gráfico No 28.** Diagrama de Secuencia Login **Fuente:** Investigación de Campo **Elaborado por:** Los Autores.

**Post requisito:** Se desplegara la interfaz que le corresponde.

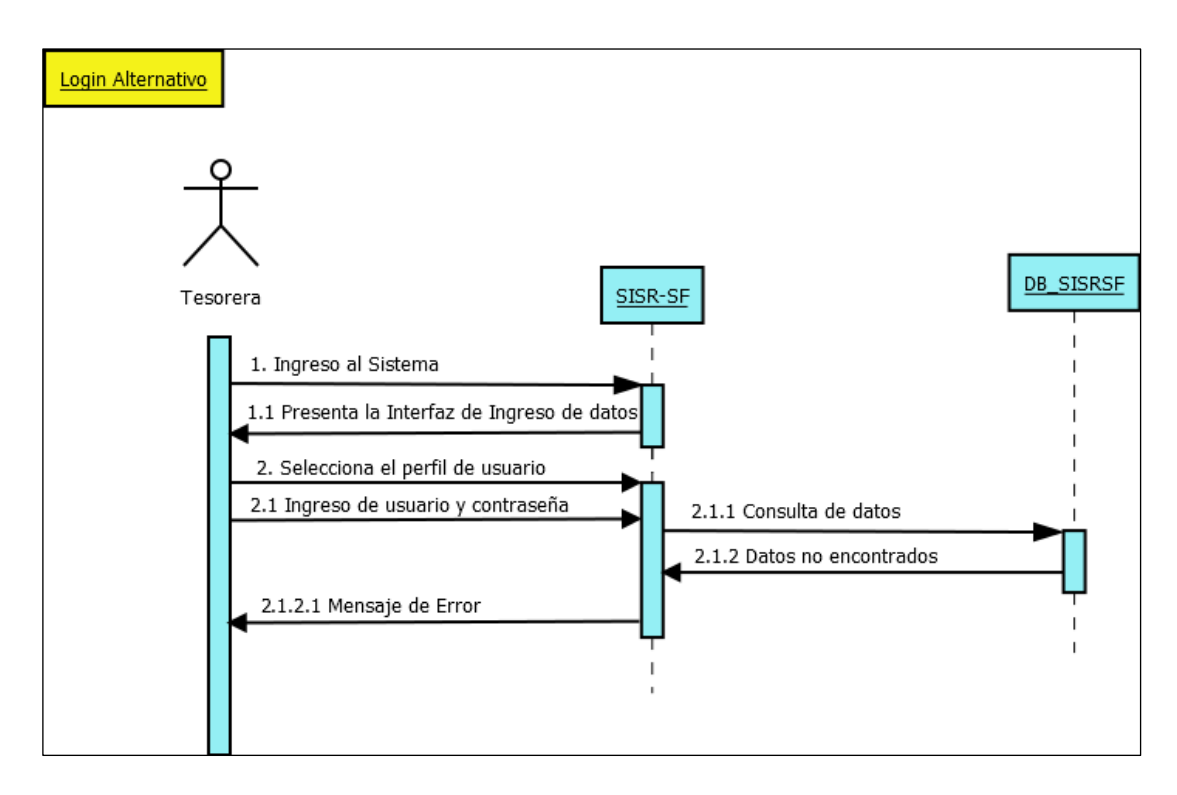

**Pre requisito:** Seleccionar el perfil para el acceso al Sistema.

**Gráfico No 29.** Diagrama de Secuencia Login Alternativo **Fuente:** Investigación de Campo **Elaborado por:** Los Autores.

**Post requisito:** Se desplegara la interfaz de Error.

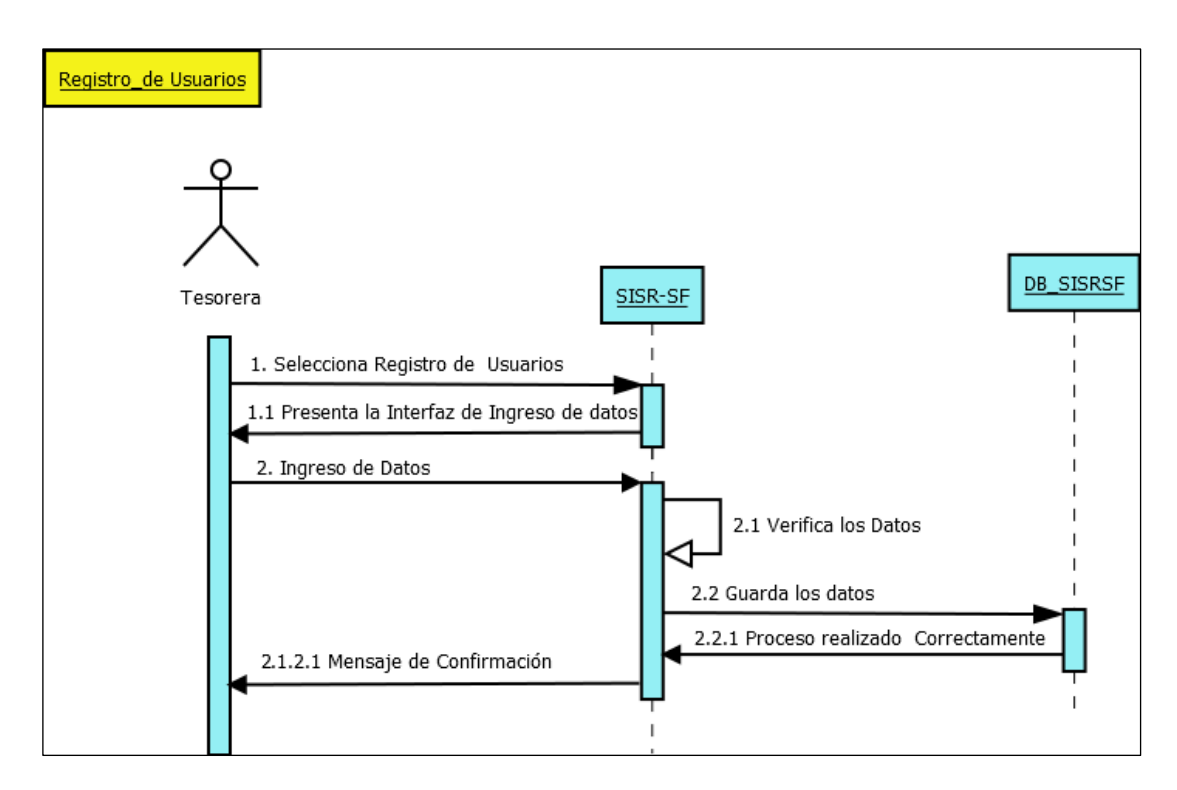

**Pre requisito:** Escogemos la opción registro de Usuarios.

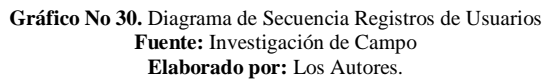

**Post requisito:** Se desplegará la interfaz de registro de información de los usuarios.

**Pre requisito:** Escogemos la opción registro de Usuarios.

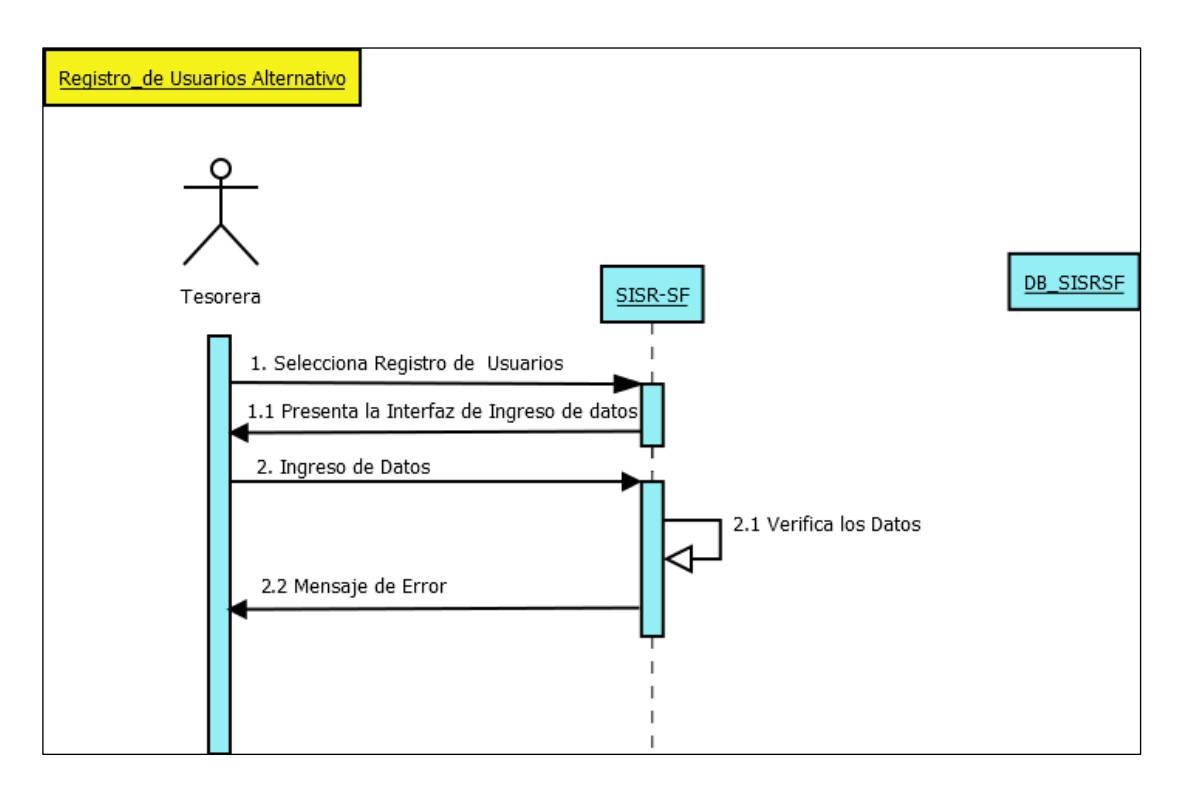

**Gráfico No 31.** Diagrama de Secuencia Registros de Usuarios Alternativo **Fuente:** Investigación de Campo **Elaborado por:** Los Autores.

**Post requisito:** Se desplegará la interfaz de Mensaje de Error

**Nota:** Esta interfaz de mensaje será similar a la de la actualización.

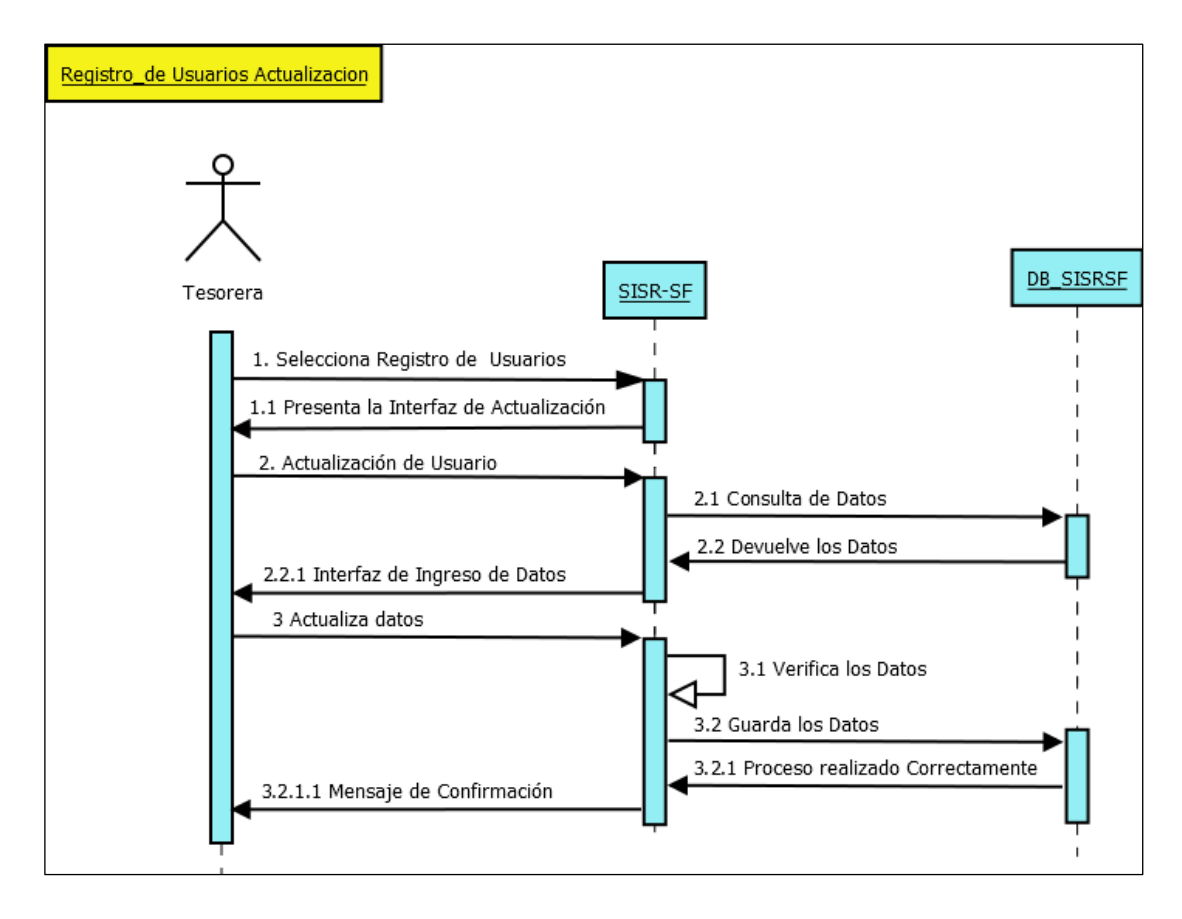

**Pre requisito:** Escogemos la opción Registro de Usuarios y seleccionamos Actualización.

> **Gráfico No 32.** Diagrama de Secuencia de Actualización de Usuarios **Fuente:** Investigación de Campo **Elaborado por:** Los Autores.

Post requisito: Se desplegará la interfaz para actualizar los datos correspondientes.

**Pre requisito:** Escogemos la opción Registro de Usuarios y seleccionamos Actualización.

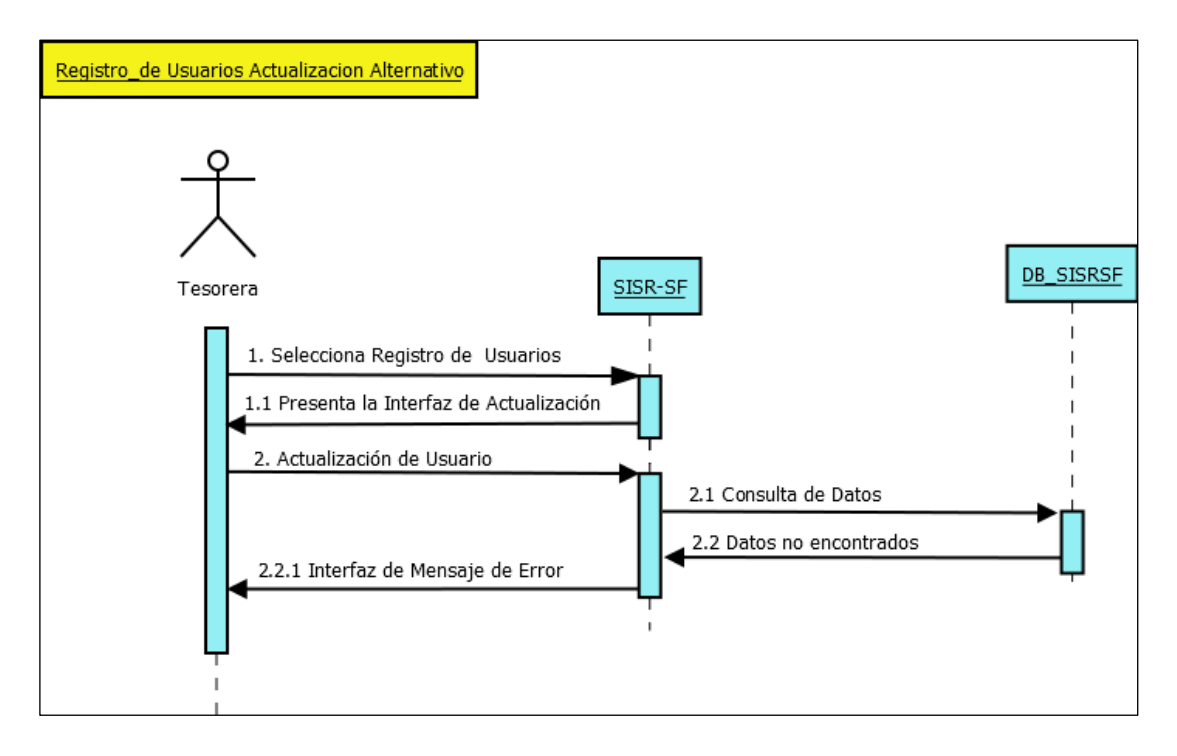

**Gráfico No 33.** Diagrama de Secuencia de Actualización de Usuarios Alternativo 1 **Fuente:** Investigación de Campo **Elaborado por:** Los Autores.

**Post requisito:** Se desplegará la interfaz de Mensaje de Error

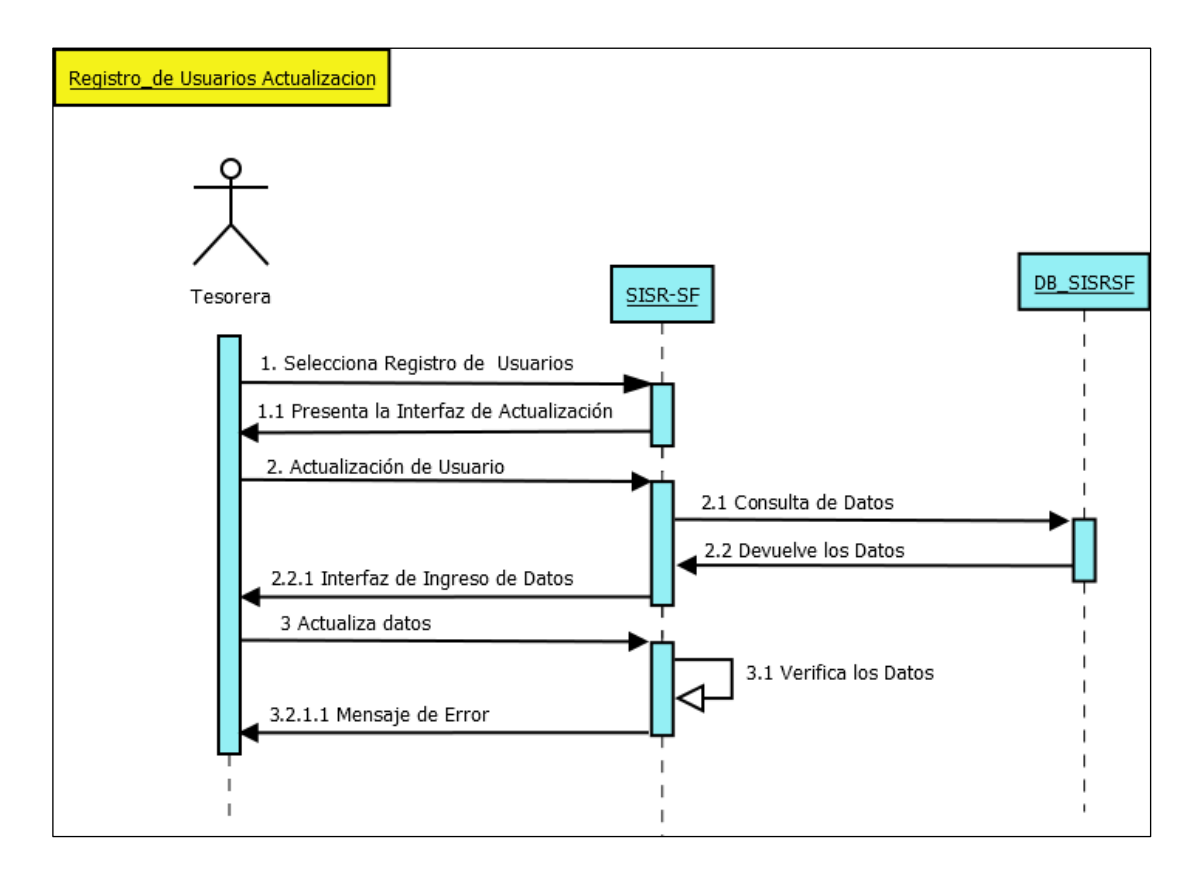

**Pre requisito:** Escogemos la opción Registro de Usuarios y seleccionamos Actualización.

> **Gráfico No 34.** Diagrama de Secuencia de Actualización de Usuarios Alternativo 2 **Fuente:** Investigación de Campo **Elaborado por:** Los Autores.

**Post requisito:** Se desplegará la interfaz de Mensaje de Error

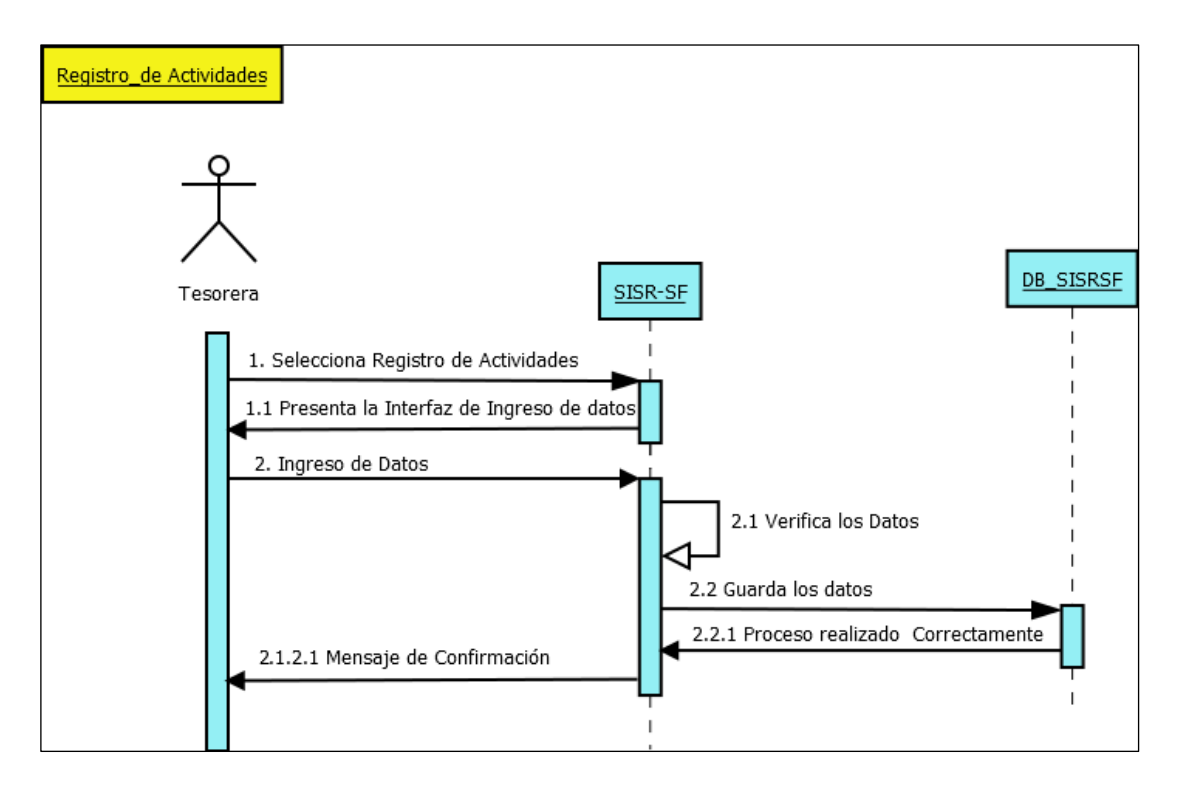

**Pre requisito:** Escogemos la opción Registro de Actividades (Multas y Reuniones).

**Gráfico No 35.** Diagrama de Secuencia Registro de Actividades **Fuente:** Investigación de Campo **Elaborado por:** Los Autores.

**Post requisito:** Se desplegará la interfaz de registro de información de las Actividades.

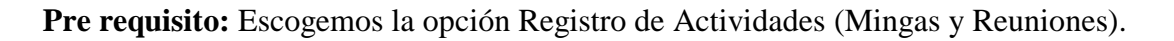

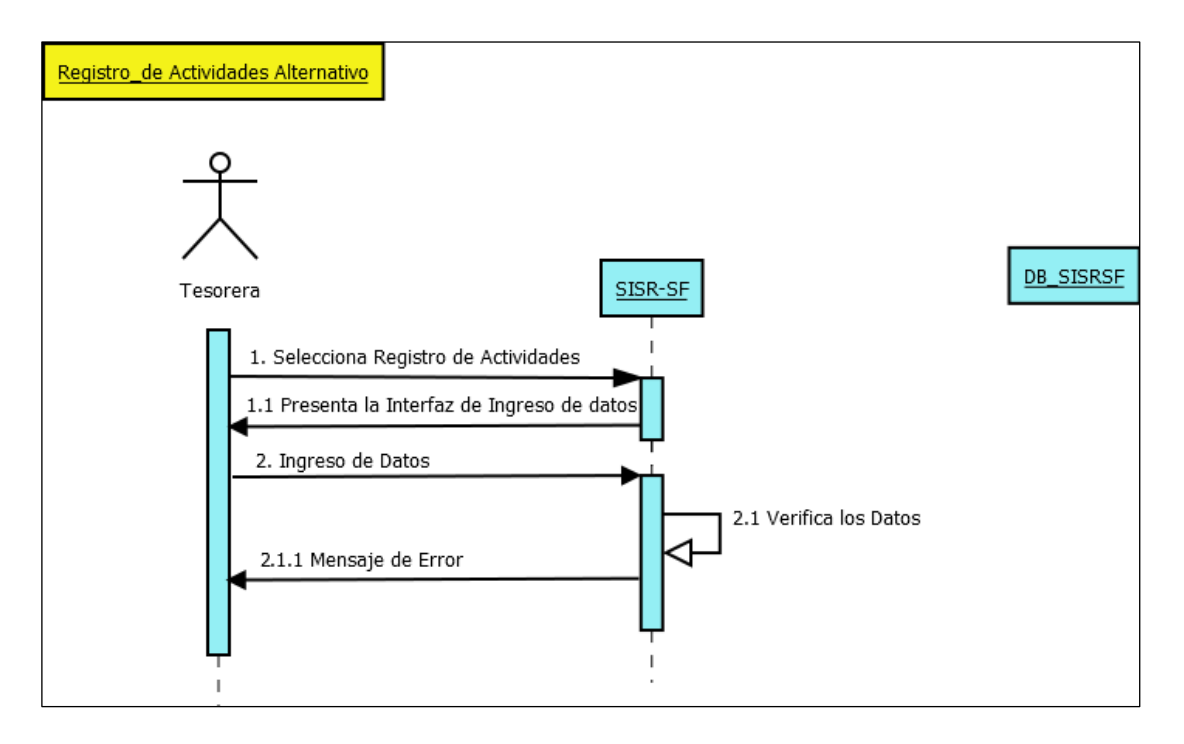

**Gráfico No 36.** Diagrama de Secuencia Registro de Actividades Alternativo **Fuente:** Investigación de Campo **Elaborado por:** Los Autores.

**Post requisito:** Se desplegará la interfaz de Mensaje de Error.

**Pre requisito:** Escogemos la opción Registro de Horario de Riego.

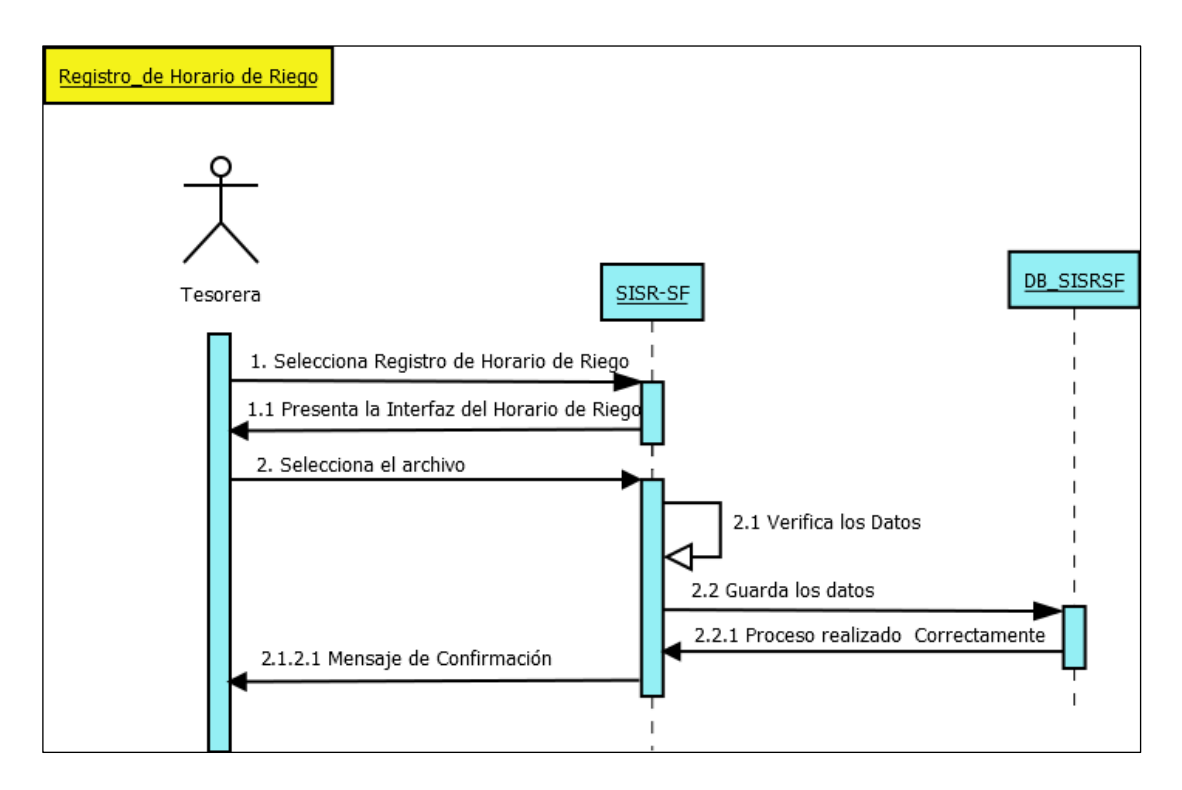

**Gráfico No 37.** Diagrama de Secuencia Registro de Horario de Riego **Fuente:** Investigación de Campo **Elaborado por:** Los Autores.

**Post requisito:** Se desplegará la interfaz de Subir el Archivo del Horario de Riego.

**Pre requisito:** Escogemos la opción Registro de Horario de Riego.

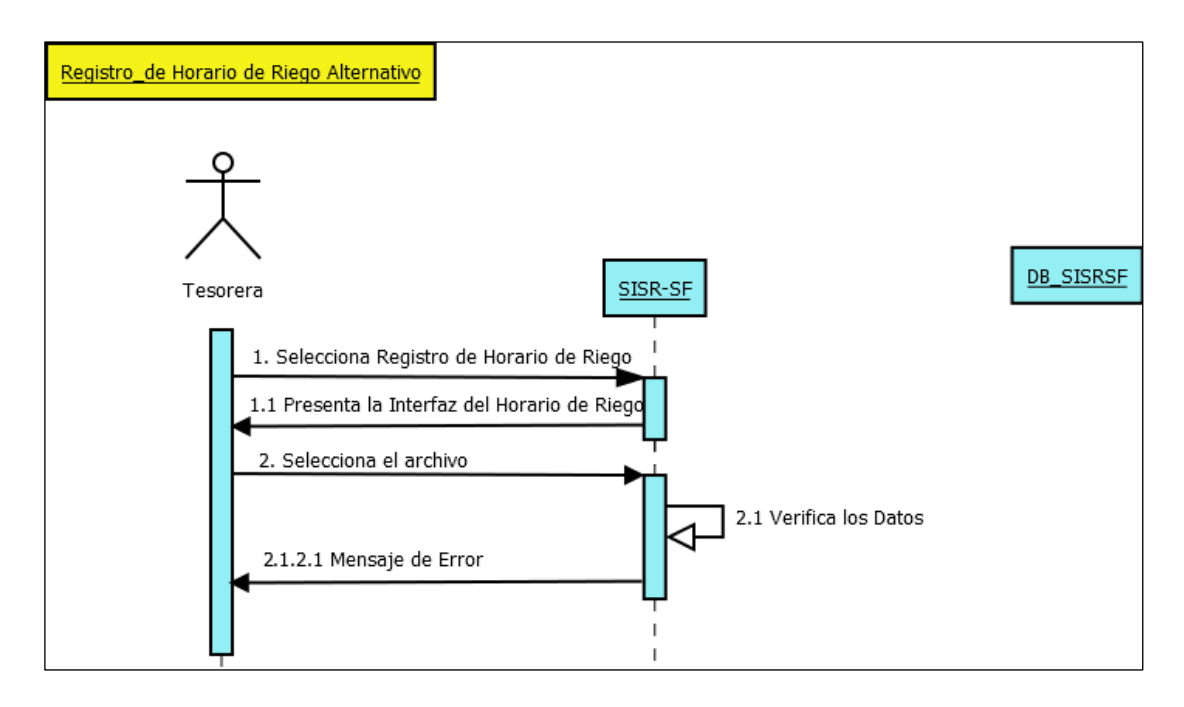

**Gráfico No 38.** Diagrama de Secuencia Registro de Horario de Riego Alternativo **Fuente:** Investigación de Campo **Elaborado por:** Los Autores.

**Post requisito:** Se desplegará la interfaz de Mensaje de Error.

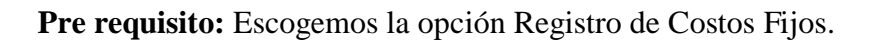

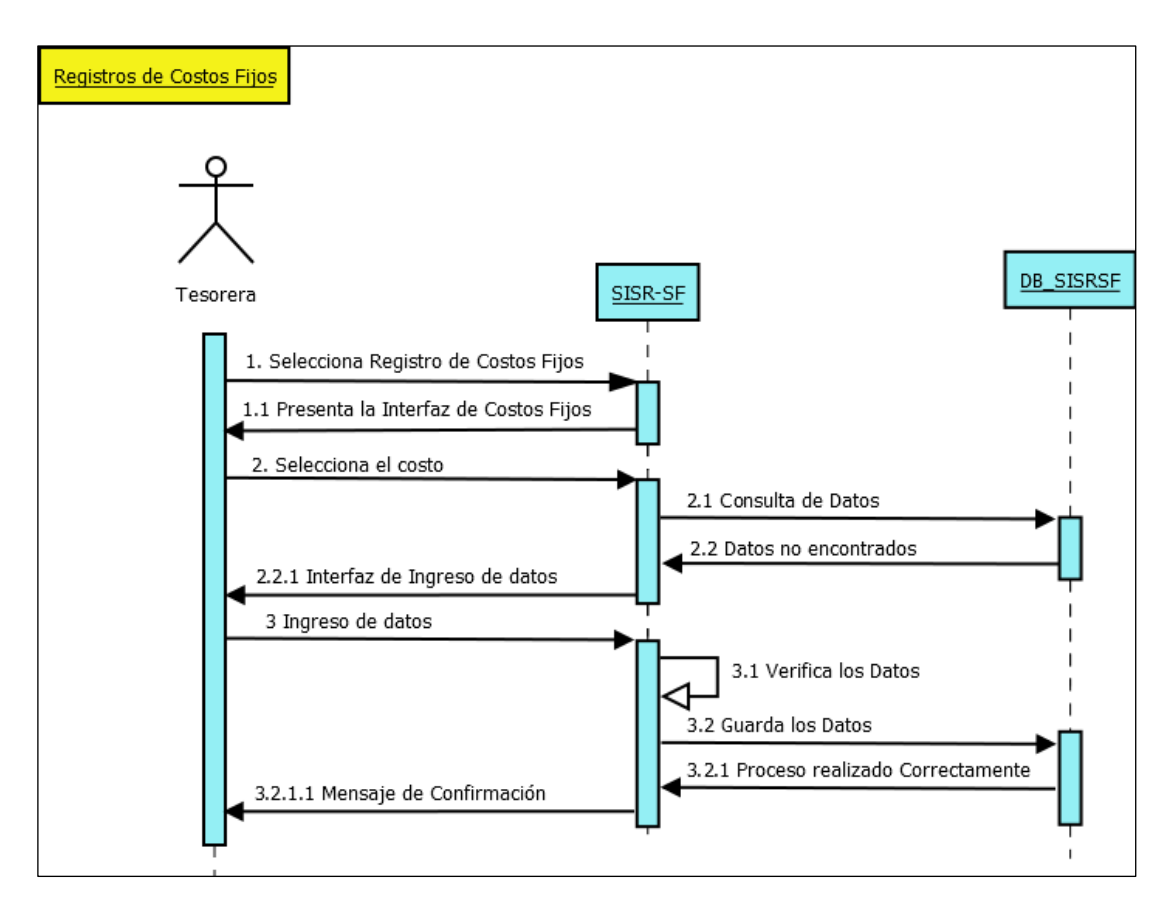

**Gráfico No 39.** Diagrama de Secuencia Registro de Costos Fijos **Fuente:** Investigación de Campo **Elaborado por:** Los Autores.

**Post requisito:** Se desplegará la interfaz del registro de la información de los Costos Fijos.

**Pre requisito:** Escogemos la opción Registro de Costos Fijos.

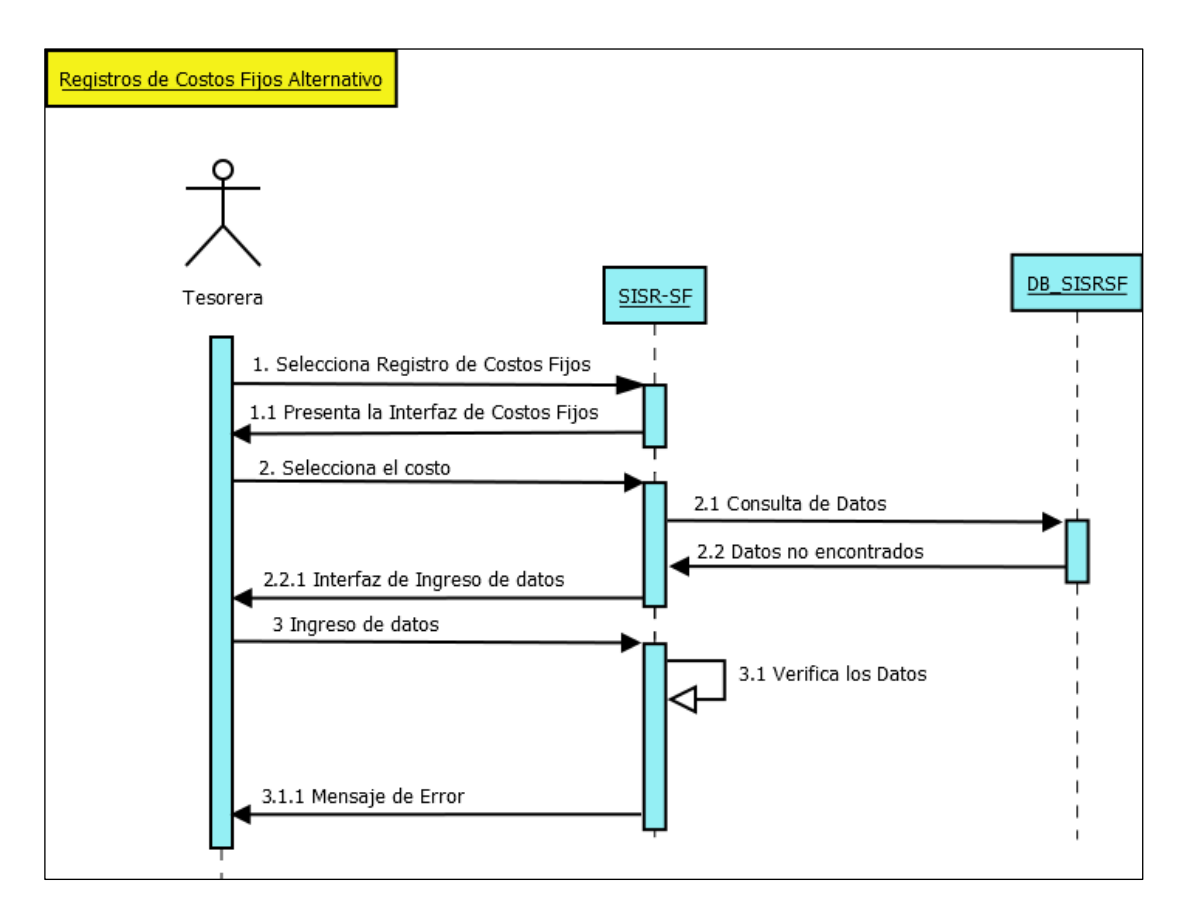

**Gráfico No 40.** Diagrama de Secuencia Registro de Costos Fijos Alternativo **Fuente:** Investigación de Campo **Elaborado por:** Los Autores.

**Post requisito:** Se desplegará la interfaz del Mensaje de Error.

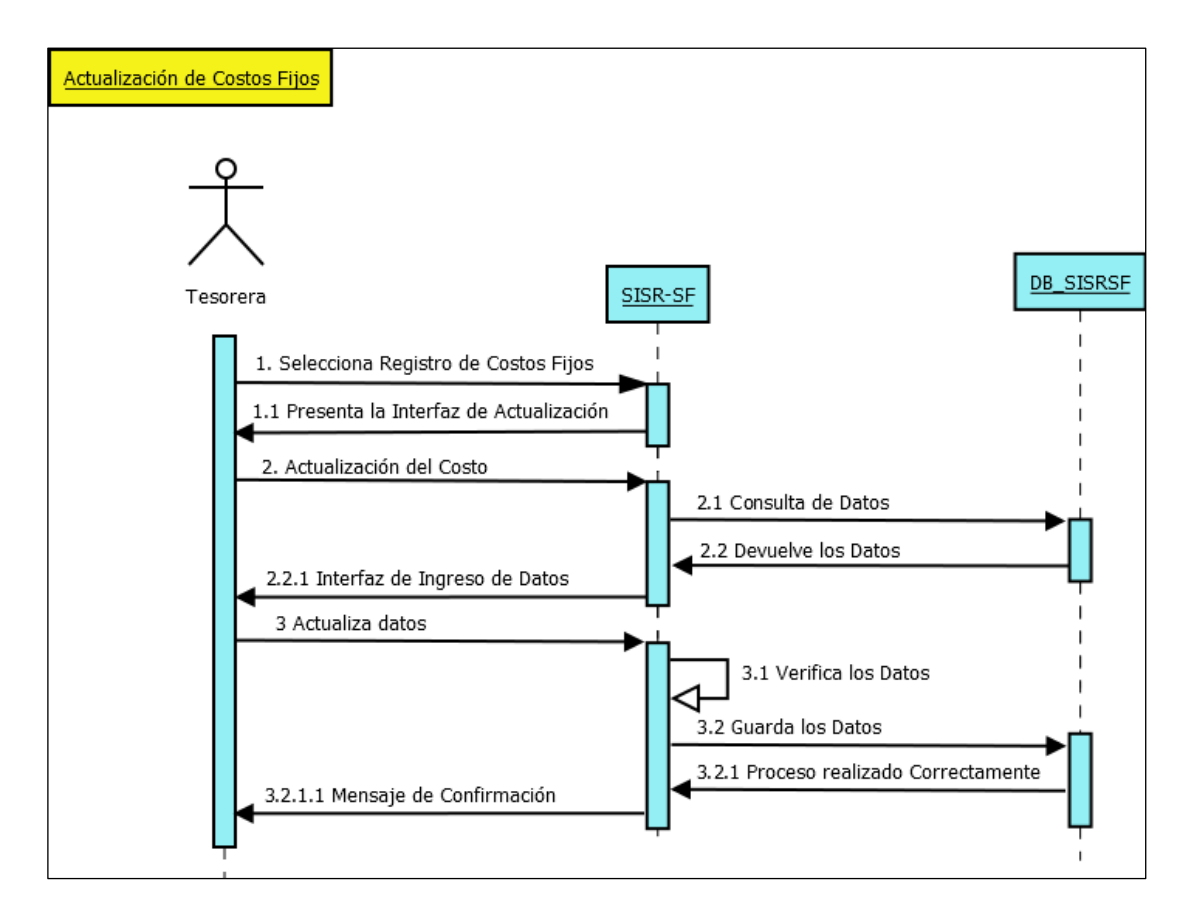

**Pre requisito:** Escogemos la opción Registro de Costos Fijos y seleccionamos Actualización.

**Gráfico No 41.** Diagrama de Secuencia de Actualización de Costos Fijos **Fuente:** Investigación de Campo **Elaborado por:** Los Autores.

**Post requisito:** Se desplegará la interfaz de la Actualización de los campos de los costos Fijos.

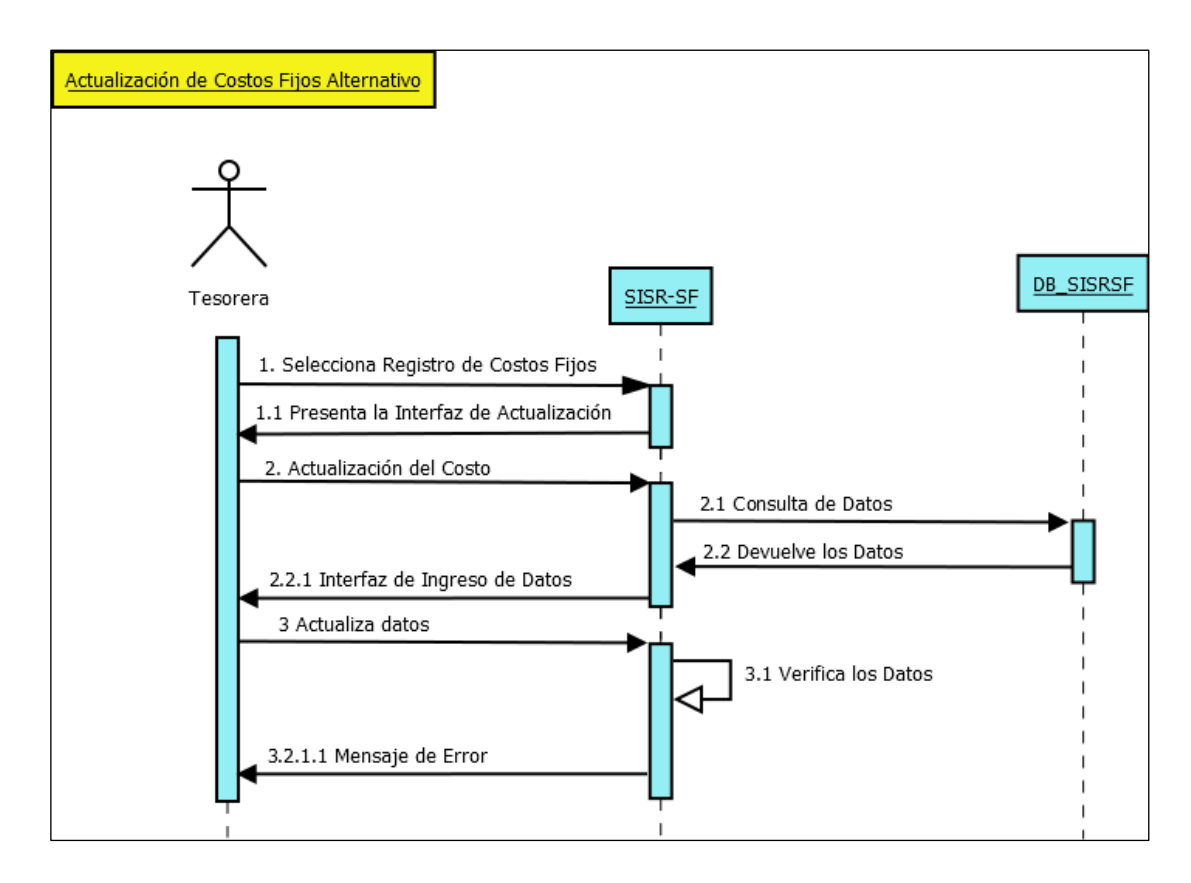

**Pre requisito:** Escogemos la opción Registro de Costos Fijos y seleccionamos Actualización.

**Gráfico No 42.** Diagrama de Secuencia de Actualización de Costos Fijos Alternativo **Fuente:** Investigación de Campo **Elaborado por:** Los Autores.

**Post requisito:** Se desplegará la interfaz del Mensaje de Error.

**Pre requisito:** Escogemos la opción Asistencia y Seleccionamos Imprimir lista de Usuarios de la Actividad (Mingas y Reuniones).

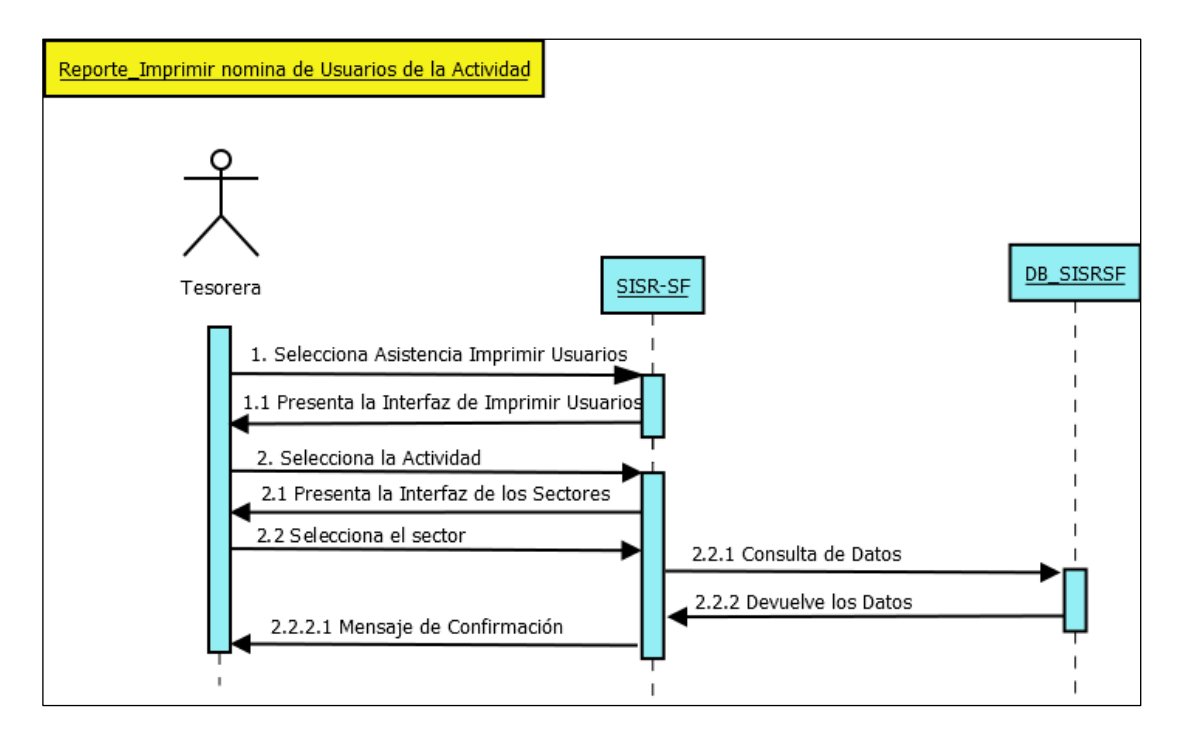

**Gráfico No 43.** Diagrama de Secuencia Imprimir listado de Usuarios de la actividad para la Asistencia. **Fuente:** Investigación de Campo **Elaborado por:** Los Autores.

**Post requisito:** Se desplegará la interfaz de Imprimir el listado de Usuarios de la Actividad de cada Sector.

**Pre requisito:** Escogemos la opción Asistencia y Seleccionamos Imprimir lista de Usuarios de la Actividad (Mingas y Reuniones).

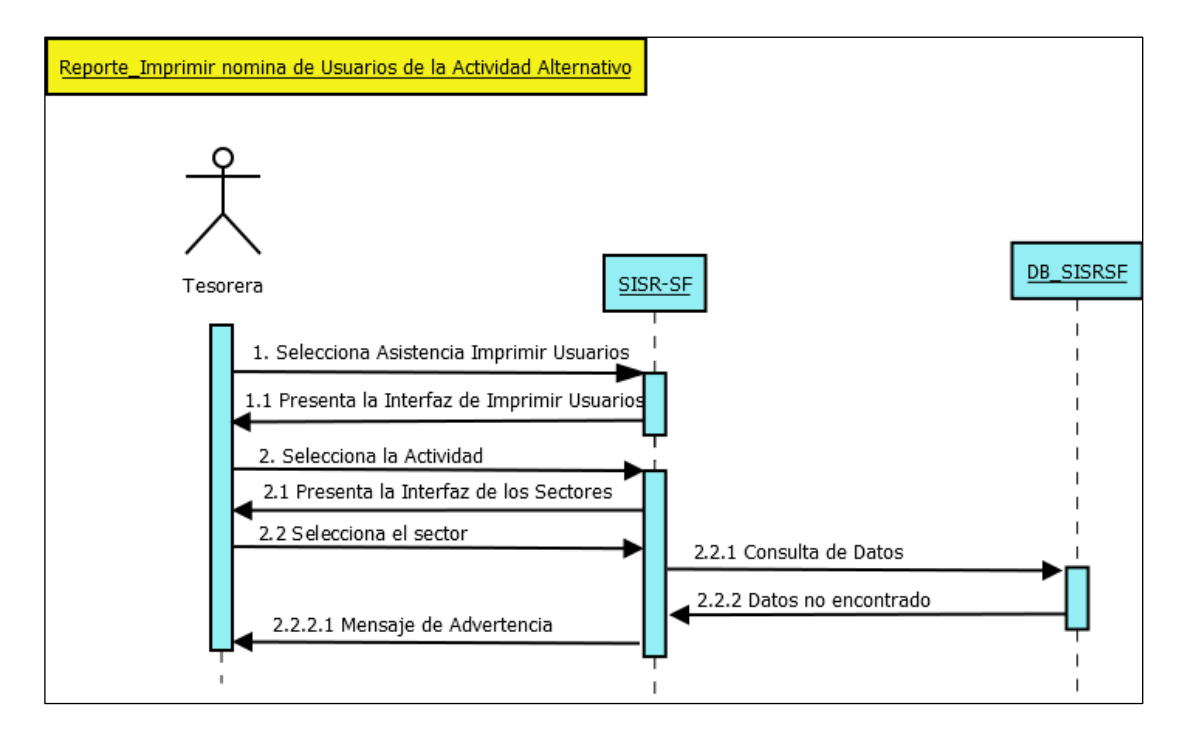

**Gráfico No 44.** Diagrama de Secuencia Imprimir listado de Usuarios de la actividad para la Asistencia Alternativo. **Fuente:** Investigación de Campo **Elaborado por:** Los Autores.

**Post requisito:** Se desplegará la interfaz de Mensaje de Advertencia.

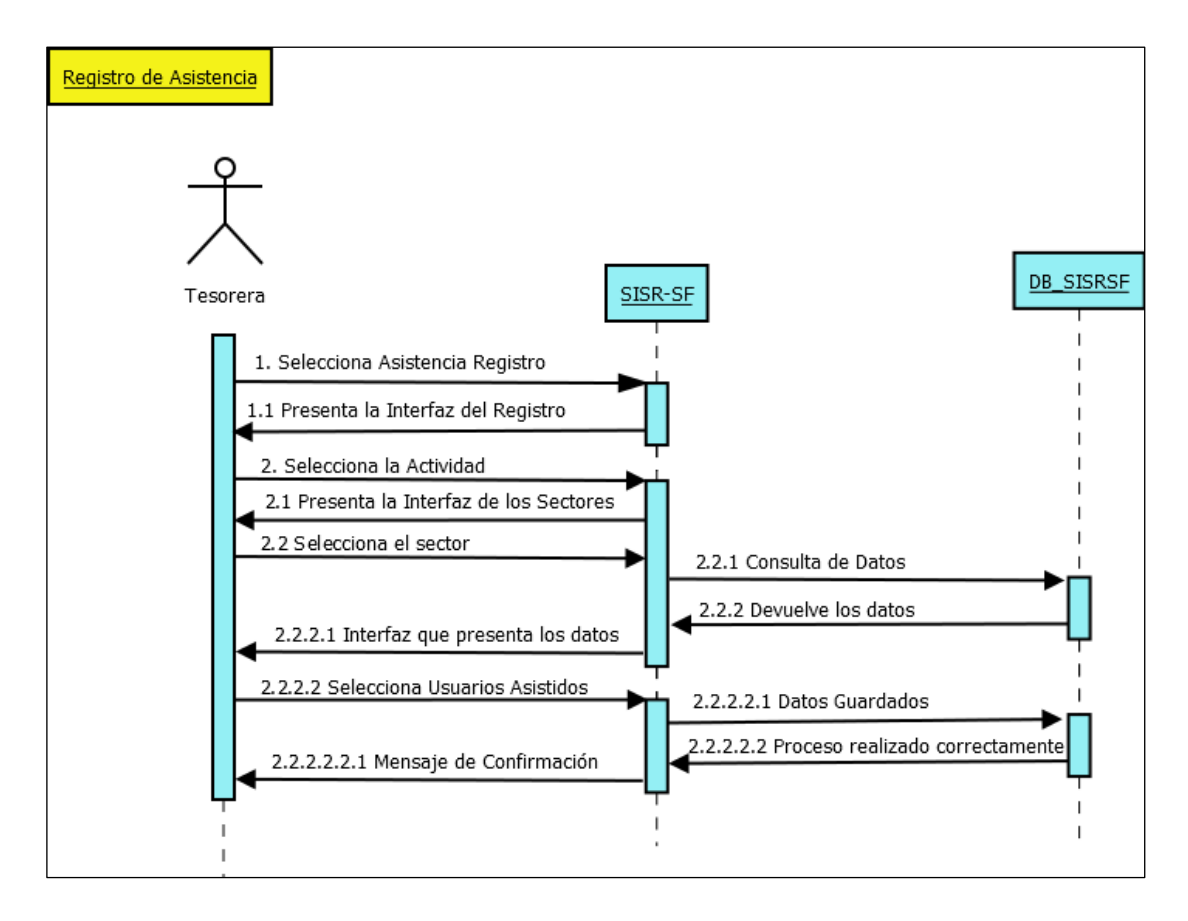

> **Gráfico No 45.** Diagrama de Secuencia Registro de Asistencia. **Fuente:** Investigación de Campo **Elaborado por:** Los Autores.

**Post requisito:** Se desplegará la interfaz para registrar la asistencia de los usuarios.

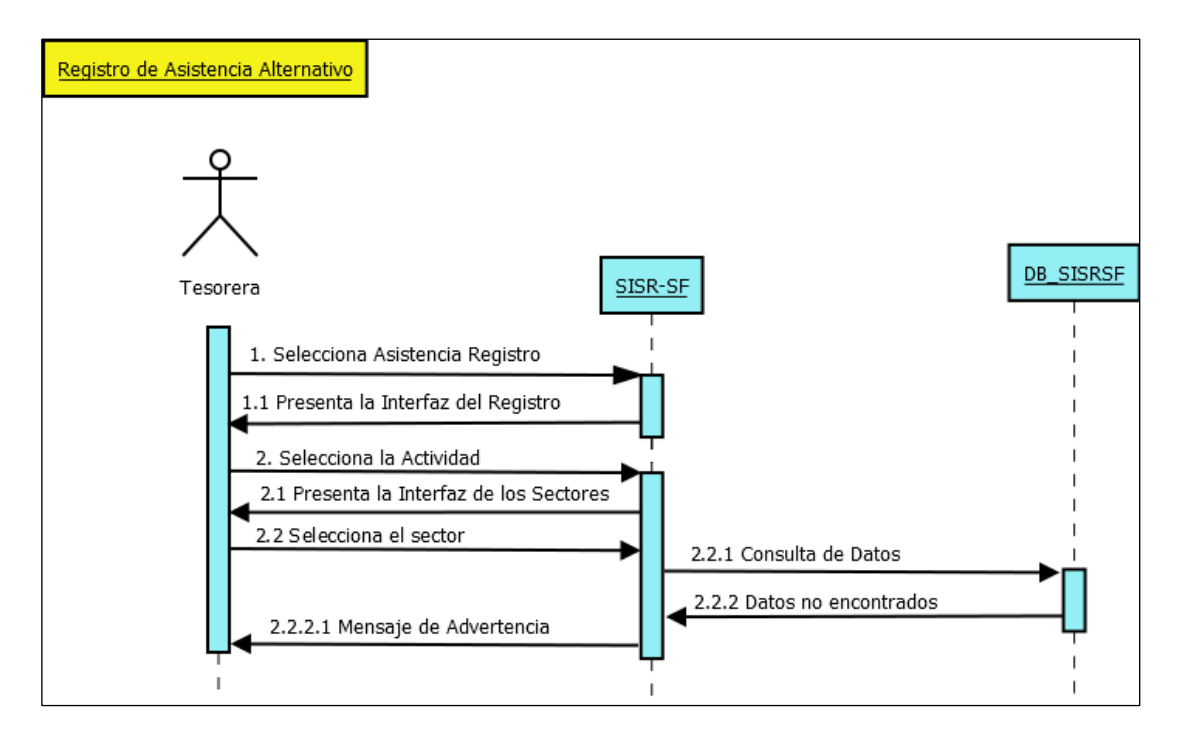

**Gráfico No 46.** Diagrama de Secuencia Registro de Asistencia Alternativo. **Fuente:** Investigación de Campo **Elaborado por:** Los Autores.

**Post requisito:** Se desplegará la interfaz de Mensaje de Advertencia.

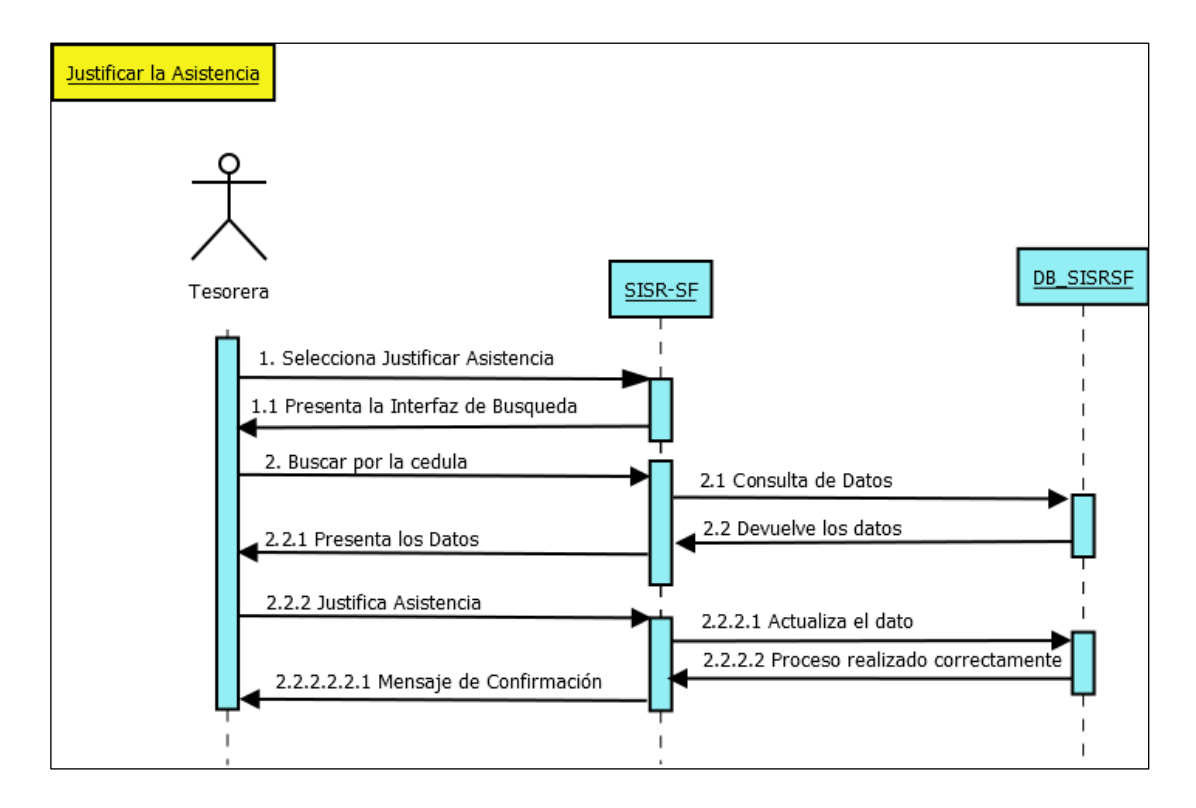

**Gráfico No 47.** Diagrama de Secuencia Justificar Asistencia. **Fuente:** Investigación de Campo **Elaborado por:** Los Autores.

**Post requisito:** Se desplegará la interfaz para realizar la justificación de la asistencia de la actividad.

**Nota:** Realizamos la búsqueda por el número de cédula.

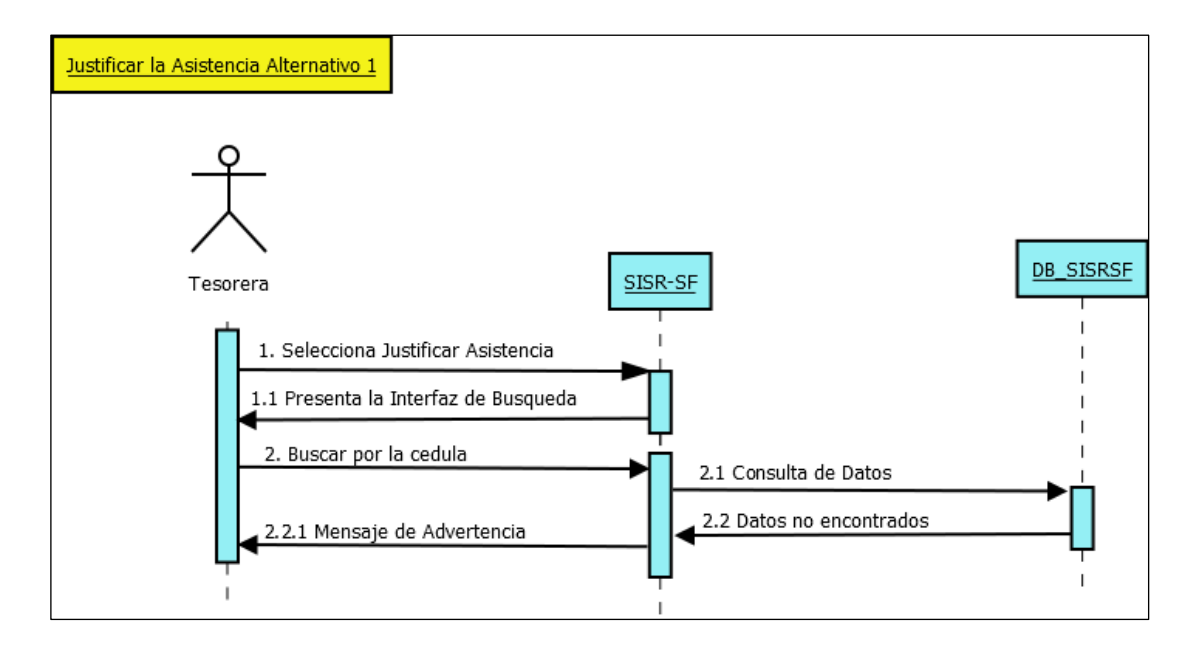

**Gráfico No 48.** Diagrama de Secuencia Justificar Asistencia alternativo 1. **Fuente:** Investigación de Campo **Elaborado por:** Los Autores.

**Post requisito:** Se desplegará la interfaz del Mensaje de Advertencia.

**Nota:** El mensaje se presentara tanto realizado la búsqueda por número de cédula o por apellido.

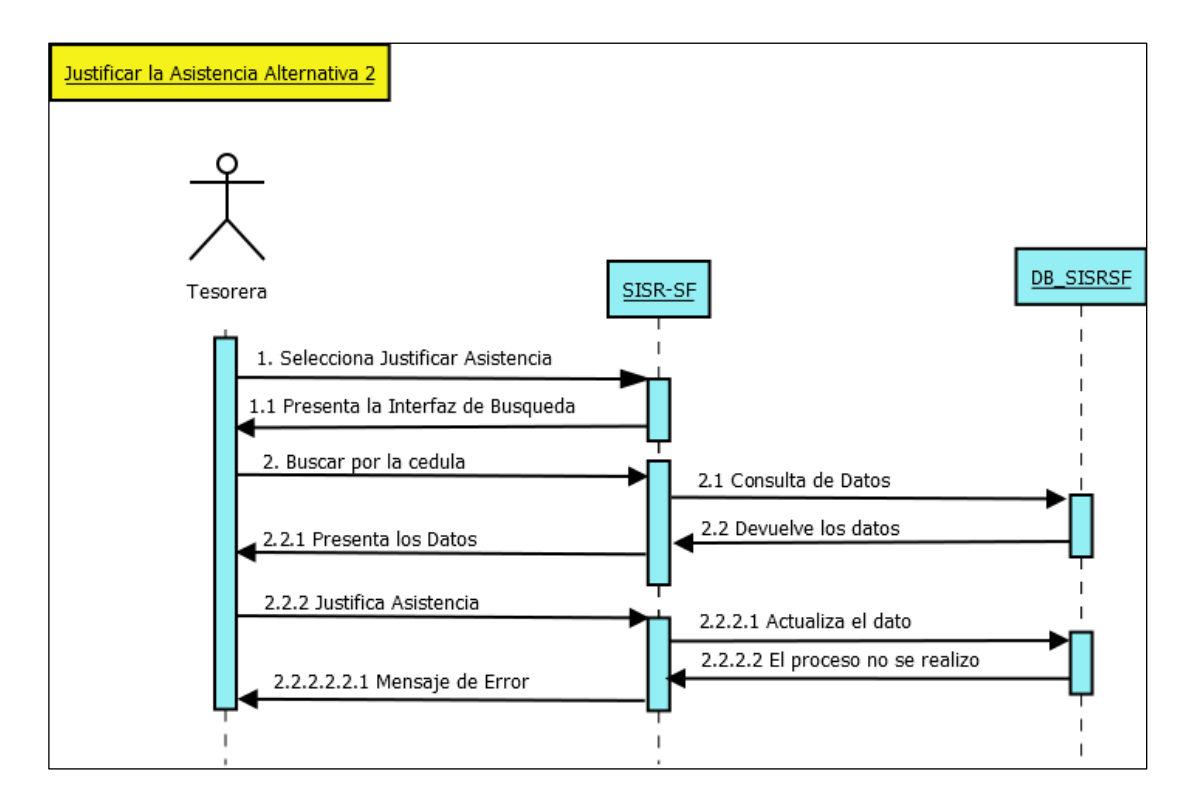

**Gráfico No 49.** Diagrama de Secuencia Justificar Asistencia alternativo 2. **Fuente:** Investigación de Campo **Elaborado por:** Los Autores.

**Post requisito:** Se desplegará la interfaz del Mensaje de Error.

**Nota:** El mensaje se presentara tanto realizado la búsqueda por número de cédula o por apellido.

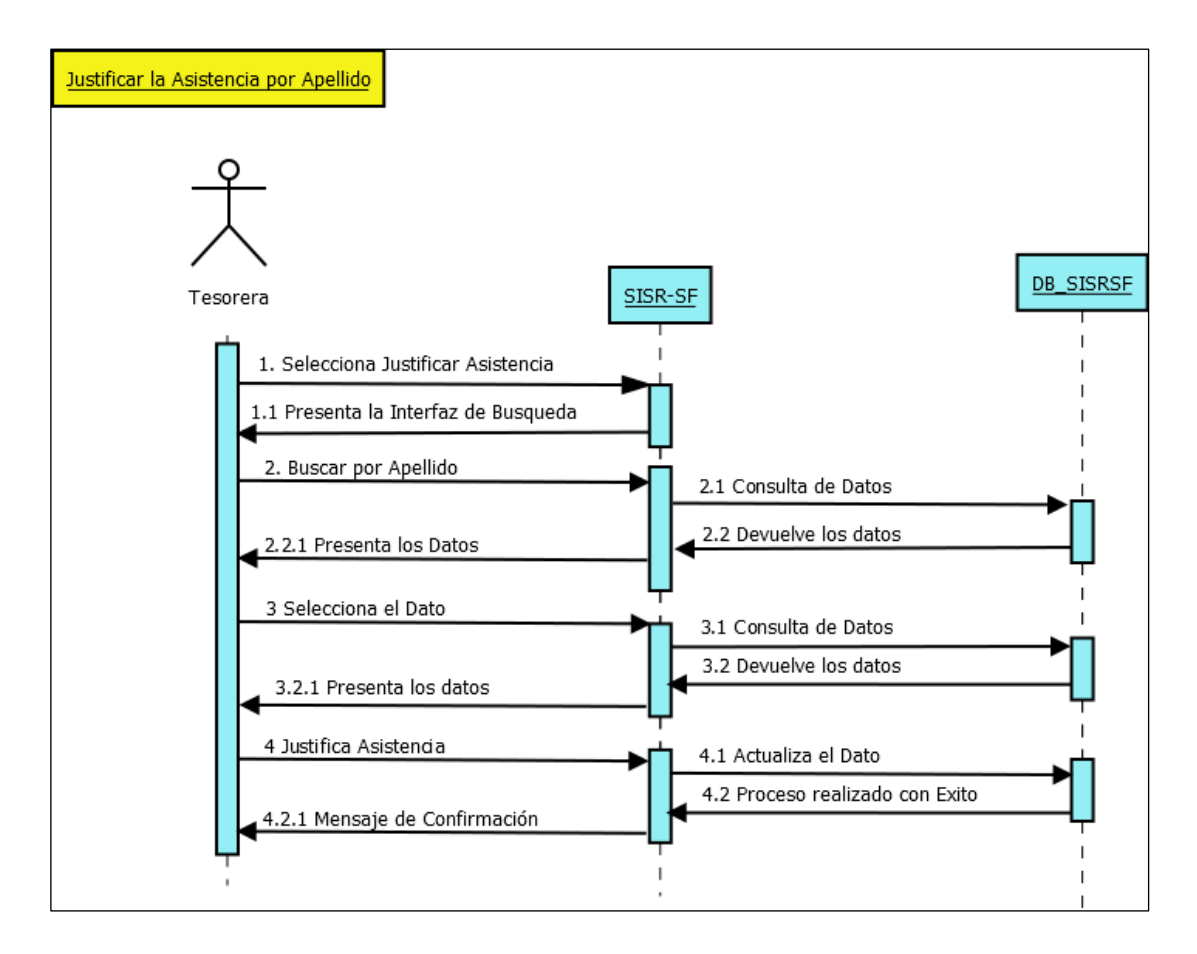

**Gráfico No 50.** Diagrama de Secuencia Justificar Asistencia por Apellido. **Fuente:** Investigación de Campo **Elaborado por:** Los Autores.

**Post requisito:** Se desplegará la interfaz para realizar la justificación de la asistencia de la actividad.

**Nota:** Realizamos la búsqueda por Apellido.

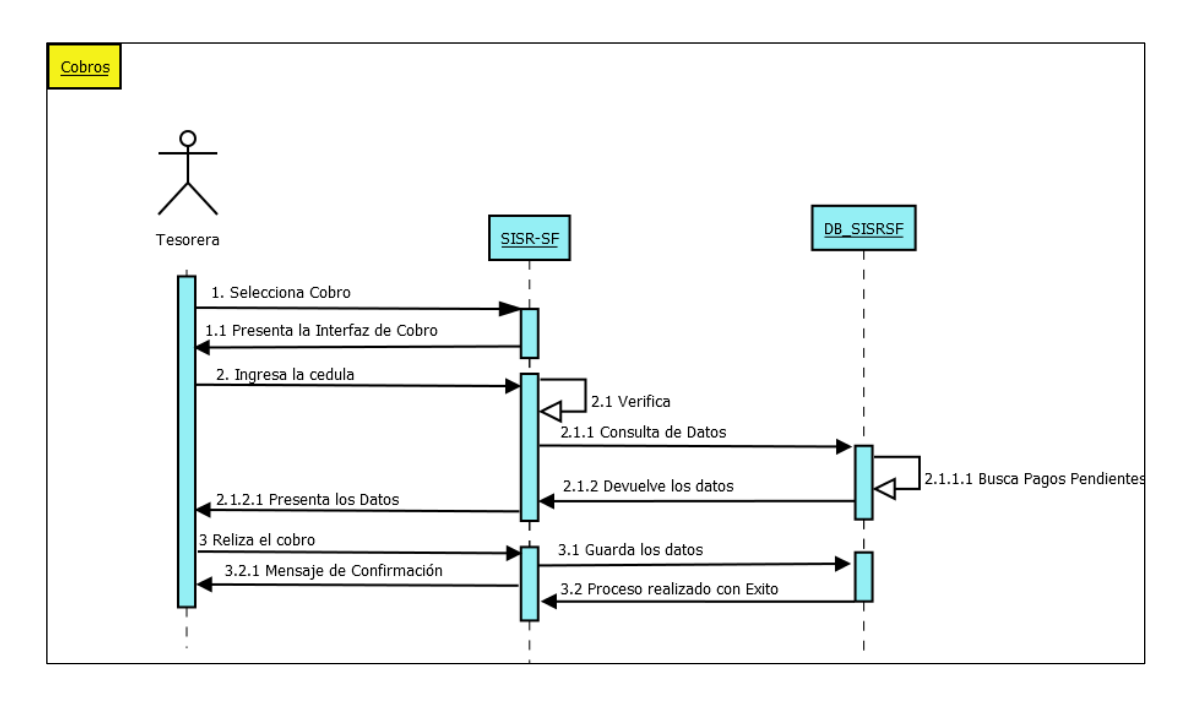

**Pre requisito:** Escogemos la opción Cobros (Mulas o Por servicio del agua).

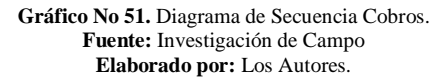

**Post requisito:** Se desplegará la interfaz para realizar el cobro de las multas pendientes y por el servicio del agua.

**Pre requisito:** Escogemos la opción Cobros (Mulas o Por servicio del agua).

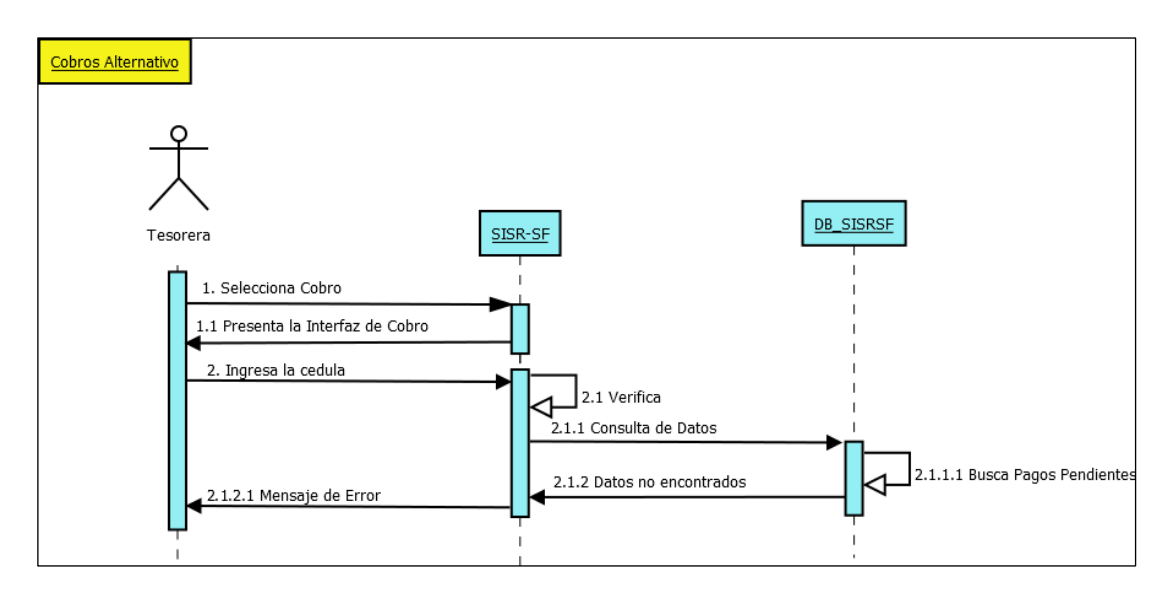

**Gráfico No 52.** Diagrama de Secuencia Cobros Alternativo 1. **Fuente:** Investigación de Campo **Elaborado por:** Los Autores.

**Post requisito:** Se desplegará la interfaz del Mensaje de Error.

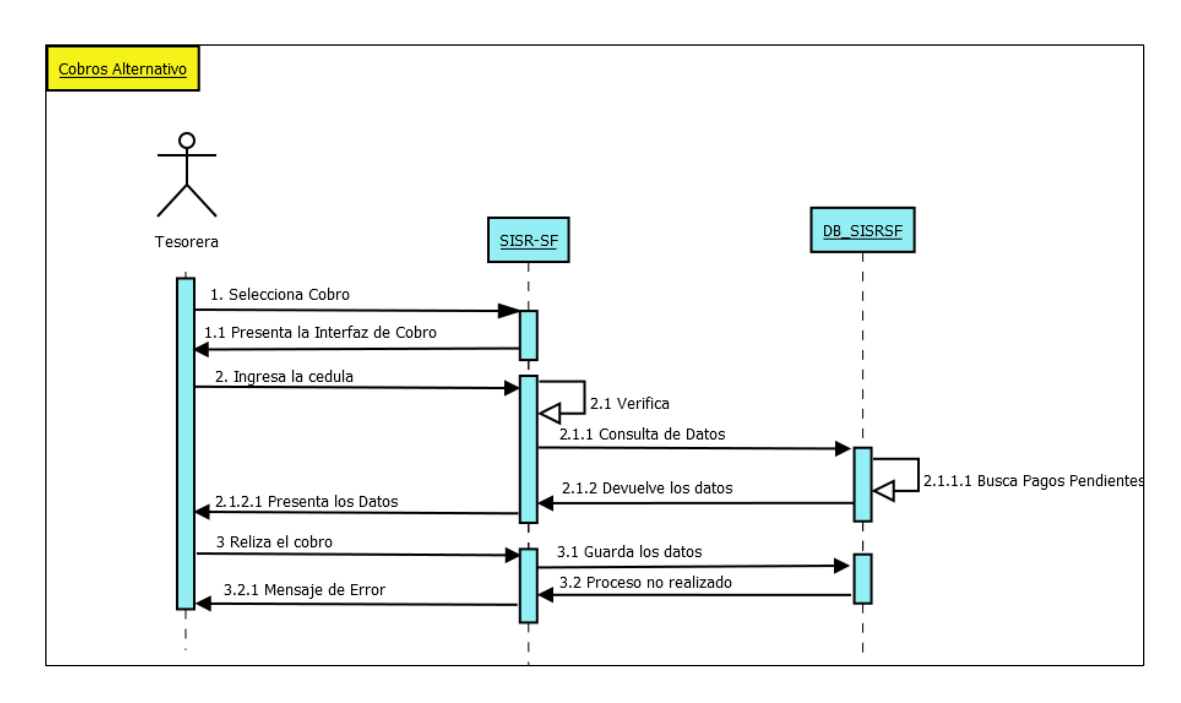

**Pre requisito:** Escogemos la opción Cobros (Mulas o Por servicio del agua).

**Gráfico No 53.** Diagrama de Secuencia Cobros Alternativo 2. **Fuente:** Investigación de Campo **Elaborado por:** Los Autores.

**Post requisito:** Se desplegará la interfaz del Mensaje de Error.

**Pre requisito:** Escogemos la opción Reportes Listado de Usuarios.

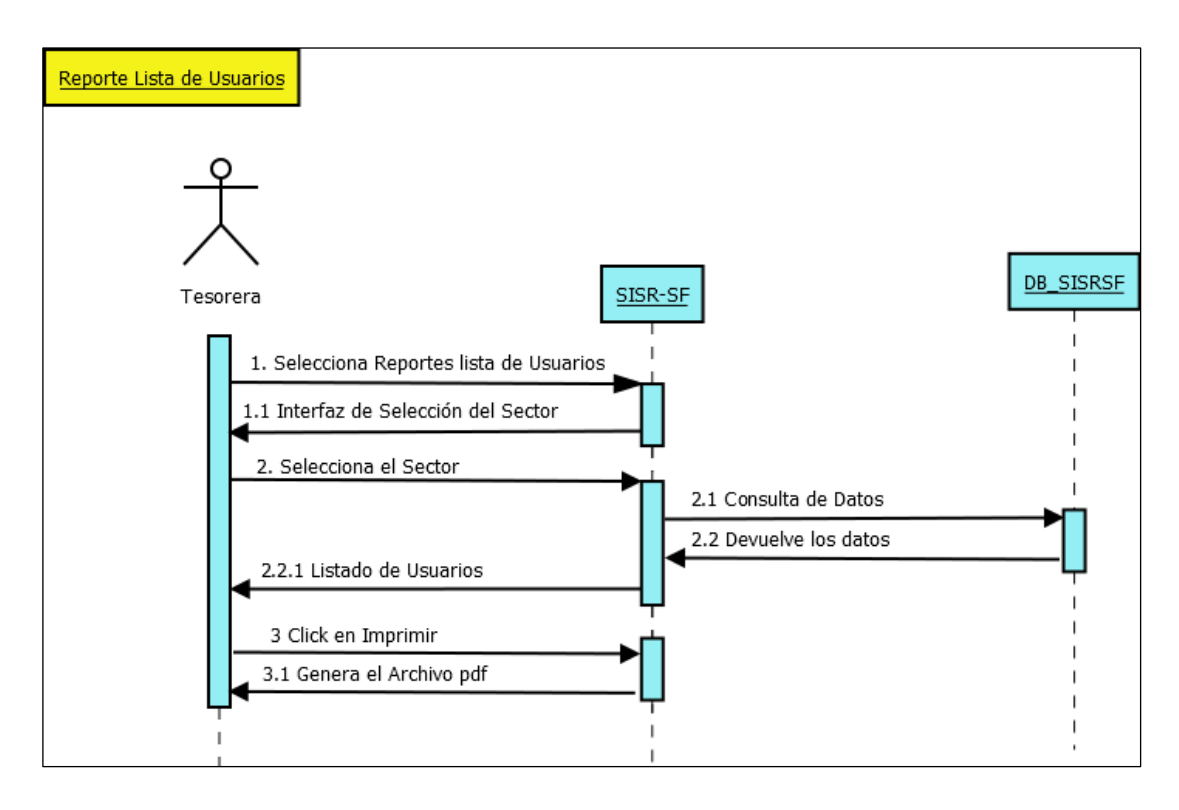

**Gráfico No 54.** Diagrama de Secuencia Listado de Usuarios. **Fuente:** Investigación de Campo **Elaborado por:** Los Autores.

**Post requisito:** Se desplegará la interfaz para Generar el Listado de Usuarios por Sectores.

**Nota:** La misma interfaz se presentará para la Secretaria y el Presidente.

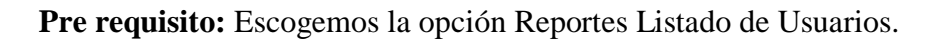

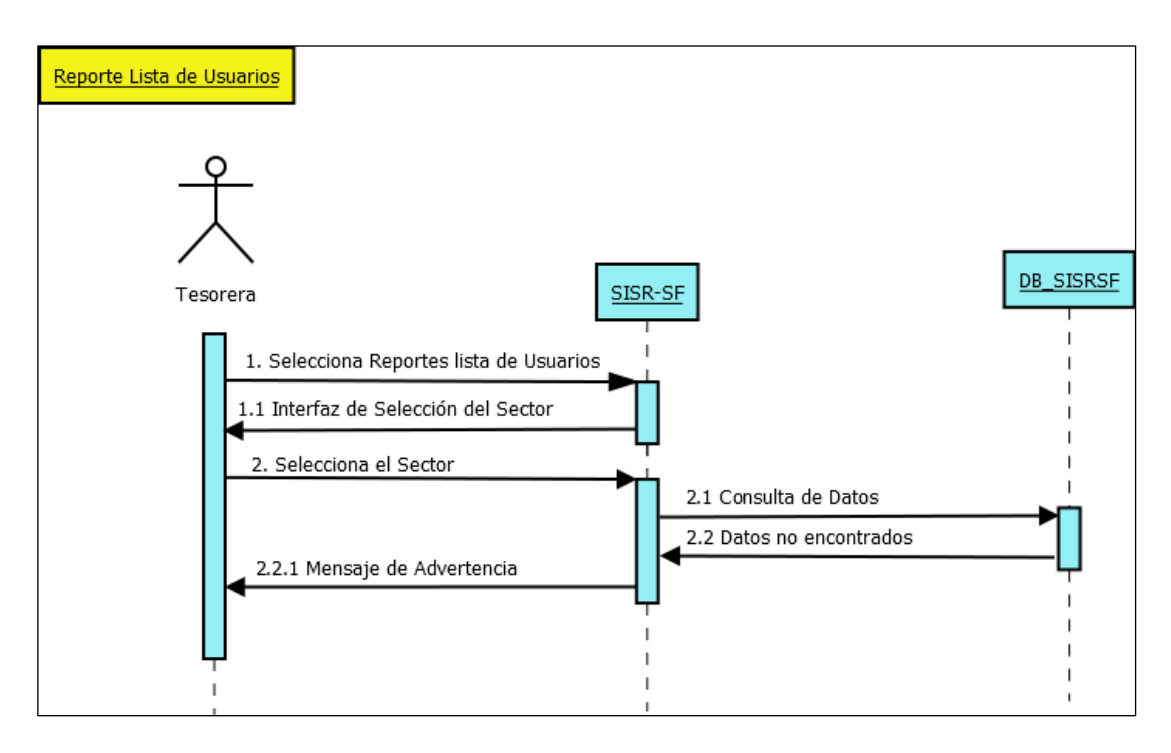

**Gráfico No 55.** Diagrama de Secuencia Listado de Usuarios Alternativo. **Fuente:** Investigación de Campo **Elaborado por:** Los Autores.

**Post requisito:** Se desplegará la interfaz de Mensaje de Advertencia.

**Nota:** La misma interfaz se presentara para la Secretaria y el Presidente.

**Pre requisito:** Escogemos la opción Reporte Horario de Riego.

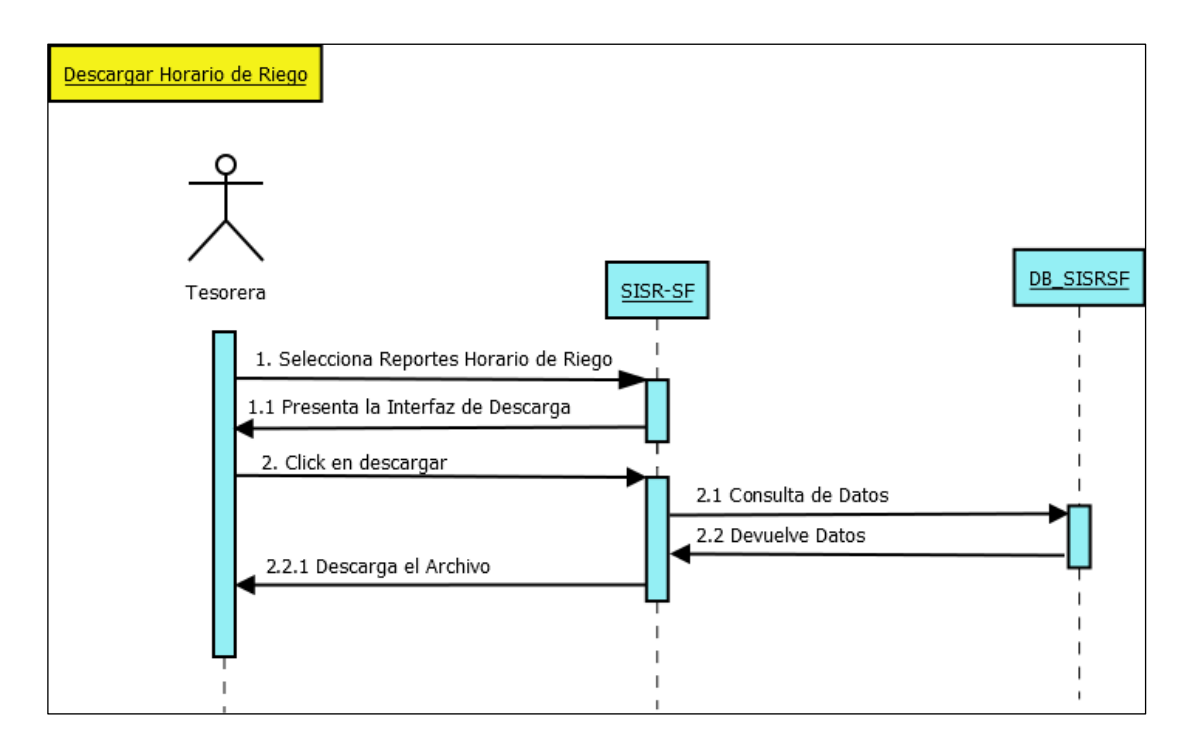

**Gráfico No 56.** Diagrama de Secuencia Horario de Riego. **Fuente:** Investigación de Campo **Elaborado por:** Los Autores.

**Post requisito:** Se desplegará la interfaz para descargar el horario de riego de los sectores.

**Nota:** La misma interfaz se presentará para la Secretaria y el Presidente.

**Pre requisito:** Escogemos la opción Reporte Horario de Riego.

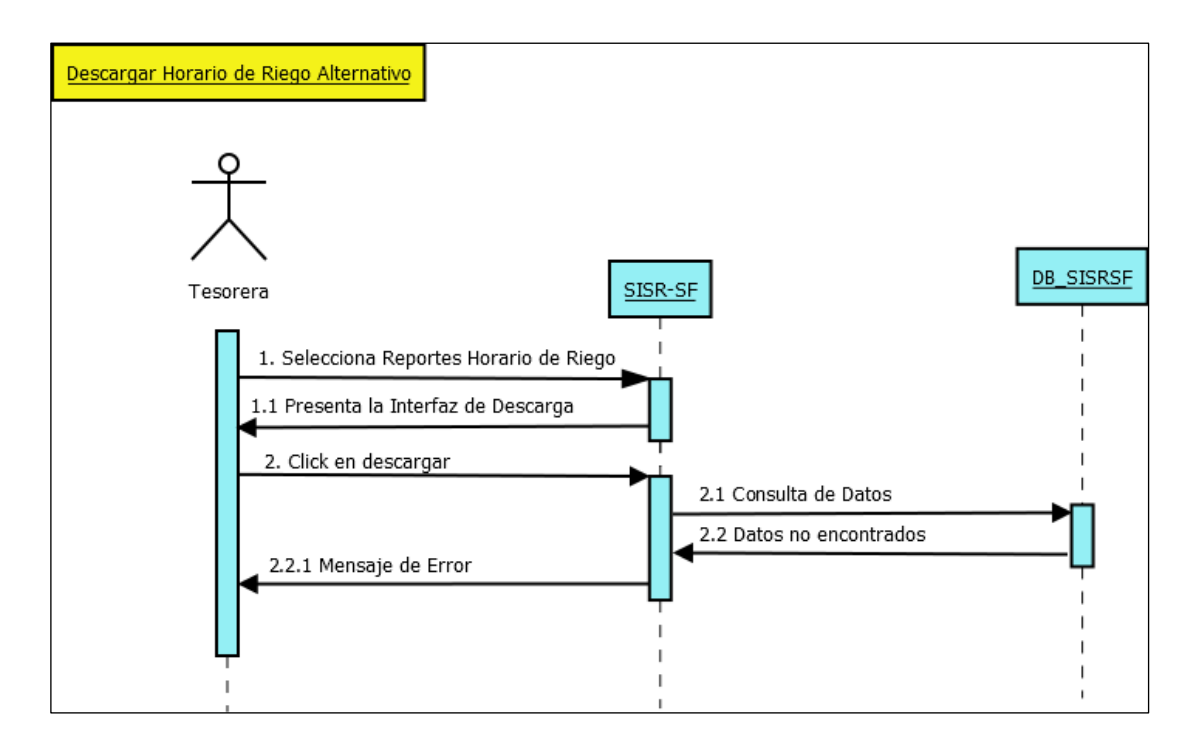

**Gráfico No 57.** Diagrama de Secuencia Horario de Riego Alternativo. **Fuente:** Investigación de Campo **Elaborado por:** Los Autores.

**Post requisito:** Se desplegará la interfaz de Mensaje de Error.

**Nota:** La misma interfaz se presentará para la Secretaria y el Presidente.

**Pre requisito:** Escogemos la opción Actas y la opción Nueva Acta.

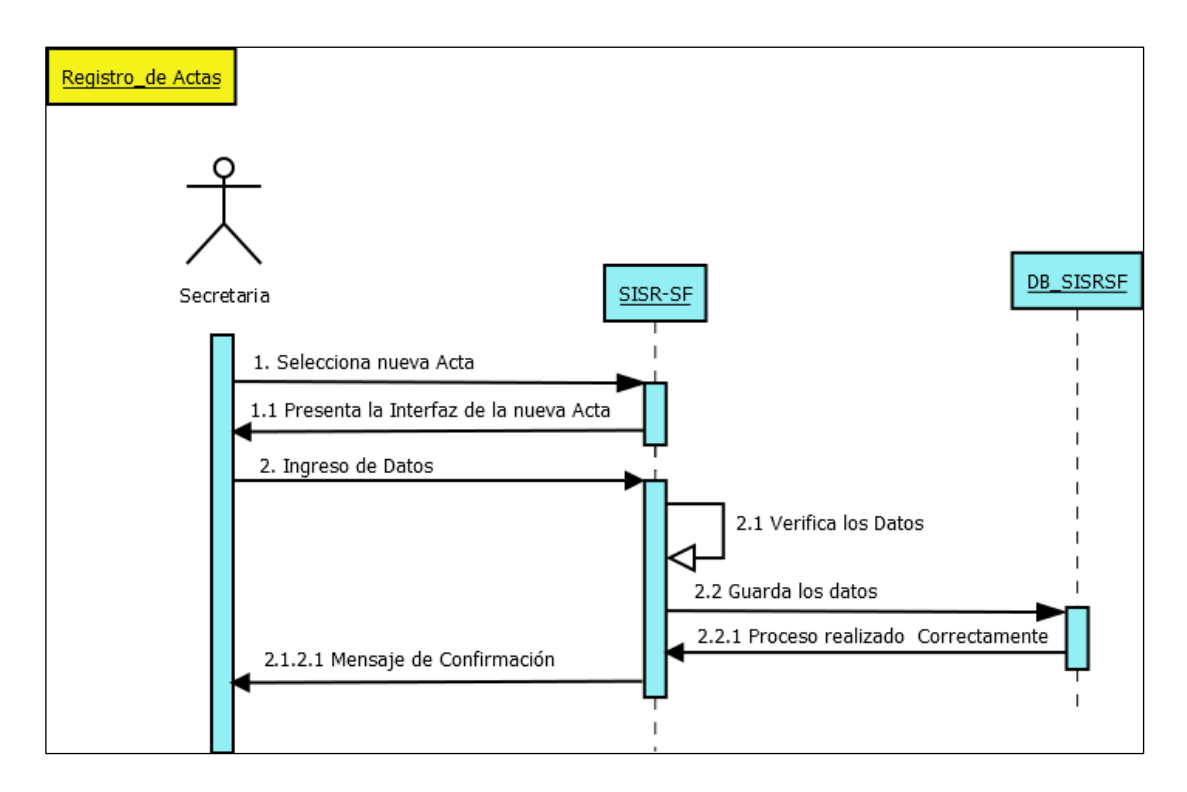

**Gráfico No 58.** Diagrama de Secuencia Nueva Acta. **Fuente:** Investigación de Campo **Elaborado por:** Los Autores.

**Post requisito:** Se desplegará la interfaz para el ingreso la información del acta.

**Pre requisito:** Escogemos la opción Actas y la opción Nueva Acta.

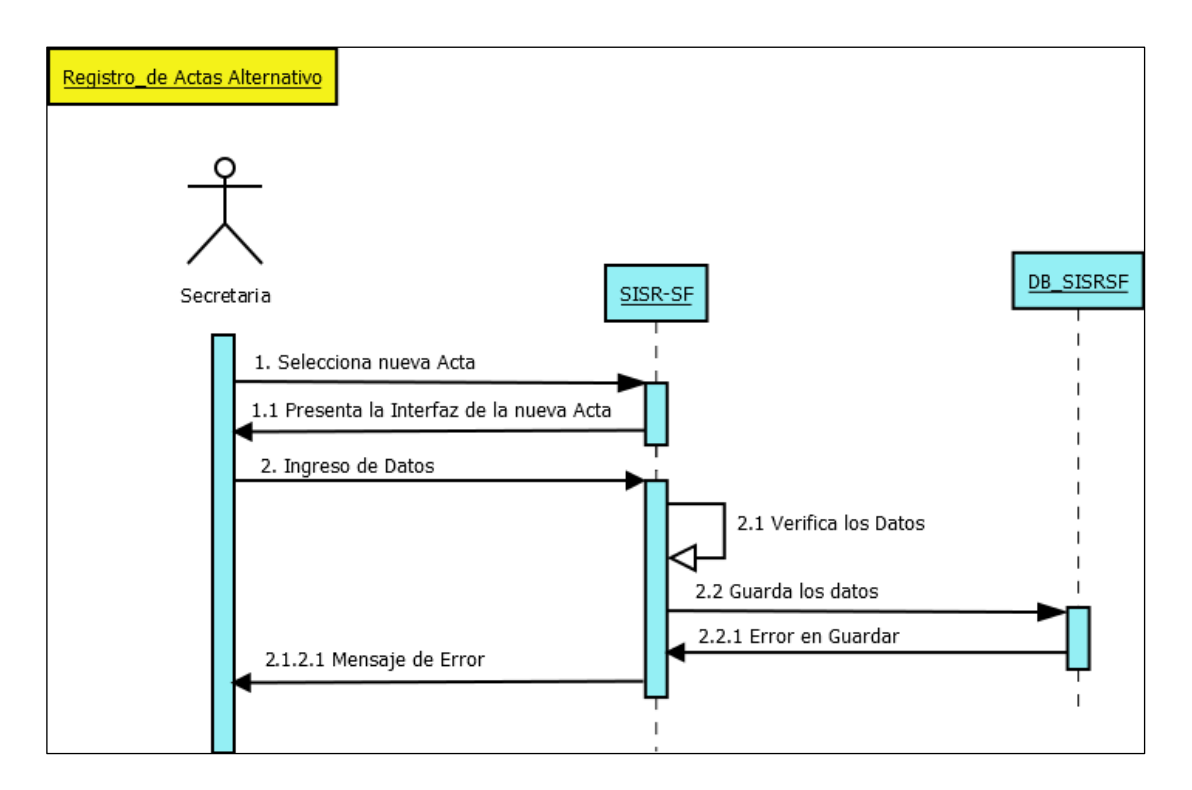

**Gráfico No 59.** Diagrama de Secuencia Nueva Acta Alternativo. **Fuente:** Investigación de Campo **Elaborado por:** Los Autores.

**Post requisito:** Se desplegará la interfaz del Mensaje de Error.

**Pre requisito:** Escogemos la opción Actas y la opción Actualizar Acta.

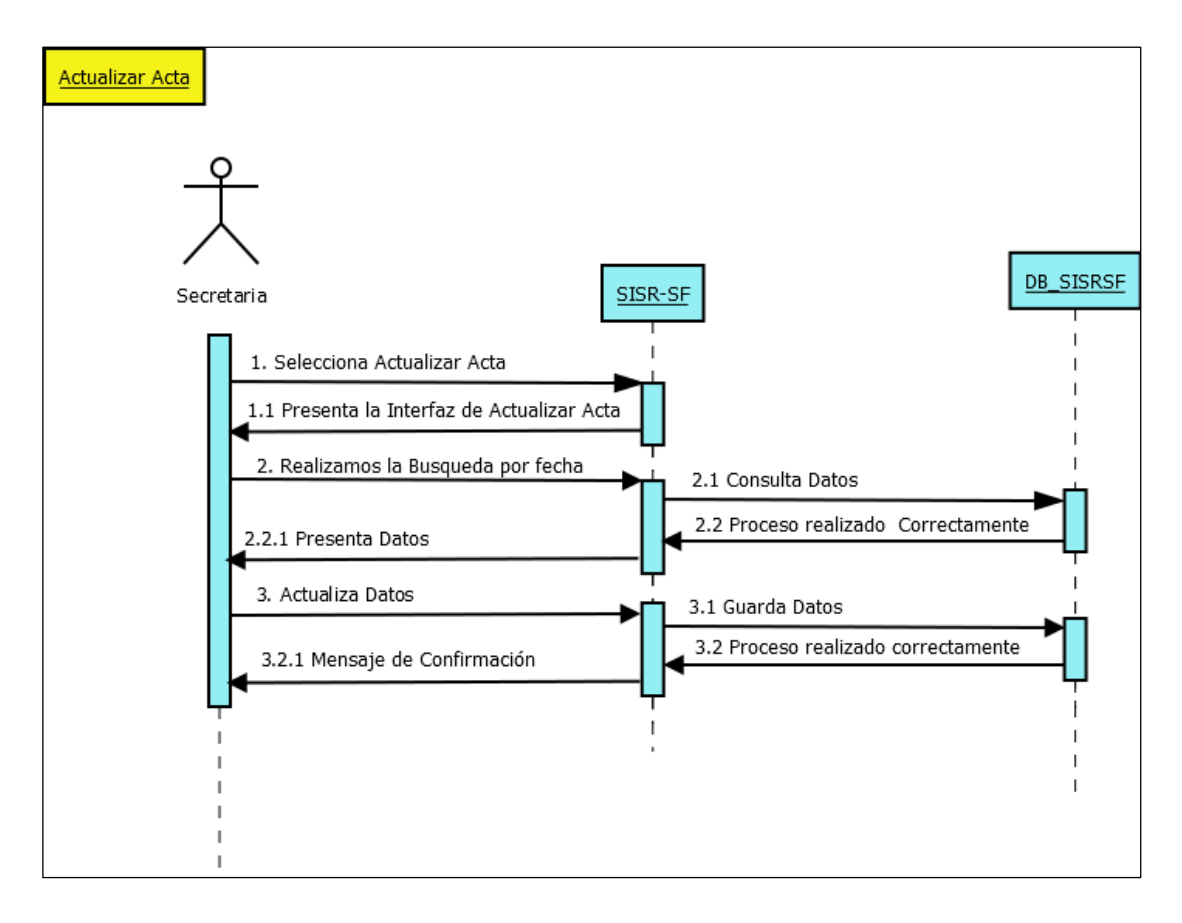

**Gráfico No 60.** Diagrama de Secuencia Actualizar Acta. **Fuente:** Investigación de Campo **Elaborado por:** Los Autores.

**Post requisito:** Se desplegará la interfaz para Actualizar la Acta.

**Pre requisito:** Escogemos la opción Actas y la opción Actualizar Acta.

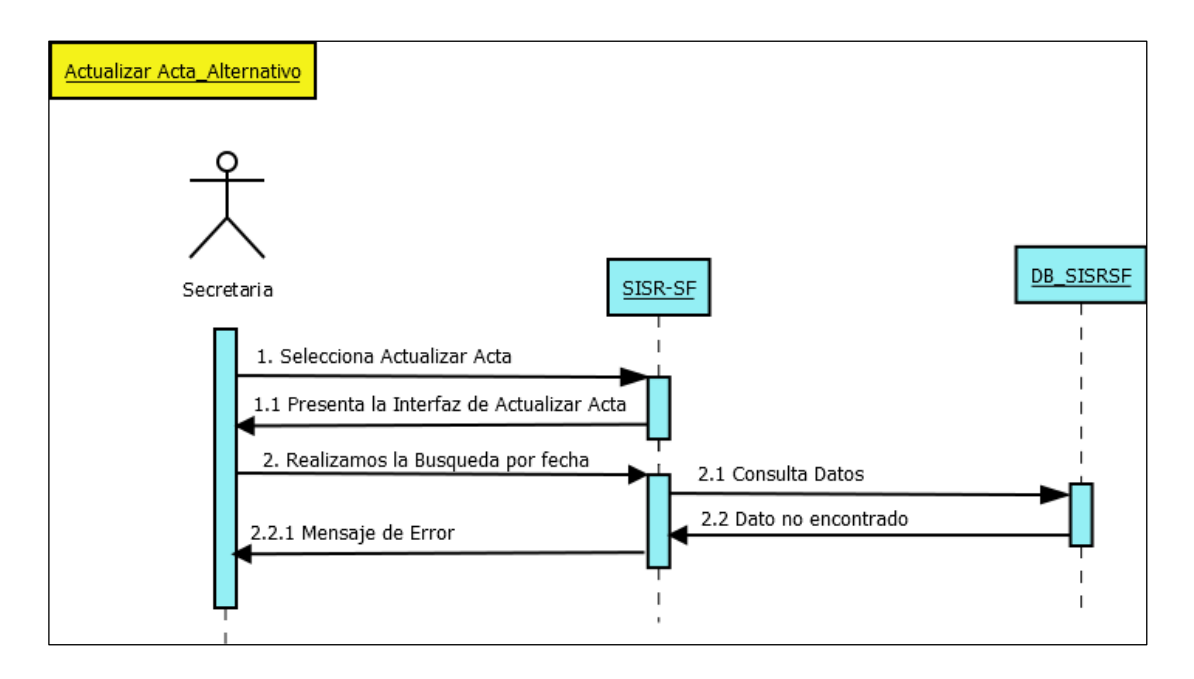

**Gráfico No 61.** Diagrama de Secuencia Actualizar Acta Alternativo 1. **Fuente:** Investigación de Campo **Elaborado por:** Los Autores.

**Post requisito:** Se desplegará la interfaz del Mensaje de Error.
**Pre requisito:** Escogemos la opción Actas y la opción Actualizar Acta.

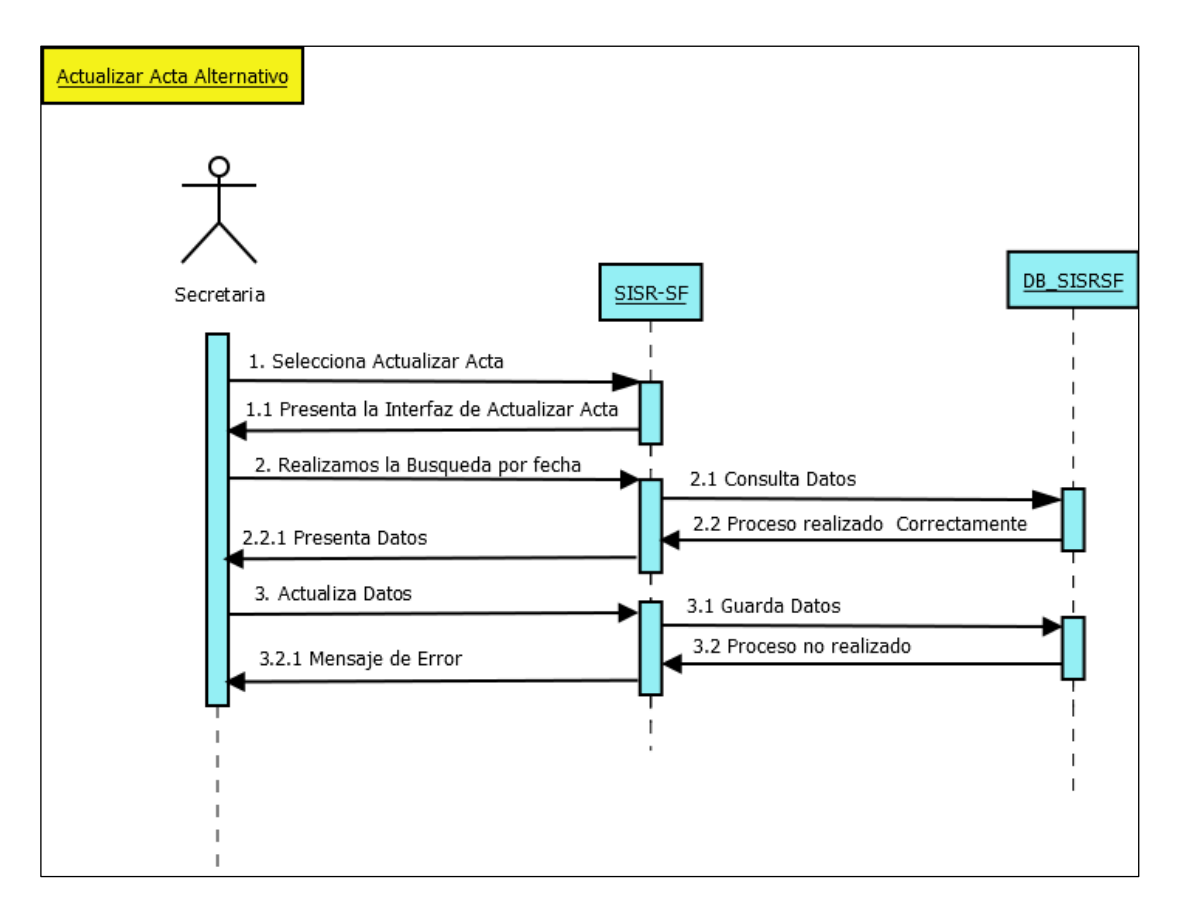

**Gráfico No 62.** Diagrama de Secuencia Actualizar Acta Alternativo 2. **Fuente:** Investigación de Campo **Elaborado por:** Los Autores.

**Post requisito:** Se desplegará la interfaz del Mensaje de Error.

# **CAPITULO IV**

## **PRUEBAS**

### **4.1 Introducción**

### **4.1.1 Propósito**

La importancia de comprobar el funcionamiento adecuado del producto hace que sea necesario un plan de pruebas, con el cual se podrá realizar una serie de prácticas que nos permitirán obtener resultados correctos y erróneos con el fin de analizar el proceso de ejecución.

En este capítulo se tiene como finalidad realizar las pruebas en los distintos módulos que componen el sistema SISR-SF, con la finalidad de corregir los errores que se presenten para hacer la entrega de un sistema libre de errores.

Los errores encontrados en este capítulo serán corregidos en su totalidad, con el fin de que una vez instalado el software en la Junta General de Usuarios no se encuentren errores por parte de los distintos usuarios.

#### **4.1.2 Entorno**

El proyecto sobre el cual se define el plan de pruebas corresponde a la aplicación SISR-SF, consiste en una herramienta administrativa que permite llevar acabo procesos de registro de usuarios, registro de actividades y facturación.

La arquitectura responderá a una estructura cliente – servidor en la que existirá una base de datos Postgresql para realizar el almacenamiento de la información.

### **4.1.3 Alcance**

Se realizaran las siguientes pruebas de caja negra:

- $\triangleright$  Pruebas de interfaz de usuario.
- $\triangleright$  Pruebas de funcionalidad.
- $\triangleright$  Prueba de base de datos.
- $\triangleright$  Pruebas de rendimiento.
- $\triangleright$  Pruebas de volumen.
- $\triangleright$  Pruebas de carga.
- $\triangleright$  Pruebas de seguridad y acceso.

### **4.1.4 Visión general**

En la siguiente tabla se presenta la documentación existente y su disponibilidad para desarrollar el plan de pruebas:

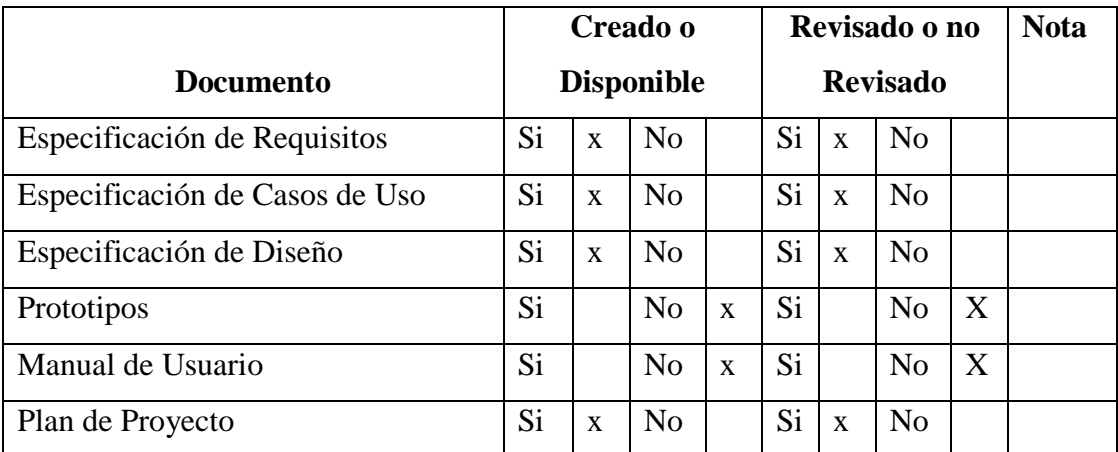

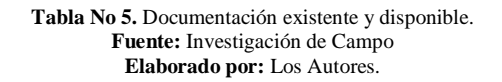

### **4.1.5 Personas al que se dirige el plan.**

El plan de pruebas está dirigido a las personas encargadas de la verificación del sistema, en este proyecto los involucrados exclusivamente son los desarrolladores quienes tienen que realizarlo.

#### **4.1.6 Preparación del Plan de Pruebas.**

En la siguiente tabla se ha determinado por módulos las distintas funcionalidades que fueron probadas y que tipo de pruebas se emplearon.

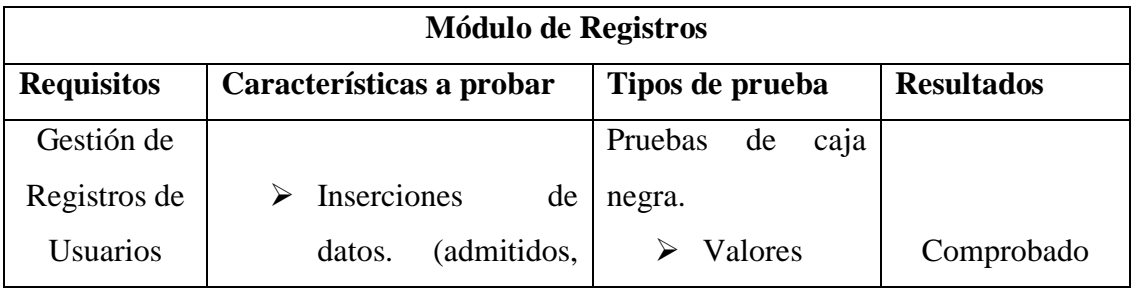

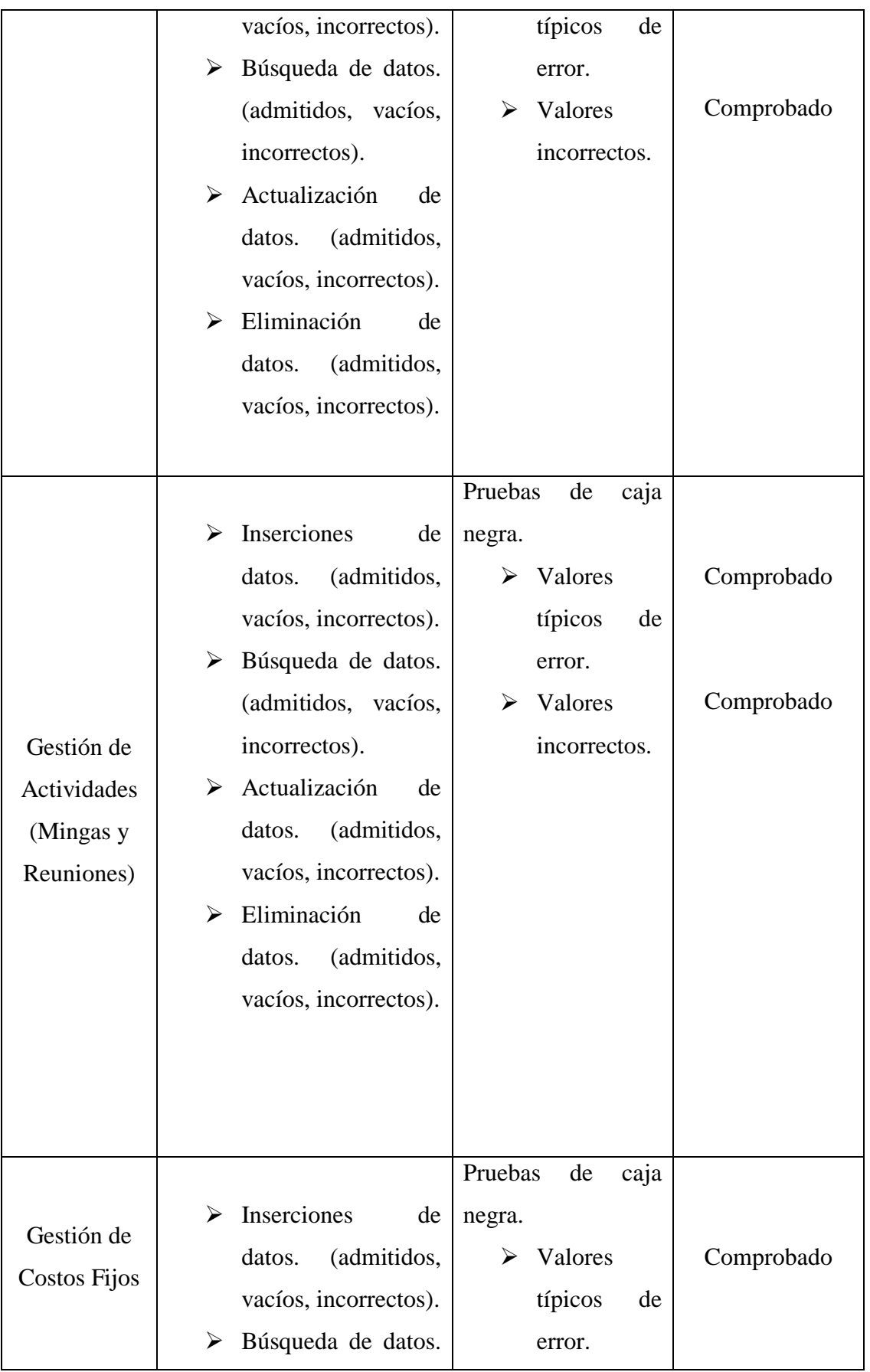

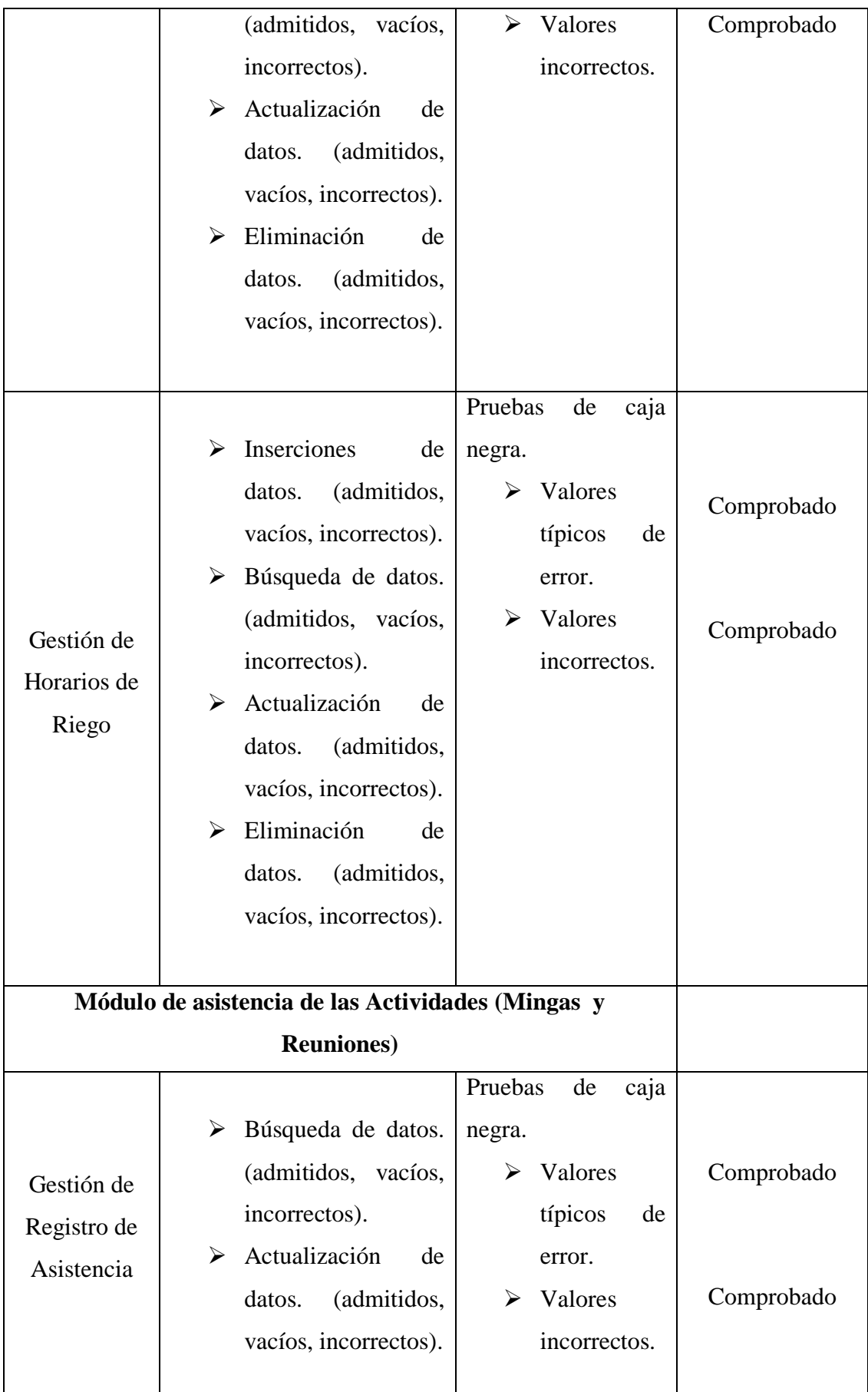

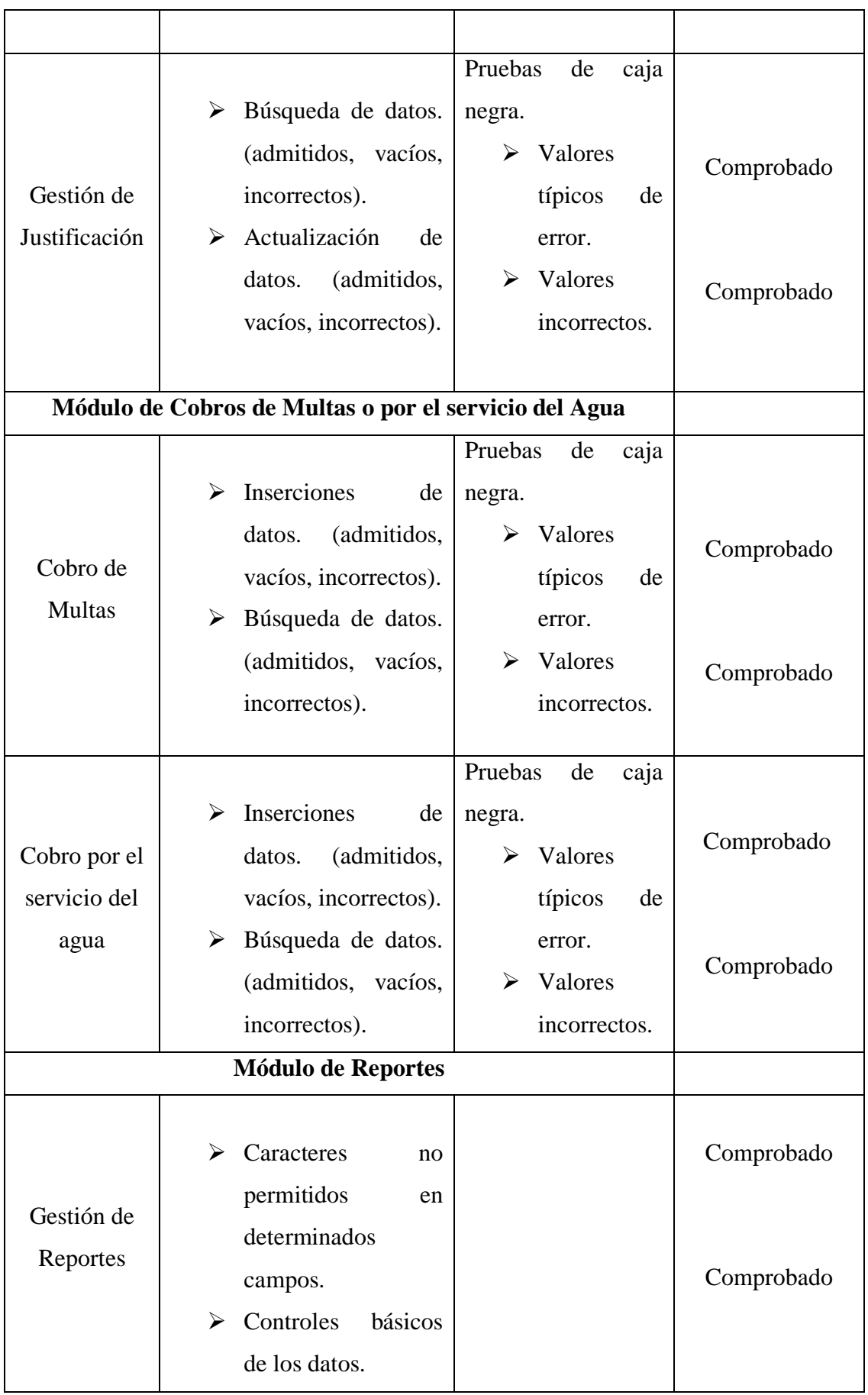

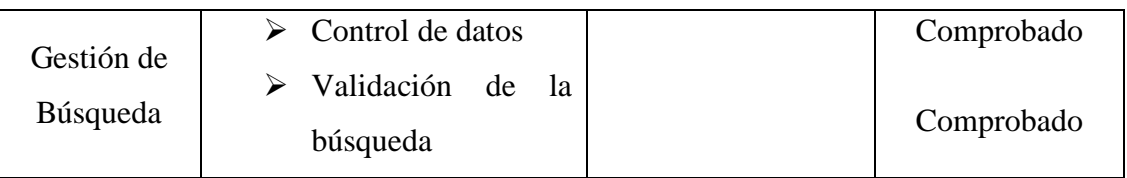

**Tabla No 6.** Preparación del Plan de Pruebas **Fuente:** Investigación de Campo **Elaborado por:** Los Autores.

## **4.2 Tipos de Pruebas**

#### **4.2.1 Pruebas de Funcionalidad**

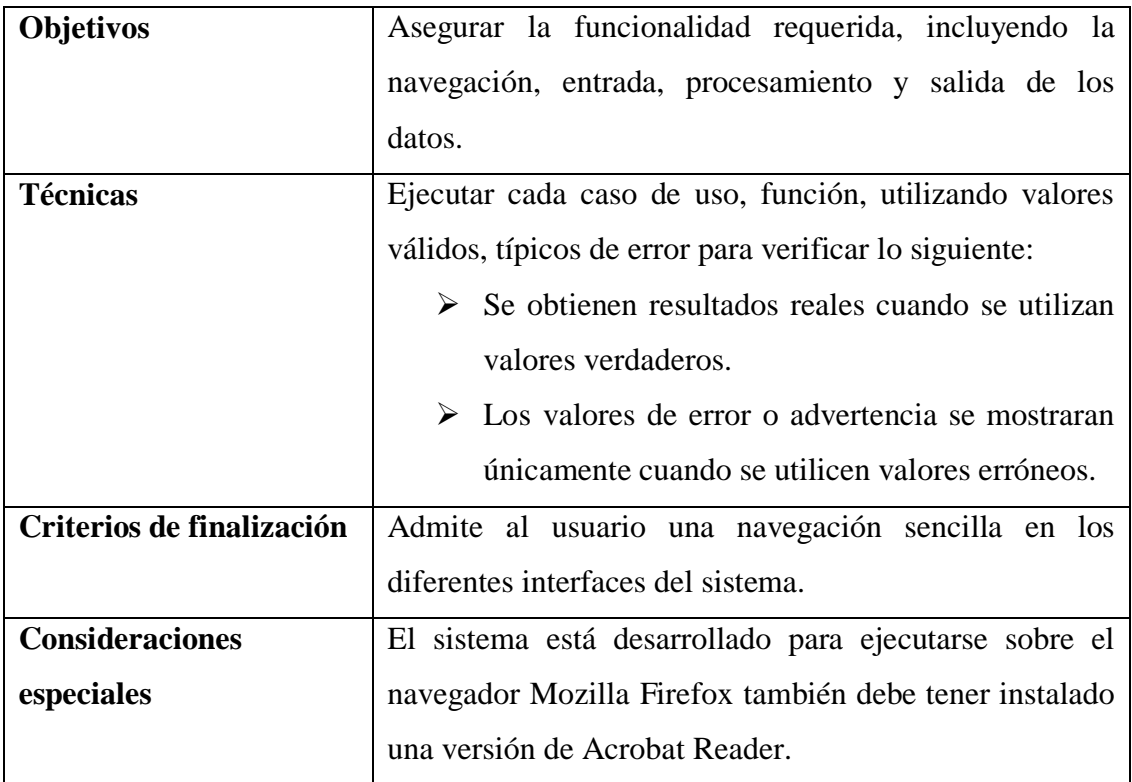

**Tabla No 7.** Pruebas de funcionalidad **Fuente:** Investigación de Campo

**Elaborado por:** Los Autores.

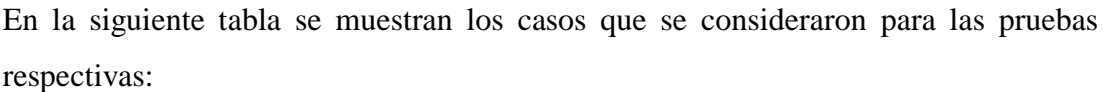

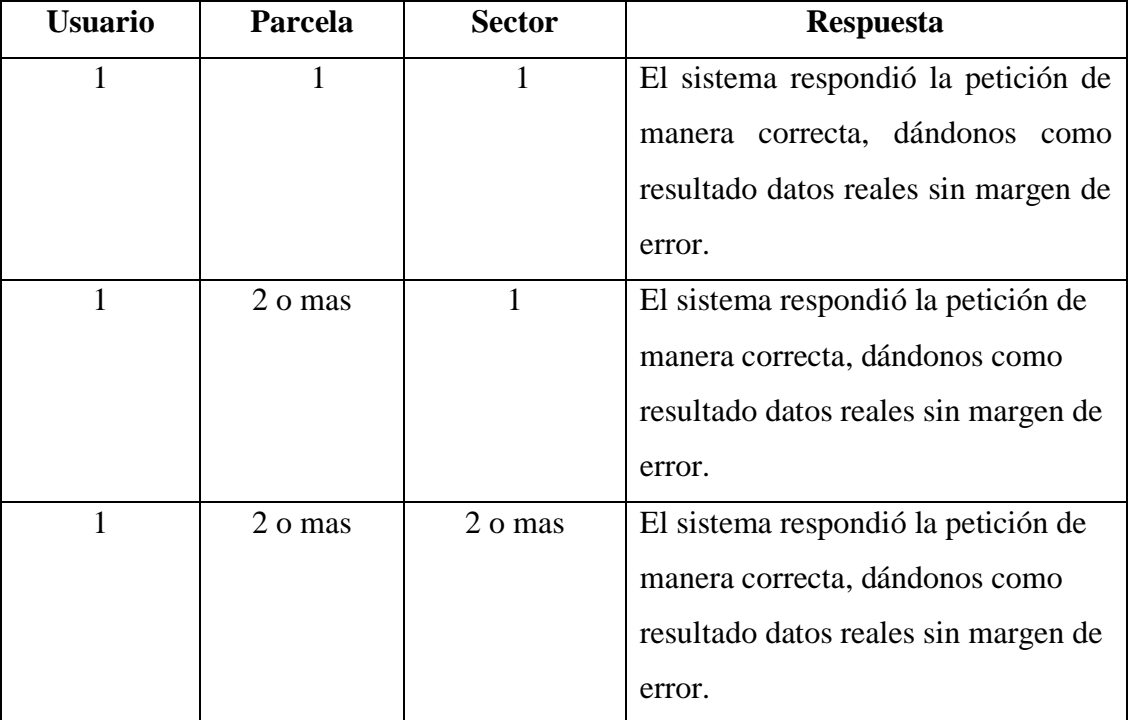

**Tabla No 8.** Casos de Prueba. **Fuente:** Investigación de Campo **Elaborado por:** Los Autores.

## **4.2.2 Pruebas de Interfaz de Usuario**

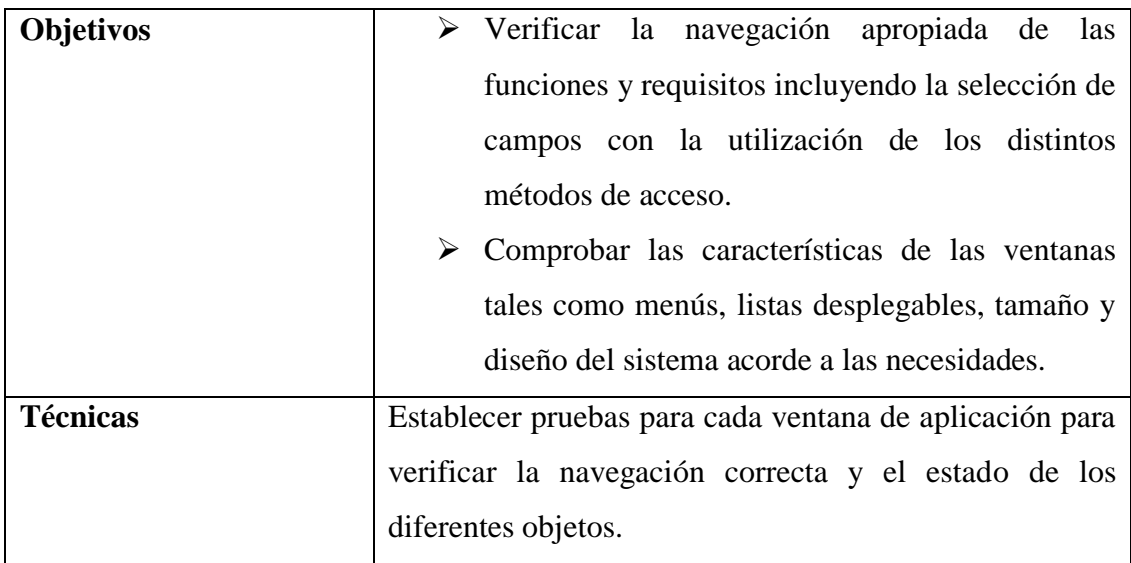

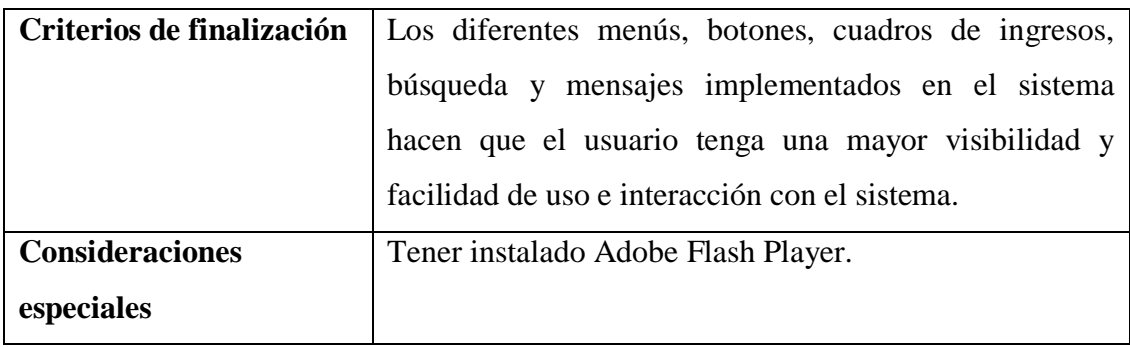

**Tabla No 9.** Pruebas de Interfaz de Usuario **Fuente:** Investigación de Campo **Elaborado por:** Los Autores.

## **4.2.3 Prueba de la Base de Datos**

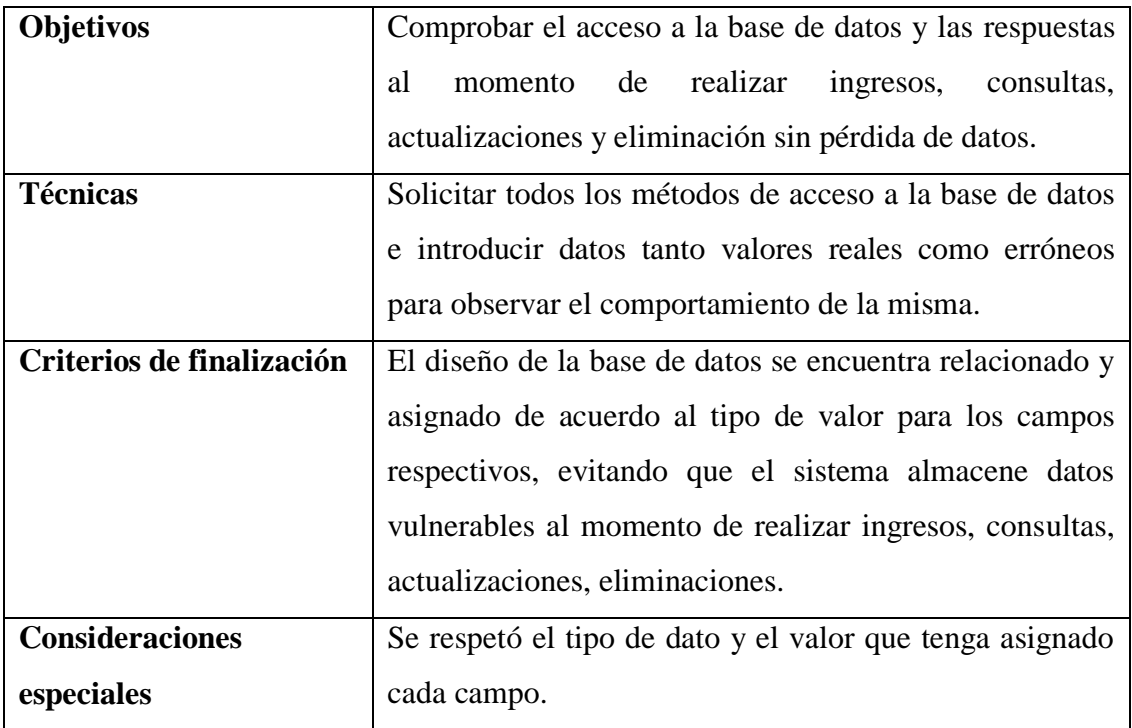

**Tabla No 10.** Prueba de Base de Datos

**Fuente:** Investigación de Campo **Elaborado por:** Los Autores.

### **4.2.4 Pruebas de Rendimiento**

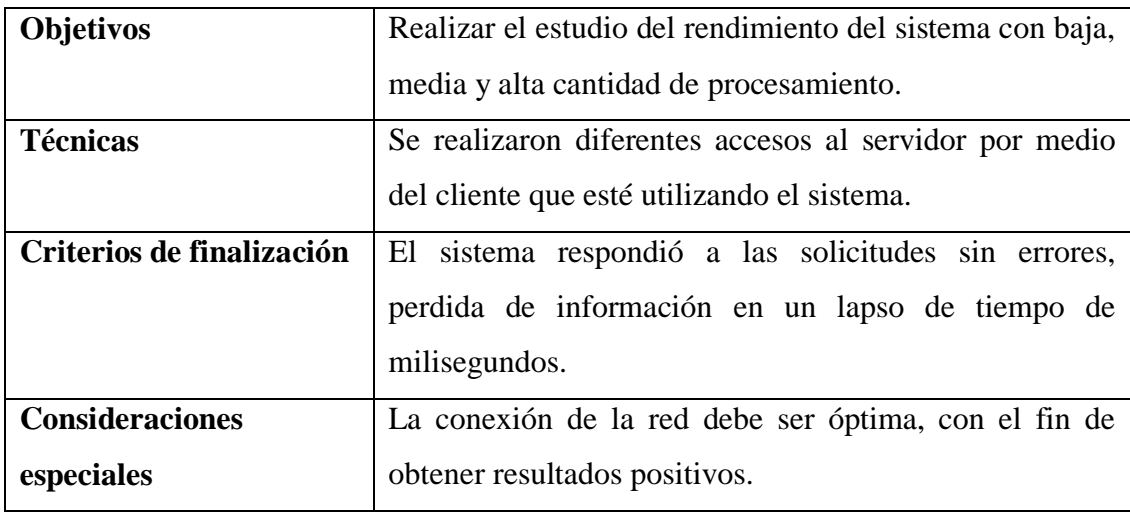

**Tabla N° 11.** Pruebas de Rendimiento **Fuente:** Investigación de Campo **Elaborado por:** Los Autores.

## **4.2.5 Pruebas de carga**

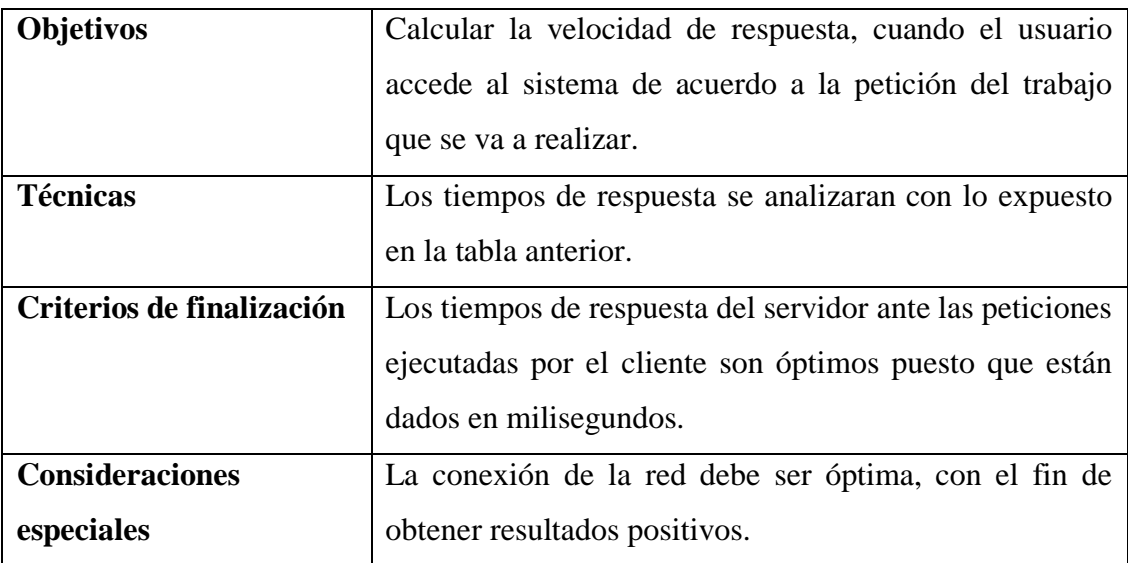

**Tabla No 12.** Pruebas de carga **Fuente:** Investigación de Campo **Elaborado por:** Los Autores.

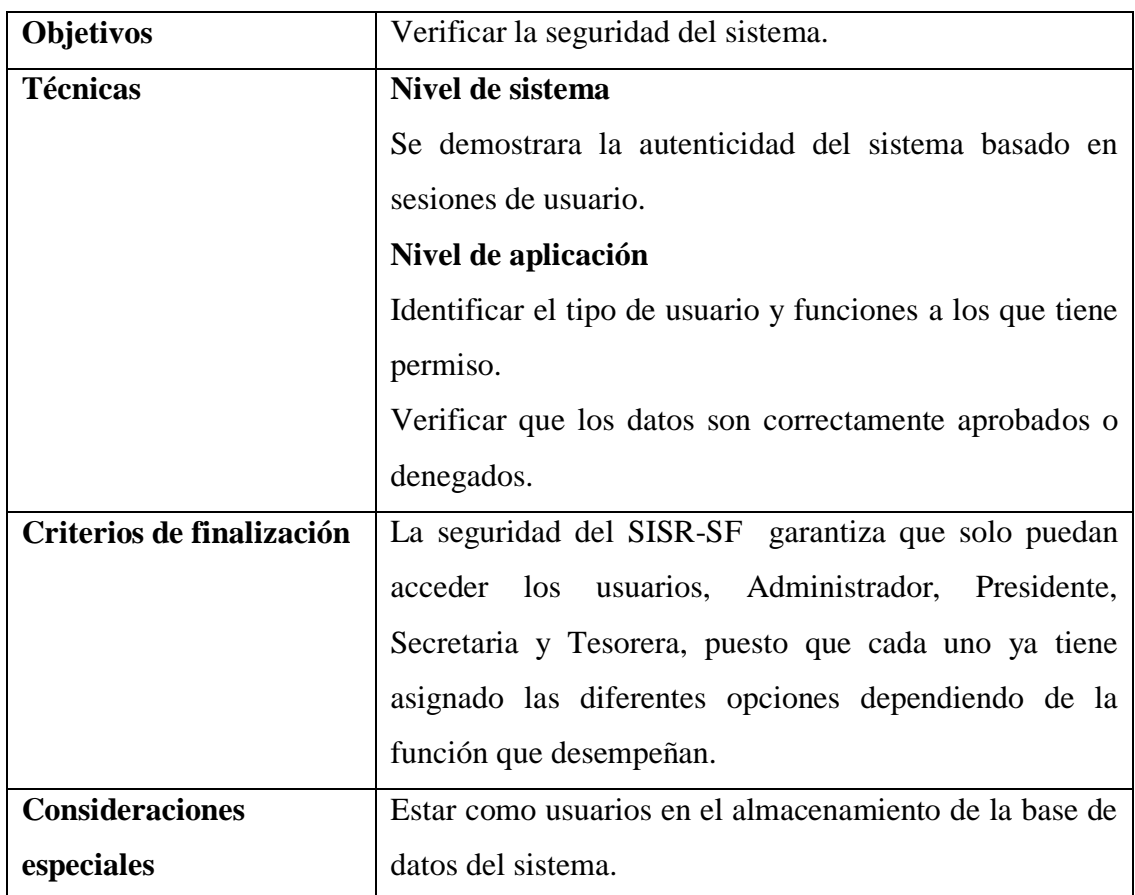

## **4.2.6 Pruebas de seguridad y control de acceso**

**Tabla No 13.** Pruebas de seguridad y control de acceso **Fuente:** Investigación de Campo **Elaborado por:** Los Autores.

# **4.2.7 Pruebas de configuración**

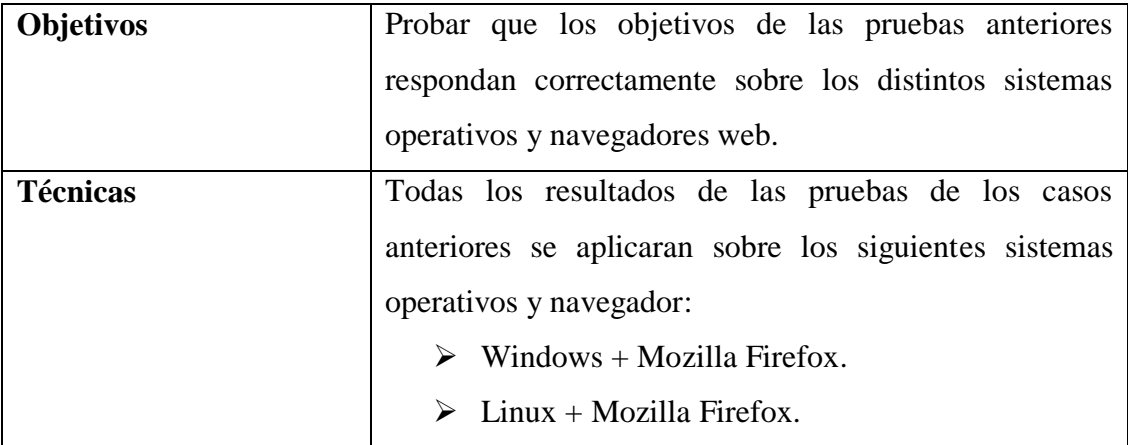

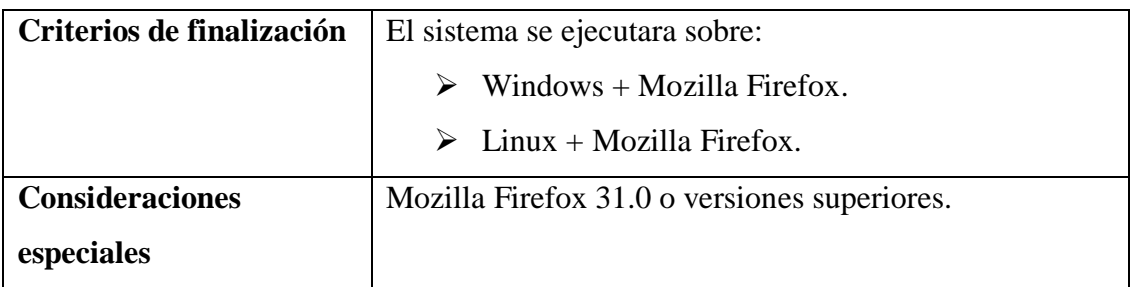

**Tabla No 14.** Pruebas de configuración **Fuente:** Investigación de Campo **Elaborado por:** Los Autores.

#### **4.2.8 Pruebas de Sistema**

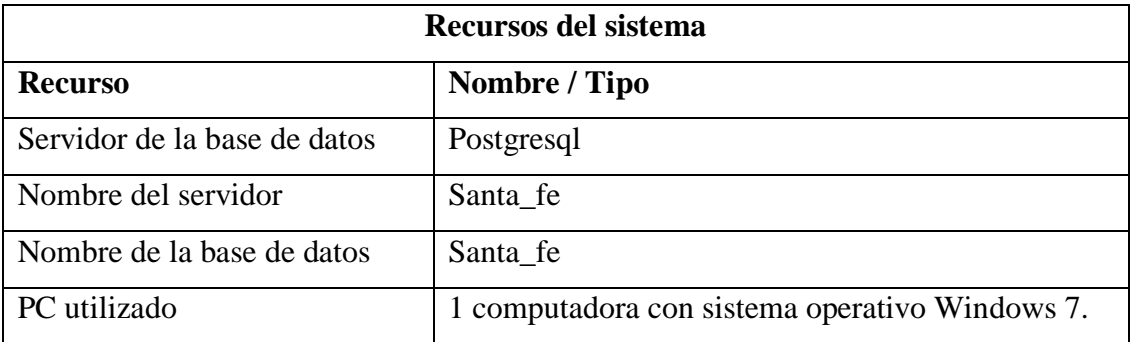

**Tabla N° 15.** Componentes del sistema utilizado para la ejecución de las pruebas **Fuente:** Investigación de Campo **Elaborado por:** Los Autores.

## **4.3 COMPROBACIÓN DE LA HIPÓTESIS**

Para la comprobación de la hipótesis se realizó la visita a la oficina de la Junta General de Usuarios del Sistema de Riego, se aplicó la entrevista y la observación directa, obteniendo los siguientes tiempos promedios de respuesta tanto del sistema manual como del sistema automatizado. Ver Tabla N° 16.

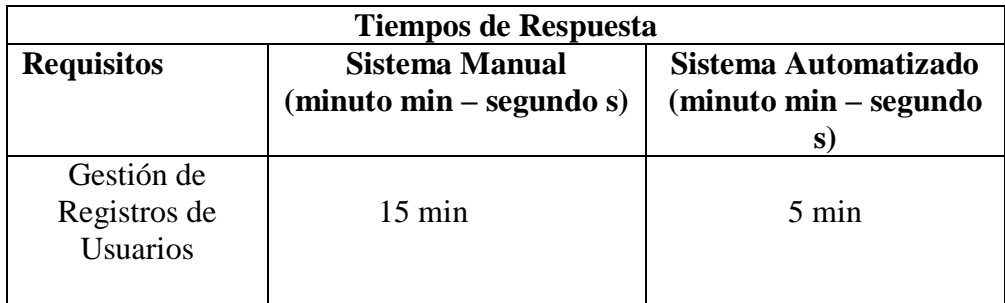

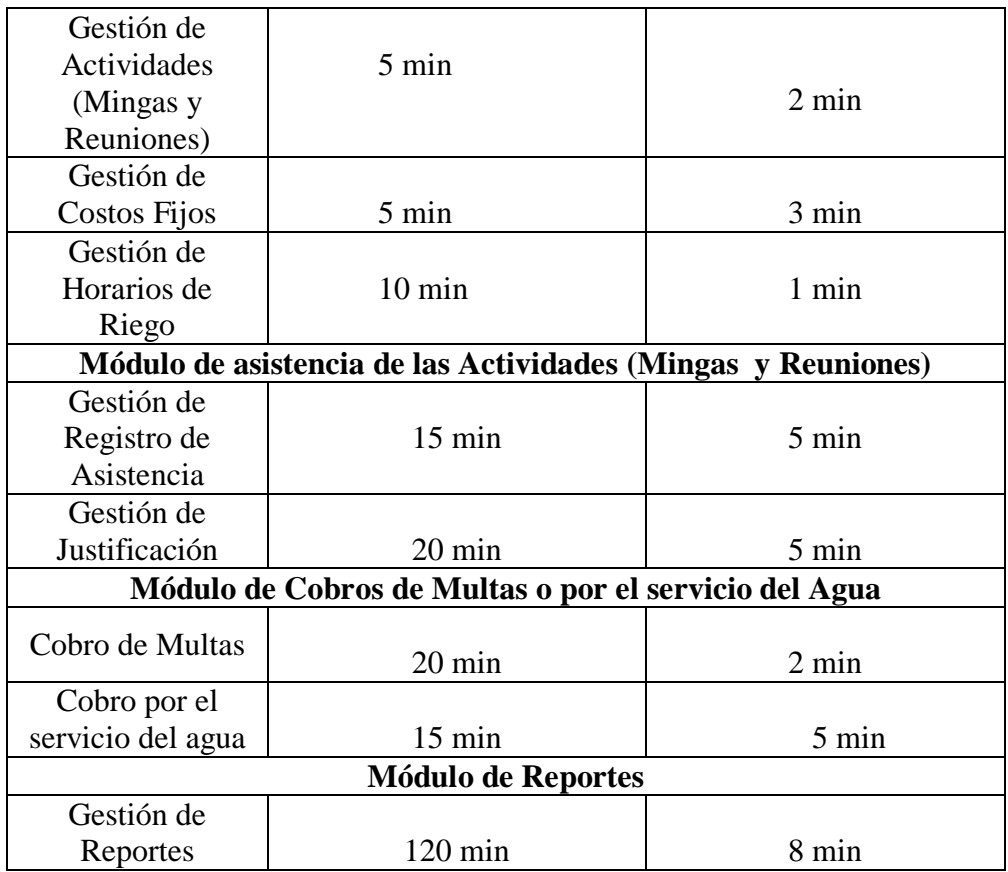

**Tabla No 16.** Comprobación de tiempos de respuesta **Fuente:** Investigación de Campo **Elaborado por:** Los Autores.

**CAPITULO V** 

**IMPLEMENTACIÓN** 

## **5.1 IMPLEMENTACIÓN**

La implantación del sistema se llevó a cabo en la Junta General del Sistema de Riego de Santa Fé, con la instalación del servidor y configuración de la red entre el servidor terminal del Presidente, Secretaria y la Tesorera, que son los usuarios. Las actividades realizadas fueron las siguientes:

## **Lista De Actividades**

- 1. Instalación Del Servidor.
- 2. Instalación De La Aplicación.
- 3. Capacitación A La Tesorera.
- 4. Capacitación A La Secretaria.
- 5. Capacitación Al Presidente

**Tabla No 17.** Descripción de las Actividades para la Implementación. **Fuente:** Investigación de Campo **Elaborado por:** Los Autores.

#### **FORMATO DE LA FICHA PARA EL REGISTRO DE ACTIVIDADES**

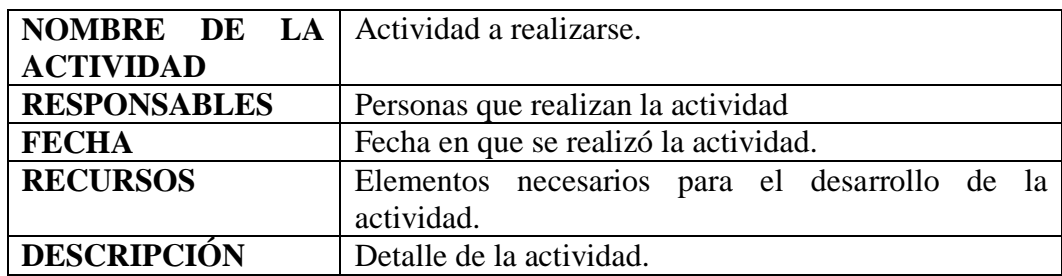

**Tabla No 18.** Descripción de Items. **Fuente:** Investigación de Campo **Elaborado por:** Los Autores.

Las actividades realizadas se encuentran descritas en las siguientes fichas de control (Tabla No 19 – Tabla No 23).

# **INSTALACIÓN DEL SERVIDOR**

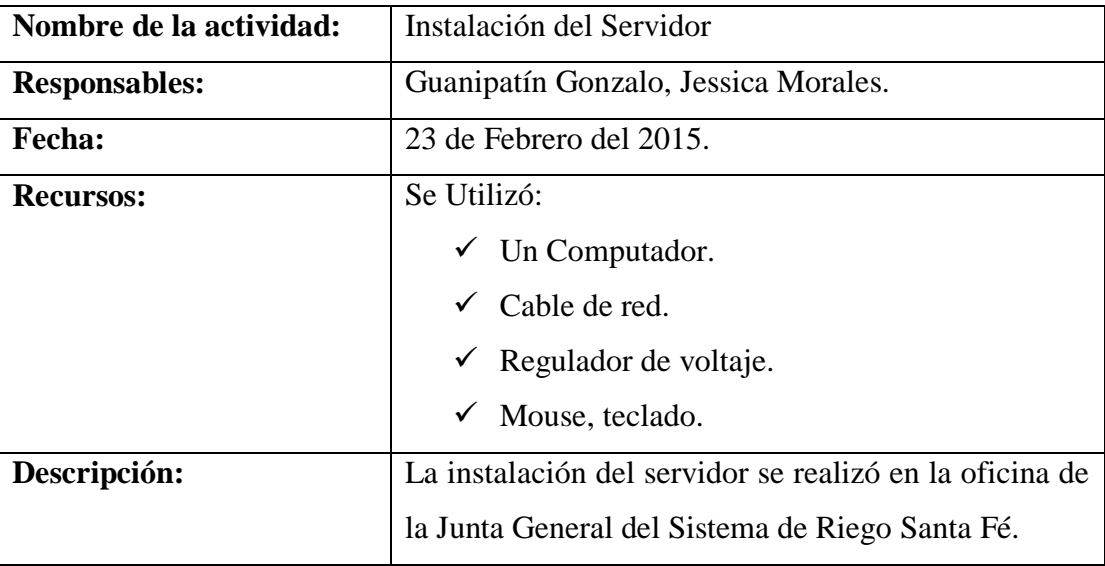

**Tabla No 19.** Ficha de Control Instalación del Servidor. **Fuente:** Investigación de Campo **Elaborado por:** Los Autores.

# **INSTALACIÓN DE LA APLICACIÓN**

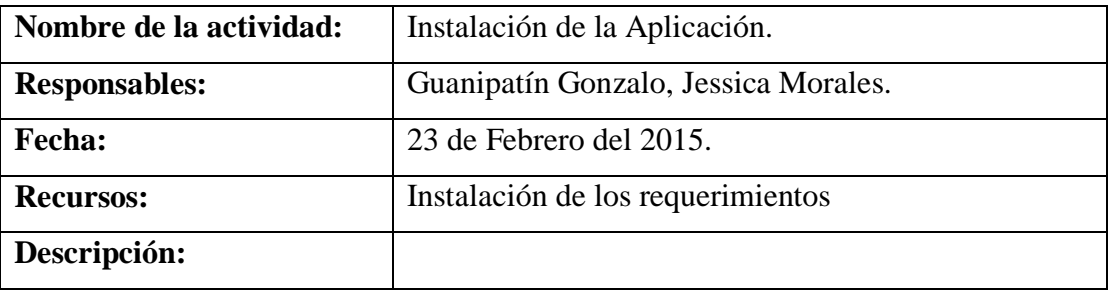

**Tabla No 20.** Ficha de Control Instalación de la Aplicación. **Fuente:** Investigación de Campo **Elaborado por:** Los Autores.

# **CAPACITACIÓN A LA TESORERA**

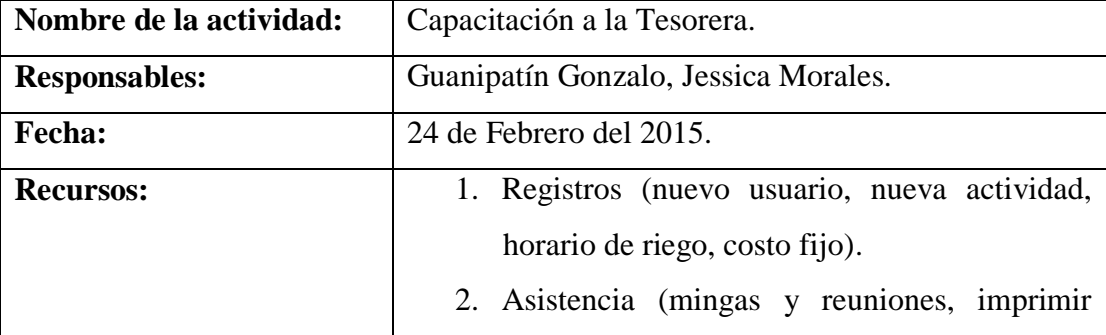

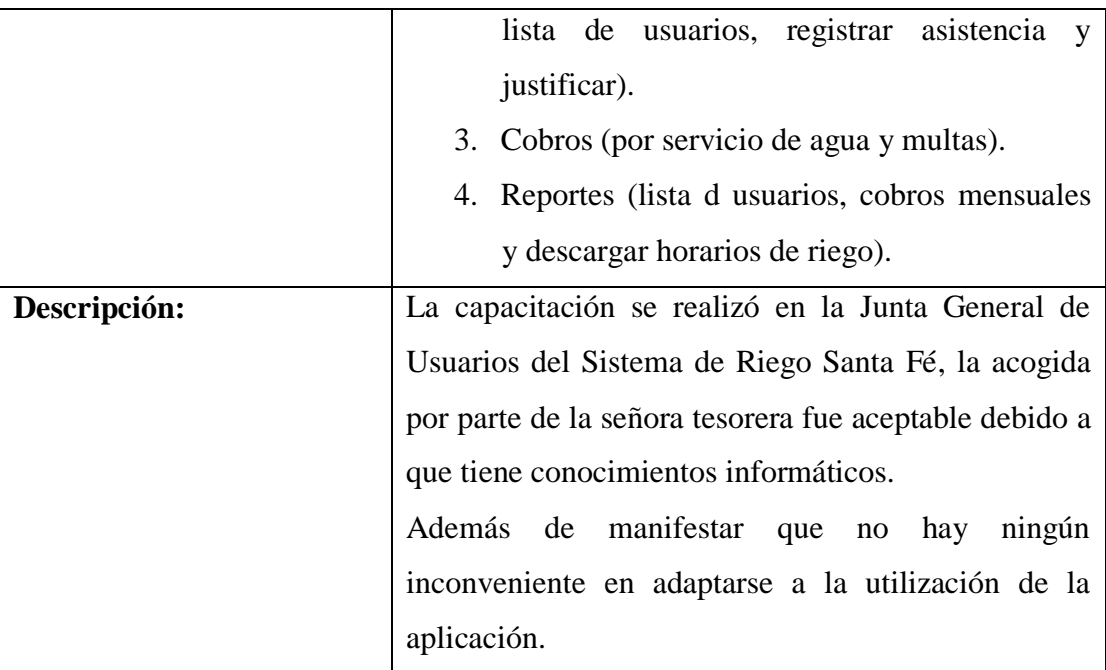

**Tabla No 21.** Ficha de Control Capacitación a la Tesorera. **Fuente:** Investigación de Campo **Elaborado por:** Los Autores.

# **CAPACITACIÓN A LA SECRETARIA**

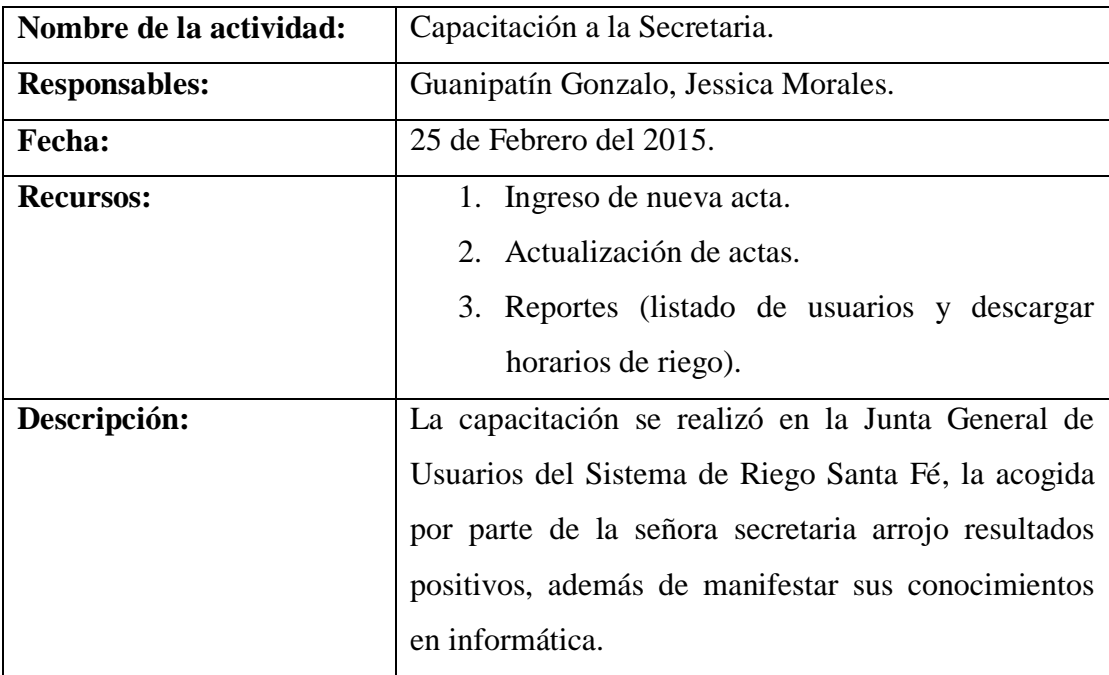

**Tabla No 22.** Ficha de Control Capacitación a la Secretaria. **Fuente:** Investigación de Campo **Elaborado por:** Los Autores.

# **CAPACITACIÓN AL PRESIDENTE**

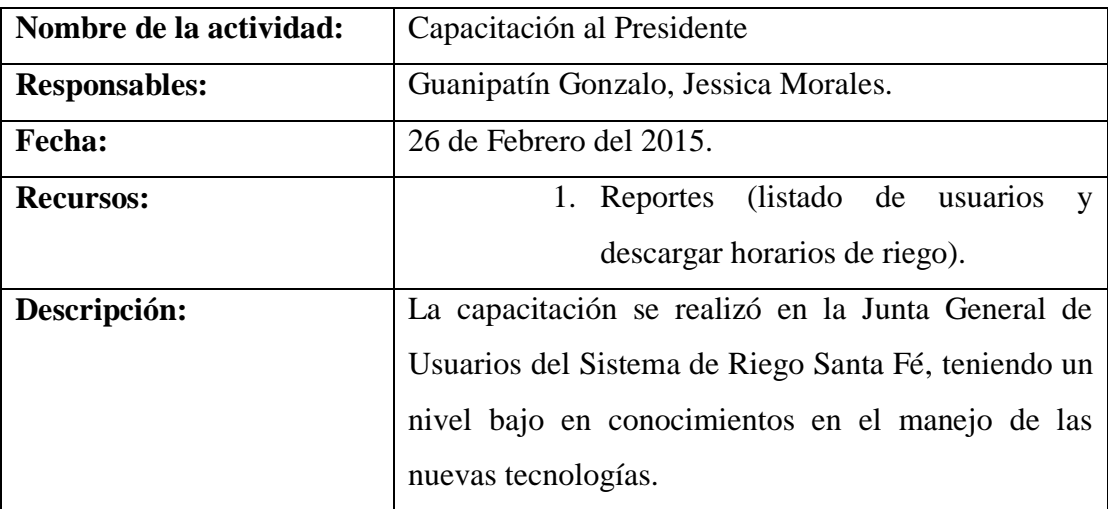

**Tabla No 23.** Ficha de Control Capacitación al Presidente. **Fuente:** Investigación de Campo **Elaborado por:** Los Autores.

#### **5.2 CONCLUSIONES**

Una vez finiquitado el trabajo de grado se puede concluir que:

- Para la comprobación del funcionamiento del sistema de catastros "SISR-SF", se realizaron diferentes pruebas utilizando los datos que maneja la organización, las pruebas realizadas son: ingreso de usuarios, consulta de usuarios, cobros de tarifas de agua, multas, obteniendo tiempos de respuesta considerablemente menores que los que se tienen en los procesos manuales.
- El software "SISR-SF" está desarrollado basado en las normas de calidad ISO 9000 que permiten obtener un trabajo capaz de satisfacer las necesidades, además de contemplar las normas, artículos y reglamentos que permiten la ejecución de dichos sistemas.
- El sistema SISRSF está diseñado en base a la reglamentación vigente en la institución, siendo necesario su revisión en el caso de que la reglamentación de la organización cambie.
- Una dificultad presentada al momento de cargar los datos al sistema es que los datos geográficos (parcela) no fueron levantados en campo por diferentes razones como la geografía del terreno y los números de cédulas de los usuarios no fueron los correctos.

### **5.3 RECOMENDACIONES**

- Dentro de la institución existen otros procesos que son susceptibles de ser automatizados como por ejemplo: el manejo administrativo a nivel de sectores, los mismos que podrían mejorar la gestión de la institución.
- $\triangleright$  Actualmente existe una nueva ley de aguas, la misma que conlleva una nueva reglamentación, por lo que se recomienda que en el momento que la organización adopte esta nueva reglamentación se realice los cambios necesarios en el SISRSF.
- $\triangleright$  Se recomienda se realice una actualización de los datos geográficos (parcelas) y alfanuméricos (de los usuarios) por lo menos cada 2 años como lo establece la Código Orgánico de Organización territorial Autonomía y Descentralización (COOTAD.)

## **BIBLIOGRAFÍA**

#### **Sitios Web:**

- *Grupo Intercom*. (1995). Recuperado el 07 de Abril de 2014, de http://www,mailxmail.com/programacion-estructurada-caracteristicasestructuras-control-segmentacion-identacion h
- *Ecured*. (2010). Recuperado el 22 de Abril de 2014, de http://www.ecured.cu/index.php/Riego
- *GeoServer*. (2014). Recuperado el 7 de Abril de 2014, de Osgeo Live: http://live.osgeo.org/es/overview/geoserver\_overview.html
- *GIS(2013)*. (2014). Recuperado el 11 de Junio de 2014, de MOdelo RAster: httpd://www.geogra.uah.es/gisweb/lmodulospanyol/introdcction SIG/GISModule/GIsTheory.doc.
- *Modelo Vectorial vs raster*. (2014). Recuperado el 11 de Junio de Junio de 2014, de httpd://www.sge.org/cartografia/si2.pdf
- Cabrera, B. M. (2012). *GIS.* Recuperado el 10 de Julio de 2014, de http://repositorio.utn.edu.ec./bitstream/123456789/1012/1/04%20ISC%20211 %20Tesis.pdf
- Clery, A. (2014). *Monografias.com*. Recuperado el 30 de Junio de 2014, de Ley de Aguas Ecuador: http://www.mpnografias.com/trabajos82/ley-aguasecuador/ley-aguas-ecuador2.shtml
- *Definicion Tomcat Apache Tomcat, Jakarta Tomcat Enciclopedia Proyecto AjpdSoft*. (s.f.). Recuperado el 07 de Abril de 2014, de http://www.ajpdsoft.com/modules.php?name=Encyclopedia&op=conten&tid  $=769$
- Delgado, R. C. (2008). Recuperado el 22 de Abril de 2014, de http://www.informatica.gov.ec/index.php/de?format=pdf
- Ecured. (21 de Abril de 2014). *Ecured*. Recuperado el 18 de Junio de 2014, de http://www.ecured.cu/index.php/Sistema de Riego
- Espin, M. (2012). *Métodos de Investigación Participativa y tecnología SIG para el Manejo de.* Quito.
- Gobierno Autonomo Decentralizado de la Provincia de Bolivar, 2. (2014). Sistemas de Riego de la Provincia Bolivar. *Plan Provincial de Riego 2014*, 46-47.
- Julie, E. K. (2005). *Analisis y Diseño de Sistemas.* Mexico.
- *Mapbender— OSGeo-Live 7.9 Documentation*. (s.f.). Recuperado el 07 de Abril de 2014, de http://live.osgeo.org/es/overview/mapbender overview.html
- *MapbenderWiki*. (s.f.). Recuperado el 07 de Abril de 2014, de http://www.mabender.org/Mapbender Wiki
- *MapServer*. (s.f.). Recuperado el 07 de Abril de 2014, de http://mapserver.org/introduction.html#introduction
- Mesias, C. C. (2012). *Sistema SIG.* Obtenido de www.ibarra.com
- *Oracle Database.* (s.f.). Recuperado el 07 de Abril de 2014, de http://www.es.wikipedia.org/wiki/Oracle Database
- Pozo, L. A. (2013). *Geo Publicacion de Estadisticas Academicas de Instiuciones Educativas del Canton Cuenca.* Recuperado el 22 de Abril de 2014, de http://dspace.uazuay.edu.ec/bitstream/datos/3137/1/09912.pdf
- QGIS. (14 de Marzo de 2015). *QGIS Trademark*. Recuperado el 16 de Marzo de 2015, de http://www2.qgis.org/es/site/about/index.html#tour
- Sanchez, M. A. (2004). *Informatizate*. Recuperado el 21 de Abril de 2014, de Metodologias de Software: http://www.informatizate.net/articulos/metodologias de desarrollo de software 07062004.html
- Steudler, J. D. (Julio de 1998). *Catastro 2014.* Recuperado el 08 de Abril de 2014, de Una vision para un sistema catastral de futuro: https://www.fig.net/cadastre2014/translation/c2014-spanish.pdf
- *VBScript 1.* (s.f.). Recuperado el 07 de Abril de 2014, de http://www.uv.es/jac/guia/vbscript/vb01.htm
- Vicente, S. (2014). *IES.* Recuperado el 02 de Octubre de 2014, de https://iessanvicente.com/colaboraciones/oracle.pdf

## **Libros**

- Pérez, Javier. Eguíluz (25 de marzo del 2009).Introducción a JavaScript.
- Dean. John S. (2009); Dean. Raymond H. (2009). Introducción A La Programación Con Java.
- E. KENDALL, KENNETH y E. KENDALL, JULIE (México 2005). Análisis y diseño de sistemas. Sexta edición.
- JurgKaufmann& Daniel Steudler. (1998). Catastro 2014 Una visión para un sistema catastral de futuro.
- Gómez López Julio (Bogotá, Colombia 2011). Diseño y creación de portales web.
- López Quijado, José (México 2008). Domine HTML y DHTML segunda edición.
- Parsons, David (2009). Desarrollo de Aplicaciones Web Dinámicas con XML Y JAVA.
- Sánchez Flores, Cristian (2011). Una Nueva forma de Desarrollo Visual Studio 2010.
- Ceballos, Fco Javier (2011). Java 2 Curso de Programación. Cuarta Edición.
- Reinosa, Enrique José (2012). Base de Datos.
- E. KENDALL, KENNETH y E. KENDALL, JULIE (México 2010). Sistemas de Información: Fundamentos y análisis.
- Guerrero, L. (2006). Rational Unified Process. Ponencia presentada en actividad académica. Universidad de Chile, Santiago de Chile.
- Whitten, Bentley (2008). Metodología Estructurada. Análisis de Sistemas Diseño y Métodos.

**ANEXOS** 

## ANEXO  $N^{\circ}$  1

#### **GANTT** 2014 2015 septiembre octubre noviembre diciembre febrero agosto enero Fecha d., Fecha ... Nombre · Preparación del Anteproyecto 04/08/14 02/10/14 · Etapa de Analisis 06/10/14 24/10/14 · Etapa de Diseño 27/10/14 14/11/14 · Etapa de Codificación 17/11/14 12/12/14 · Etapa de Implementación 15/12/14 26/12/14 <sup>o</sup> Etapa de Pruebas 29/12/14 30/01/15 · Documentación 24/10/14 30/01/15

## **CRONOGRAMA DE ACTIVIDADES**

#### **ANEXO N ° 2**

# **GUIA DE OBSERVACION DIRECTA QUE SE REALIZO PARA EL ANALISIS DEL SISTEMA DE CATASTROS DEL SISTEMA DE RIEGO.**

#### **FICHA DE OBSERVACION**

**Institución:** Junta General de Usuarios del Sistema de Riego Santa Fe.

**Fecha:** 02 de Septiembre del 2014.

**Observador(es):** Gonzalo Guanipatín, Jessica Morales.

#### **Observaciones:**

Mediante esta técnica pudimos observar que el usuario del sistema de riego una vez que se acerca a la oficina de la Junta General de Usuarios este interactúa con la tesorera en donde solicita que se le cobre por el servicio de agua del cual es beneficiario, entonces la tesorera revisa en el listado de usuarios deudores, según sea el caso se le efectúa el cobro y se entrega el documento respectivo.

En el caso de encontrarse en la lista de usuarios deudores primero deberá pagar el monto de multas según correspondan, caso contrario no puede realizar el pago por el servicio de agua.

Una vez que cancela la señora tesorera efectúa el cobro y lo registra en el listado y entrega factura (pago servicio de agua) y recibo (multas).

#### **Conclusiones:**

Mediante esta técnica se pudo determinar que el proceso de cobro por el servicio de riego es demoroso, porque la información se encuentra almacenada en hojas volantes o carpetas en donde la señora tesorera tiene que buscar y verificar los valores que debe cancelar el usuario para poder emitir la respectiva factura y recibos en caso de que se requiera.

## **ANEXO N° 3**

# **GUIA DE ENTREVISTA REALIZADA PARA EL ANALISIS DEL SISTEMA DEL SISTEMA DE CATASTROS DEL SISTEMA DE RIEGO.**

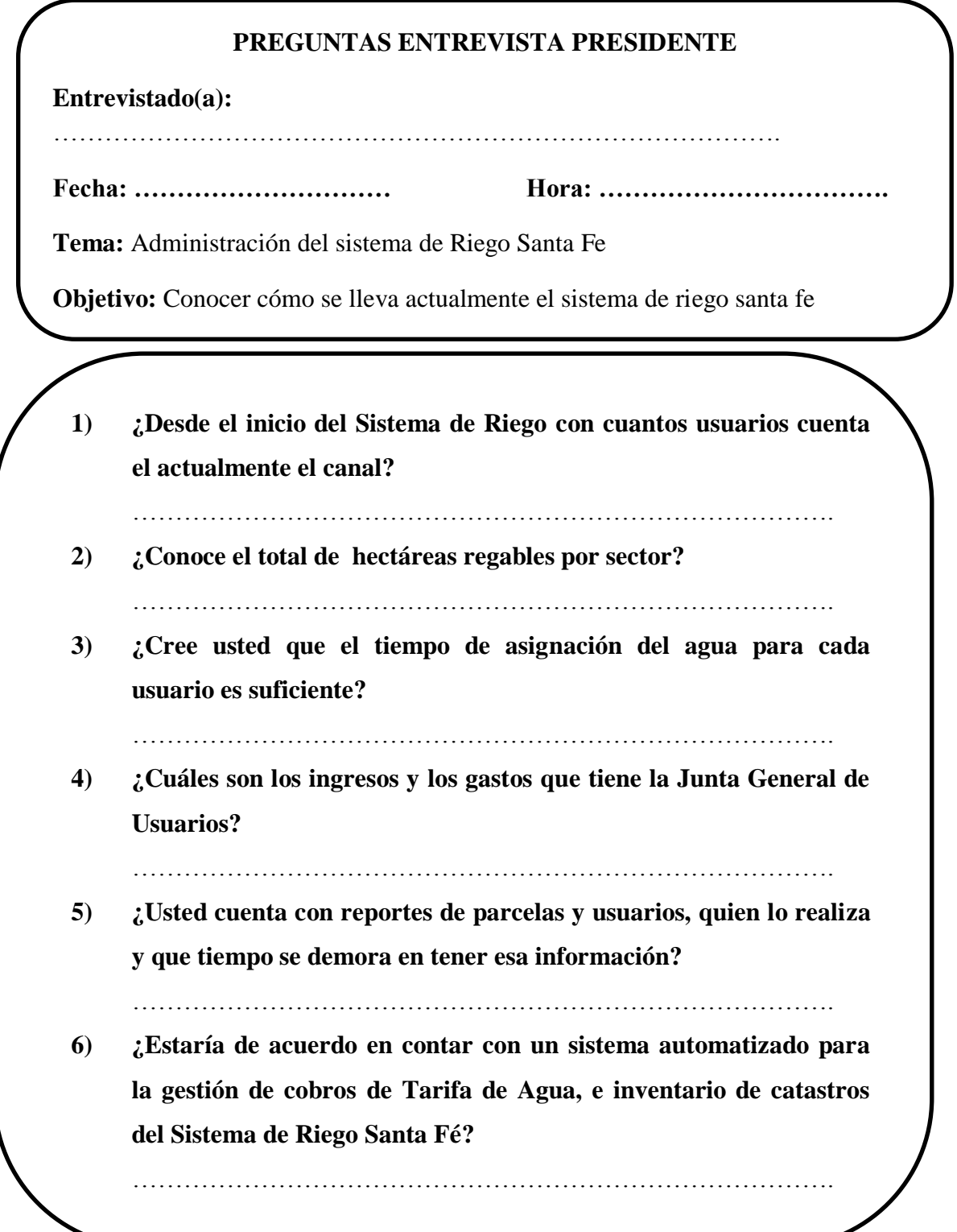

**CONCLUSIONES:** 

.......................

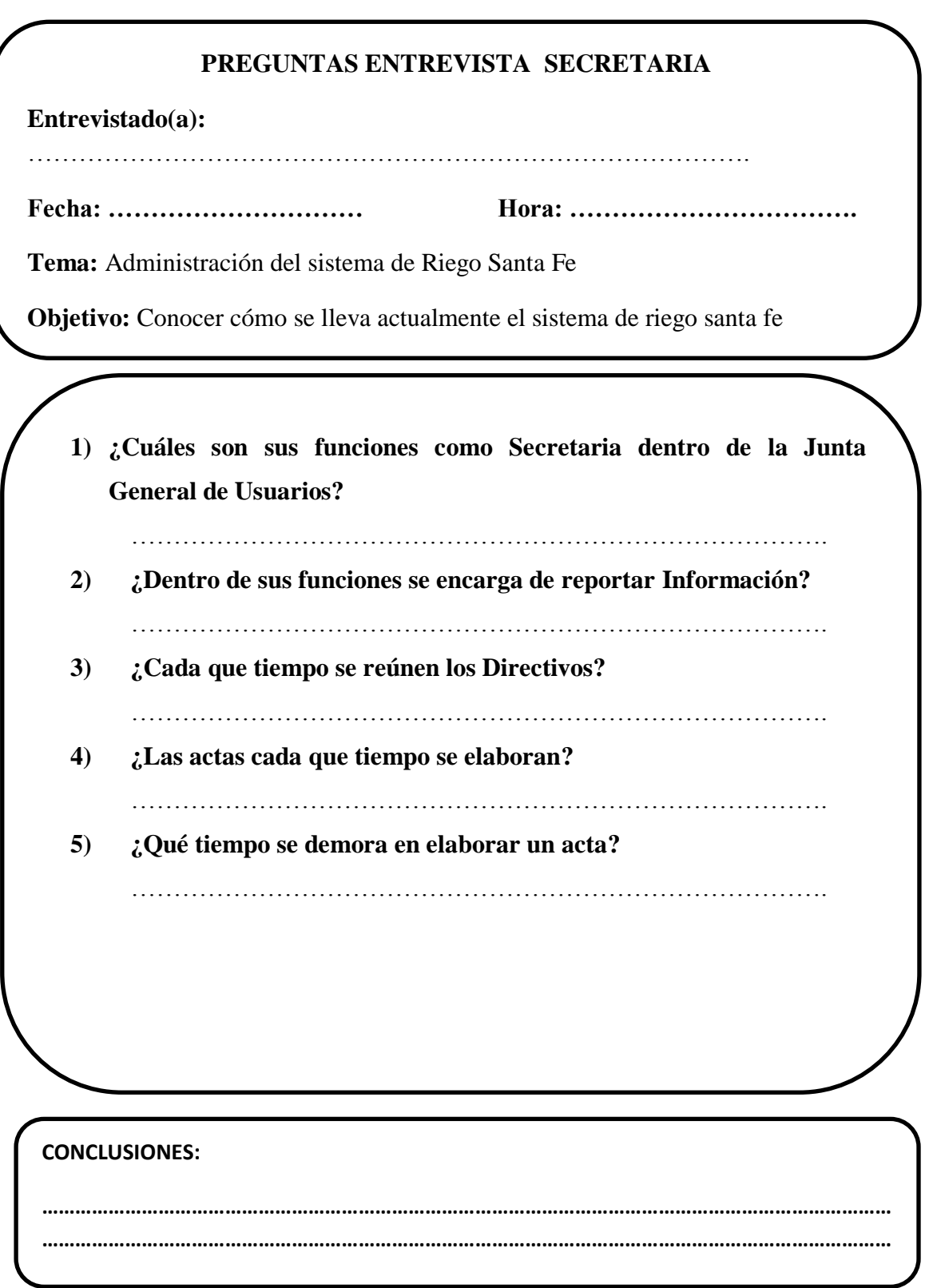

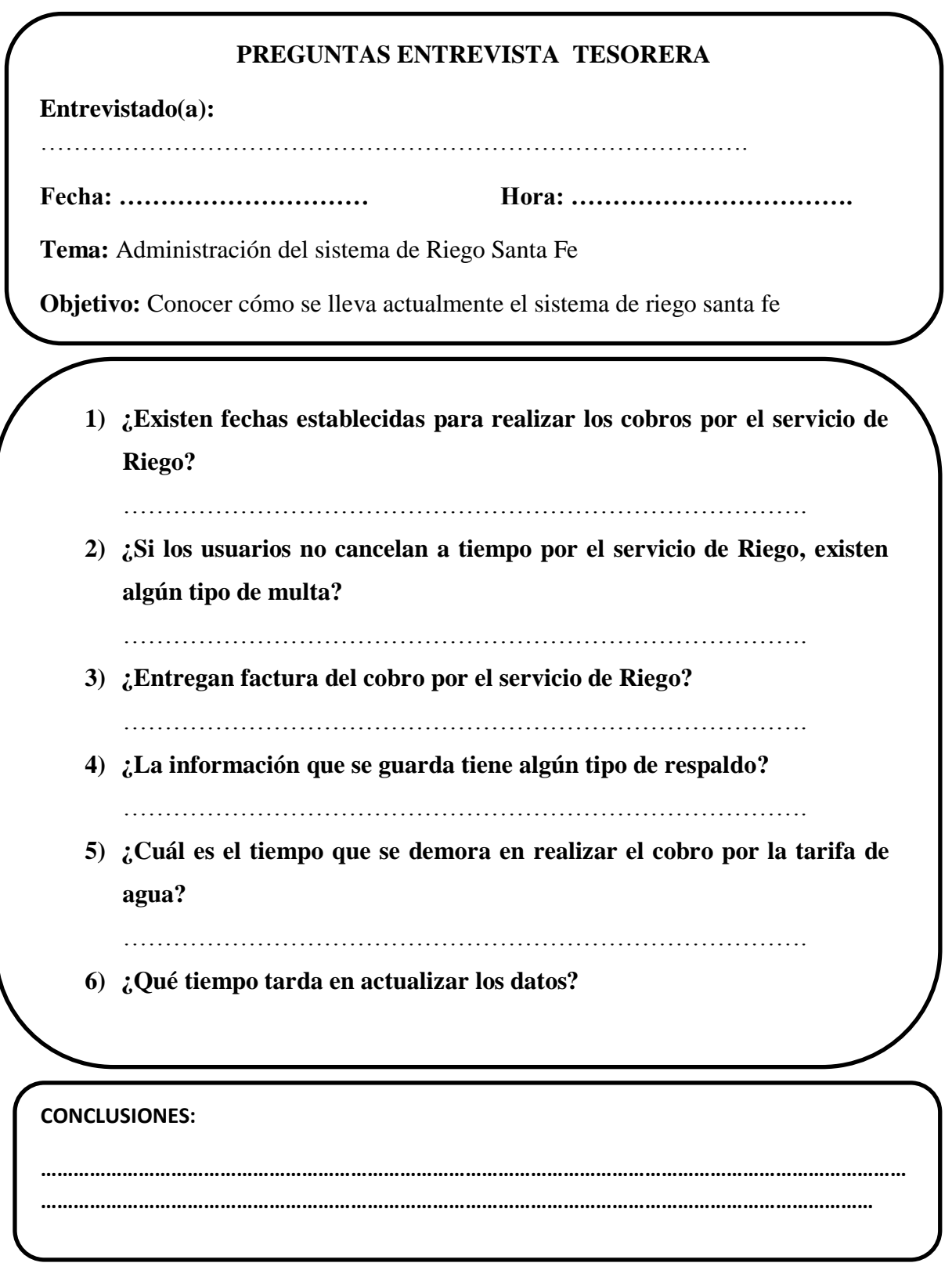

# **Anexo N° 5**

#### Anexo N  $\degree$  6

### CERTIFICACIÓN DE LA TESORERA DE LA JUNTA DE REGANTES

JUNTA GENERAL DE USUARIOS DEL SISTEMA DE RIEGO SANTA FE

#### SANTA FE - BOLIVAR

LA SUSCRITA TESORERA DE LA JUNTA GENERAL DE USUARIOS DEL SISTEMA DE RIEGO SANTA FE, A PETICION DE LA PARTE INTERESADA:

#### CERTIFICO

Que los señores, Guanipatin Ramírez Gonzalo Agustín y Morales Benavides Jessica Fernanda, egresados de la Facultad de Ciencias Administrativas Gestión Empresarial e Informática, escuela de Sistemas quienes ejecutaron el trabajo de graduación denominado "SISTEMA DE INFORMACION AUTOMATIZADO PARA EL MANEJO DE LOS CATASTROS DEL SISTEMA DE RIEGO SANTA-FE, PROVINCIA BOLÍVAR, AÑO 2013" aplicado en la oficina de la Junta General de Regantes, aplicación que se encuentra en funcionamiento junto con las capacitaciones a los usuarios.

Es todo cuanto puedo certificar en honor a la verdad, autorizando a los peticionados hacer uso del presente documento como a bien tuviere.

Santa fe, 26 de Febrero del 2015

Atentamente;

Sra. Sandra Moreión

**TESORERA** 

# PRESENTACIÓN DEL SISTEMA

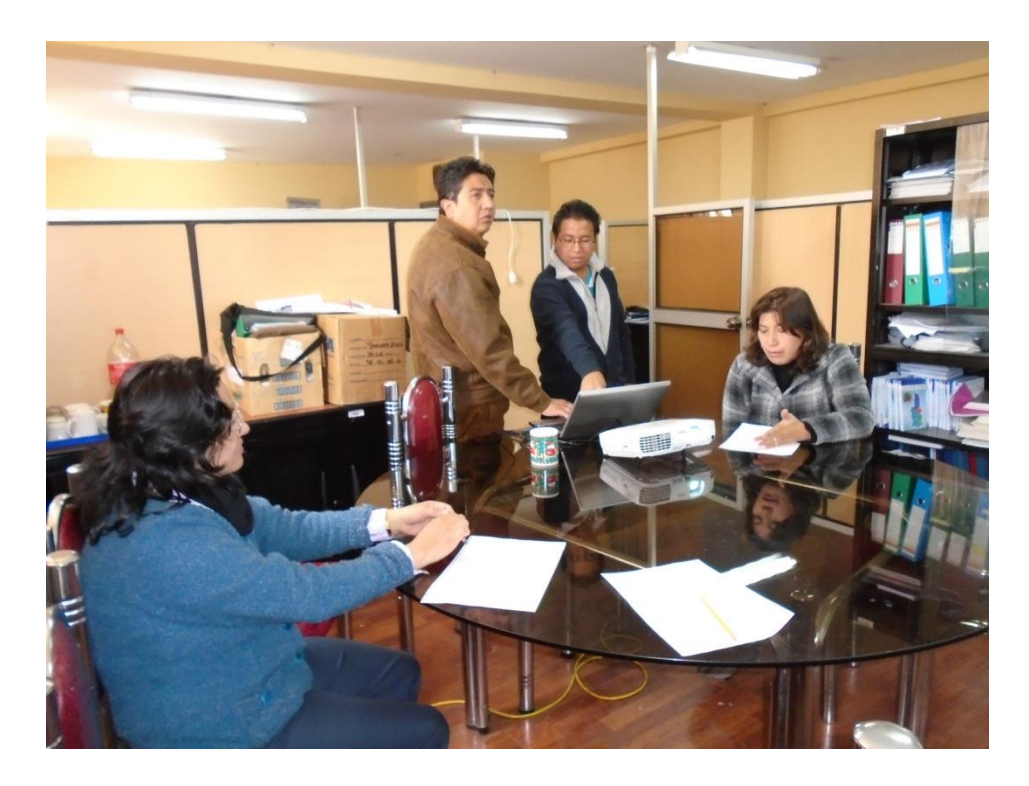

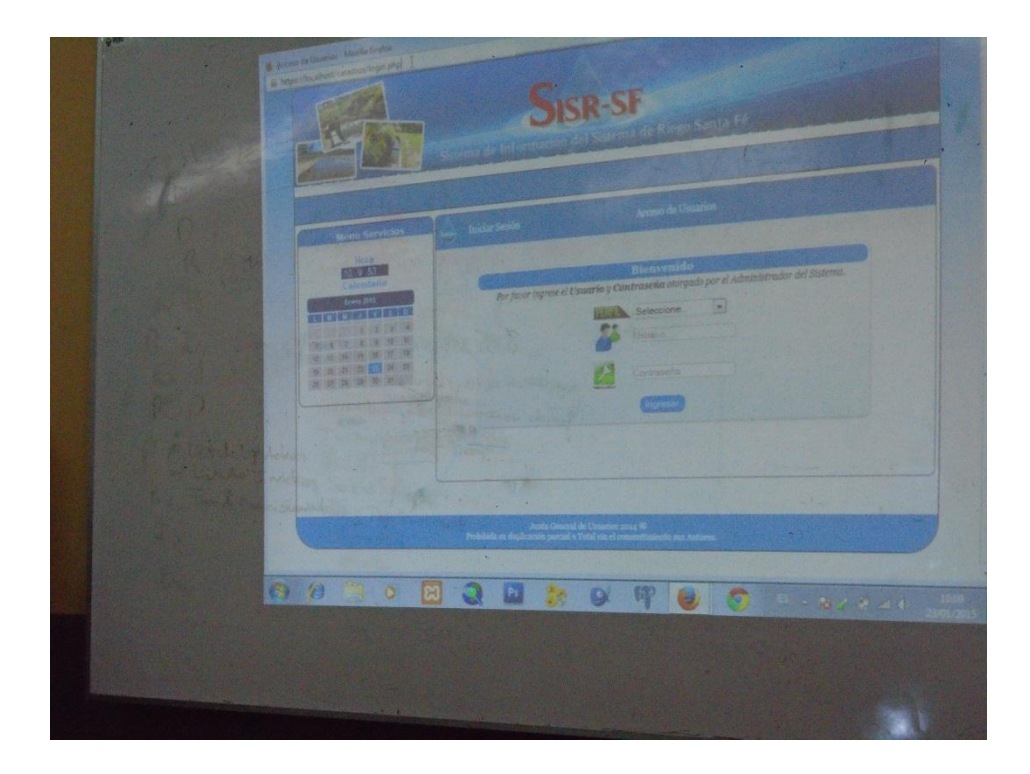

# IMPLEMENTACIÓN DEL SISTEMA

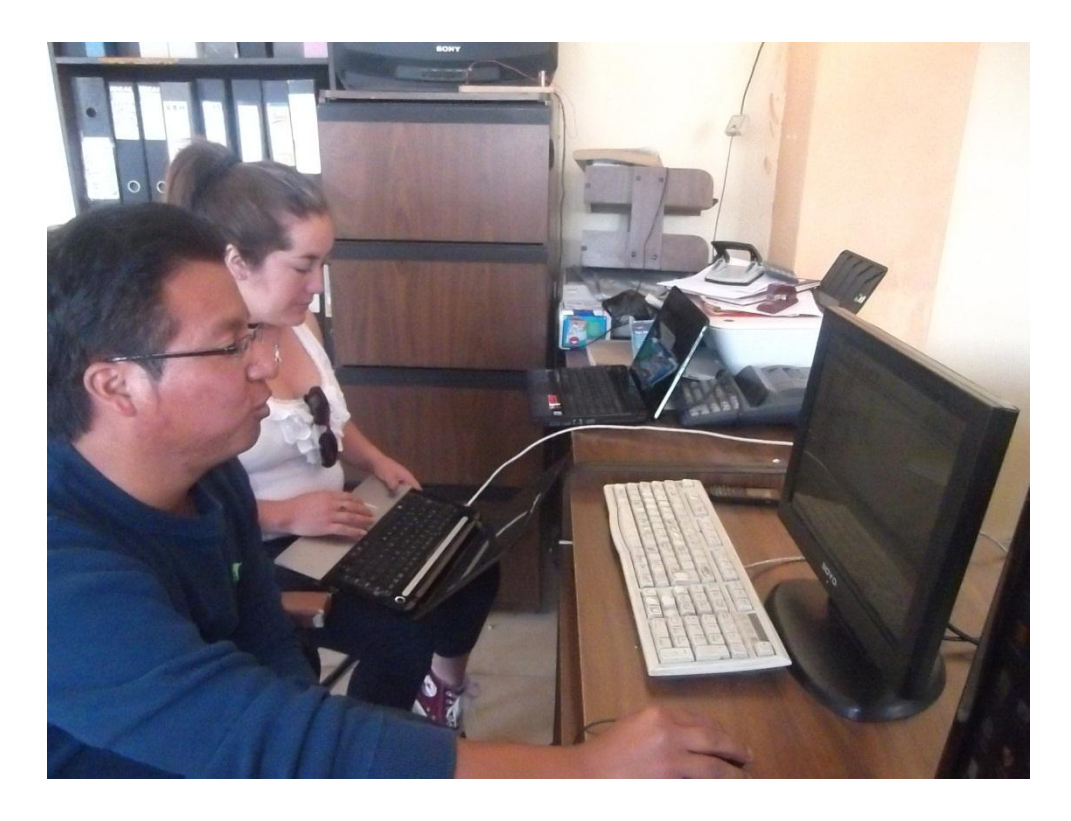

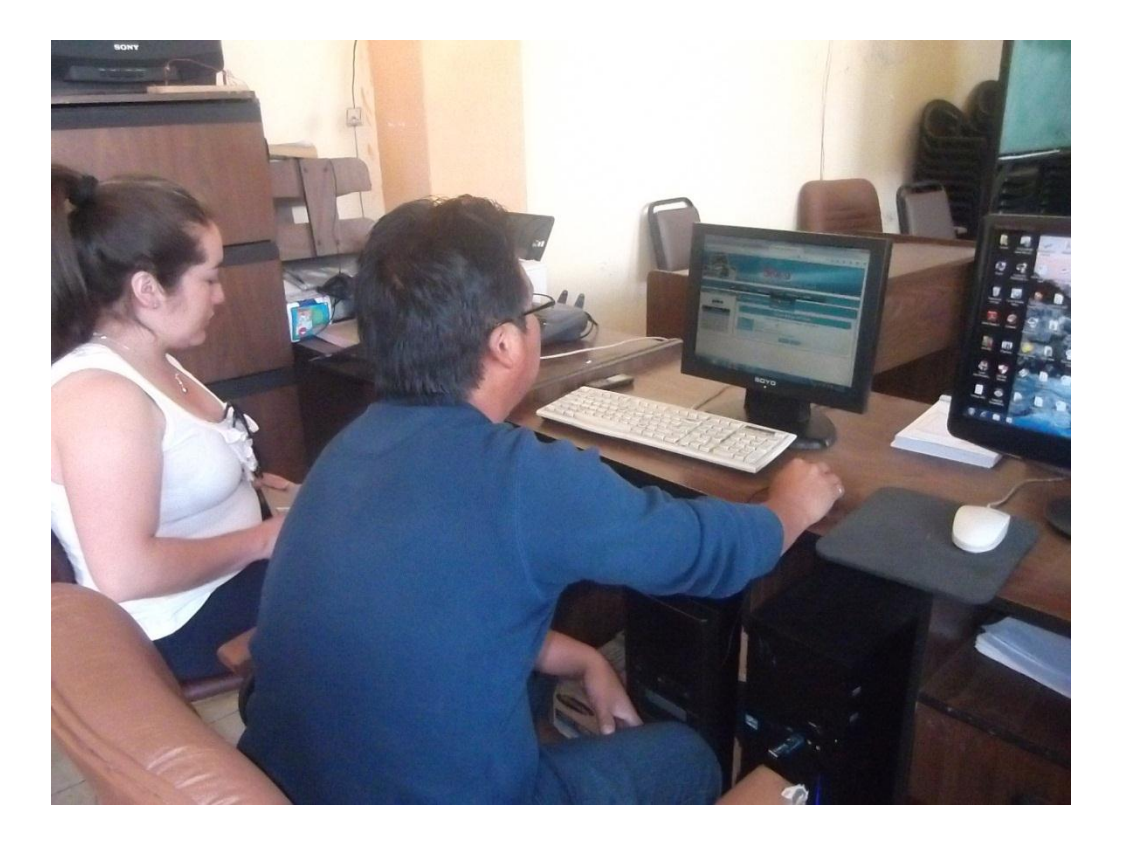

# **CAPACITACIÓN A LA TESORERA**

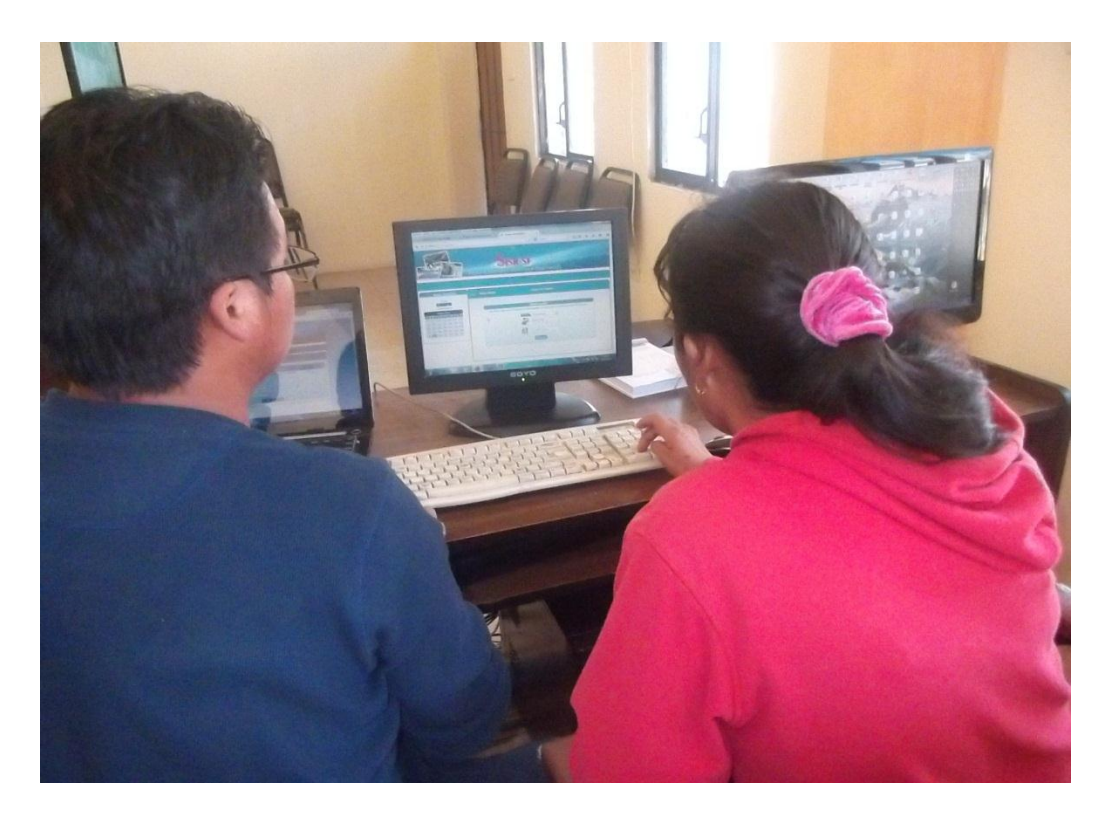

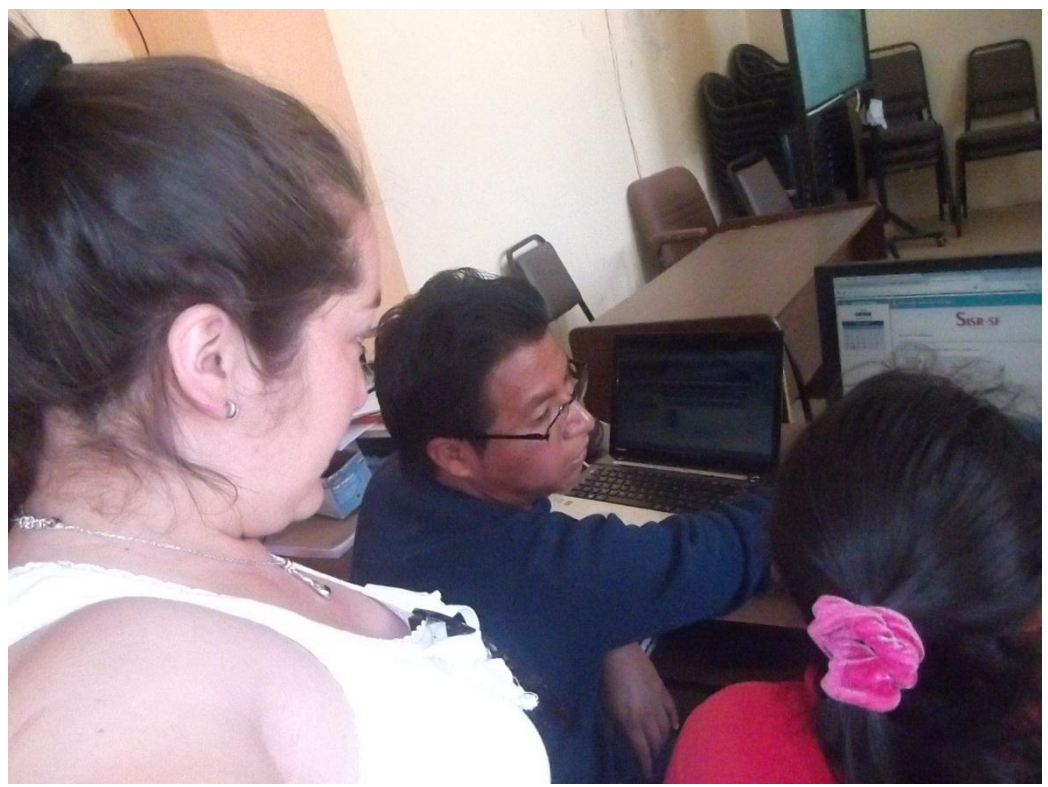

# VISUALIZACIÓN DEL MAPA

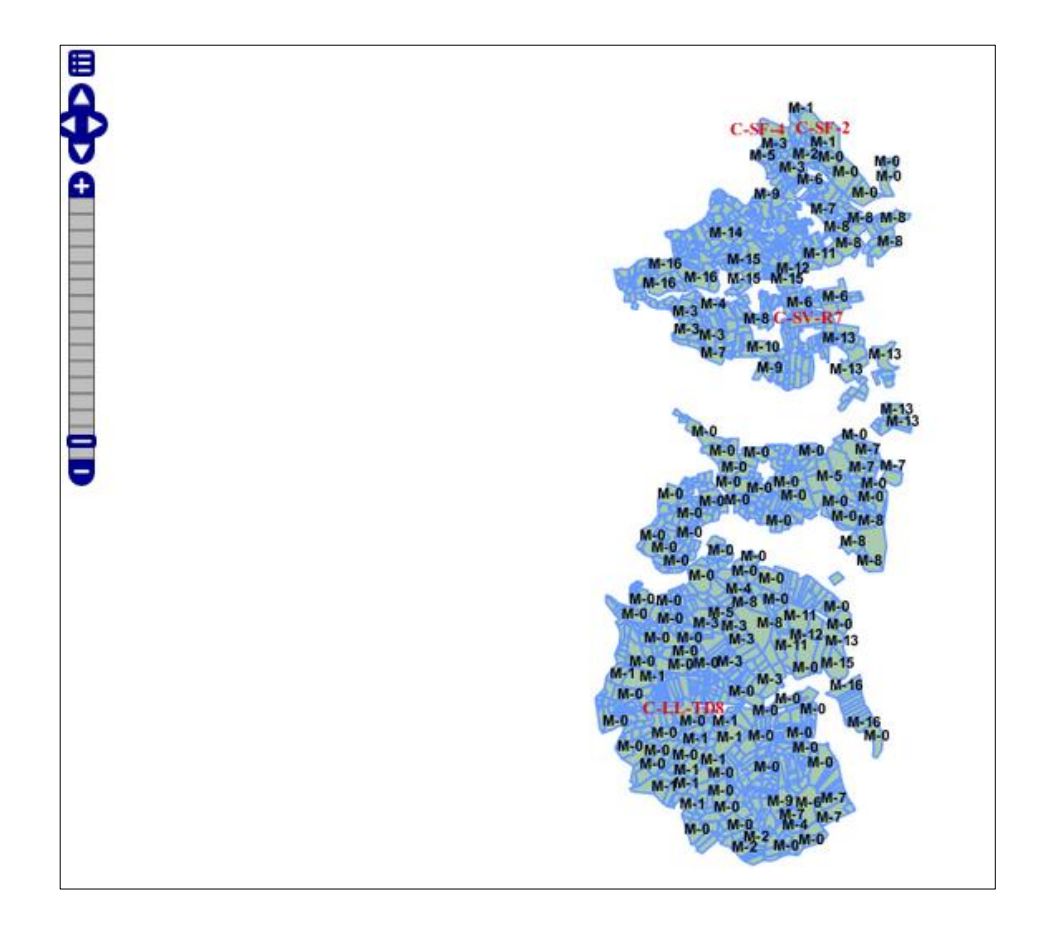
## Anexo No 11

## **FACTURA EMITIDA AL USUARIOS**

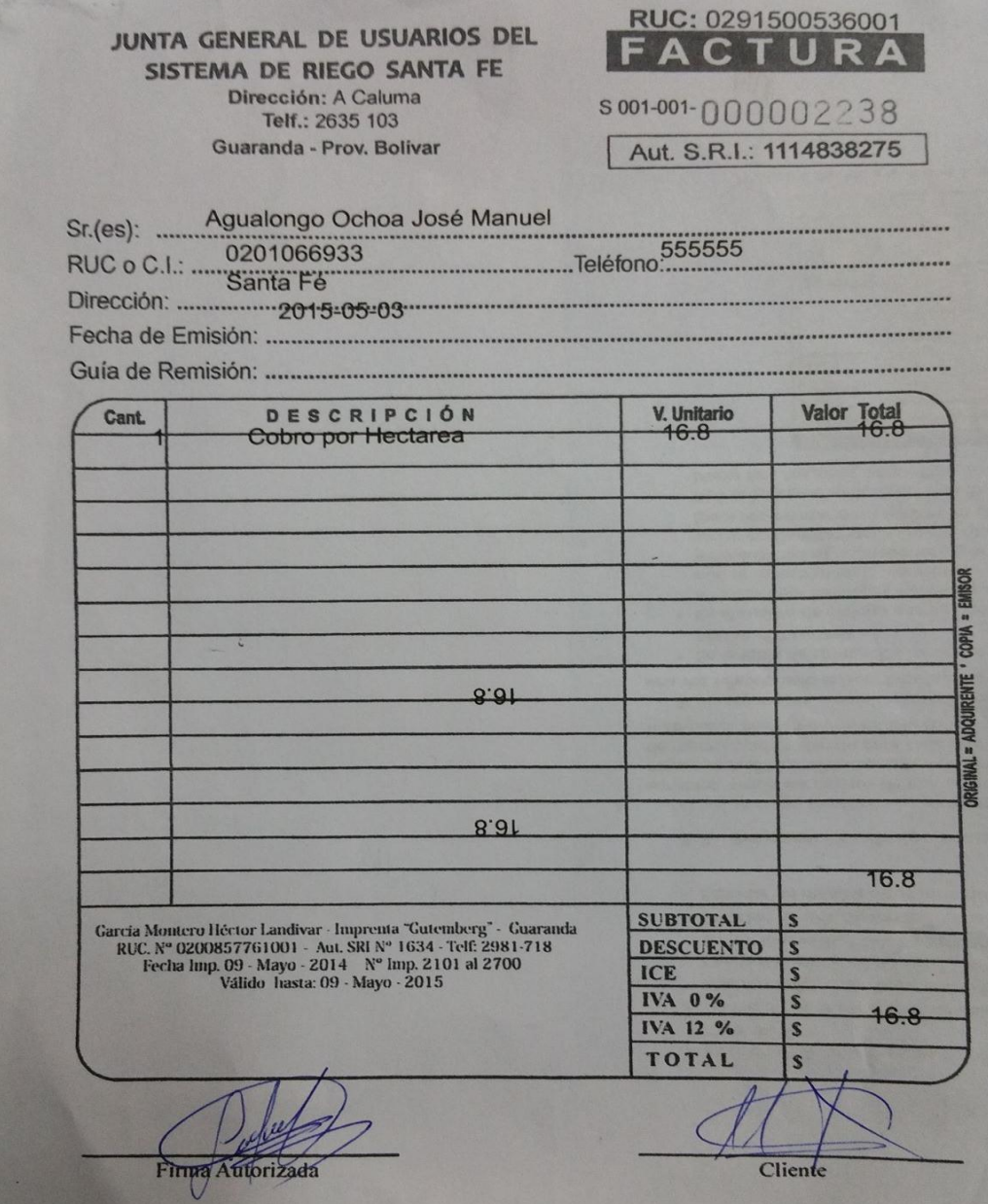